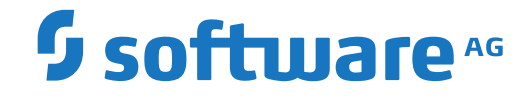

**Natural**

**Systemkommandos**

Version 8.2.8

April 2023

**ADABAS & NATURAL** 

Dieses Dokument gilt für Natural ab Version 8.2.8.

Hierin enthaltene Beschreibungen unterliegen Änderungen und Ergänzungen, die in nachfolgenden Release Notes oder Neuausgaben bekanntgegeben werden.

Copyright © 1979-2023 Software AG, Darmstadt, Deutschland und/oder Software AG USA, Inc., Reston, VA, USA, und/oder ihre Tochtergesellschaften und/oder ihre Lizenzgeber.

Der Name Software AG und die Namen der Software AG Produkte sind Marken der Software AG und/oder Software AG USA Inc., einer ihrer Tochtergesellschaften oder ihrer Lizenzgeber. Namen anderer Gesellschaften oder Produkte können Marken ihrer jeweiligen Schutzrechtsinhaber sein.

Nähere Informationen zu den Patenten und Marken der Software AG und ihrer Tochtergesellschaften befinden sich unter http://documentation.softwareag.com/legal/.

Diese Software kann Teile von Software-Produkten Dritter enthalten. Urheberrechtshinweise, Lizenzbestimmungen sowie zusätzliche Rechte und Einschränkungen dieser Drittprodukte können dem Abschnitt "License Texts, Copyright Notices and Disclaimers of Third Party Products" entnommen werden. Diese Dokumente enthalten den von den betreffenden Lizenzgebern oder den Lizenzen wörtlich vorgegebenen Wortlaut und werden daher in der jeweiligen Ursprungsprache wiedergegeben. Für einzelne, spezifische Lizenzbeschränkungen von Drittprodukten siehe PART E der Legal Notices, abrufbar unter dem Abschnitt "License Terms and Conditions for Use of Software AG Products / Copyrights and Trademark Notices of Software AG Products". Diese Dokumente sind Teil der Produktdokumentation, die unter http://softwareag.com/licenses oder im Verzeichnis der lizenzierten Produkte zu finden ist.

Die Nutzung dieser Software unterliegt den Lizenzbedingungen der Software AG. Diese Bedingungen sind Bestandteil der Produktdokumentation und befinden sich unter http://softwareag.com/licenses und/oder im Wurzelverzeichnis des lizenzierten Produkts.

#### **Dokument-ID: NATMF-NNATSYSCOM-828-20230425DE**

## Inhaltsverzeichnis

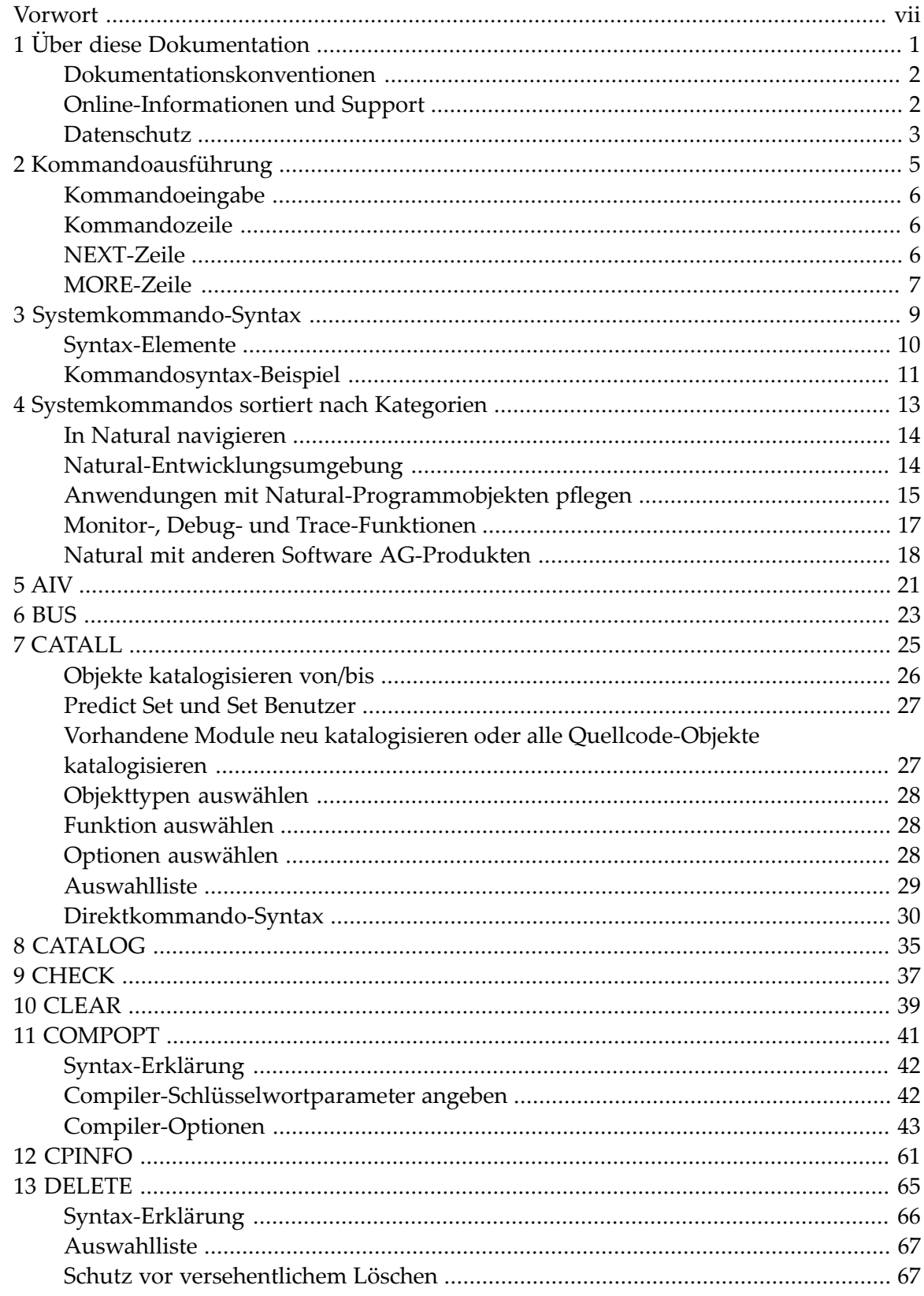

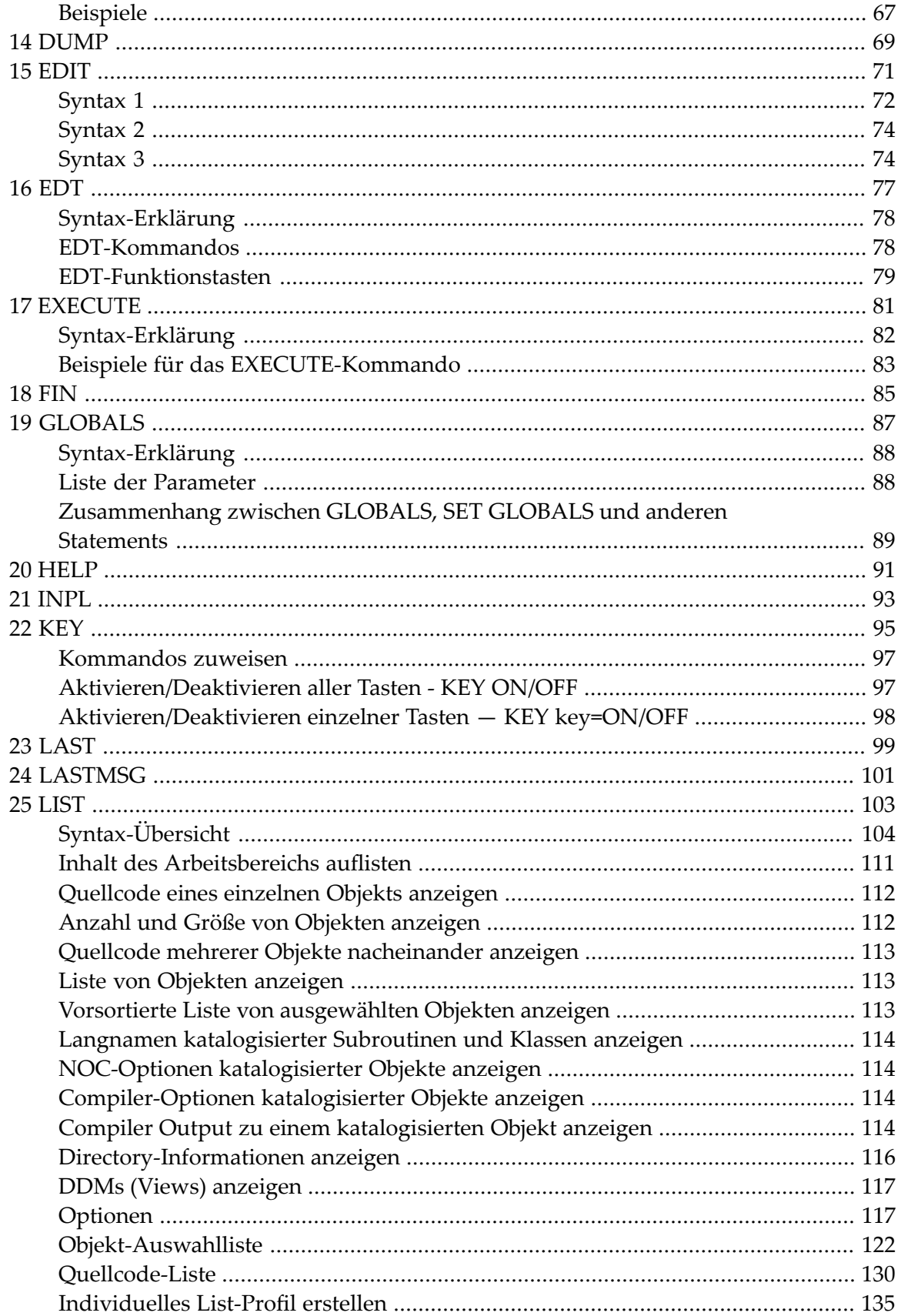

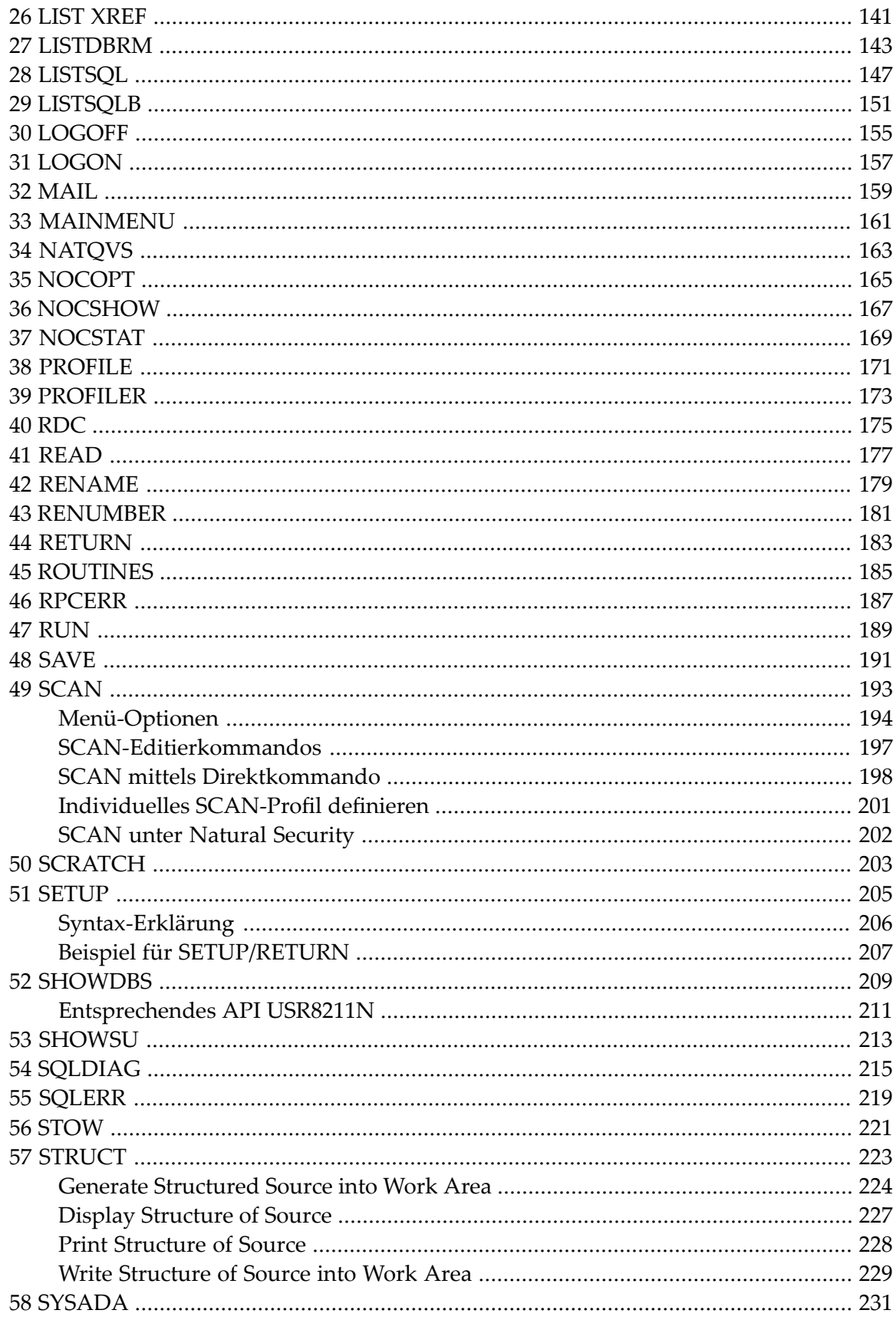

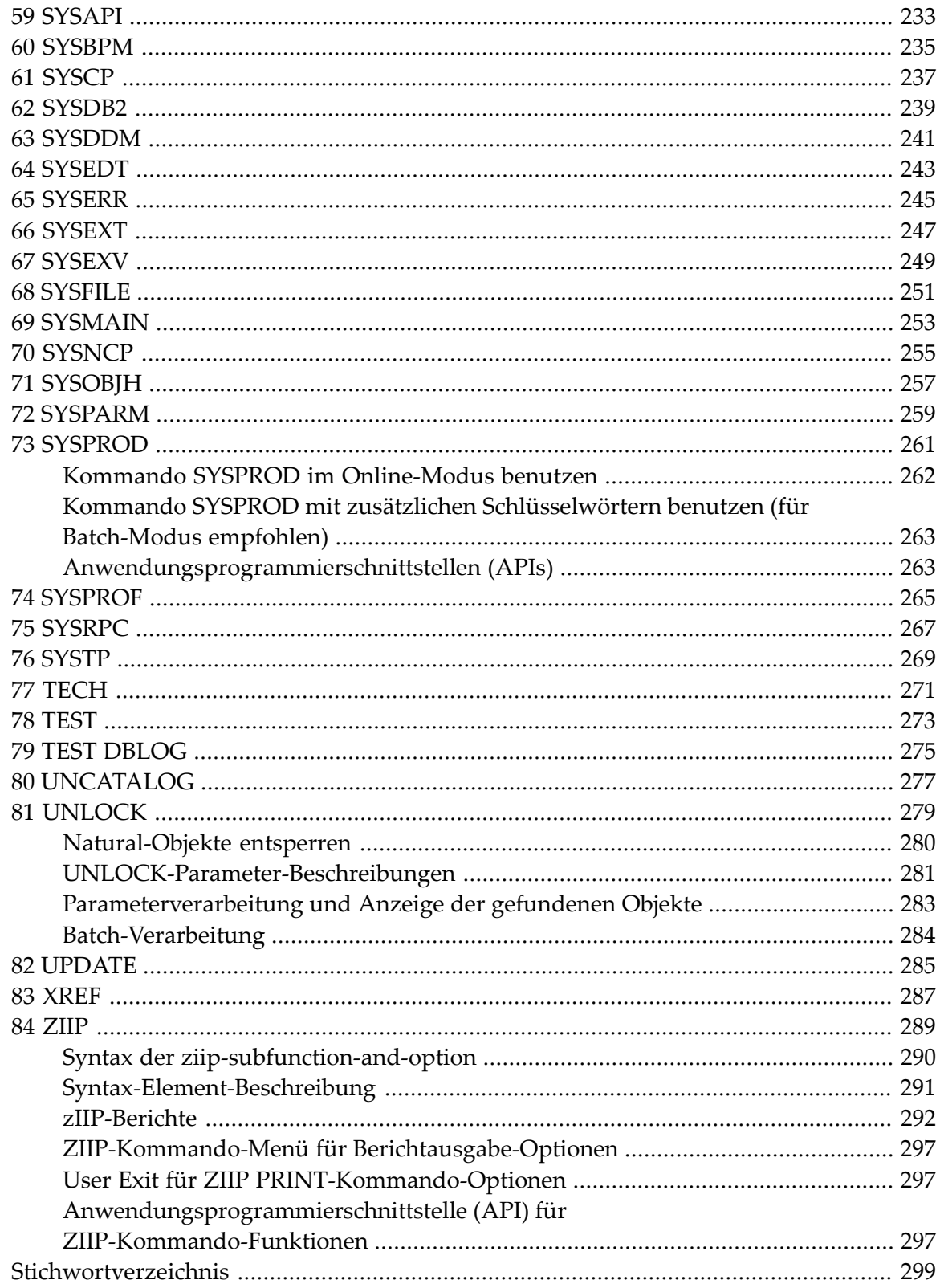

## <span id="page-6-0"></span>**Vorwort**

Diese Dokumentation beschreibt die Natural-Systemkommandos.

Systemkommandos führen Funktionen aus, die Sie zum Erstellen, Pflegen oder Ausführen von Natural-Prorammierobjekten benötigen. Außerdem gibt es Systemkommandos, die Sie zum Überwachen und Verwalten Ihrer Natural-Umgebung benutzen können.

Diese Dokumentation ist in die folgenden Abschnitte untergliedert:

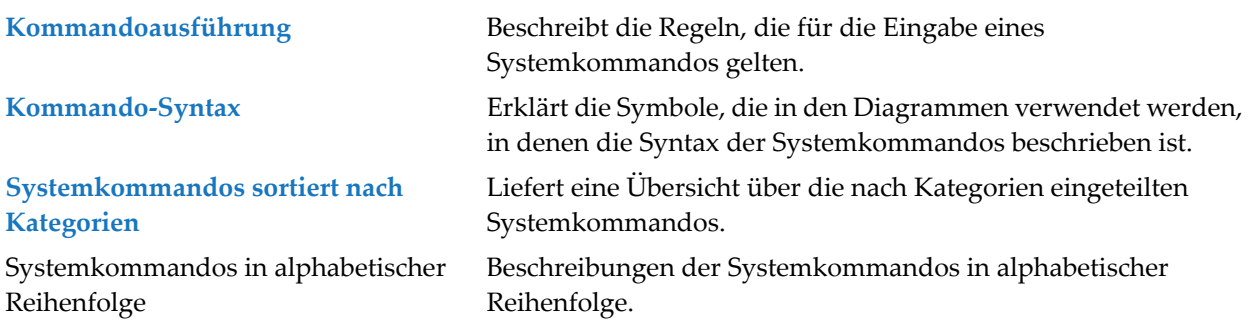

#### **Notation** *vrs* **bzw.** *vr*

Die in diesem Dokument verwendete Notation *vrs* bzw. *vr* steht als Platzhalterfür die betreffende Produktionversion (siehe auch *Version* im *Glossary*).

### <span id="page-8-0"></span> $\mathbf{1}$ Über diese Dokumentation

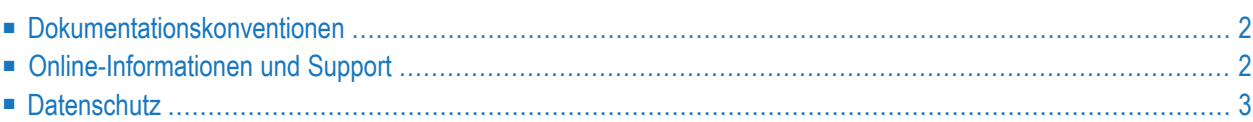

## <span id="page-9-0"></span>**Dokumentationskonventionen**

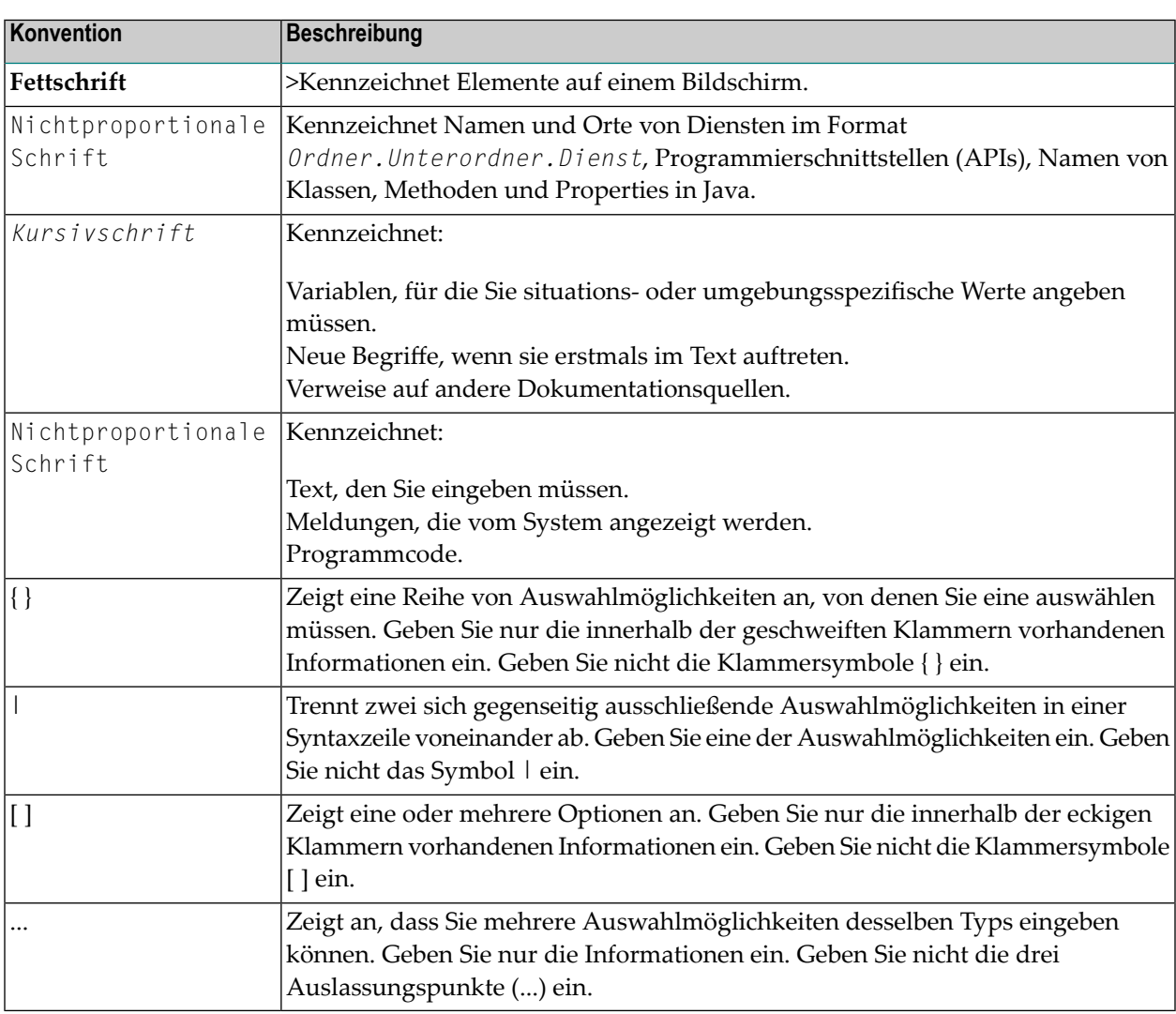

## <span id="page-9-1"></span>**Online-Informationen und Support**

#### **Produktdokumentation**

Sie finden die Produktdokumentation auf unserer Dokumentationswebsite unter **[https://documen](https://documentation.softwareag.com/)[tation.softwareag.com](https://documentation.softwareag.com/)**.

Zusätzlich können Sie auch über **[https://www.softwareag.cloud](https://www.softwareag.cloud/)** auf die Dokumentation für die Cloud-Produkte zugreifen. Navigieren Sie zum gewünschten Produkt und gehen Sie dann, je nach Produkt, zu "Developer Center", "User Center" oder "Documentation".

#### **Produktschulungen**

Sie finden hilfreiches Produktschulungsmaterial auf unserem Lernportal unter **[https://knowled](https://knowledge.softwareag.com/)[ge.softwareag.com](https://knowledge.softwareag.com/)**.

#### **Tech Community**

Auf der Website unserer Tech Community unter **[https://techcommunity.softwareag.com](https://techcommunity.softwareag.com/)** können Sie mit Experten der Software AG zusammenarbeiten. Von hier aus können Sie zum Beispiel:

- Unsere umfangreiche Wissensdatenbank durchsuchen.
- In unseren Diskussionsforen Fragen stellen und Antworten finden.
- Die neuesten Nachrichten und Ankündigungen der Software AG lesen.
- Unsere Communities erkunden.
- Unsere öffentlichen Repositories auf GitHub and Docker unter **[https://github.com/softwareag](https://github.com/softwareag/)** und **[https://hub.docker.com/publishers/softwareag>](https://hub.docker.com/publishers/softwareag/)** besuchen und weitere Ressourcen der Software AG entdecken.

#### **Produktsupport**

Support für die Produkte der Software AG steht lizenzierten Kunden über unser Empower-Portal unter **[https://empower.softwareag.com>](https://empower.softwareag.com/)** zur Verfügung. Für viele Dienstleistungen auf diesem Portal benötigen Sie ein Konto. Wenn Sie noch keines haben, dann können Sie es unter **[htt](https://empower.softwareag.com/register/)[ps://empower.softwareag.com/register>](https://empower.softwareag.com/register/)** beantragen. Sobald Sie ein Konto haben, können Sie zum Beispiel:

- Produkte, Aktualisierungen und Programmkorrekturen herunterladen.
- Das Knowledge Center nach technischen Informationen und Tipps durchsuchen.
- Frühwarnungen und kritische Alarme abonnieren.
- <span id="page-10-0"></span>■ Supportfälle öffnen und aktualisieren.
- Anfragen für neue Produktmerkmale einreichen.

## **Datenschutz**

Die Produkte der Software AG stellen Funktionen zur Verarbeitung von personenbezogenen Daten gemäß der Datenschutz-Grundverordnung (DSGVO) der Europäischen Union zur Verfügung. Gegebenenfalls sind in der betreffenden Systemverwaltungsdokumentation entsprechende Schritte dokumentiert.

### <span id="page-12-0"></span> $\overline{2}$ Kommandoausführung

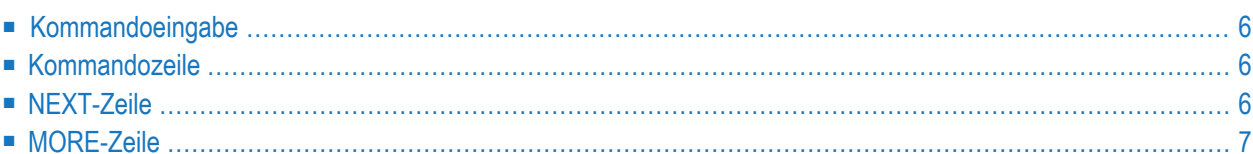

## <span id="page-13-0"></span>**Kommandoeingabe**

Sie können ein Systemkommando an folgenden Stellen absetzen:

- in der **[Kommandozeile](#page-13-1)**;
- in einer **[NEXT](#page-13-2)** oder **[MORE](#page-14-0)**-Zeile.

Folgende Regeln gelten:

- Bei Kommandoeingaben wird nicht zwischen Groß- und Kleinschreibung unterschieden.
- Kommandoeingaben sind kontextabhängig.
- Manche Systemkommandos betreffen nicht das zur Zeit aktive Objekt, sondern ein anderes Objekt.

<span id="page-13-1"></span>Eine Erklärung der in den Syntaxbeschreibungen der Systemkommandos enthaltenen Symbole finden Sie im Abschnitt *[Kommando-Syntax](#page-16-0)*.

## **Kommandozeile**

Sie können ein Systemkommando in der Natural-Kommandozeile absetzen, die mit einem Pfeil (===>) als Eingabeaufforderungszeichnen gekennzeichnet ist.

<span id="page-13-2"></span>Manche Systemkommandos können auch über PF-Tasten oder über das Hauptmenü abgesetzt werden.

## **NEXT-Zeile**

Die NEXT-Zeile erscheint in einer Natural-Anwendung oder einem Natural-Programm, wenn keine weitere Ausgabe zu erwarten ist.

## <span id="page-14-0"></span>**MORE-Zeile**

Die MORE-Zeile wird am unteren Rand eines Ausgabeschirms angezeigt, um darauf hinzuweisen, dass keine weitere Ausabe mehr zu erwarten ist. Wenn Sie in der MORE-Zeile ein Systemkommando absetzen, wird die Ausführung des aktuellen Programms unterbrochen, und das eingegebene Systemkommando wird ausgeführt.

## <span id="page-16-0"></span> $3$ Systemkommando-Syntax

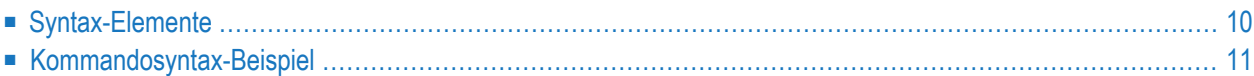

## <span id="page-17-0"></span>**Syntax-Elemente**

In den Diagrammen, in denen die Syntax der Systemkommandos beschrieben ist, werden folgende Symbole verwendet:

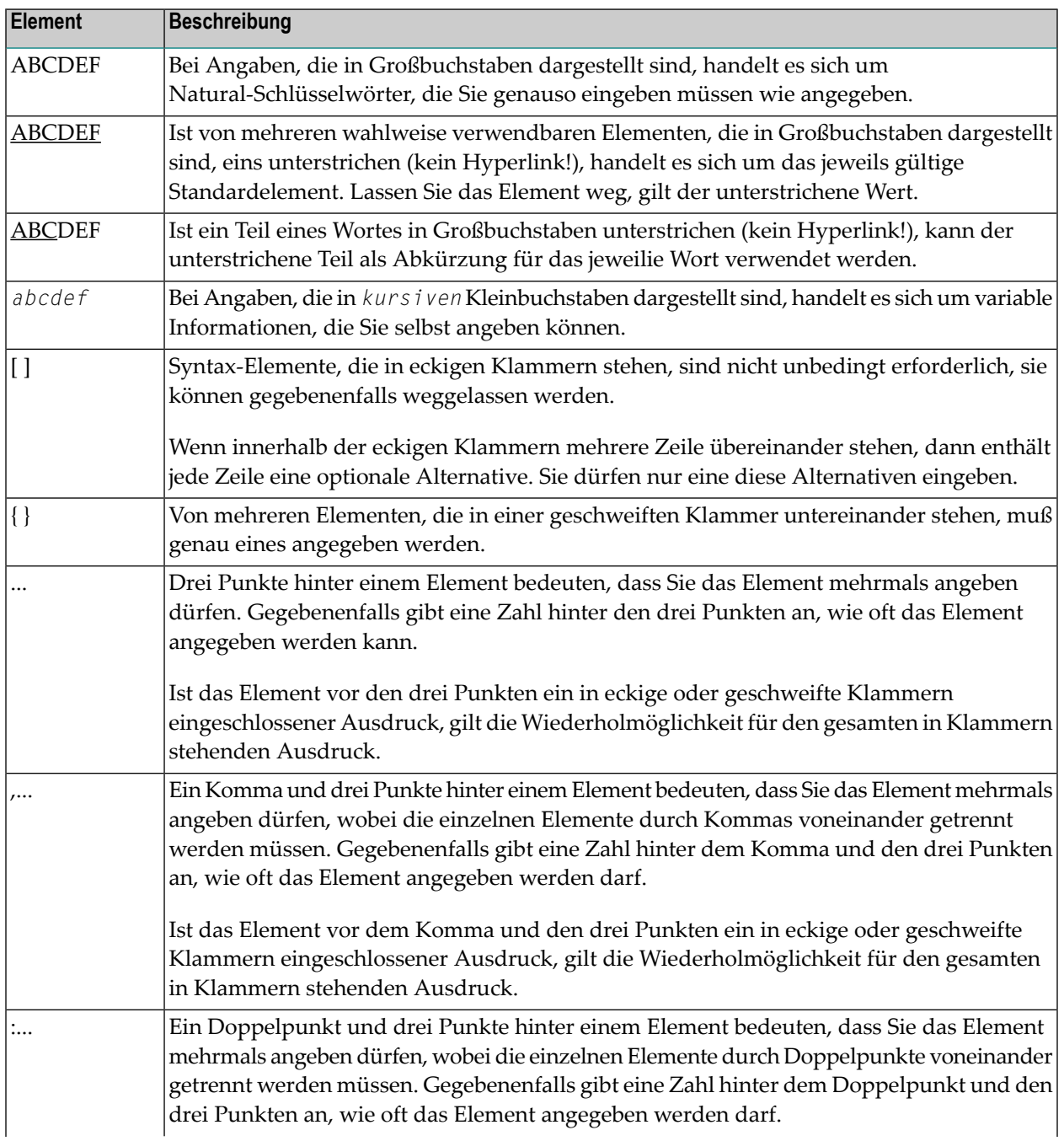

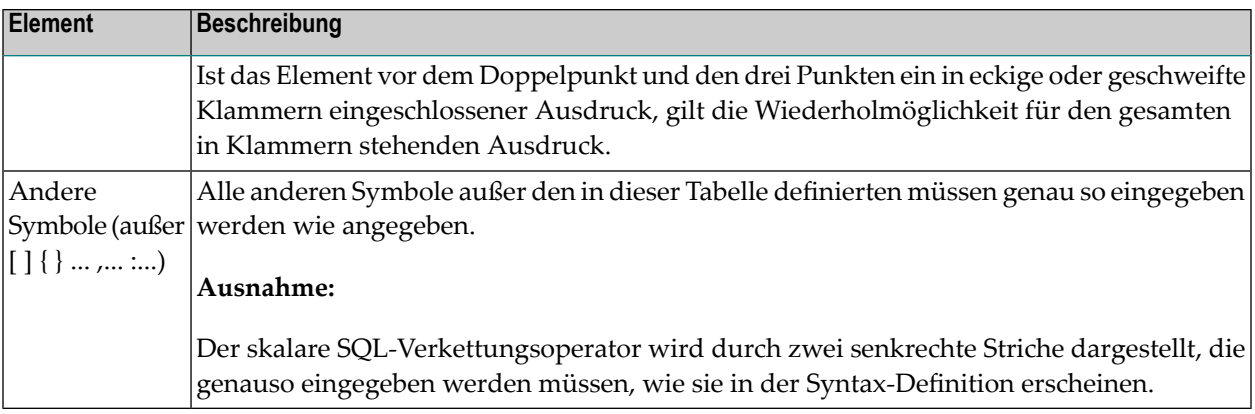

## <span id="page-18-0"></span>**Kommandosyntax-Beispiel**

#### CATALOG [*object-name* [*library-id*]]

- CATAL0G ist ein Natural-Schlüsselwort, das Sie genauso eingeben müssen, wie es dasteht. Die Unterstreichung bedeutet, dass Sie es auch in abgekürzter Form als CAT eingeben können.
- *object-name* und *library-id* sind variable Operanden, an deren Stelle Sie den gewünschten Programmnamen und die ID der Library, in der das Programm enthalten ist, eingeben.
- Die eckigen Klammern bedeuten, dass Sie *object-name* und *library-id* angeben können, aber nicht müssen. Die Anordnung der Klammern besagt, dass Sie CATALOG alleine eingeben können oder gefolgt von entweder nur einem Programmnamen oder einem Programmnamen und einer Library-ID; allerdings können Sie keine Library-ID eingeben, ohne gleichzeitig einen Programmnamen einzugeben.

<span id="page-20-0"></span>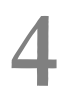

## Systemkommandos sortiert nach Kategorien

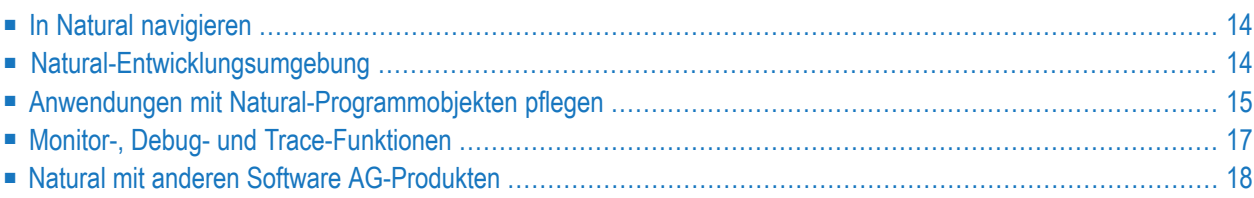

<span id="page-21-0"></span>Dieses Kapitel liefert eine Übersicht über die nach Kategorien eingeteilten Systemkommandos.

## **In Natural navigieren**

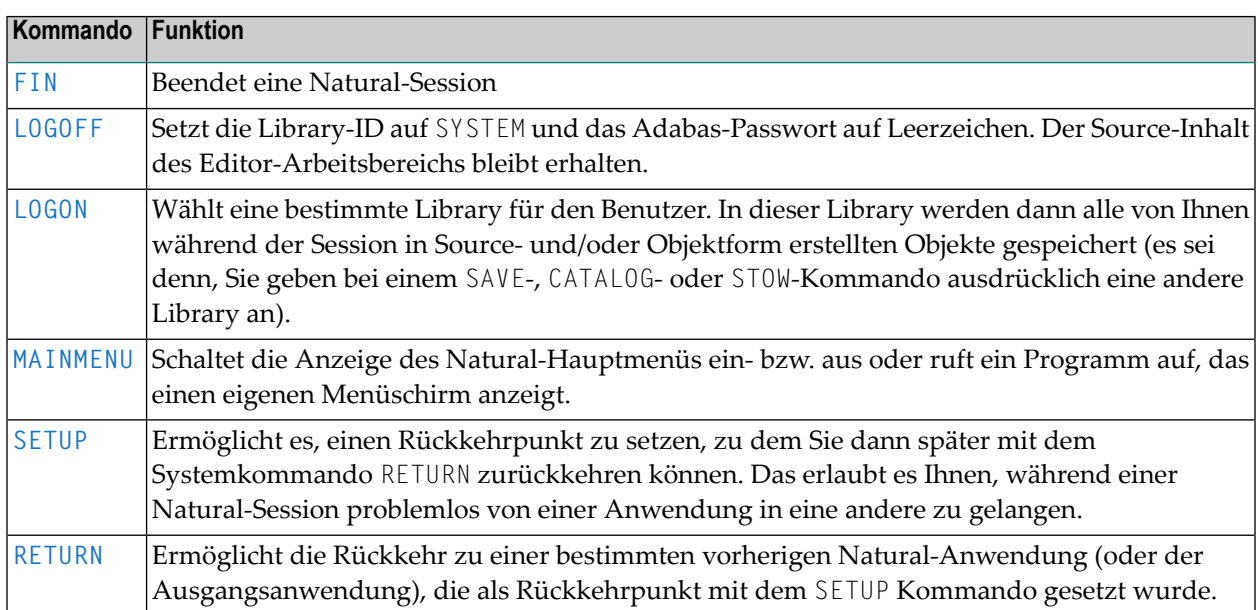

## <span id="page-21-1"></span>**Natural-Entwicklungsumgebung**

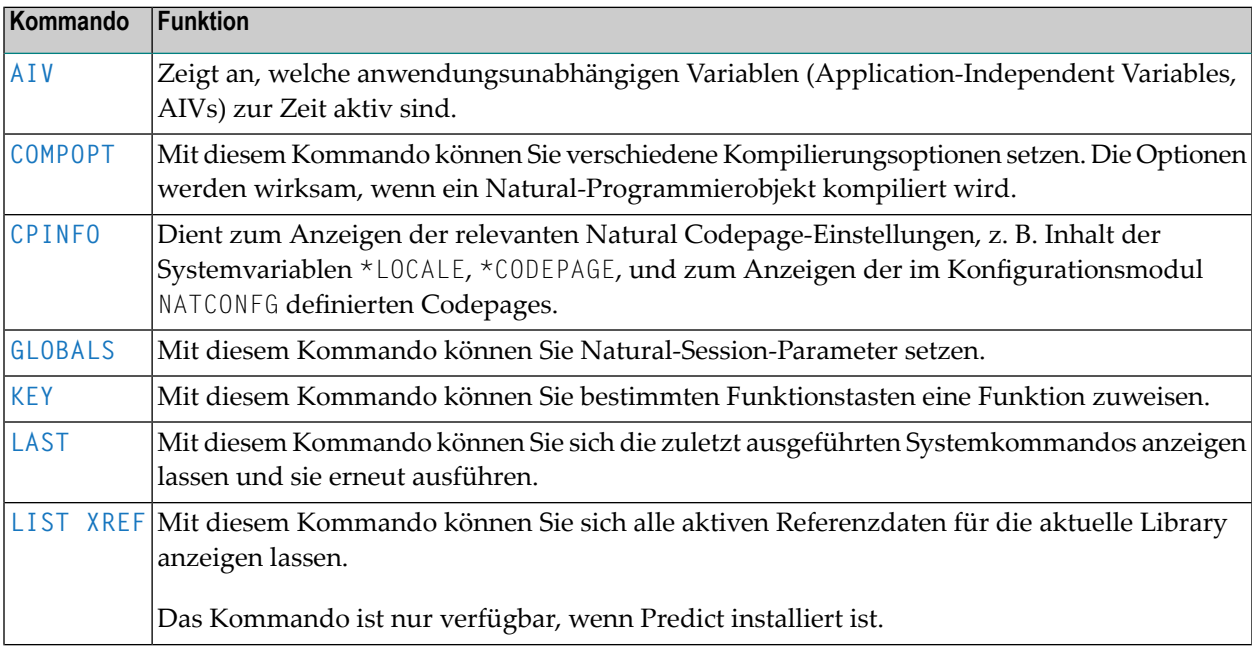

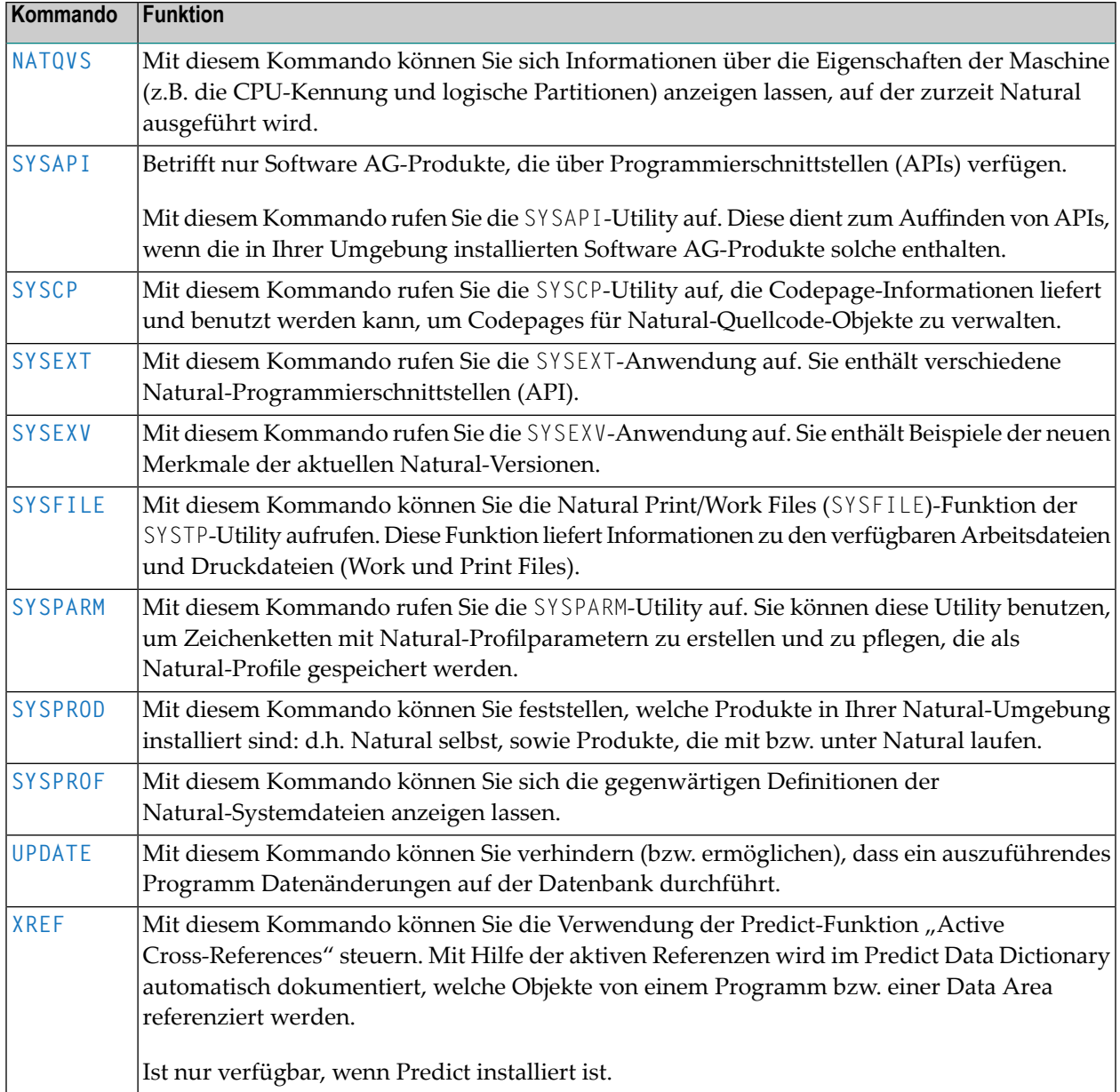

## <span id="page-22-0"></span>**Anwendungen mit Natural-Programmobjekten pflegen**

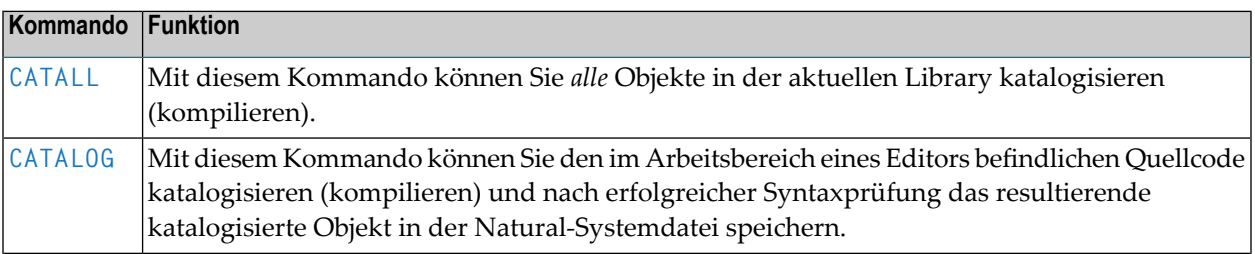

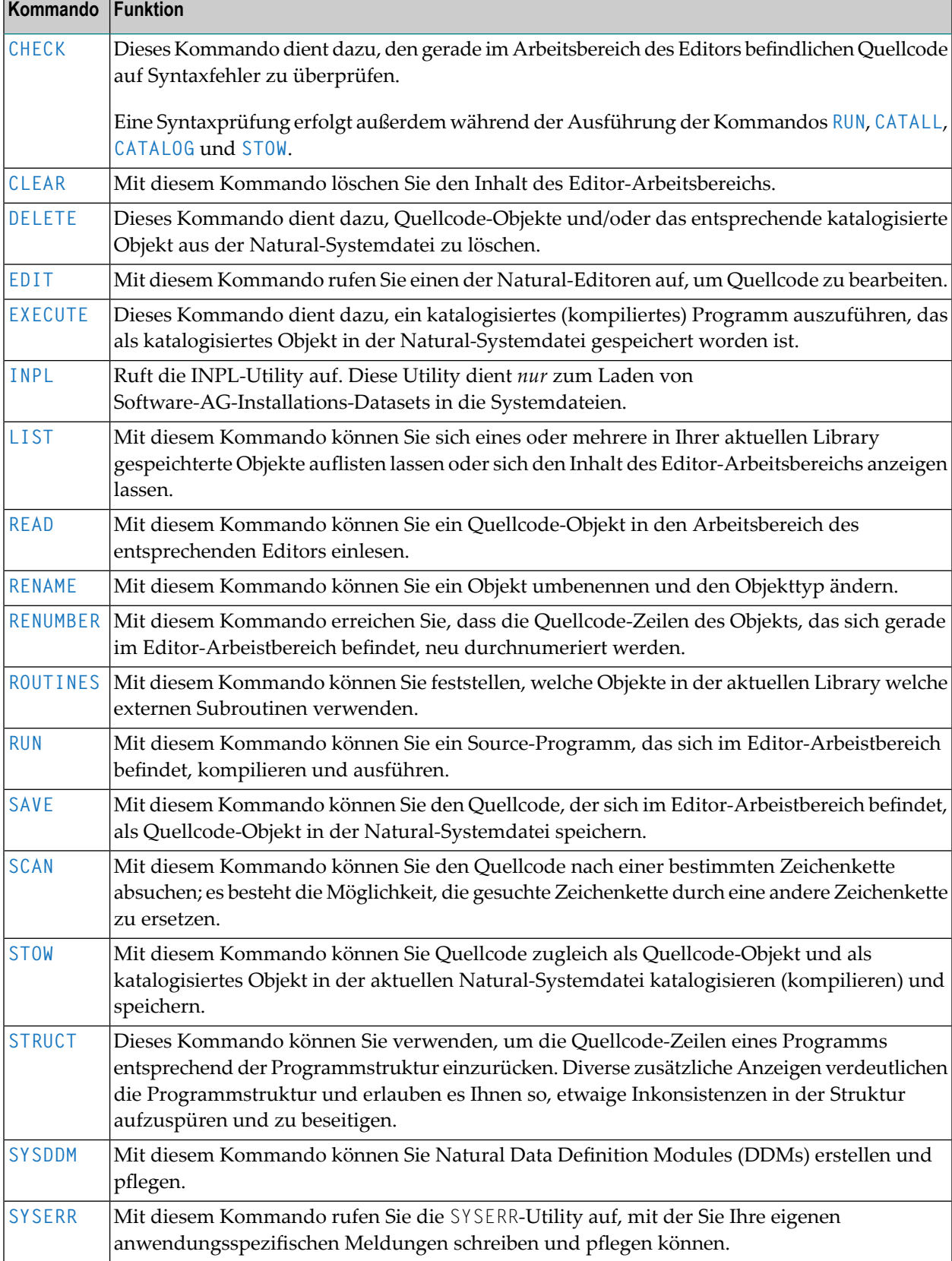

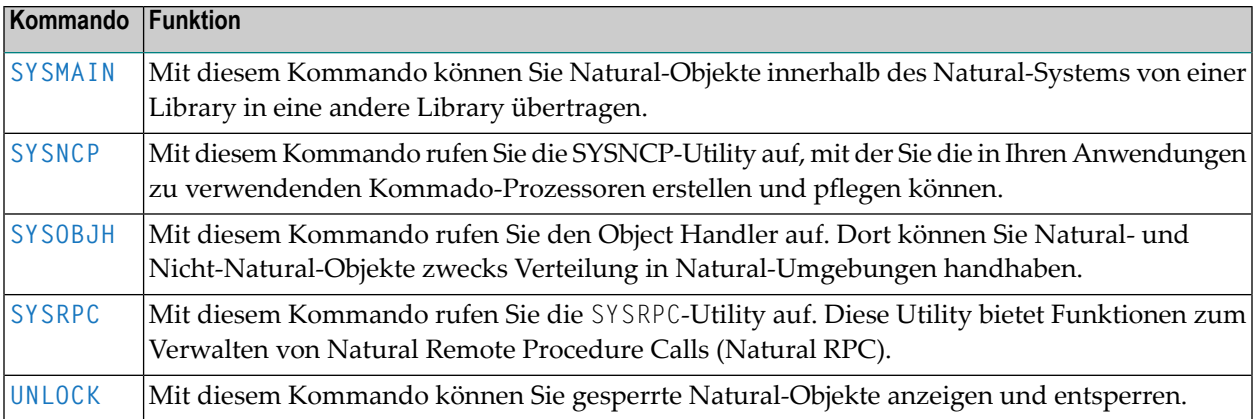

## <span id="page-24-0"></span>**Monitor-, Debug- und Trace-Funktionen**

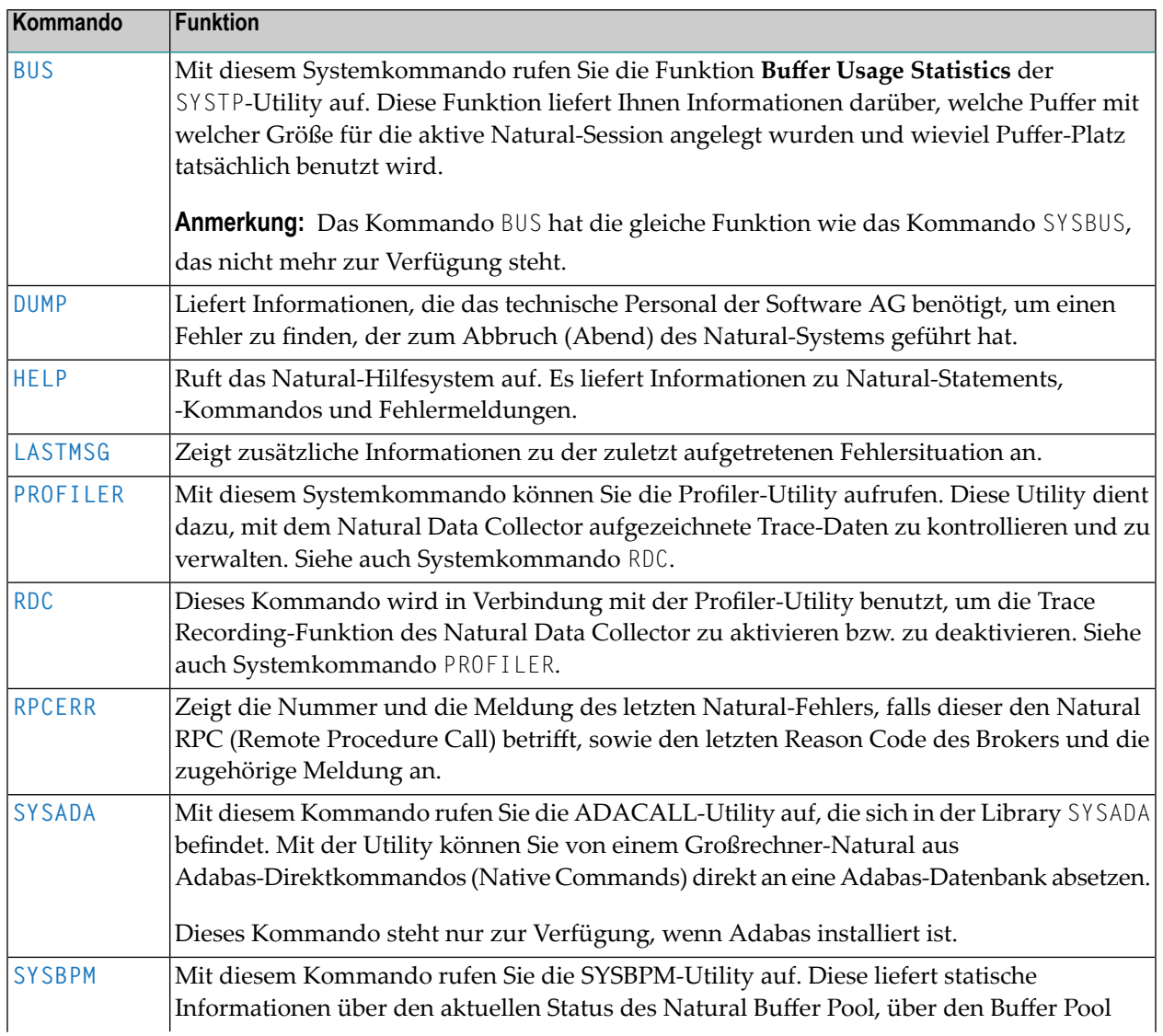

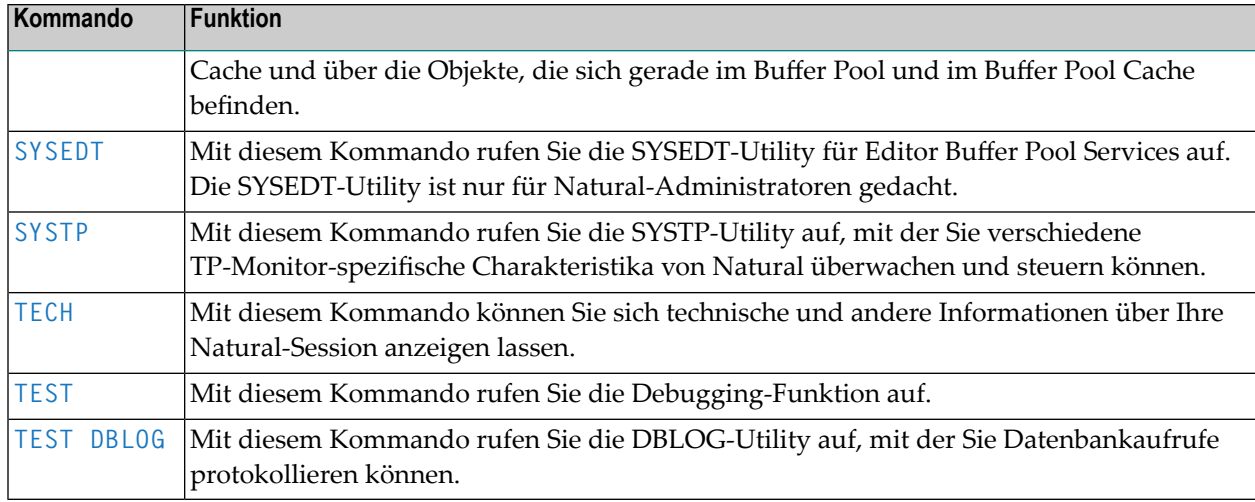

## <span id="page-25-0"></span>**Natural mit anderen Software AG-Produkten**

Die folgenden Systemkommandos stehen nur in Verbindung mit anderen, in Ihrer Umgebung installierten Software AG-Produkten zur Verfügung.

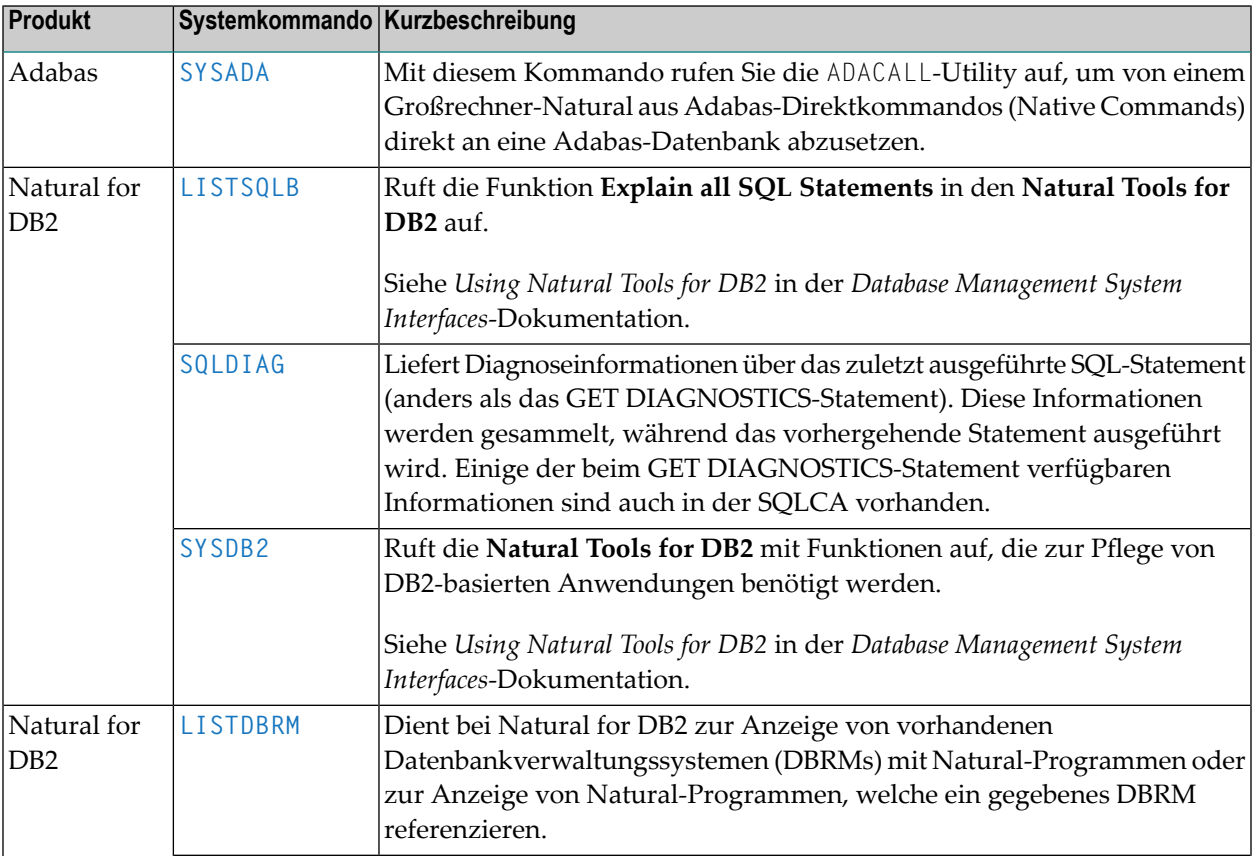

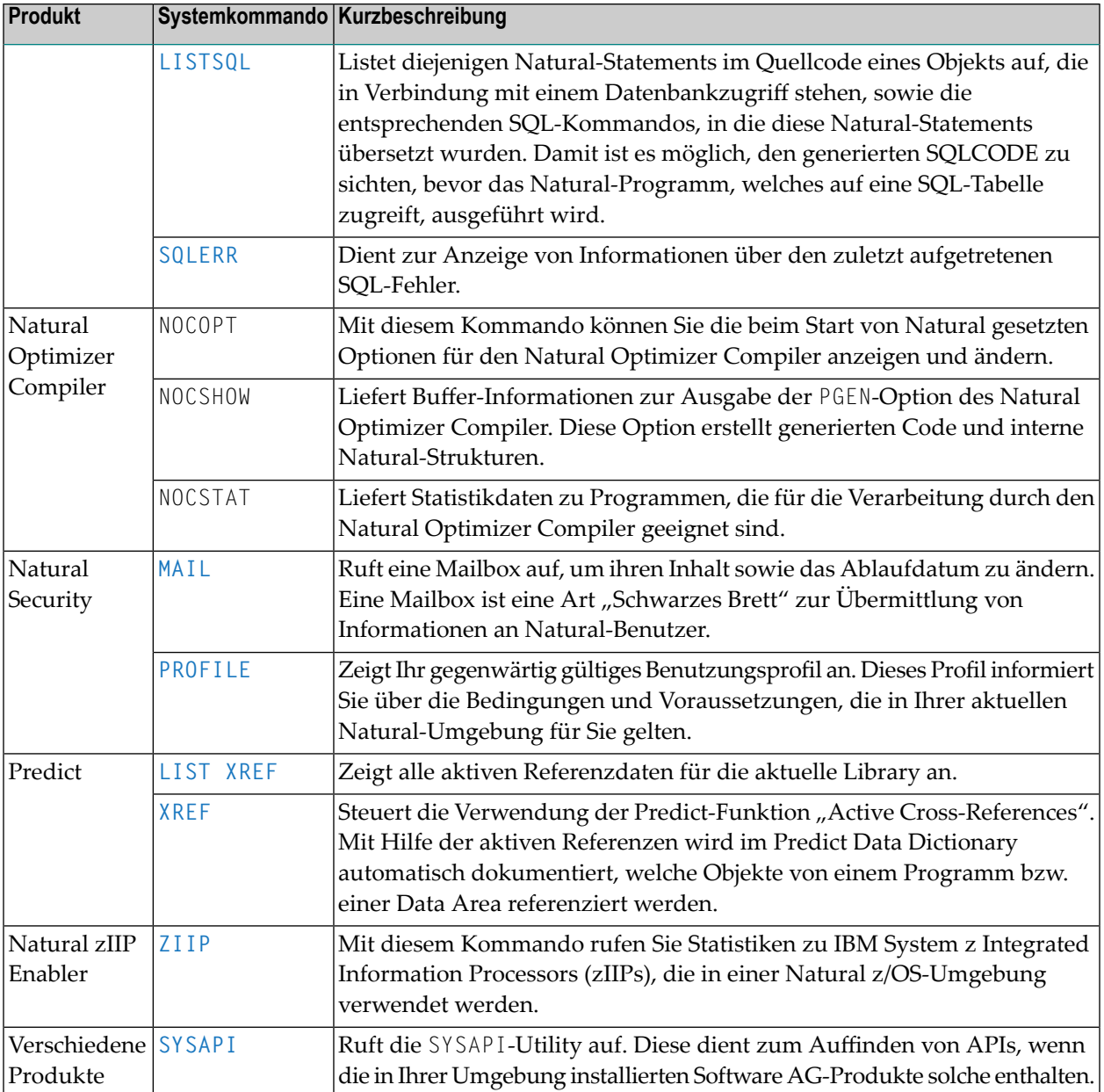

## <span id="page-28-0"></span>**5 AIV**

#### AIV

Mit diesem Systemkommando können Sie sich anzeigen lassen, welche anwendungsunabhängigen Variablen (Application-Independent Variables, AIVs) zur Zeit aktiv sind.

Wenn Sie das Kommando ausführen, wird eine Liste mit Namen, Format und Länge aller AIVs angezeigt. Auf der Liste können Sie eine AIV mit dem Kommando DI (Display) markieren, um sich den Inhalt der AIV anzeigen zu lassen. Sie können sich den Inhalt in alphanumerischer und in hexadezimaler Darstellung anzeigen lassen. Mit den Tasten PF10 und PF11 können Sie zwischen alphanumerischer und hexadezimaler Anzeige hin- und herschalten.

Weitere Informationen siehe:

- DEFINE DATA-Statement (*Definition von anwendungsunabhängigen Variablen*) in der *Statements*-Dokumentation
- *Benutzervariablen* im *Leitfaden zur Programmierung*

# <span id="page-30-0"></span>**6 BUS**

#### BUS

Mit diesem Systemkommando rufen Sie die Funktion **Buffer Usage Statistics** der SYSTP Utility auf. Diese Funktion liefert Ihnen Informationen darüber, welche Puffer mit welcher Größe für die aktive Natural-Session angelegt wurden und wieviel Puffer-Platz tatsächlich benutzt wird. Näheres zu dieser Funktion finden Sie unter *SYSTP Utility* > *Buffer Usage Statistics (BUS)* in der *Debugger und Dienstprogramme*-Dokumentation.

**Anmerkung:** Das Kommando BUS hat die gleiche Funktion wie das Kommando SYSBUS, das nicht mehr zur Verfügung steht.

Die vom Systemkommando BUS gelieferten Informationen erhalten Sie auch mit Hilfe der Programmierschnittstelle (API) USR1019N. Siehe *SYSEXT Utility* in der *Debugger und Dienstprogramme*-Dokumentation.

<span id="page-32-0"></span>7 CATALL

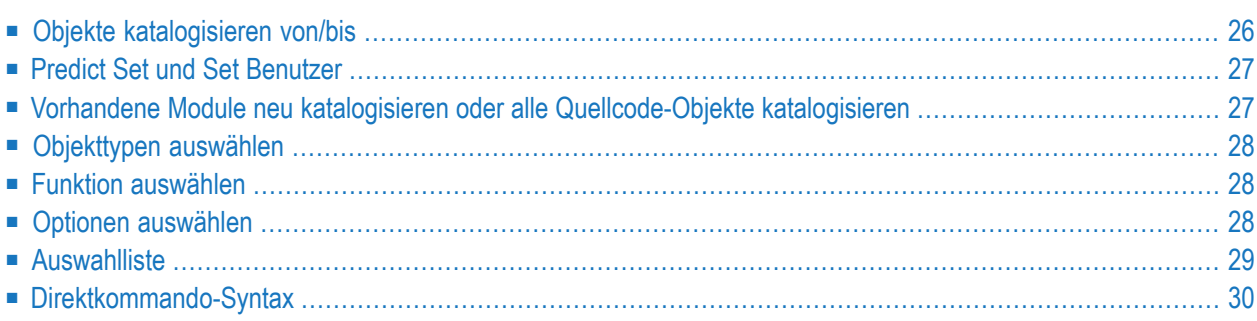

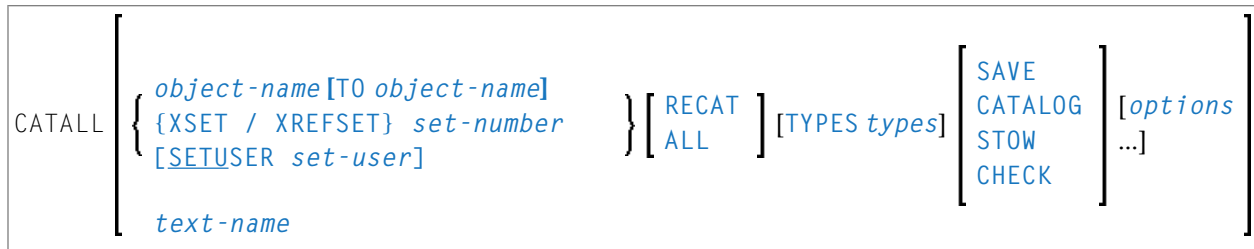

Mit dem Systemkommando CATALL können Sie einzelne oder mehrere Natural-Objekte in der aktuellen Natural-Library katalogisieren (kompilieren) und speichern.

Wenn Sie das Kommando CATALL ohne zusätzliche Optionen eingeben, erscheint der Schirm **Objekte in Library katalogisieren**, auf dem Sie die nachfolgend beschriebenen Funktionen auswählen können. Sie können das Kommando CATALL aber auch als Direktkommando unter Verwendung der oben dargestellten **[Syntax](#page-37-0)** benutzen.

Alle Objekte werden in der Reihenfolge verarbeitet, in der sie im Schirm **Objekte in Library katalogisieren** aufgelistet sind (siehe auch Informationen zu **TYPES** im Abschnitt *Direktkommando-Syntax*.

Außerdem können Sie mit Hilfe des Subprogramms CATALLU2 standardmäßig Funktionen auf dem **Objekte in Library katalogisieren**-Schirm auswählen. Darüber hinaus können Sie auswählen, ob CATALLU2 im Batch Mode oder im Command Mode aufgerufen wird. Dieses Subprogramm wird in Quellcode-Form in der Library SYSTEM (FNAT) mitgeliefert. Um das Subprogramm zu aktivieren, müssen Sie es entsprechend den Angaben im Quellcode modifizieren, es anschließend katalogisieren und in die Library SYSLIB kopieren. Das Subprogramm wird aufgerufen, bevor der Schirm **Objekte in Library katalogisieren** ausgegeben wird.

<span id="page-33-0"></span>Siehe auch *Namenskonventionen für Objekte* im Dokument *Natural benutzen*.

Dieses Dokument behandelt folgende Themen:

## **Objekte katalogisieren von/bis**

Wenn Sie CATALL für *alle* Objekte der ausgewählten Typen in der aktuellen Library ausführen möchten, geben Sie einen Stern (\*) als Objektname im **from**-Feld ein.

Wenn Sie CATALL nur für einen bestimmten Bereich von Objekten ausführen möchten, können Sie im **from**-Feld Stern-Notation (\*) und Wildcard-Notation (?) für den Namen verwenden, und zwar in der gleichen Weise wie beim Systemkommando LIST beschrieben.

Sie können auch einen Anfangs- und Endwert für einen bestimmten Bereich von Objekten angeben, indem Sie in den beiden Feldern **from** und **to** entsprechende Objektnamen (ohne Stern- oder Wildcard-Notation) eingeben.

Statt in diese Felder Werte einzugeben, können Sie auch Objekte aus einer Auswahlliste übernehmen (siehe unten).

Sie haben außerdem die Möglichkeit, im **from**-Feld den Namen eines Objekts vom Typ Text anzugeben, das eine Liste von CATALL-Kommandos enthält. Die in dem Text enthaltenen CATALL-Kommandos werden dann ausgeführt. Sie können einen solchen Text entweder von Hand erstellen oder unter Benutzung der **[Auswahlliste](#page-36-0)** (siehe unten) automatisch erstellen.

## <span id="page-34-0"></span>**Predict Set und Set Benutzer**

Wenn Sie CATALL für die Objekte eines Predict Set ausführen möchten, geben Sie im Feld **Predict Set** eine ein- bzw. zweistellige Zahl an, die den Retained Set bezeichnet, welcher für die Namen der zu verarbeitenden Objekte verwendet werden soll.

Wenn Sie einen Predict Set verwenden, dürfen Sie die Felder **von** und **bis** nicht benutzen. Zusätzlich können Sie im Feld **Set Benutzer** die Benutzerkennung des Benutzers angeben, der den Predict Set erstellt hat. Wenn Sie keine Benutzerkennung angeben, wird der Wert der Systemvariablen \*USER verwendet.

<span id="page-34-1"></span>Ein Retained Set wird mit der Save Set-Option des Systemkommandos **[LIST](#page-148-0) XREF** erstellt.

**Anmerkung:** Predict muss installiert sein. Weitere Informationen zu Predict Sets siehe *Predict*-Dokumentation.

## **Vorhandene Module neu katalogisieren oder alle Quellcode-Objekte katalogisieren**

Diese Option bewirkt Folgendes:

- Wenn Sie das Feld Nur katalogisierte Objekte auswählen markieren, werden nur die Quellcode-Objekte in der aktuellen Library katalogisiert, die bereits früher katalogisiert worden waren (ein entsprechendes katalogisiertes Objekt existiert).
- Wenn Sie das Feld Alle Source-Objekte auswählen markieren, werden *alle* Quellcode-Objekte (mit oder ohne entsprechende katalogisierte Objekte) in der aktuellen Library katalogisiert.

## <span id="page-35-0"></span>**Objekttypen auswählen**

Standardmäßig gilt CATALL für Objekte jeglichen Objekttyps in der aktuellen Library (alle Objekttypen sind mit X markiert).

<span id="page-35-1"></span>Wenn Sie bestimmte Objekttypen von der Verarbeitung durch CATALL ausnehmen möchten, überschreiben Sie das betreffende X mit einem Leerzeichen.

## **Funktion auswählen**

Sie können eine der folgenden Funktionen auswählen, die für die ausgewählten Objekte ausgeführt werden soll: **[SAVE](#page-198-0)**, **[CATALOG](#page-42-0)**, **[STOW](#page-228-0)** oder **[CHECK](#page-44-0)**. Die Funktionen entsprechen den gleichnamigen Systemkommandos.

<span id="page-35-2"></span>**Anmerkung:** Objekte des Typs Copycode und des Typs Text werden immer mit SAVE gespeichert, auch wenn Sie die Funktion STOW auswählen. Sie werden jedoch nicht gespeichert, wenn Sie CATALOG auswählen.

## **Optionen auswählen**

Sie können eine oder mehrere der folgenden Optionen für die CATALL-Verarbeitung auswählen:

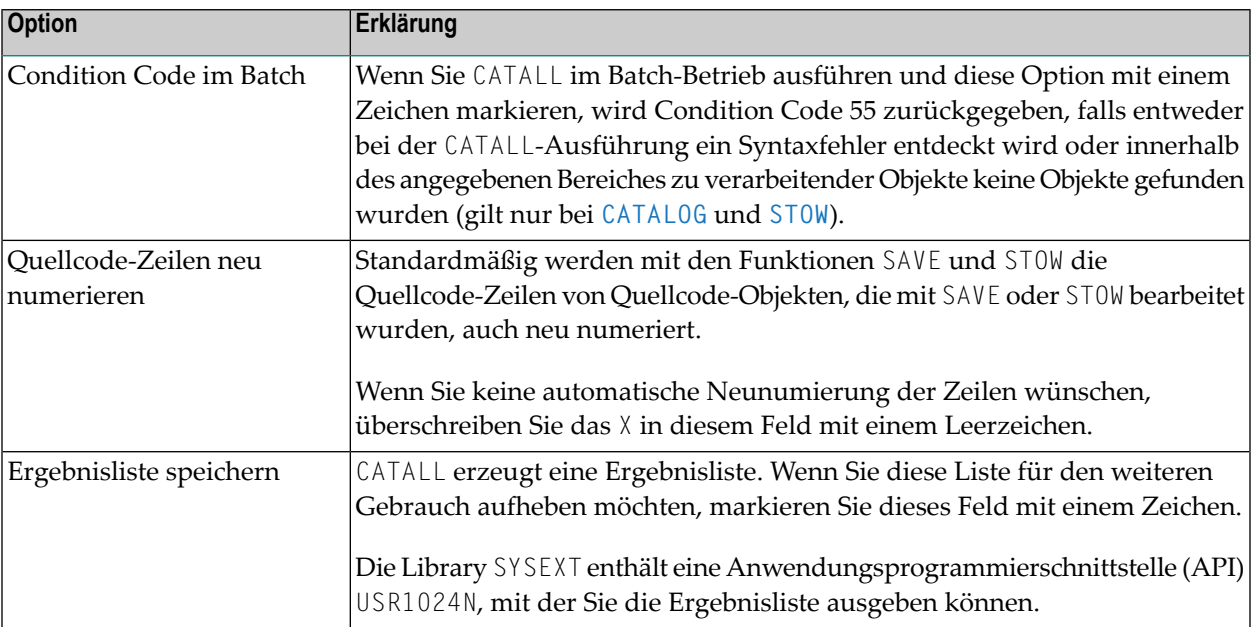
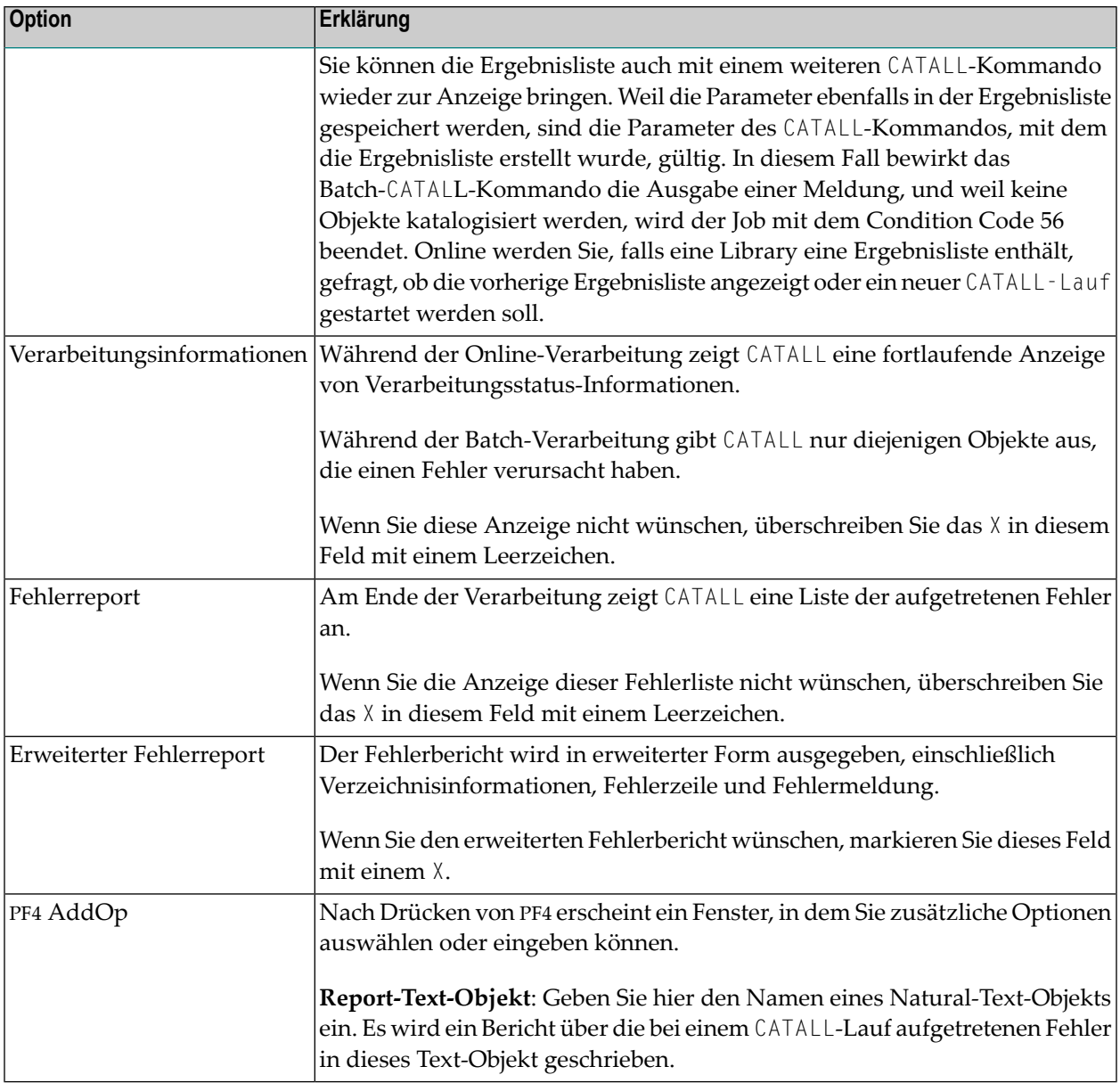

# **Auswahlliste**

Wenn Sie CATALL nur für bestimmte Objekte ausführen möchten, können Sie die gewünschten Objekte aus einer Auswahlliste übernehmen.

Hierzu machen Sie zunächst die gewünschten Angaben unter **Funktion auswählen** und **Optionen auswählen** und drücken dann PF5. Es wird eine Liste der in der aktuellen Library gespeicherten Objekte angezeigt.

Die Liste entspricht der des Systemkommandos **[LIST](#page-110-0)**. Auch das Blättern in der Auswahlliste und die Angabe neuer Kriterien für die Auswahlliste erfolgt in der gleichen Weise wie beim LIST-Kommando.

Aus der Liste wählen Sie die gewünschten Objekte aus, indem Sie sie in der Spalte **Cmd** mit einem Zeichen markieren. Um *alle* Objekte der aktuellen Auswahlliste gleichzeitig auszuwählen, drücken Sie PF5. Anschließend können Sie in der Liste blättern, andere Auswahlkriterien angeben und/oder weitere Objekte auswählen.

Nachdem Sie alle gewünschten Objekte ausgewählt haben, drücken Sie PF3.

Es erscheint ein Fenster, das Ihnen die Möglichkeit bietet, die getroffene Objektauswahl zu speichern, um sie für spätere CATALL-Verarbeitungen wiederzuverwenden:

- Falls Sie in das Fenster einen Namen eingeben, wird die getroffene Auswahl (in Form von CATALL-Kommandos) automatisch in einem Objekt vom Typ Text dieses Namens gespeichert. Dieser Text-Name kann später im Feld **Objekte [katalogisieren](#page-33-0) von** im Bildschirm **Objekte in Library katalogisieren** eingegeben werden.
- Falls Sie dies nicht wünschen, geben Sie in das Fenster nichts ein, und drücken Sie EINGABE.

Anschließend beginnt CATALL, die ausgewählten Objekte zu verarbeiten.

# **Direktkommando-Syntax**

Für die verschiedenen Angaben, die Sie auf dem Schirm **Objekte in Library katalogisieren** machen können, gibt es auch entsprechende Optionen, die Sie direkt mit dem Systemkommando CATALL angeben können:

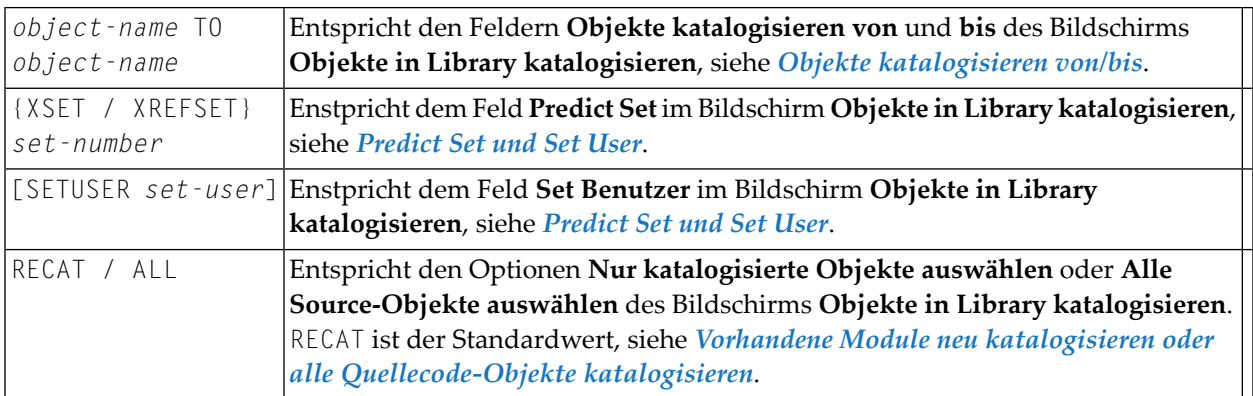

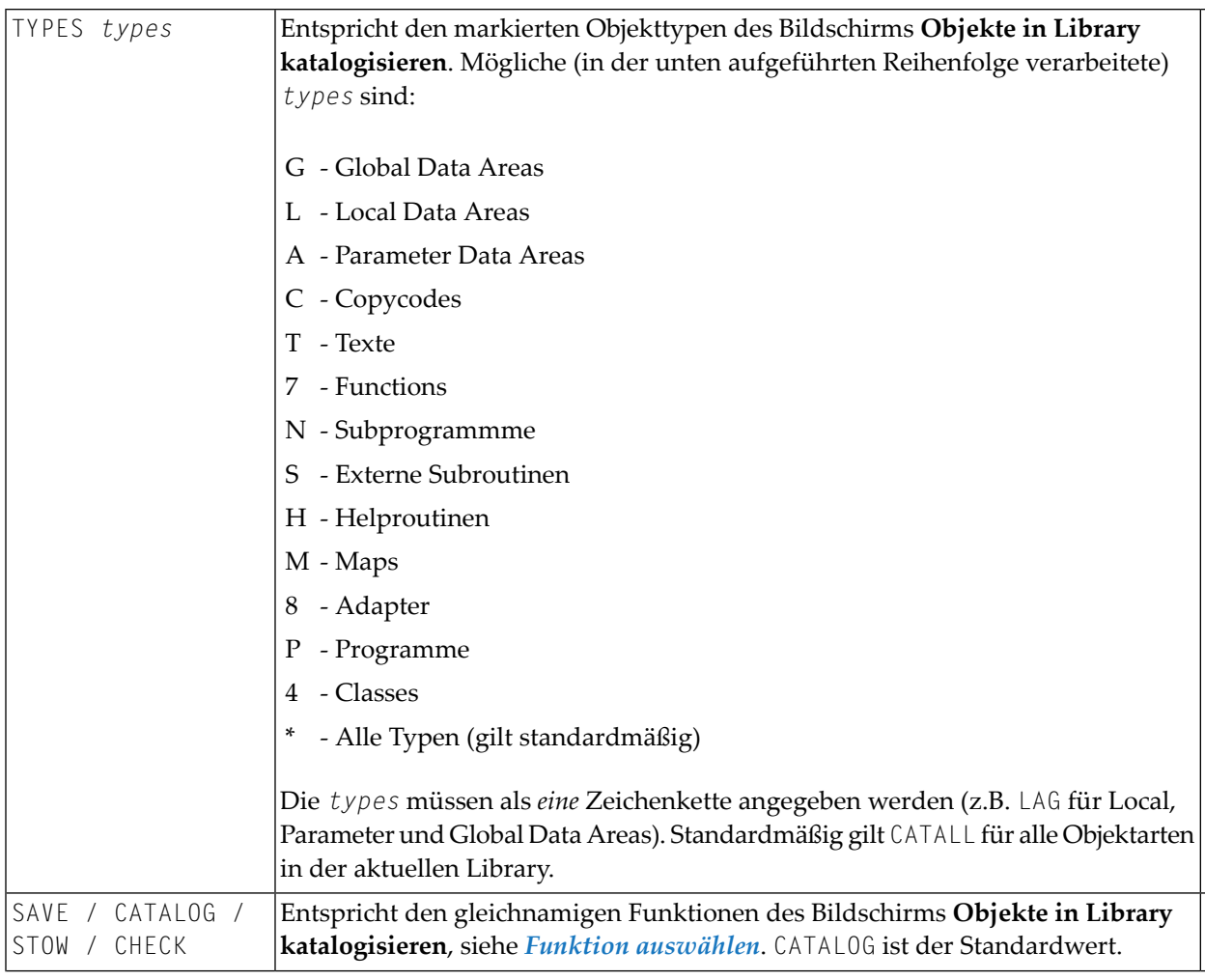

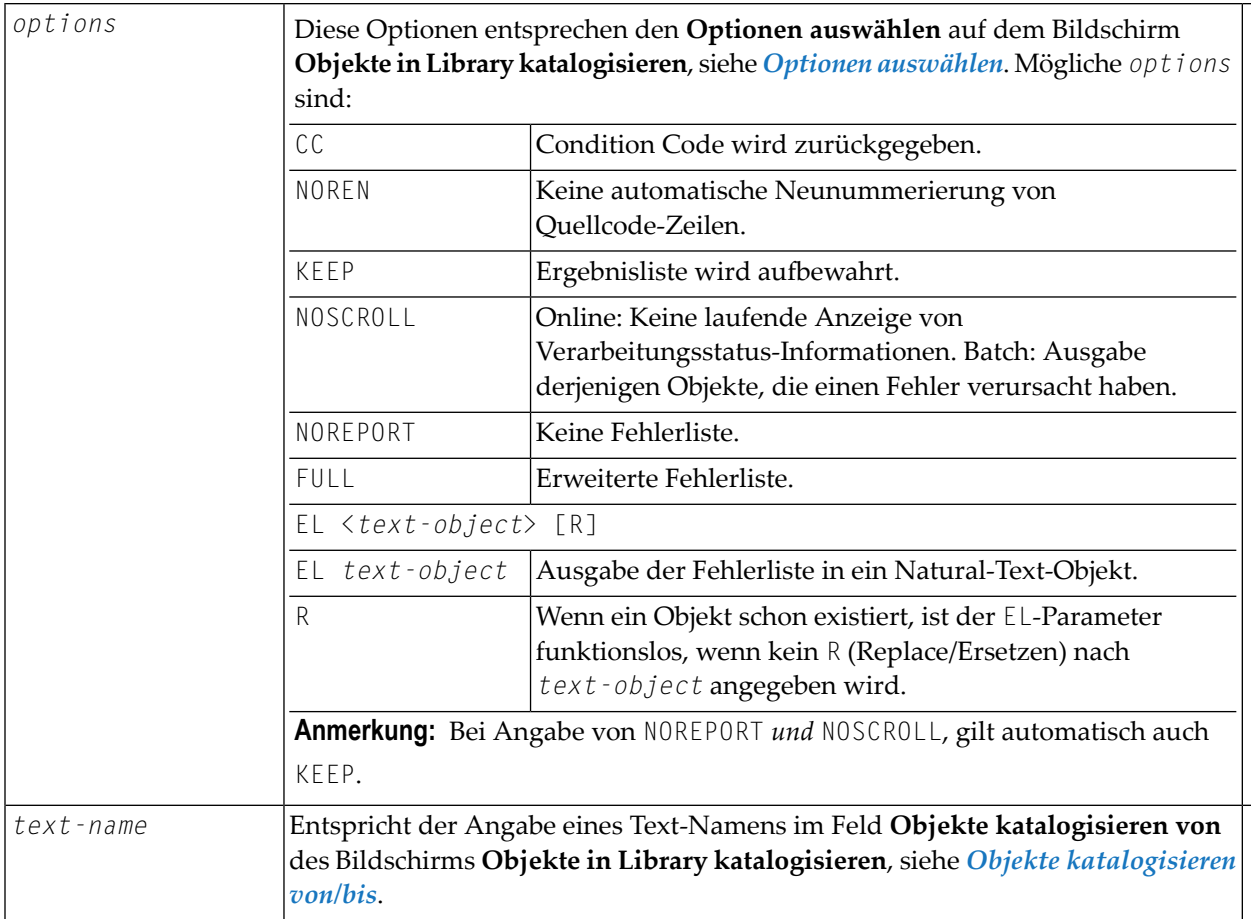

### Beispiele:

## **Um nur die Objekte in Quellcode- und Objektform zu speichern, für die schon ein katalogisiertes Objekt vorhanden ist:**

■ Geben Sie folgendes Kommando ein:

CATALL \* STOW KEEP CC NOREN ↔

Dieses Kommando enthält ein implizites RECAT und bewirkt dasselbe wie folgendes Kommando:

```
CATALL * RECAT STOW KEEP CC NOREN ←
```
# **Um alle Objekte in Quellcode- und Objektform zu speichern**

Geben Sie folgendes Kommando ein:

CATALL \* ALL STOW KEEP CC NOREN

**Anmerkung:** Die einzelnen Bestandteile des Kommandos müssen durch ein Leerzeichen oder durch das Eingabebegrenzungszeichen (wie mit dem Session-Parameter ID festgelegt) voneinander getrennt werden.

# <span id="page-42-0"></span>**8 CATALOG**

CATALOG [*object-name* [*library-id*]]

Verwandte Kommandos: **[SAVE](#page-198-0)** | **[STOW](#page-228-0)**.

Mit dem Systemkommando CATALOG katalogisieren (kompilieren) Sie das im Arbeitsbereich eines Editors befindliche Quellcode-Objekt und speichern (nach erfolgreich verlaufener Syntax-Prüfung) das resultierende Objektmodul in der aktuellen Natural-Systemdatei.

Siehe auch:

■ *Natural-Compiler* in Natural-*System-Architektur*

- *Namenskonventionen für Objekte* in *Natural benutzen*
- $\mathbf{\Lambda}$

**Wichtig:** Es kann sein, dass Sie das CATALOG-Kommando nicht verwenden können, weil der Profilparameter RECAT auf ON gesetzt ist. In diesem Fall benutzen Sie stattdessen das Systemkommando **[STOW](#page-228-0)**, um das Objekt zu kompilieren und zu speichern.

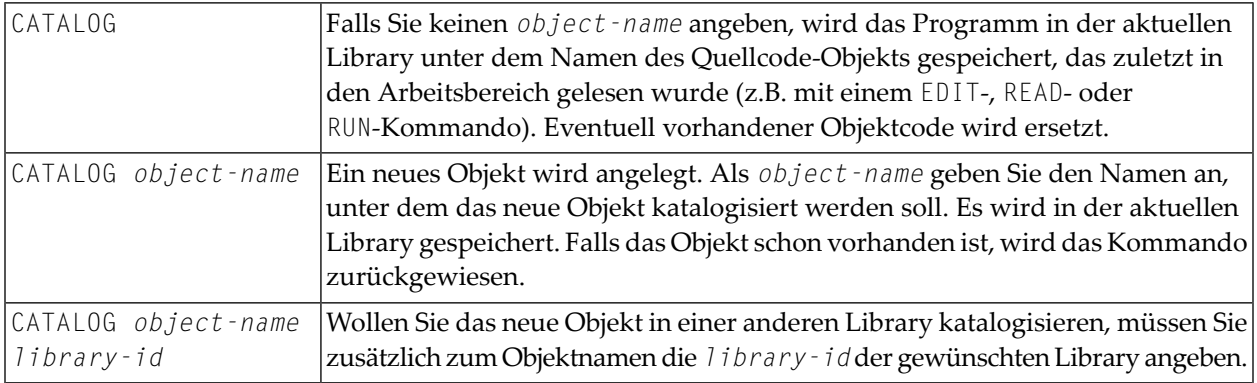

**Anmerkung:** Falls im Parametermodul eine ungültige Systemdatei FDIC angegeben ist, erscheint eine entsprechende Natural-Fehlermeldung, wenn das CATALOG-Kommando abgesetzt wird.

# **9 CHECK**

## CHECK

Dieses Kommando dient dazu, den gerade im Arbeitsbereich des Programm-Editors befindlichen Quellcode auf Syntaxfehler zu überprüfen.

Siehe auch:

 $\overline{a}$ 

- *Natural-Compiler* in Natural *System-Architektur*
- *Namenskonventionen für Objekte* in *Natural benutzen*

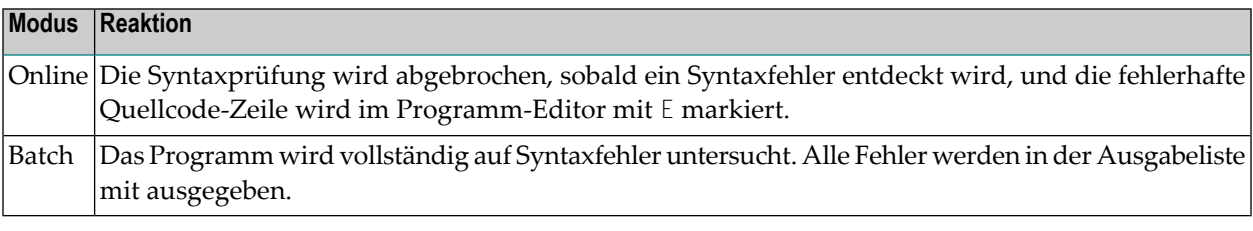

**Anmerkung:** Die Syntaxprüfung erfolgt auch im Rahmen der Ausführung der Kommandos **[RUN](#page-196-0)**, **[STOW](#page-228-0)**, **[CATALOG](#page-42-0)** und **[CATALL](#page-32-0)**.

# **10 CLEAR**

# CLEAR

Mit diesem Kommando löschen Sie den Inhalt des Editor-Arbeitsbereichs. Falls Sie ein neues Objekt erstellen wollen, und es befindet sich noch ein anderes Quellcode-Objekt im Arbeitsbereich, empfiehlt es sich, den Arbeitsbereich mit diesem Kommando zu löschen.

# 11 COMPOPT

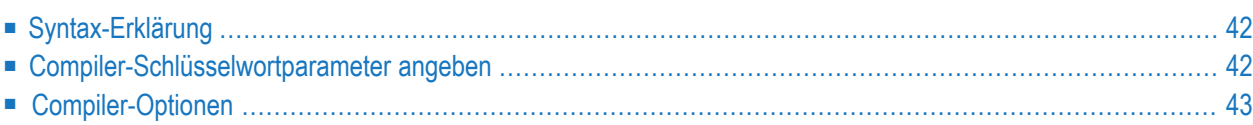

### **COMPOPT** [*option***=***value* ...]

Mit diesem Kommando können Sie verschiedene Kompilierungsoptionen setzen. Die Optionen werden wirksam, wenn ein Natural-Programmierobjekt kompiliert wird.

Wenn Sie das Kommando COMPOPT ohne Optionen eingeben, wird ein Schirm angezeigt, auf dem Sie die unten beschriebenen Optionen ein- bzw. ausschalten können.

Die Standardwerte für die einzelnen Optionen werden mit den Schlüsselwort-Subparametern im Parametermakro NTCMPO im Natural-Parametermodul bzw. im entsprechenden Profilparameter CMPO gesetzt. Wenn Sie die Library wechseln, werden die COMPOPT-Optionen wieder auf ihre Standardwerte zurückgesetzt.

# <span id="page-49-0"></span>**Syntax-Erklärung**

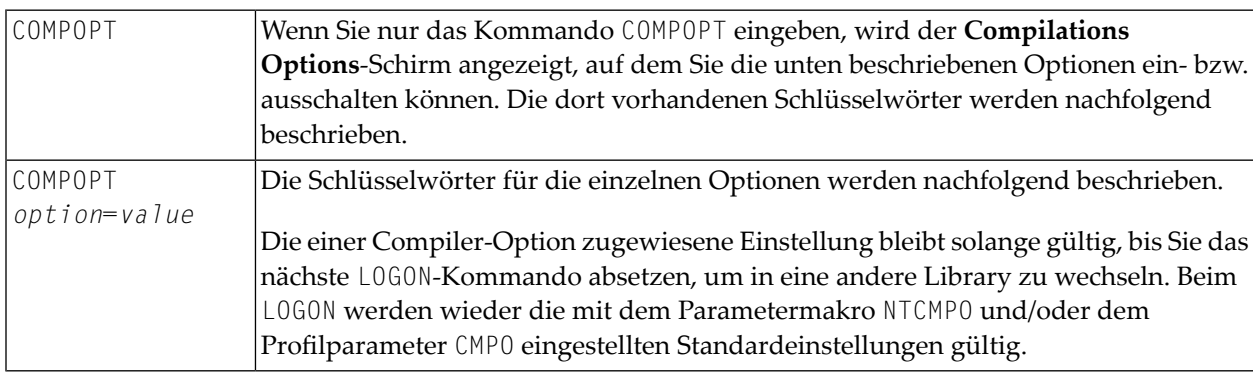

# <span id="page-49-1"></span>**Compiler-Schlüsselwortparameter angeben**

Compiler-Schlüsselwortparameter können Sie auf verschiedenen Ebenen angeben:

### 1. **Als Standardeinstellungen**

Die Standardeinstellungen der einzelnen Compiler-Schlüsselwortparameter werden mit dem Parameter-Makro NTCMPO vorgenommen. Diese Einstellungen werden im Natural-Parametermodul gespeichert.

### 2. **Zu Beginn einer Natural-Session**

Zu Beginn einer Natural-Session können Sie die Compiler-Schlüsselwortparameter überschreiben, indem Sie die Werte im entsprechenden Profilparameter CMPO setzen.

# 3. **Während einer aktiven Natural-Session**

Während einer aktiven Natural-Session haben Sie zwei Möglichkeiten, die Compiler-Parameterwerte mit dem Systemkommando COMPOPT zu ändern: Entweder direkt mittels Kommandozuordnung (COMPOPT *option*=*value*) oder indem Sie das Kommando COMPOPT ohne Optionen absetzen, woraufhin der Schirm **Compilation Options** erscheint.

Bei einem LOGON auf eine andere Library, werden die mit dem Makro NTCMPO und/oder dem Profilparameter CMPO vorgenommenen Standardeinstellungen (siehe Punkt 1) wieder hergestellt. Beispiel:

```
OPTIONS KCHECK=ON
DEFINE DATA LOCAL
1 #A (A25) INIT <'Hello World'>
END-DEFINE
WRITE #A
FND \leftrightarrow
```
## 4. **In einem Natural-Programmierobjekt**

In einem Natural-Programmierobjekt (z.B. Programm, Subprogramm) können Sie Compiler-Parameter mit dem OPTIONS-Statement setzen. Beispiel:

OPTIONS KCHECK=ON WRITE 'Hello World'  $END \leftrightarrow$ 

<span id="page-50-0"></span>Die in einem OPTIONS-Statement angegebenen Compiler-Optionen betreffen nur die Kompilierung dieses Programmierobjekts, sie aktualisieren jedoch nicht die mit dem Systemkommando COMPOPT gesetzten Optionen.

# **Compiler-Optionen**

- CHKRULE Validierung von [INCDIR-Statements](#page-51-0) in Masken
- CPAGE [Codepage-Unterstützung](#page-52-0) bei alphanumerischen Konstanten
- DBSHORT Interpretation von [Datenbankfeld-Kurznamen](#page-52-1)
- DB2ARRY Unterstützung von DB2-Arrays in SQL SELECT- und [INSERT-Statements](#page-54-0)
- DB2BIN Generierung von SQL Binärdatentypen bei [Natural-Binärfeldern](#page-54-1)
- DB2PKYU Primäre [Schlüsselfelder](#page-55-0) in das Natural DML Statement UPDATE stellen
- DB2TSTI Generierung des SQL [TIMESTAMP-Datentyps](#page-55-1) für Natural-TIME-Felder
- ECHECK Existenzprüfung bei [objektaufrufenden](#page-56-0) Statements
- GDASC [GDA-Signaturprüfung](#page-57-0)
- GFID Generierung globaler [Formatkennungen](#page-57-1)
- KCHECK [Schlüsselwort-Prüfung](#page-58-0)
- LOWSRCE Source in [Kleinschreibung](#page-59-0)
- LUWCOMP Auf UNIX oder Windows nicht verfügbare Syntax [unterbinden](#page-60-0)
- MASKCME [MASK-Option](#page-62-0) kompatibel mit MOVE EDITED
- MAXPREC Maximale Anzahl [Nachkommastellen](#page-62-1)
- MEMOPT [Speicheroptimierung](#page-63-0) für lokal deklarierte Variablen
- PCHECK Parameter-Prüfung bei [CALLNAT-Statements](#page-64-0)
- PSIGNF Interne Darstellung des positiven [Vorzeichens](#page-65-0) bei gepackten Zahlen
- THSEP Dynamisches [Tausender-Trennzeichen](#page-65-1)
- TQMARK Umsetzung von [Anführungszeichen](#page-65-2)
- TSENABL Gültigkeit des [Profilparameters](#page-66-0) TS

<span id="page-51-0"></span>Diese Compiler-Optionen entsprechen den gleichnamigen Schlüsselwortparametern des Profilparameters CMPO bzw. des Parameter-Makros NTCMPO.

# **CHKRULE - Validierung von INCDIR-Statements in Masken**

Mit der Option CHKRULE können Sie eine während des Katalogisierungsvorgangs für Masken (Maps) stattfindende Validierungsprüfung ein- bzw. ausschalten.

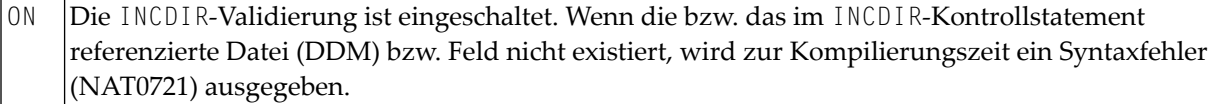

Beim Anlegen einer Map können Sie Felder einfügen, die schon in einem anderen existierenden Programmierobjekt definiert sind. Das funktioniert bei fast allen Arten von Objekten, in denen Sie Variablen definieren können, und ebenso bei DDMs. Wenn es sich bei dem eingefügten Feld um eine Datenbankvariable handelt, fügt der Map Editor automatisch (neben dem eingefügten Feld) ein INCDIR-Statement in den Map-Statement-Rumpf ein, um damit das Laden und die Übernahme einer Predict-Regel auszulösen, wenn die Map (per STOW-Kommando) kompiliert wird.

Die Funktionsweise ist ähnlich dem Vorgang bei der Verarbeitung eines INCLUDE-Statements. Anstatt jedoch Quellcode-Zeilen aus einem Copycode-Objekt zu übernehmen, werden sie in diesem Fall aus Predict übergeben. Als Suchschlüssel zum Auffinden der Regel(n) dienen der DDM-Name (der als derFeld-Name betrachtet wird) und derFeld-Name. Beide werden im INCDIR-Statement angegeben. Eine während der Kompilierung angeforderte INCDIR-Regel muss aber nicht zwangsläufig in Predict gefunden werden, weil für ihr Vorhandensein durchaus keine Notwendigkeit besteht. Das bedeutet, dass keine Fehlersituation vorliegt, wenn eine gesuchte Regel nicht gefunden wird.

Bei Übernahme von Feldern aus einer DDM in eine Map, werden entsprechende INCDIR-Statements erzeugt, die den aktuelle DDM- und Feldnamen als "Suchschlüssel" enthalten, mit dem eventuell existierende Regeln aus Predict abgerufen werden. Falls aber die DDM nach dem Kopiervorgang umbenannt wird, bleibt der alte (nicht mehrgültige) DDM-Name im INCDIR-Statement erhalten, was zur Folge hat, dass keine Regel geladen und der Programmierer darüber nicht in Kenntnis gesetzt wird. Eine solche Situation tritt aber nicht nurim Falle einer DDM-Umbenennungauf. Wahrscheinlicher ist, dass sie durch versehentliche Zuordnung einer falschen FDIC-Datei verursacht wird. In diesem Fall ist der DDM-Name zwar gültig, kann aber in der aktuellen Predict-Systemdatei nicht gefunden werden. Das Ergebnis ist das gleiche wie wenn die DDM überhaupt nicht existiert, das heißt, die erwartungsgemäß aus Predict hinzuzufügenden Verarbeitungsregeln werden nicht eingefügt.

OFF Die INCDIR-Validierung ist ausgeschaltet. Dies ist der Standardwert.

# <span id="page-52-0"></span>**CPAGE - Codepage-Unterstützung bei alphanumerischen Konstanten**

Mit der CPAGE-Option können Sie eine Konvertierungsroutine aktivieren, die, wenn das Objekt zur Laufzeit gestartet wird, alle alphanumerischen Konstanten von der Codepage, die bei der Kompilierung aktiv war, in die Codepage, die zur Laufzeit aktiv ist, umsetzt.

Siehe auch Abschnitt *Compiler-Option CPAGE* in der Dokumentation *Unicode- und Codepage-Unterstützung*.

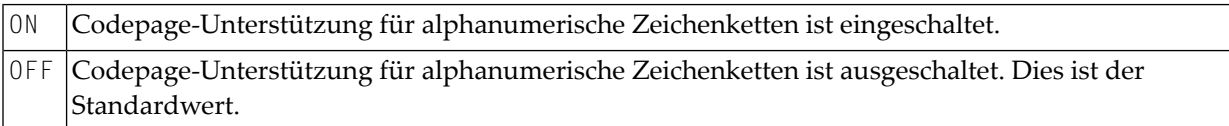

# <span id="page-52-1"></span>**DBSHORT - Interpretation von Datenbankfeld-Kurznamen**

Interpretation von Datenbankfeld-Namen in Programmierobjekten.

Ein in einem DDM definiertes Datenbankfeld wird durch zwei Namen beschrieben:

- durch den Kurznamen mit einer Länge von zwei Zeichen, der von Natural für die Kommunikation mit der Datenbank (insbesondere mit Adabas) verwendet wird;
- durch den Langnamen mit einer Länge von 3 bis 32 Zeichen (1 bis 32 Zeichen, wenn die darunter liegende Datenbank DB2 ist), der zum Referenzieren des Feldes im Natural-Programmcode verwendet werden soll.

Unter speziellen Bedingungen können Sie in einem Natural-Programm ein Datenbankfeld mit seinem Kurznamen statt mit dem Langnamen referenzieren. Dies gilt, falls Sie Natural im Reporting Mode ohne Natural Security benutzen und falls das für den Datenbankzugriff verwendete Statement statt einer Referenz auf ein View eine Referenz auf ein DDM enthält.

Die Entscheidung, ob ein Feldname als eine Kurznamen-Referenz betrachtet wird, erfolgt abhängig von der Länge des Namens. Wenn die Feldkennung (Identifier) aus zwei Zeichen besteht, wird davon ausgegangen, dass eine Kurznamen-Referenz vorliegt; ein Feldname mit einer anderen Länge wird als Langnamen-Referenz betrachtet. Diese standardmäßige Interpretation können Sie zusätzlich beeinflussen, indem Sie die Compiler-Option DBSHORT auf ON oder OFF setzen:

- Die Verwendung eines Kurznamens zum Referenzieren eines Datenbankfeldes ist erlaubt, jedoch wird die Verwendungeines Datenbank-Kurznamens*nicht*generellgestattet (selbst wenn DBSHORT=ON) ON
	- für die Definition eines Feldes, wenn ein View erstellt wird;
	- wenn im Programmcode ein View verwendet wird;
	- wenn im Programmcode ein DEFINE DATA LOCAL-Statement zur Definition von Variablen verwendet wird;
	- wenn Natural Security aktiv ist.

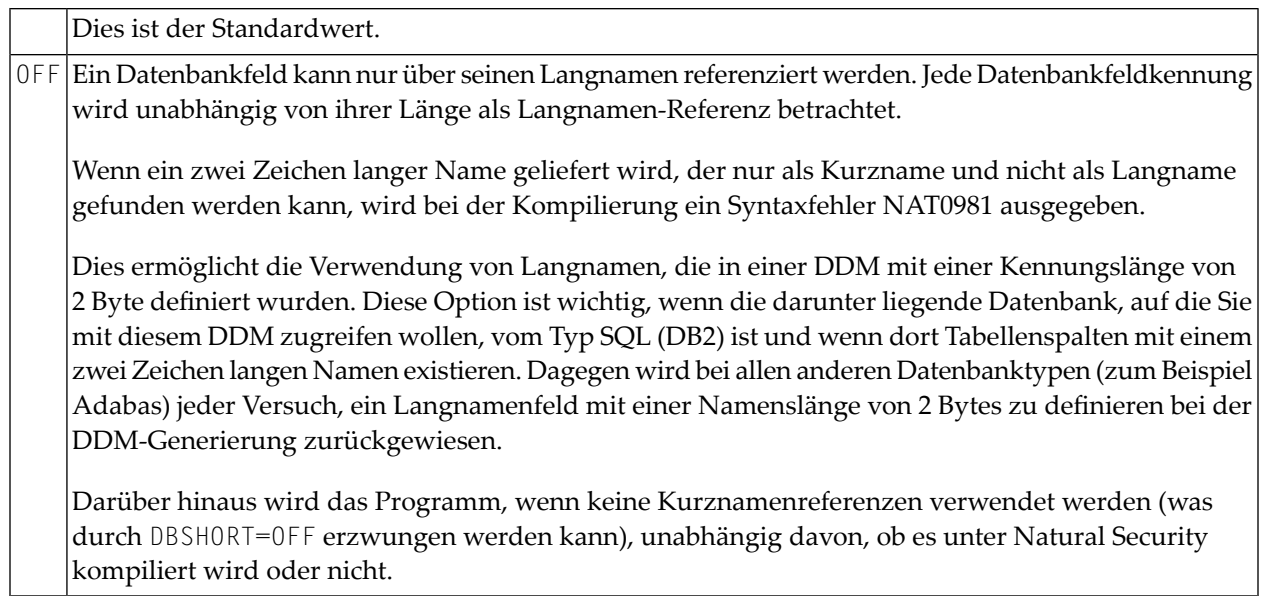

# **Beispiele:**

Gegeben sei die folgende Datenbankfelddefinition in dem DDM EMPLOYEES:

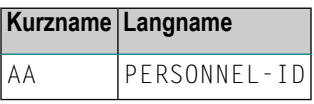

Beispiel 1:

```
OPTIONS DBSHORT=ON
READ EMPLOYEES
 DISPLAY AA /* Datenbankfeldkurzname AA ist erlaubt
END
```
Beispiel 2:

```
OPTIONS DBSHORT=OFF
READ EMPLOYEES
 DISPLAY AA /* Syntaxfehler NAT0981, weil DBSHORT=OFF
END
```
# Beispiel 3:

```
OPTIONS DBSHORT=ON
DEFINE DATA LOCAL
1 V1 VIEW OF EMPLOYEES
 2 PERSONNEL-ID
END-DEFINE
READ V1 BY PERSONNEL-ID
 DISPLAY AA /* Syntaxfehler NAT0981, weil PERSONNEL-ID im View definiert ist;
                 /* (selbst wenn DBSHORT=ON)
END-READ
END
```
# <span id="page-54-0"></span>**DB2ARRY - Unterstützung von DB2-Arrays in SQL SELECT- und INSERT-Statements**

Mit der Option DB2ARRY können Sie die Recherche und/oder das Einfügen in mehreren Reihen in DB2 mit nur einer Ausführung eines SQL SELECT- oder INSERT-Statements aktivieren. Dies ermöglicht die Angabe von Arrays als Zielfelder im SQL SELECT-Statement oder als Quellfelder im SQL INSERT-Statement. Wenn DB2ARRY auf ON gesetzt ist, ist es nicht mehr möglich, alphanumerische Natural-Arrays für DB2 VARCHAR/GRAPHIC-Spalten zu verwenden. Stattdessen müssen Sie lange alphanumerische Natural-Variablen verwenden.

<span id="page-54-1"></span>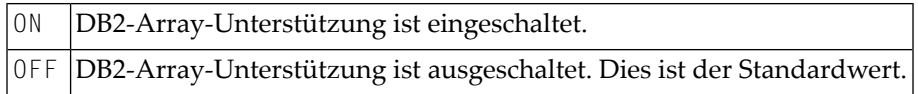

# **DB2BIN - Generierung von SQL Binärdatentypen bei Natural-Binärfeldern**

Die Option DB2BIN kann benutzt werden, um die DB2-Datentypen BINARY und VARBINARY zu unterstützen.

Wenn DB2BIN auf OFF gesetzt ist, werden die Natural-Binärfelder (Format B(*n*)) als SQL-Datentyp CHAR (*n*<= 253) oder VARCHAR (253<*n*<=32767) generiert, so wie es in früheren Releases der Fall war. DB2BIN=OFF ist für jene Anwender gedacht, die Natural-Binärfelder wie SQL CHAR-Felder benutzten. B2 und B4 werden als SQL SMALLINT und INTEGER behandelt.

Wenn DB2BIN auf ON gesetzt ist, werden die Natural-Binärfelder (Format B(*n*)) als SQL-Datentyp BINARY (*n*<=255) oder VARBIN (255<*n*<=32767) generiert. DB2BIN=ON ist für jene Anwender gedacht, die SQL-Binärspalten benutzen wollen. B2 und B4 werden ebenfalls als SQL BINARY(2) und BINARY(4) behandelt.

**Anmerkung:** Die Einstellung von DB2BIN wird am Ende der Kompilierung für das gesamte Natural-Objekt benutzt. Sie kann nicht für Teile des Natural-Objekts geändert werden.

ON Die SQL-Typen BINARY und VARBIN werden für Natural-Felder im Binärformat generiert.

Die SQL-Typen CHAR und VARCHAR werden für Natural-Felder im Binärformat außer B2 und B4 OFF generiert. Letztere werden als SQL-Datentyp SMALLINT und INTEGER behandelt.

Dies ist der Standardwert.

# <span id="page-55-0"></span>**DB2PKYU – Primäre Schlüsselfelder in das Natural DML Statement UPDATE stellen**

Die Option DB2PKYU gilt nur, wenn die in Ihrer Umgebung installierte Version von Natural for DB2 diese Option unterstützt.

Die Option DB2PKYU kann benutzt werden, um primäre DB2-Schlüsselfelder mit einem Natural DML Statement UPDATE zu aktualisieren. Bei den primären DB2-Schlüsselfeldern handelt es sich um Felder, deren Kurznamen im DDM mit dem Zeichen O beginnen.

**Anmerkung:** Die Einstellung der Option DB2PKYU am Ende der Kompilierung wird für das gesamte Natural-Objekt benutzt. Sie kann nicht für Teile eines Natural-Objekts geändert werden.

#### Primäre DB2-Schlüsselfelder werden aktualisiert. ON

Primäre DB2-Schlüsselfelder, die innerhalb des Natural-Programms aktualisiert werden, werden in das resultierende Positioned UPDATE-Statement eines Natural DML UPDATE-Statement gestellt. Der für dieses Positioned UPDATE zurückgegebene SQLCODE +535 DB2 wird vom Natural for DB2-Laufzeitsystem als 0 (Null) behandelt.

Primäre DB2-Schlüsselfelder werden nicht aktualisiert. OFF

<span id="page-55-1"></span>Primäre DB2-Schlüsselfelder, die innerhalb des Natural-Programms aktualisiert werden, werden nicht in das resultierende Positioned UPDATE-Statement gestellt.

Dies ist der Standardwert.

# **DB2TSTI – Generierung des SQL TIMESTAMP-Datentyps für Natural-TIME-Felder**

Die Option DB2TSTI kann benutzt werden, um Natural-Variablen vom Typ TIME statt auf den SQL-Datentyp TIME auf den SQL-Datentyp TIMESTAMP abzubilden.

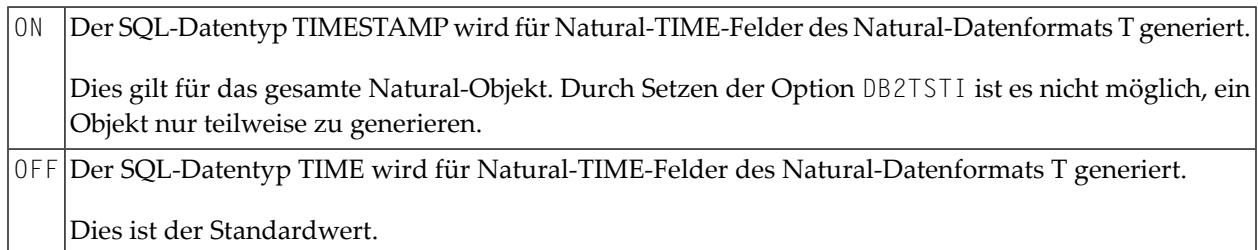

**Anmerkung:** Die Genauigkeit eines Natural-TIME-Feldes beträgt nur Zehntelsekunden, wohingegen eine SQL-TIMESTAMP-Spalte eine viel höhere Genauigkeit haben kann. Deshalb kann es passieren, dass der aus der Datenbank gelesene TIMESTAMP-Wert abgeschnitten wird, wenn DB2TSTI=ON gesetzt ist.

# <span id="page-56-0"></span>**ECHECK - Existenzprüfung bei objektaufrufenden Statements**

Der Compiler prüft das Vorhandensein eines Programmierobjekts, welches in einem objektaufrufenden Statement angegeben ist, zum Beispiel in FETCH [RETURN/REPEAT], RUN [REPEAT], CALLNAT, PERFORM, INPUT USING MAP, PROCESS PAGE USING, Function Call, Helproutine-Aufruf. Die Existenzprüfung basiert auf der Suche nach dem katalogisierten Objekt oder nach der Source des Objekts, wenn es von einem RUN [REPEAT]-Statement aufgerufen wird. ON Dazu ist erforderlich, dass der Name des aufzurufen bzw. auszuführenden (RUN) Objekts als alphanumerische Konstante (und nicht als alphanumerische Variable) definiert ist. Andernfalls hat die Einstellung ECHECK=ON keine Auswirkung. **Fehler-Behandlung bei ECHECK=ON** Die Existenzprüfung wird nur dann ausgeführt, wenn das Objekt keine syntaktischen Fehler enthält. Die Existenzprüfung wird bei jedem Statement ausgeführt, welches ein Objekt aufruft. Gesteuert wird die Existenzprüfung durch den Profilparameter PECK (siehe *Parameter-Referenz*-Dokumentation). **Probleme bei der Benutzung des CATALL-Kammandos mit ECHECK=ON** Wenn ein CATALL-Systemkommando zusammen mit der Einstellung ECHECK=ON benutzt wird, ist folgendes zu beachten: Wenn ein CATALL-Vorgang aufgerufen wird, hängt die Reihenfolge, in der die Programmierobjekte kompiliert werden, in erster Linie vom Objekttyp und in zweiter Linie vom alphabetischen Namen des Objekts ab. Die Reihenfolge der Objekttypen beim Kompilieren ist: GDAs, LDAs, PDAs, Functions, Subprogramme, externe Subroutinen, Helproutinen, Maps, Adapter, Programme, Klassen. Bei Objekten desselben Typs bestimmt die alphabetische Reihenfolge der Namen die Abfolge, in der sie katalogisiert werden. Wie zuvor erwähnt wird die erfolgreiche Ausführung des das Objekt aufrufenden Statements gegen die kompilierte Form des aufgerufenen Subprogramms geprüft. Wenn das aufrufende Objekt (das momentan kompiliert wird und das das Objekt aufrufende Statements enthält) vor dem aufgerufenen Objekt katalogisiert wird, kann das ECHECK-Ergebnis falsch sein, falls das aufgerufene Objekt nicht zuvor katalogisiert worden war. In diesem Fall ist das Objekt-Image des aufgerufenen Objekts noch nicht durch das Systemkommando CATALL erstellt worden. Lösung:

■ Setzen Sie die Compiler-Option ECHECK auf OFF.

- Führen Sie mit dem CATALL-Kommando eine generelle Kompilierung in der gesamten Library durch oder, wenn nur ein einzelnes oder nur wenige Objekte geändert wurden, führen Sie eine separate Kompilierung dieser Objekte durch.
- Setzen Sie die Compiler-Option auf ECHECK=0N.
- Führen Sie mit der Funktion CHECK des CATALL-Kommandos eine generelle Kompilierung in der gesamten Library durch.

<span id="page-57-0"></span>OFF Es erfolgt keine Existenzprüfung. Dies ist der Standardwert.

# **GDASC - GDA-Signaturprüfung**

Diese Option dient dazu, Informationen über die Struktur einer GDA (Global Data Area) zu speichern, um so zu bestimmen, ob ein Natural-Fehler ausgegeben werden soll, wenn eine unveränderte GDA katalogisiert wird.

Die GDA-Informationen (GDA-Signatur) ändern sich nur dann, wenn eine GDA geändert wird. Die GDA-Signatur ändert sich nicht, wenn eine GDA (versehentlich) katalogisiert wird, aber nicht nicht geändert wurde.

Die Signatur der GDA und die in allen Natural-Objekten, welche diese GDA referenzieren, gespeicherten GDA-Signaturen werden zur Ausführungszeit verglichen, und zwar zusätzlich zu den Zeitstempeln der Objekte.

<span id="page-57-1"></span>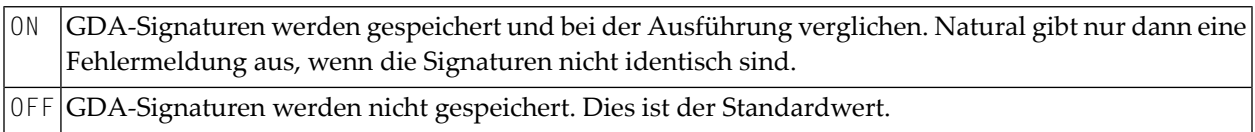

### **GFID - Generierung globaler Formatkennungen**

Mit dieser Option können Sie Naturals interne Generierung globaler Formatkennungen (Global Format IDs) steuern, um damit das Leistungsverhalten von Adabas bei der Wiederverwendbarkeit von Format-Buffer-Übersetzungen zu beeinflussen.

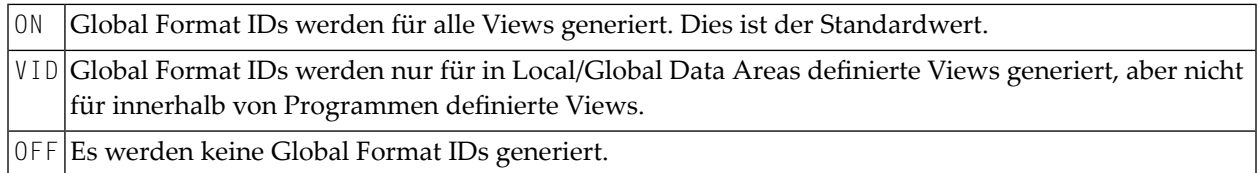

Weitere Informationen zu Global Format IDs siehe Adabas-Dokumentation.

# **Regeln für die Generierung von GLOBAL FORMAT-IDs in Natural**

■ **Für Natural-Nukleus-interne Systemdateiaufrufe:**

GFID=*abccddee*

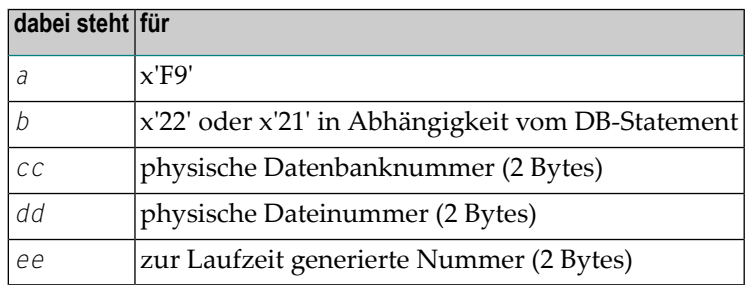

## ■ **Für Benutzerprogramme oder Natural-Dienstprogramme (Utilities):**

GFID=*abbbbbbc*

<span id="page-58-0"></span> $\overline{z}$ 

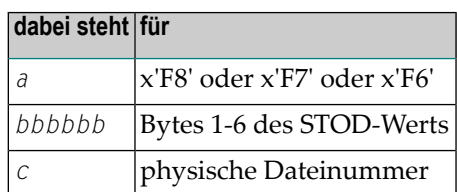

**Anmerkung:** STOD ist der Rückmeldewert der Store Clock Machine Instruction (STCK).

# **KCHECK - Schlüsselwort-Prüfung**

Prüfung auf Schlüsselwörter.

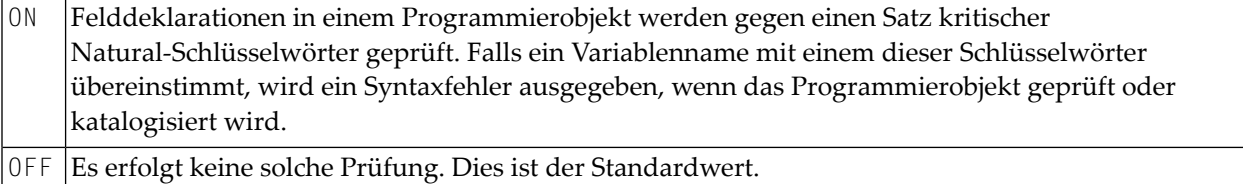

Der Abschnitt *Prüfung der für Natural reservierten Schlüsselwörter durchführen* im *Leitfaden zur Programmierung* enthält eine Liste der Natural-Schlüsselwörter, die von der KCHECK-Option abgeprüft werden.

Der Abschnitt *Alphabetische Liste derfür Naturalreservierten Schlüsselwörter*im *Leitfaden zur Programmierung* enthält eine Übersicht über alle Natural-Schlüsselwörter und reservierten Wörter.

# <span id="page-59-0"></span>**LOWSRCE - Source in Kleinschreibung**

Diese Option unterstützt die Verwendung von Programmen in Sourceform mit Kleinschreibung oder gemischter Schreibweise auf Großrechnerplattformen und erleichtert so die Übertragung von derartigen Programmen von anderen Plattformen in eine Großrechnerumgebung.

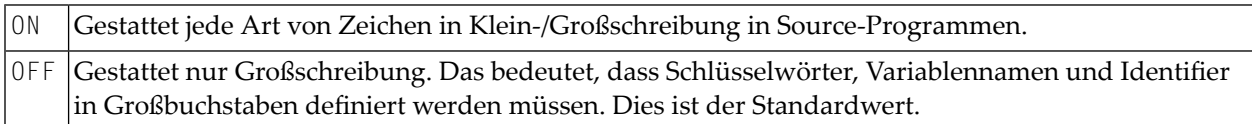

Wenn Sie Zeichen in Kleinschreibung mit LOWSRCE=ON verwenden, müssen Sie folgendes berücksichsichtigen:

■ Die Syntaxregeln für Variablennamen erlauben es, ab der zweiten Stelle Zeichen in Kleinschreibung zu benutzen. Sie können deshalb zwei Variablen gleichen Namens definieren, indem Sie die eine in Kleinschreibung und die andere in Großschreibung angeben, zum Beispiel:

```
DEFINE DATA LOCAL
1 #Vari (A20)
1 #VARI (A20) \leftrightarrow
```
Mit LOWSRCE=OFF werden die im Beispiel angegebenen Variablen als zwei verschiedene Variablen behandelt.

Mit LOWSRCE=ON unterscheidet der Compiler nicht zwischen Klein- und Großschreibung. Dies führt zu einem Syntaxfehler, weil eine doppelte Namensvergabe bei Variablen nicht erlaubt ist.

Bei Verwendung des Session-Parameters EM (Edit Mask) in einem I/O-Statement oder in einem MOVE EDITED-Statement gibt es Zeichen, die das Daten-Layout, das einer Variablen (EM-Steuerzeichen) zugeordnet ist, und Zeichen, die Textfragmente in das Datenfeld einfügen.

Beispiel:

```
#VARI :='1234567890'
WRITE #VARI (EM=XXXXXxxXXXXX) ↩
```
Bei LOWSRCE=OFF ist die Ausgabe 12345xx67890, weil bei Variablen im Alpha-Format nur X-, Hund Zirkumflex-(ˆ)-Zeichen in Großschreibung verwendet werden können.

Bei LOWSRCE=ON ist die Ausgabe 1234567890, weil das Zeichen x wie der Großbuchstabe C behandelt und deshalb als EM-Steuerzeichen für dieses Feldformat interpretiert wird. Um dieses Problem zu vermeiden, sollten Sie Textkonstantenfragmente in Apostrophe (') einschließen.

Beispiel:

```
WRITE #VARI(EM=XXXXX'xx'XXXXX)
```
Das Textfragment wird, unabhängig von den LOWSRCE-Einstellungen, *nicht* als ein EM-Steuerzeichen betrachtet.

■ Da bei der Einstellung LOWSRCE=ON alle Variablennamen in Großbuchstaben umgesetzt werden, ist die Anzeige von Variablennamen in I/O-Statements (INPUT, WRITE oder DISPLAY) unterschiedlich.

Beispiel:

MOVE 'ABC' to #Vari DISPLAY #Vari ↩

Bei LOWSRCE=OFF ist die Ausgabe:

```
#Vari -------------------- ABC ↩
```
Bei LOWSRCE=ON ist die Ausgabe:

<span id="page-60-0"></span>#VARI -------------------- ABC ↩

# **LUWCOMP - Auf UNIX oder Windows nicht verfügbare Syntax unterbinden**

Die Option LUWCOMP prüft, ob die Syntax der seit Natural für Großrechner Version 8.2 zur Verfügung stehenden Funktionalität auch durch Natural für UNIX Version 8.3 und Natural für Windows Version 8.3 unterstützt wird. Falls Syntaxunverträglichkeiten zwischen dem Großrechner und UNIX oder Windows festgestellt werden, wird die Kompilierung unter Natural für Großrechner Version 8.2 mit entsprechender Fehlermeldung und Reason Code abgebrochen.

Mögliche Werte:

<span id="page-60-1"></span>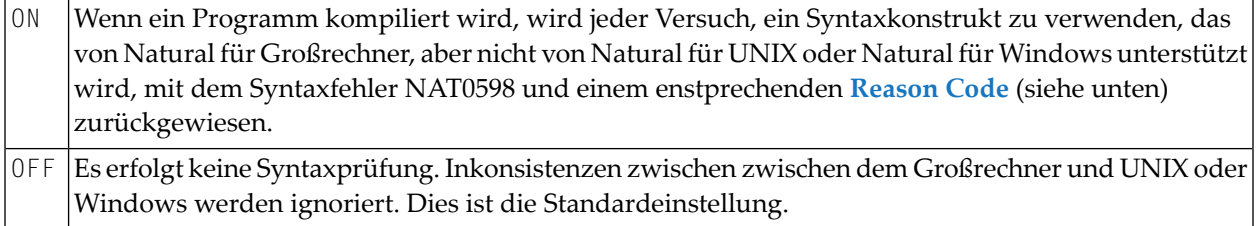

# **Reason Codes bei Syntaxfehlern**

Die folgenden Reason Codes zeigen an, welche Syntaxteile nicht unter UNIX oder Windows unterstützt werden:

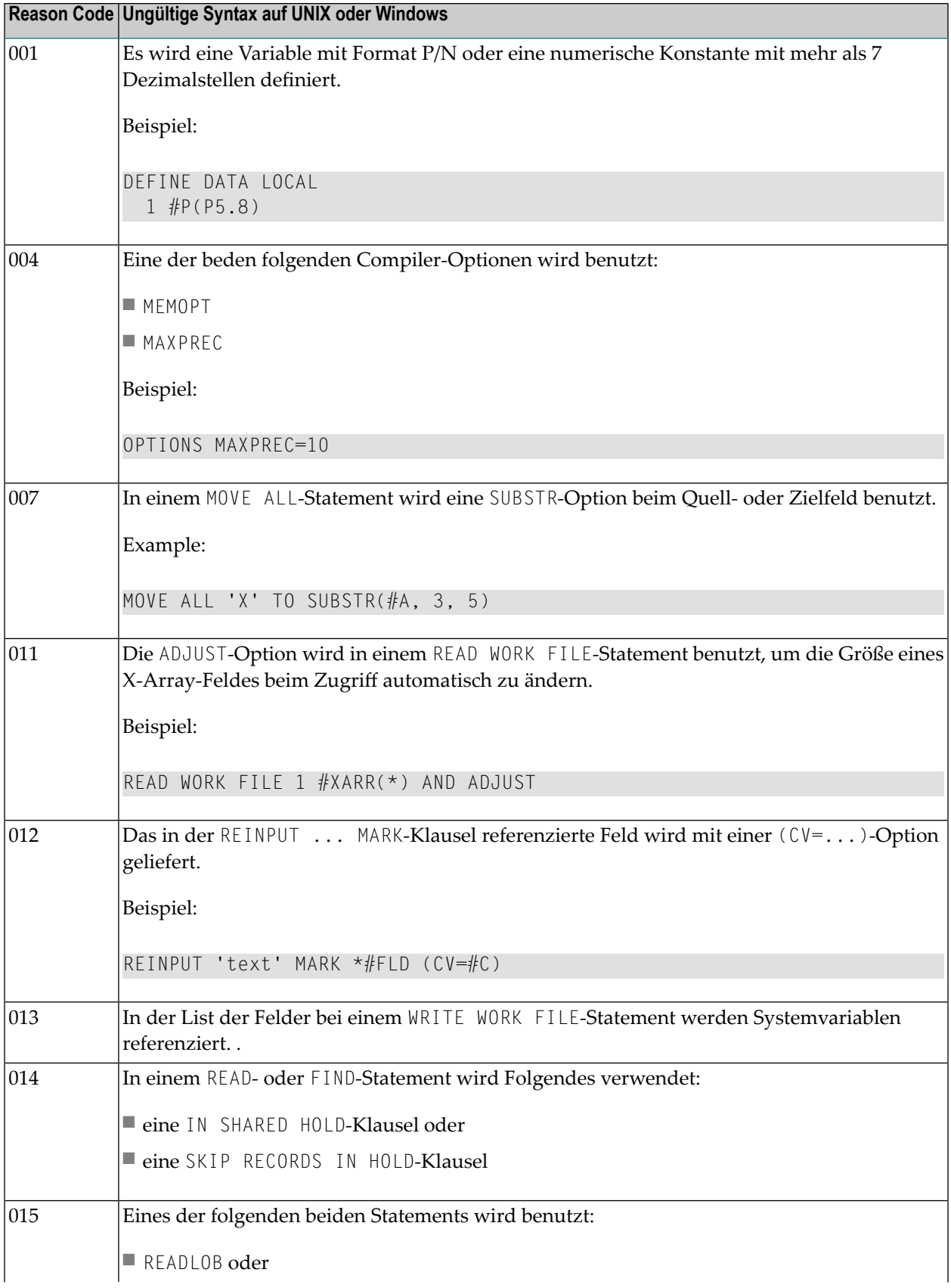

**Reason Code Ungültige Syntax auf UNIX oder Windows**

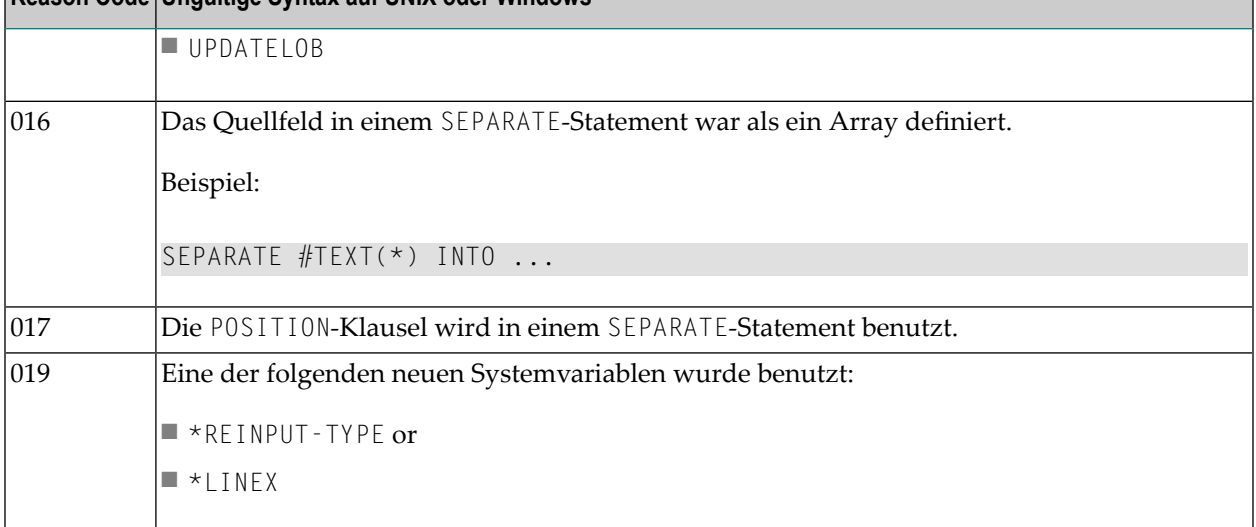

# <span id="page-62-0"></span>**MASKCME - MASK-Option kompatibel mit MOVE EDITED**

Mit dieser Option können Sie die MASK-Option mit dem MOVE EDITED-Statement kompatibel machen.

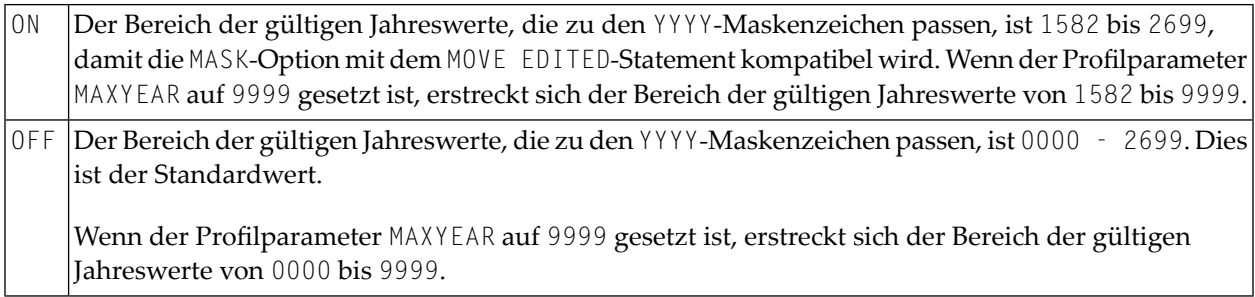

# <span id="page-62-1"></span>**MAXPREC – Maximale Anzahl Nachkommastellen**

Mit dieser Option können Sie die maximale Anzahl der Nachkommastellen festlegen, die der Compiler bei den Ergebnissen von arithmetischen Operationen erzeugt.

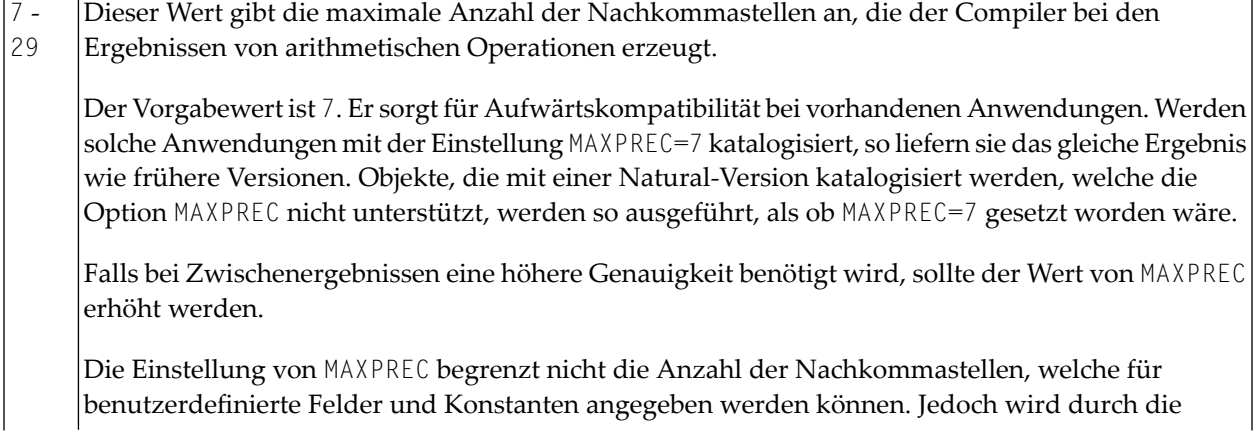

Genauigkeit solcher Felder und Konstanten die Genauigkeit der Ergebnisse bei arithmetischen Operationen beeinflusst. Dadurch ist es möglich, bei ausgewählten Berechnungen von der erhöhten Genauigkeit zu profitieren, ohne die Compiler-Option MAXPREC auf einen Wert setzen zu müssen, der sich unbeabsichtigt andere Berechnungen auswirkt. Deshalb kann das folgende Beispiel auch dann katalogisiert und ausgeführt werden, wenn die Einstellung MAXPREC=7 wirksam ist.

```
DEFINE DATA LOCAL
1 P (P1.15)
END-DEFINE
P := P + 0.1234567890123456END
```
Weitere Informationen siehe Genauigkeit von Ergebnissen bei arithmetischen Operationen im *Leitfaden zur Programmierung*.

**Vorsicht:** Wenn Sie den beim Katalogisieren eines Natural-Objekts verwendeten Wert der  $\bigoplus$ Option MAXPREC ändern, kann das auch dann zu unterschiedlichen Ergebnissen führen, wenn Sie die Objekt-Source nicht geändert haben. Siehe folgendes Beispiel:

Beispiel:

```
DEFINE DATA LOCAL
1 #R (P1.7)
END-DEFINE
#R := 1.0008 * 1.0008 * 1.0008
IF #R = 1.0024018 THEN ... ELSE ... END-IF
```
Der Wert von #R nach der Berechnung und Ausführung des IF-Statements ist abhängig von der Einstellung der Option MAXPREC:

<span id="page-63-0"></span>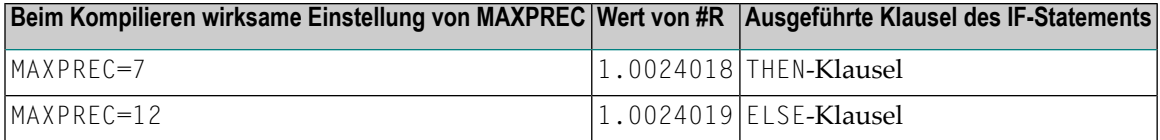

# **MEMOPT - Speicheroptimierung für lokal deklarierte Variablen**

Diese Option bestimmt, ob für unbenutzte, auf Programmebene 1 befindliche Felder oder Gruppen, die lokal definiert (DEFINE DATA LOCAL) wurden, Speicher zugeordnet wird oder nicht.

```
ON Speicher wird zugeordnet nur für
     ■ ein auf Programmebene 1 befindliches Feld, falls auf das Feld oder die Redefinition dieses Feldes
       zugegriffen wird;
     ■ eine Gruppe, wenn auf die Gruppe oder mindestens ein Gruppenfeld zugegriffen wird.
```
Datenspeicher wird für alle Gruppen und Felder zugeordnet, die lokal benannt wurden. Dies ist der Standardwert. OFF

# <span id="page-64-0"></span>**PCHECK - Parameter-Prüfung bei CALLNAT-Statements**

Prüfung der Parameter bei Objekt aufrufenden Statements.

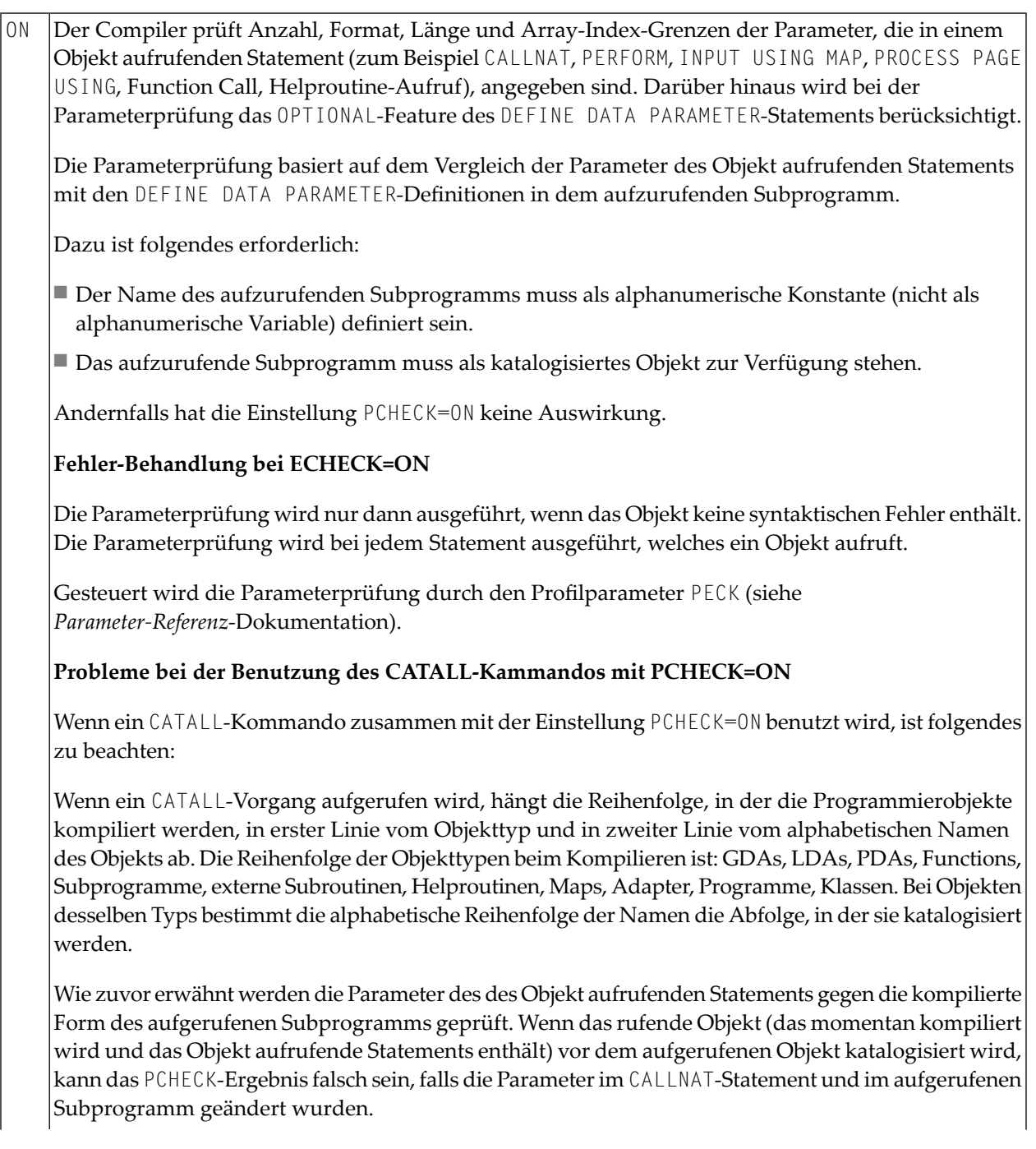

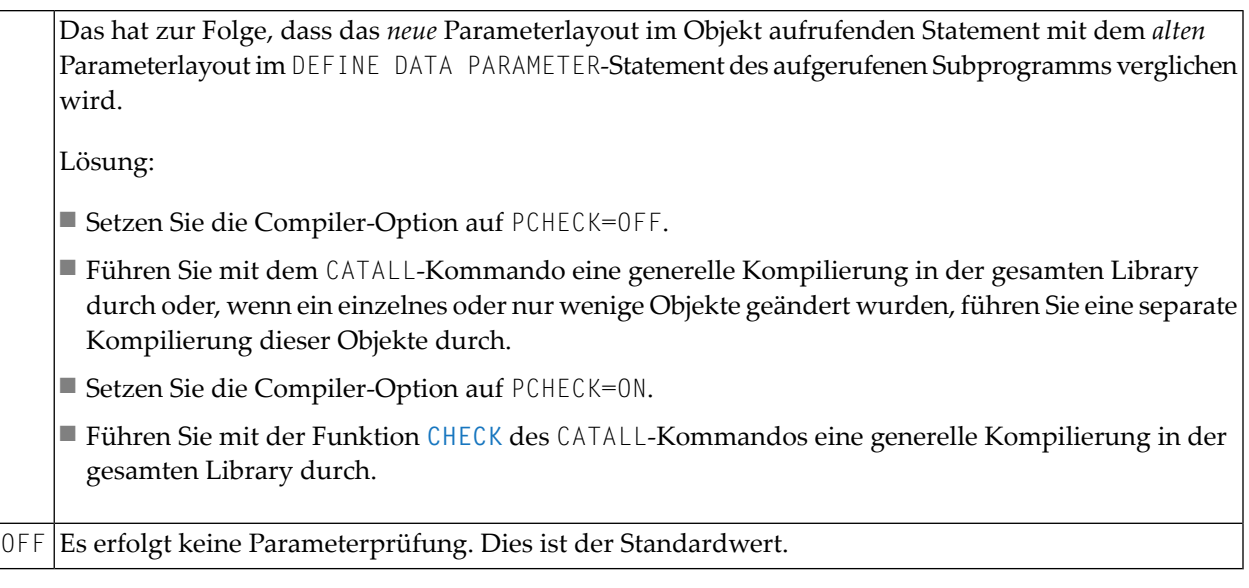

# <span id="page-65-0"></span>**PSIGNF - Interne Darstellung des positiven Vorzeichens bei gepackten Zahlen**

<span id="page-65-1"></span>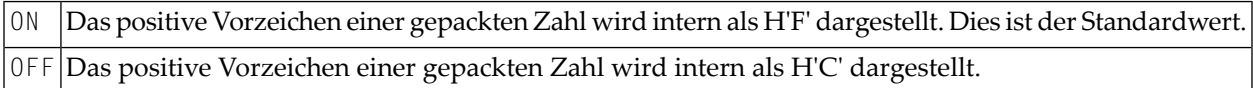

# **THSEP - Dynamisches Tausender-Trennzeichen**

Mit dieser Option können Sie beim Kompilieren die Verwendung des Tausender-Trennzeichens ermöglichen oder unterdrücken. Siehe auch Profil- und Session-Parameter THSEPCH sowie Abschnitt *Trennzeichen-Angaben standardisieren* (im *Leitfaden zur Programmierung*).

<span id="page-65-2"></span>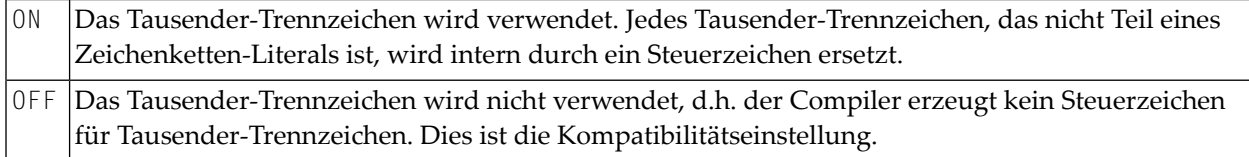

# **TQMARK - Umsetzung von Anführungszeichen**

Mit dieser Option können Sie Anführungszeichen (") in Apostrophe (') umsetzen.

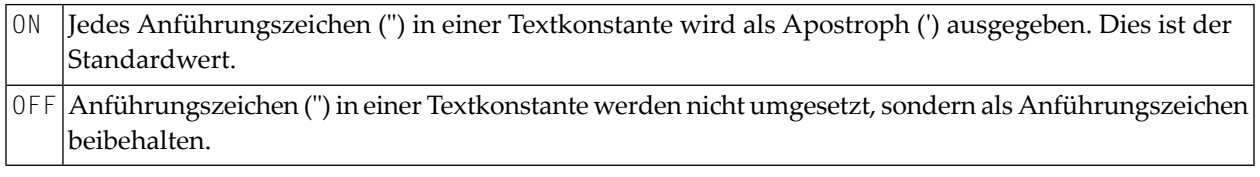

Beispiel:

```
RESET A (A5) A:= 'AB"CD'
WRITE '12"34' / A / A (EM=H(5))
END \leftrightarrow
```
Mit TQMARK ON sieht die Ausgabe so aus:

12'34 AB'CD C1C27DC3C4  $\leftrightarrow$ 

Mit TQMARK OFF sieht die Ausgabe so aus:

<span id="page-66-0"></span>12"34 AB"CD C1C27FC3C4 ↩

# **TSENABL - Gültigkeit des Profilparameters TS**

Diese Option bestimmt, ob der Profilparameter TS für Natural-System-Libraries (d.h. für Libraries, deren Namen mit SYS beginnt, außer SYSTEM) gilt oder auch für alle Benutzer-Libraries.

Natural-Objekte, die mit der Einstellung TSENABL=ON katalogisiert werden, bestimmen die Verwendung des TS-Parameters auch dann, wenn sie sich nicht in einer System-Library befinden.

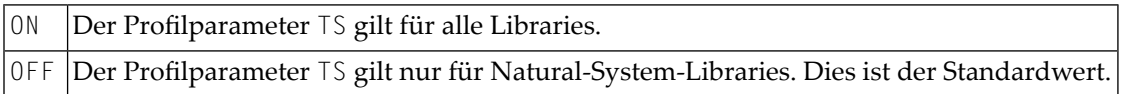

# **12 CPINFO**

Dieses Kommando dient zum Anzeigen der relevanten Natural Codepage-Einstellungen, z. B. Inhalt der Systemvariablen \*LOCALE, \*CODEPAGE, aktuelle Codepage des Arbeitsbereichs des Editors, aktuelle Einstellungen der relevanten Parameter, ICU-Version, Unicode-Version usw., und zum Anzeigen der im Modul NATCONFG definierten Codepages.

## **Codepage-Informationen**

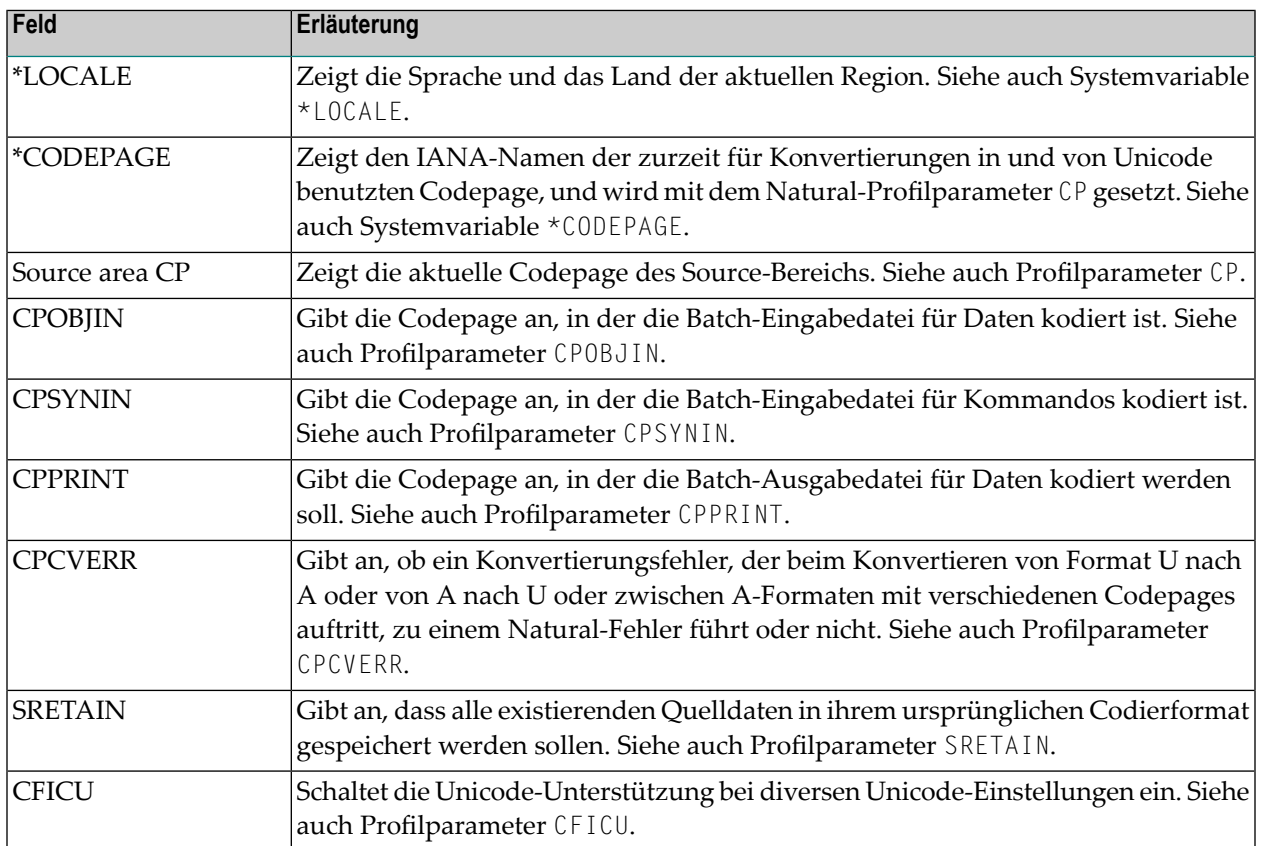

Auf dem ersten Bildschirm werden folgende Informationen angezeigt:

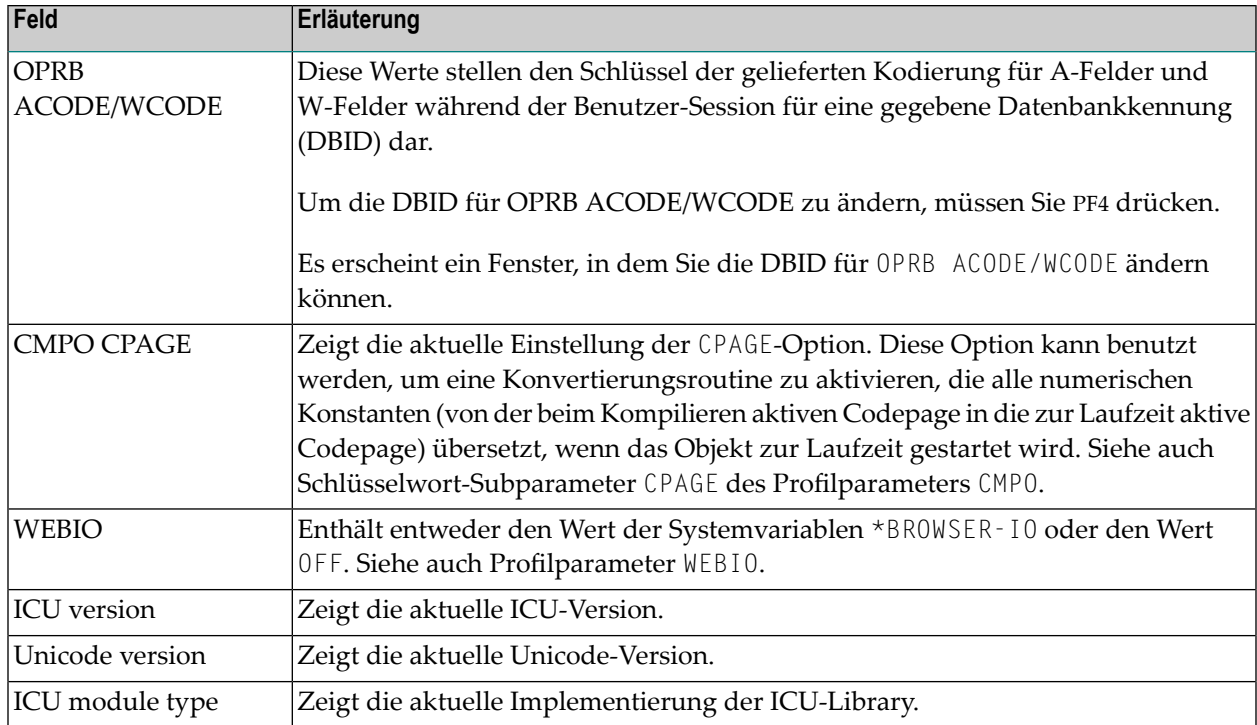

Drücken Sie Enter, um weiterzublättern.

Auf dem zweiten Bildschirm werden folgende Informationen angezeigt:

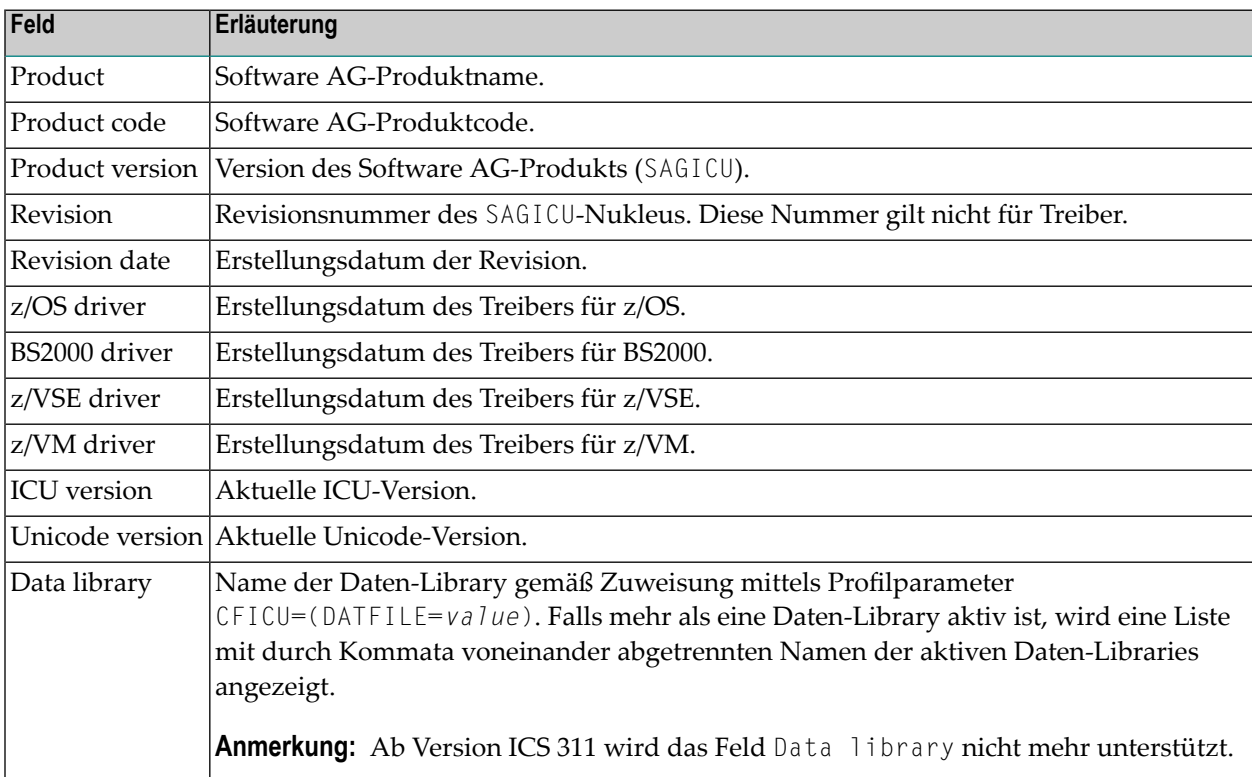

# **In NATCONFG definierte Codepages anzeigen**

Setzen Sie das Feld Display code pages defined in NATCONFG (Y/N) auf Y, und drücken Sie Enter.

Oder drücken Sie PF5 (NTCPG).

Es werden alle Codepages angezeigt, die im Makro NTCPAGE des Source-Moduls NATCONFG vordefiniert sind.

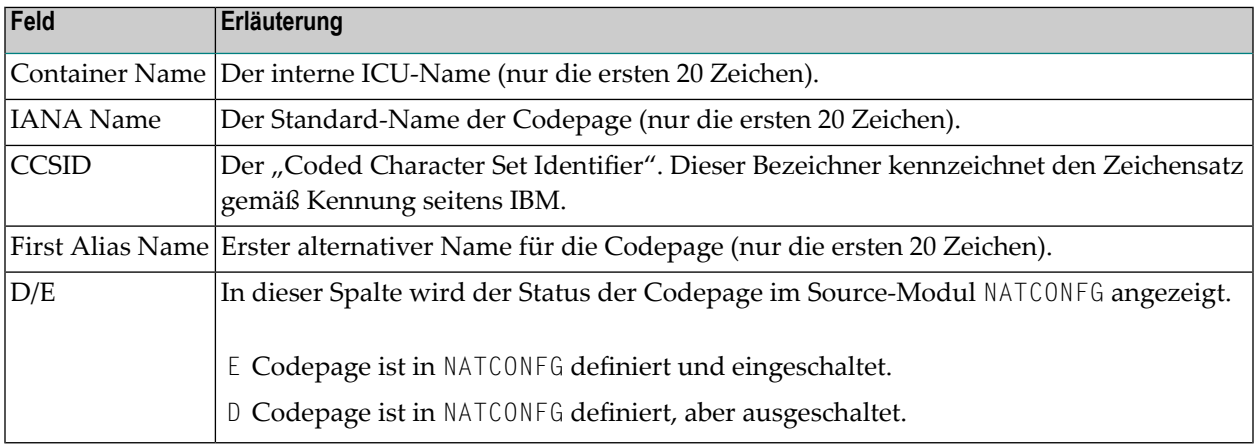

# **Weitere Informationen**

Siehe auch:

- *Unicode- und Codepage-Unterstützung*
- *SYSCP Utility*
# 13 DELETE

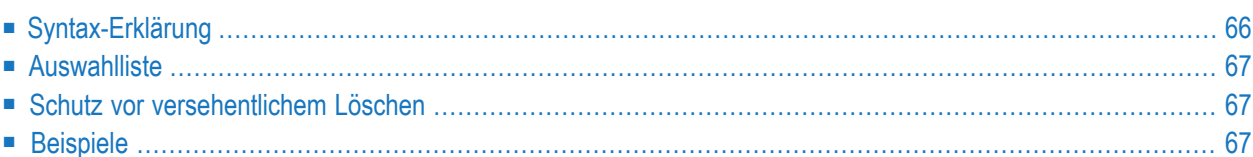

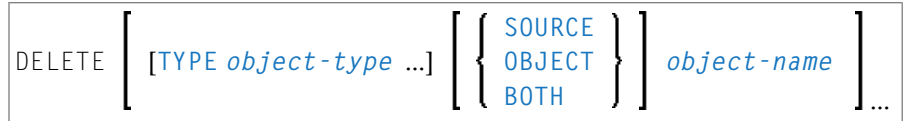

Das DELETE-Kommando dient dazu, Natural-Programmierobjekte aus der Natural-Systemdatei zu löschen.

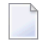

**Anmerkung:** Das DELETE-Kommando hat keine Auswirkung auf das momentan im Arbeitsbereich des Editors befindliche Source-Programm .

<span id="page-73-0"></span>Siehe auch *Namenskonventionen für Objekte* in der Dokumentation *Natural benutzen*.

## **Syntax-Erklärung**

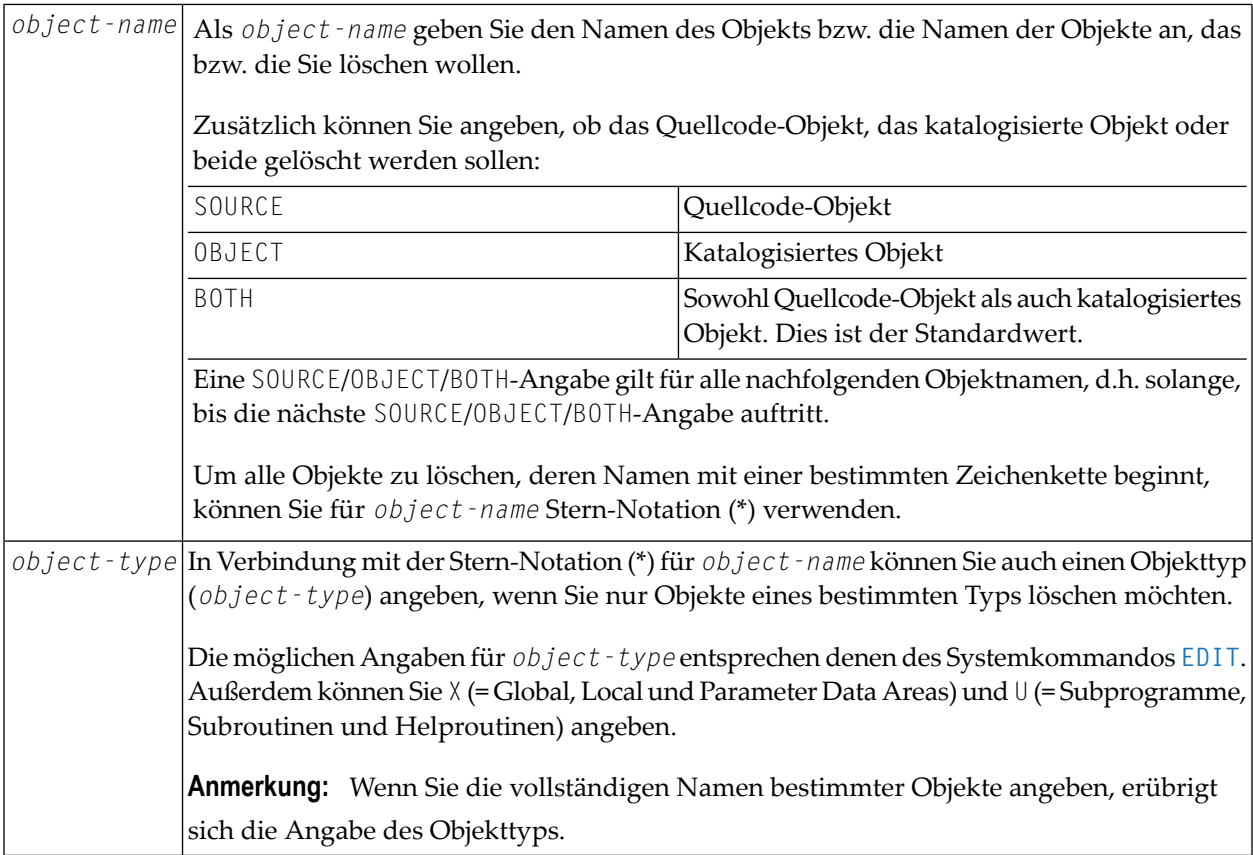

## <span id="page-74-0"></span>**Auswahlliste**

Wenn Sie Stern-Notation (\*) verwenden, erhalten Sie eine Auswahlliste, auf der Sie die Objekte, die Sie löschen möchten, markieren. Dabei können Sie für jedes einzelne Objekt bestimmen, ob sein Quellcode, sein Objektmodul oder beides gelöscht werden soll, indem Sie das Objekt mit dem entsprechenden Buchstaben (S, O oder B) markieren.

<span id="page-74-1"></span>Wenn Sie nur das DELETE-Kommando selbst eingeben, erhalten Sie ebenfalls eine Auswahlliste, und zwar aller in Ihrer aktuellen Library gespeicherten Objekte.

### **Schutz vor versehentlichem Löschen**

Zum Schutz vor versehentlichem Löschen erscheint automatisch ein Fenster, in dem Sie das Löschen eines Objekts durch Eingabe seines Namens bestätigen müssen.

<span id="page-74-2"></span>Wenn Sie mehr als ein Objekt angegeben bzw. ausgewählt haben, erscheint zusätzlich ein Fenster, indem Sie angeben können, ob Sie das Löschen für jedes Objekt einzeln bestätigen möchten oder ob alle angegebenen/ausgewählten Objekte ohne Bestätigung gelöscht werden sollen.

### **Beispiele**

Mit diesem Kommando löschen Sie drei Programmierobjekte namens TOM, DICK und HARRY:

DELETE TOM DICK HARRY

Mit diesem Kommando löschen Sie das Quellcode-Objekt und das katalogisierte Objekt JOHN, die Quellcode-Objekte PAUL und GEORGE und das katalogisierte Objekt RINGO:

DELETE JOHN SOURCE PAUL GEORGE OBJECT RINGO

Mit diesem Kommando erhalten Sie eine Auswahlliste aller Objekte in der aktuellen Library:

DELETE

Mit diesem Kommando erhalten Sie eine Auswahlliste der Quellcode-Objekte aller Masken (Maps) in der aktuellen Library:

DELETE TYPE M SOURCE \*

Mit diesem Kommando erhalten Sie eine Auswahlliste aller in Source- und/oder Objektform in der aktuellen Library gespeicherten Global, Local und Parameter Data Areas, deren Namen mit D anfangen:

DELETE TYPE GLA D\*

Mit diesem Kommando erhalten Sie eine Auswahlliste aller katalogisierten Objekte in der aktuellen Library, deren Namen mit YYZ anfangen:

DELETE OBJECT YYZ\*

Mit diesem Kommando löschen Sie die Quellcode-Objekte und katalogisierten Objekte der Masken (Maps) TOM und DICK, das Quellcode-Objekt der Map HARRY, das Quellcode-Objekt des Programms JOHN und das katalogisierte Objekt des Programms PAUL:

DELETE TYPE M TOM DICK SOURCE HARRY TYPE P JOHN OBJECT PAUL

# **14 DUMP**

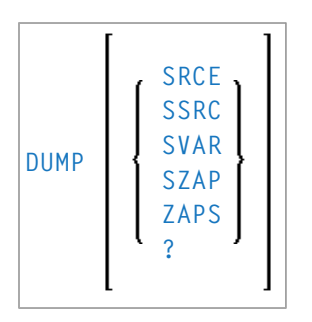

Das Systemkommando DUMP liefert Informationen, die das technische Personal der Software AG benötigt, um einen Fehler zu finden, der zum Abbruch (Abend) des Natural-Systems geführt hat. Übergeben Sie diese Informationen zwecks Fehlerdiagnose und -korrektur dem Software AG Technical Support.

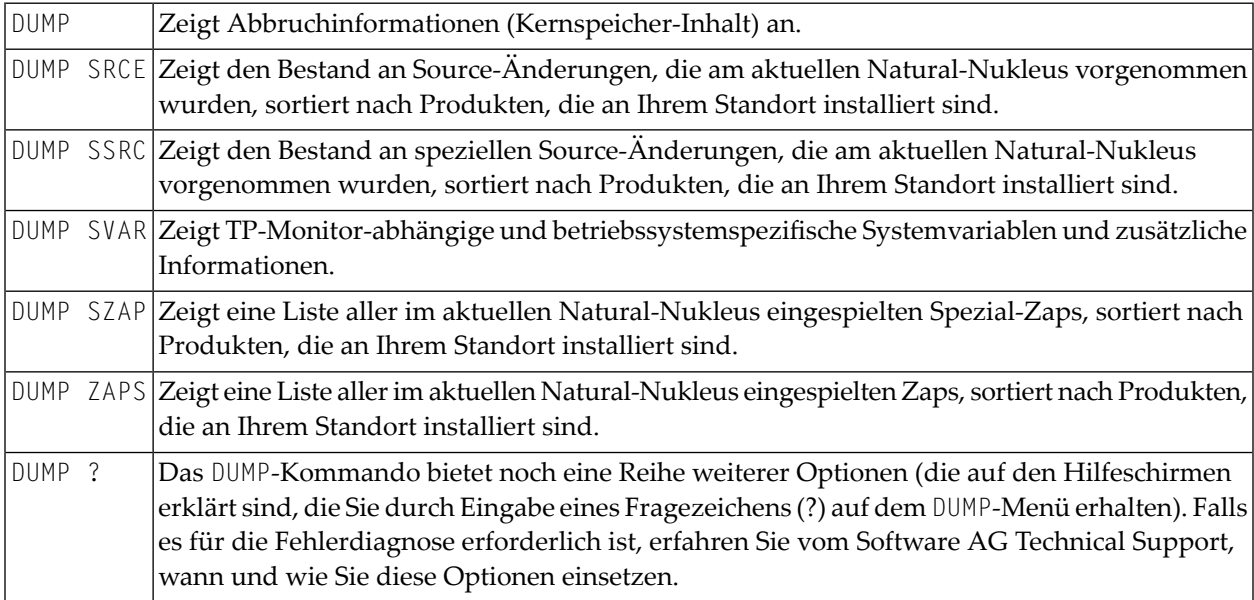

# <span id="page-78-0"></span> $15$  EDIT

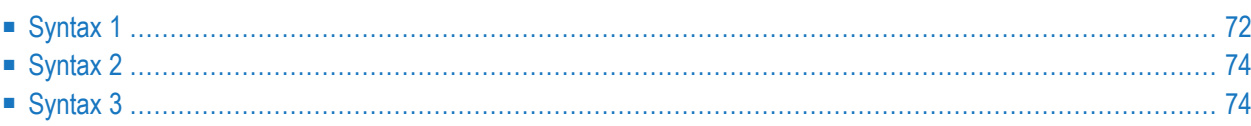

Mit dem Systemkommando EDIT rufen Sie einen der Natural-Editoren auf, um eine Natural-Source zu erstellen.

Es gibt drei verschiedene Formen der Kommandosyntax. Diese sind nachfolgend in getrennten Abschnitten dokumentiert.

Verwandtes Kommando: **[READ](#page-184-0)**

<span id="page-79-0"></span>Siehe auch *Namenskonventionen für Objekte* in der Dokumentation *Natural benutzen*.

## **Syntax 1**

```
EDIT [object-type] [object-name [library-id]]
```
*object-type*

Folgende Objekttypen können editiert werden:

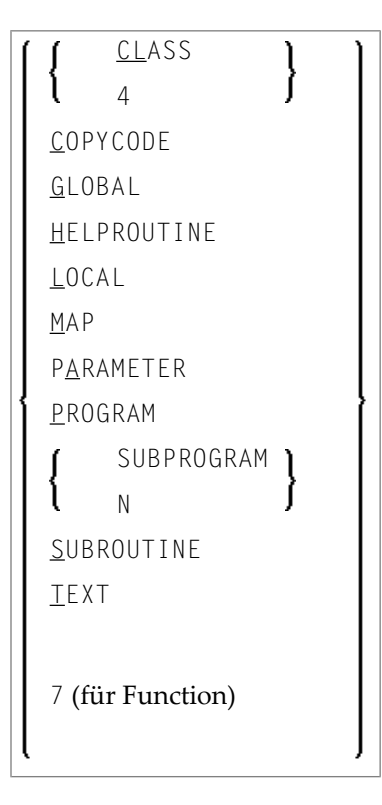

Welcher Editor aufgerufen wird, hängt von dem zu editierenden Objekt ab:

■ Ist das zu editierende Objekt eine Local Data Area, Global Data Area oder Parameter Data Area, wird der Data Area Editor aufgerufen.

- Ist das zu editierende Objekt eine Map oder eine Helproutine, die eine Map ist, wird der Map Editor aufgerufen.
- Ist das zu editierende Objekt eine Klasse, wird der Program Editor aufgerufen.
- Alle anderen Objektypen (PROGRAM, SUBPROGRAM, SUBROUTINE, 7 (für Function), HELPROUTINE, COPYCODE, TEXT, DESCRIPTION) werden im Programm-Editor editiert.
- **Anmerkung:** Das Textobjekt DESCRIPTION ist eine Programmbeschreibung, die im Predict- $\overline{z}$ Datendiktionär gespeichert ist und gepflegt wird; diese Objekte können nur editiert werden, wenn Predict installiert ist.

Die Objekttypen werden im *Leitfaden zur Programmierung* beschrieben. Die Editoren werden in der *Editoren*-Dokumentation beschrieben.

<span id="page-80-0"></span>Wenn Sie den Namen des Objekts, das Sie editieren möchten, angeben, brauchen Sie keinen Objekttyp anzugeben.

*object-name*

Mit dem Systemkommando EDIT geben Sie den Namen des Objekts an, das Sie editieren möchten. Die maximale Länge des Objektnamens beträgt 8 Zeichen.

Natural lädt dann das Objekt in den Arbeitsbereich des entsprechenden Editors, wo Sie es editieren können. Wenn Sie das Objekt anschließend unter demselben Namen speichern wollen, brauchen Sie bei einem anschließenden **[SAVE](#page-198-0)**-, **[CATALOG](#page-42-0)**- oder **[STOW](#page-228-0)**-Kommando keinen Namen anzugeben.

Falls der Arbeitsbereich des Editors nicht leerist, wird das angegebene Objekt in den entsprechenden Editor geladen.

 $\overline{a}$ 

**Anmerkung:** Bei EDIT DESCRIPTION muß der *object-name* dem betreffenden Natural-Member-Namen in der Predict-Programmdefinition entsprechen.

<span id="page-80-1"></span>Falls Sie keinen *object-name* angeben und es befindet sich kein Objekt im Arbeitsbereich, erhalten Sie den leeren Programm-Editor-Schirm, in dem Sie ein Programm erstellen können.

*library-id*

Befindet sich das Objekt in einer anderen Library als der, in der Sie gerade arbeiten, so müssen Sie die *library-id* der Library angeben, in der das zu editierende Objekt enthalten ist.

**Anmerkung:** Eine *library-id*, die mit SYS beginnt, darf nicht angegeben werden (Ausnahme: SYSTEM).

Wenn Natural Security aktiv ist, können Sie keine *library-id* angeben, d.h. Sie können nur Objekte aus ihrer aktuellen Library editieren

### <span id="page-81-0"></span>**Syntax 2**

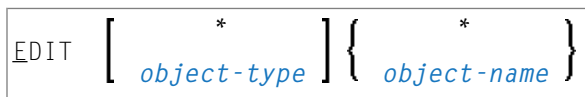

Wenn Sie den Namen des Objekts, das Sie editieren möchten, nicht wissen, haben Sie mit dieser Form des EDIT-Kommandos die Möglichkeit, von einer Liste von Objekten das gewünschte Objekt auszuwählen.

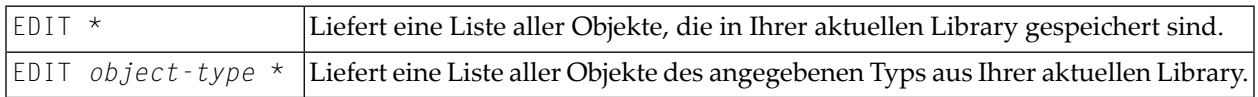

<span id="page-81-1"></span>Um ein Objekt aus einem bestimmten Bereich von Objekten auszuwählen, können Sie Stern-Notation (\*) und Wildcard-Notation (?) für den *object-name* verwenden, und zwarin der gleichen Weise wie beim Systemkommando **[LIST](#page-110-0)** beschrieben.

## **Syntax 3**

#### EDIT FUNCTION *subroutine-name*

Mit dem Kommando EDIT FUNCTION können Sie eine Subroutine unter ihrem internen Namen (also dem Namen, unter dem sie aufgerufen wird, nicht dem Namen, unter dem das Objekt gespeichert ist, in dem sie enthalten ist) zum Editieren aufrufen.

Der *subroutine-name* darf maximal 32 Zeichen lang sein.

**Anmerkung:** Bitte beachten Sie, dass das in dieser Syntax verwendete Schlüsselwort FUNCTION nicht mit dem oben aufgelisteten Natural-**[Objekttyp](#page-79-1)** 7 (für Function) identisch ist. Siehe Beschreibung des Objekttyps Function im *Leitfaden zur Programmierung*.

Beispiel:

 $\overline{\phantom{a}}$ 

END ↩

```
DEFINE SUBROUTINE CHECK-PARAMETERS
...
END-SUBROUTINE
```
Angenommen, obige Subroutine ist unter dem Objektnamen CHCKSUB gespeichert, dann haben Sie folgende Möglichkeiten, um die Subroutine CHECK-PARAMETERS aufzurufen:

#### Entweder mit

EDIT S CHKSUB

#### oder mit

EDIT F CHECK-PARAMETERS

# $16$  EDT

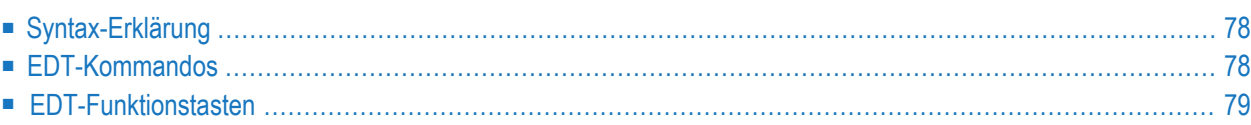

Es empfiehlt sich, statt des EDT-Kommandos das **[EDIT](#page-78-0)**-Kommando zu verwenden.

EDT [*object-name* [*library-id*]]

Mit dem Systemkommando EDT rufen Sie den Natural-Programm-Editor zum zeilenorientieren Editieren auf, d.h. Sie können ein Natural-Objekt (Programm, Subprogramm, Subroutine, Helproutine oder Copycode) Zeile für Zeile editieren, hierbei aber jeweils nur eine Zeile zur Zeit editieren. Hierzu können Sie die unten aufgeführten Kommandos und PF-Tasten verwenden.

<span id="page-85-0"></span>Mit dem Kommando .E beenden Sie das zeilenorientierte Editieren.

### **Syntax-Erklärung**

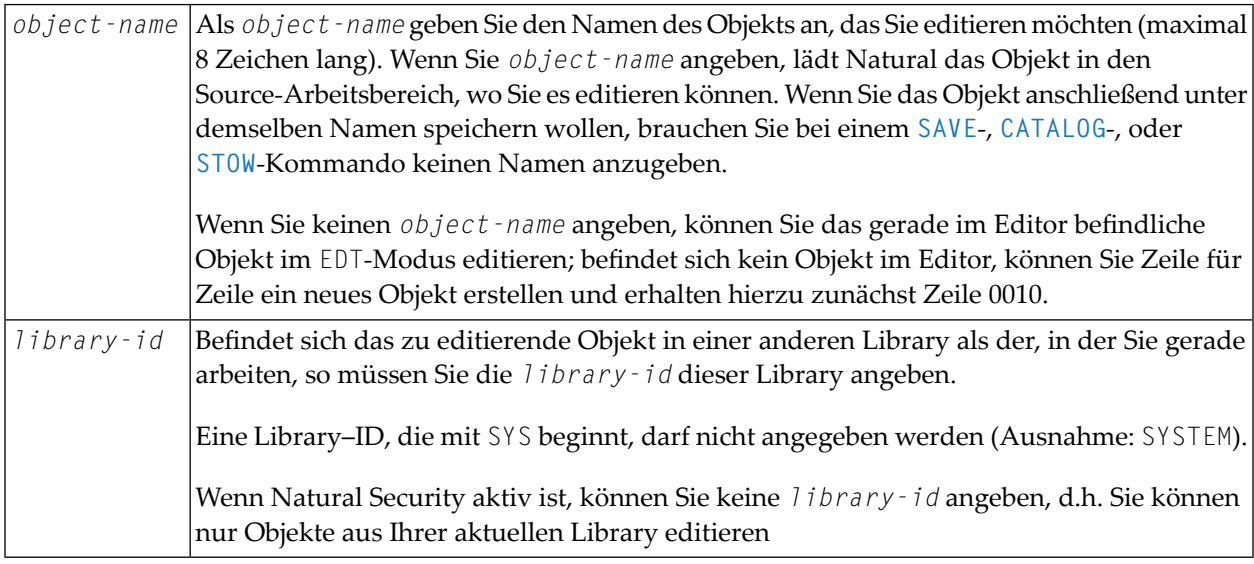

## <span id="page-85-1"></span>**EDT-Kommandos**

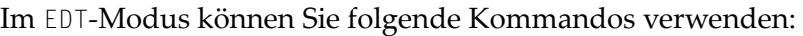

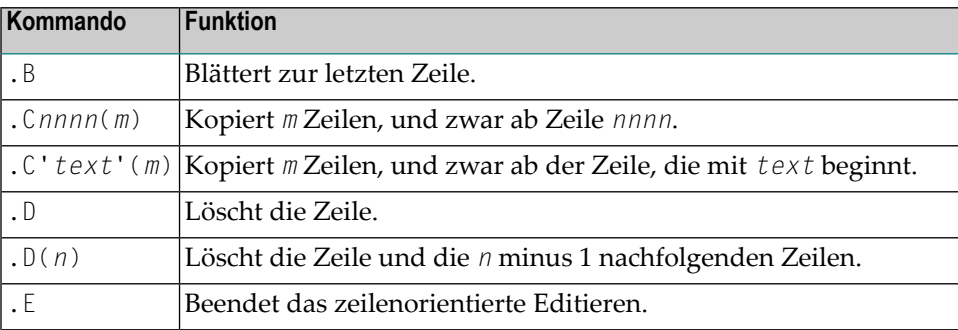

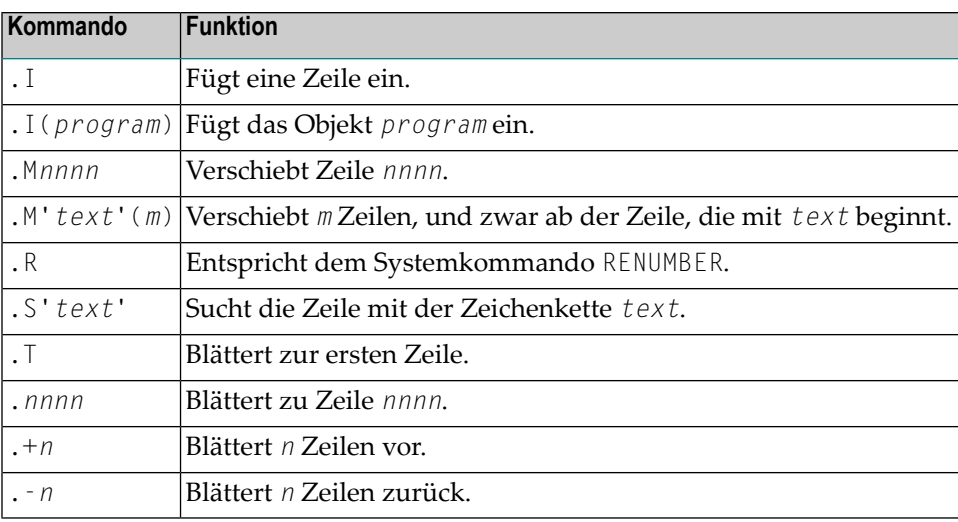

## <span id="page-86-0"></span>**EDT-Funktionstasten**

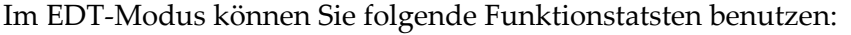

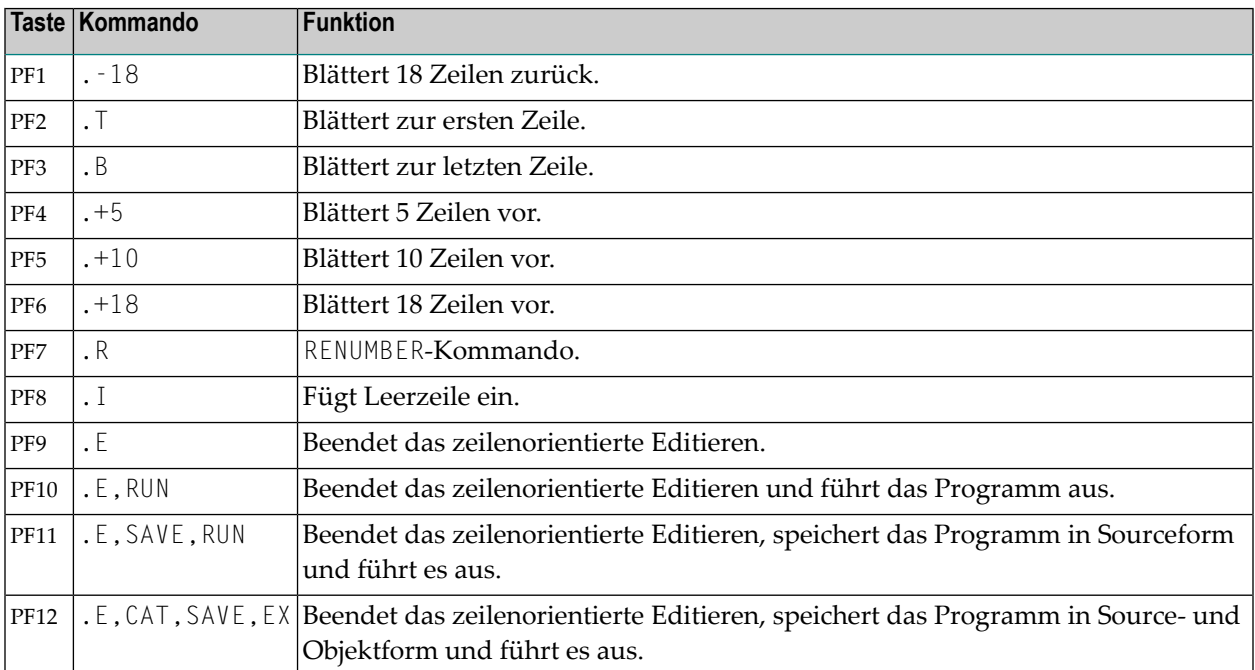

# 17 EXECUTE

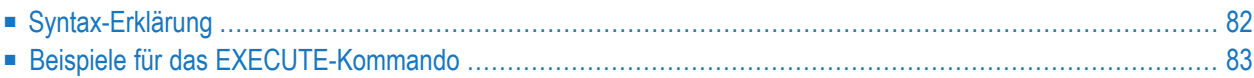

```
EXECUTE [REPEAT] program-name [library-id]
 program-name [parameter ...]
τ
```
Das Systemkommando EXECUTE dient dazu, ein Natural-Objektmodul des Typs Programm auszuführen.

Das Objektmodul muß in der Natural-Systemdatei katalogisiert (d.h. in Objektform gespeichert) oder in den Natural-Nukleus eingebunden sein.

<span id="page-89-0"></span>Die Ausführung eines Objektmoduls hat keinen Einfluß auf die Source, die sich gerade im Editor-Arbeitsbereich befindet.

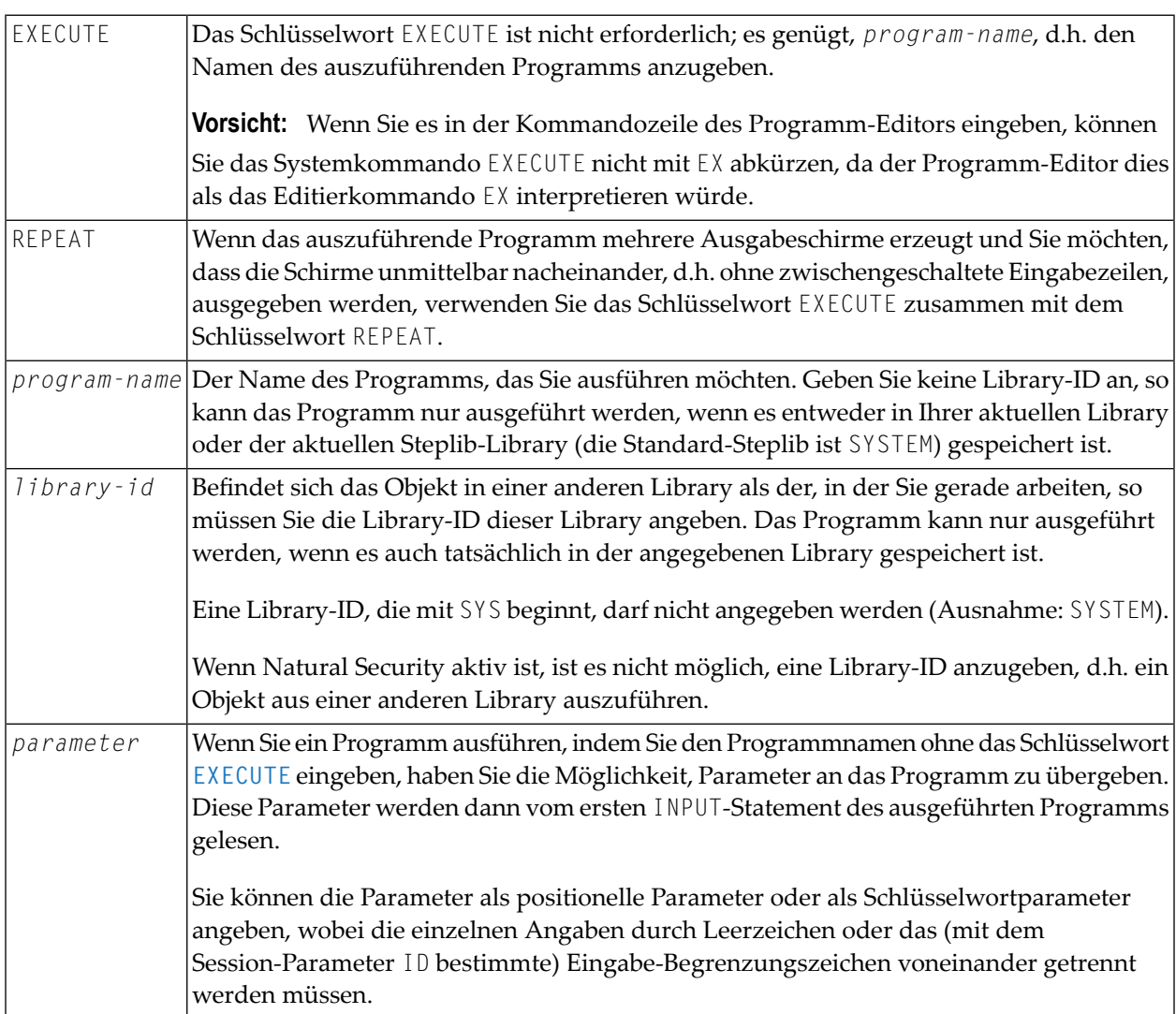

## **Syntax-Erklärung**

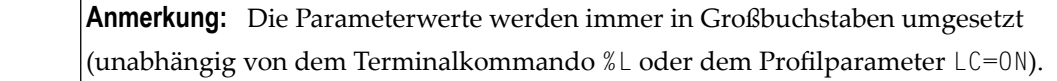

## <span id="page-90-0"></span>**Beispiele für das EXECUTE-Kommando**

EXECUTE PROG1

EXECUTE PROG1 ULIB1

PROG1

PROG1 VALUE1 VALUE2 VALUE3

PROG1 VALUE1, VALUE2, VALUE3

PROG1 PARM1=VALUE1, PARM2=VALUE2, PARM3=VALUE3

PROG1 PARM3=VALUE3 PARM1=VALUE1 VALUE2

# **18 FIN**

FIN

Das Systemkommando FIN dient dazu, eine Natural-Session zu beenden. Es gilt für Online- wie für Batch-Sessions.

Eine Batch-Session wird auch beendet, sobald in den Kommando-Eingabedaten eine "End-of-File"-Bedingung entdeckt wird.

# 19 GLOBALS

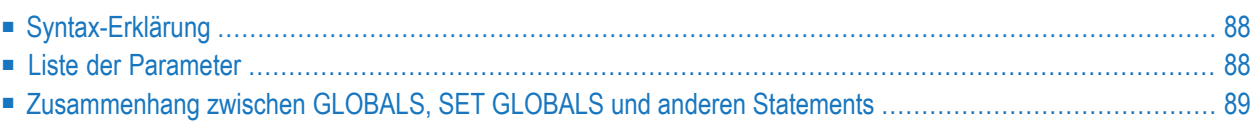

**GLOBALS** [*parameter*=*value* ...]

<span id="page-95-0"></span>Mit dem Systemkommando GLOBALS können Sie Natural-Session-Parameter setzen.

### **Syntax-Erklärung**

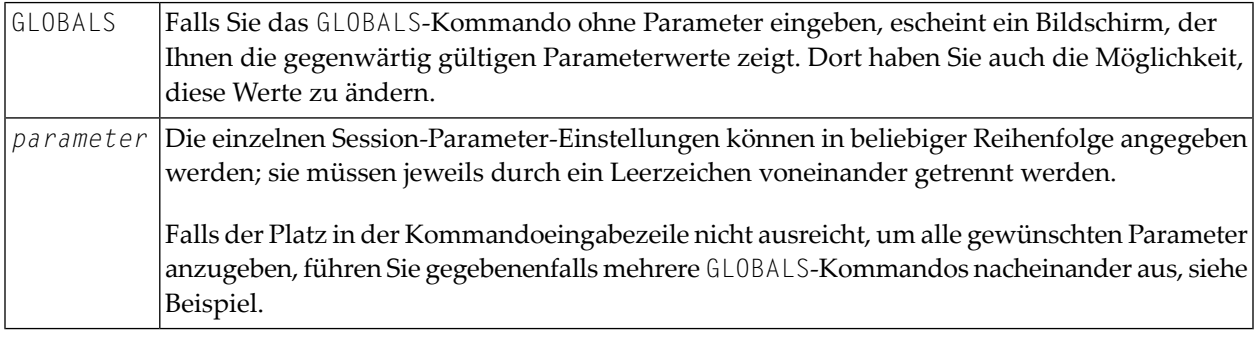

Beispiel:

<span id="page-95-1"></span>GLOBALS DC=, ID=.

### **Liste der Parameter**

Die folgende Tabelle enthält eine Liste der Session-Parameter, die Sie mit dem Systemkommando GLOBALS angeben können.

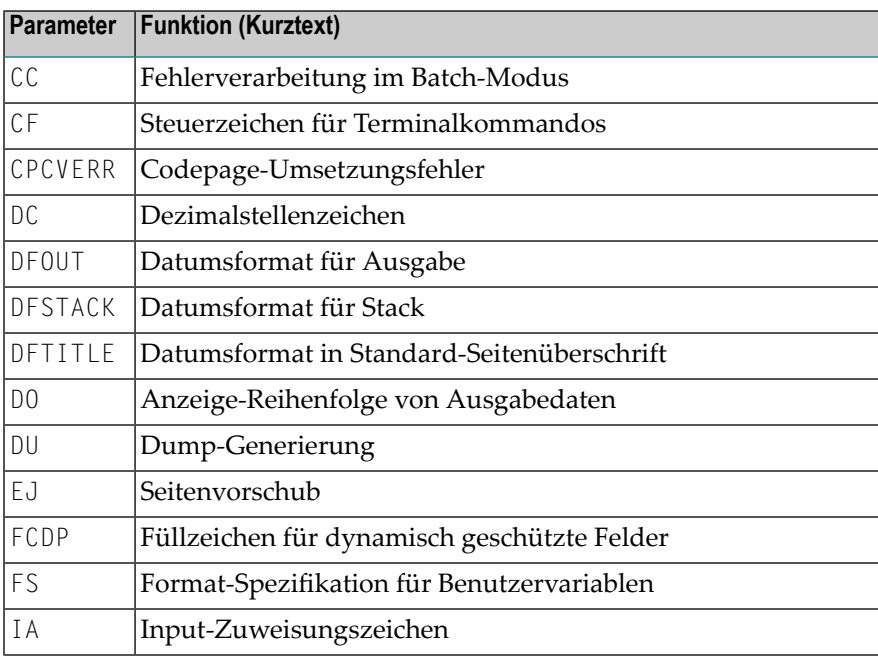

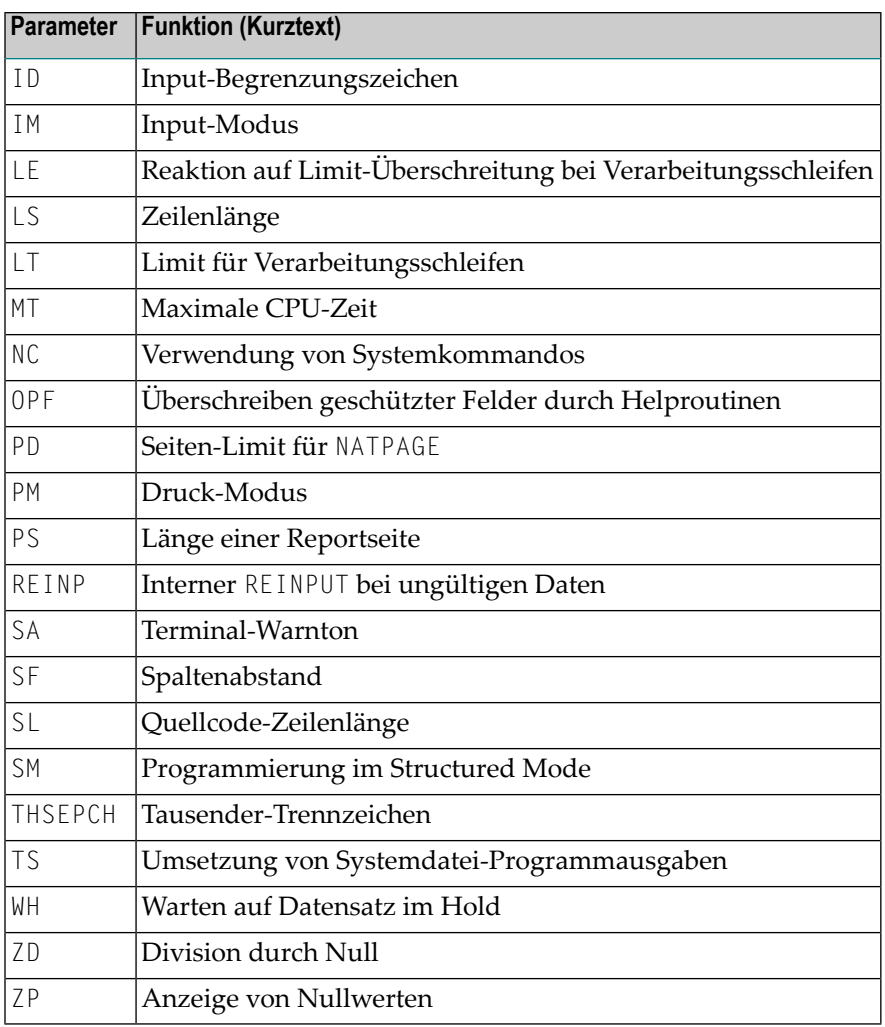

### <span id="page-96-0"></span>**Zusammenhang zwischenGLOBALS, SETGLOBALS und anderen Statements**

#### **SET GLOBALS-Statement**

Das Systemkommando GLOBALS und das Statement SET GLOBALS bieten dieselben Parameter und können beide in derselben Natural-Session verwendet werden.

Die mit einem GLOBALS-Kommando angegebenen Parameterwerte gelten solange, bis Sie sie mit einem neuen GLOBALS-Kommando überschreiben, die Session beenden oder ein Logon in eine andere Library ausführen.

#### **Andere Statements, die die Session-Parameter-Einstellungen beeinflussen**

Für ein einzelnes Programm oder Teile eines Programms können Sie zum Teil Parameterwerte angeben, die von den sessionweit gültigen abweichen, und zwar mittels LIMIT-, EJECT- und FORMAT-Statements und mittels Formatangaben, die Sie in INPUT-, DISPLAY-, PRINT- und WRITE-Statements machen.

Informationen zu diesen Statements finden Sie in der *Statements*-Dokumentation.

# **20 HELP**

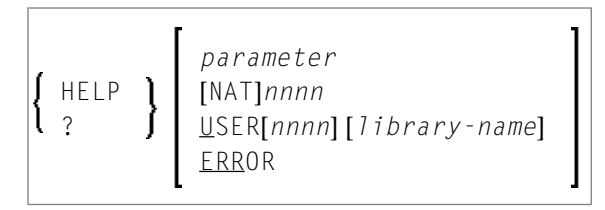

Mit dem Systemkommando HELP rufen Sie das Natural-Hilfesystem auf. Es liefert Informationen zu Natural-Statements, -Kommandos und -Fehlermeldungen.

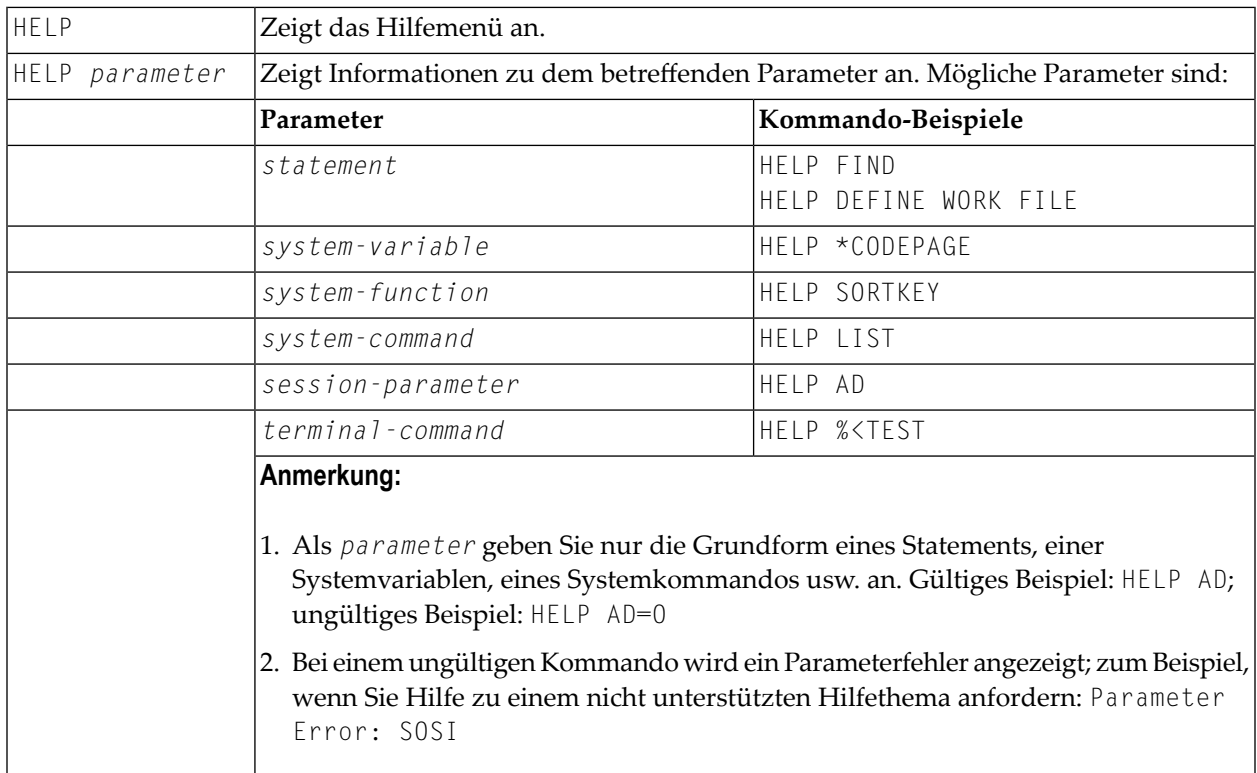

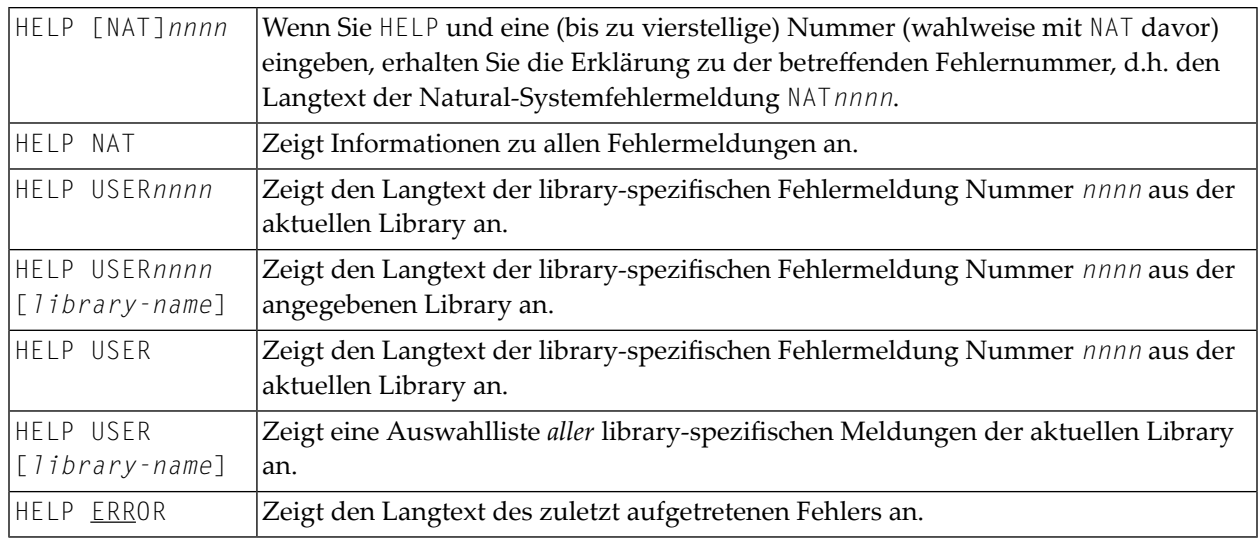

# **21 INPL**

#### INPL [R]

Mit dem INPL-Kommando rufen Sie die INPL-Utility auf. Diese Utility dient *nur* zum Laden von Software-AG-Installationsdatasets in die Systemdateien (wie in der INPL-Online-Hilfe und in den plattform-spezifischen Installationsschritten der Installationsdokumentation beschrieben).

Ansonsten verwenden Sie zum Laden von Objekten in die Systemdateien den Object Handler.

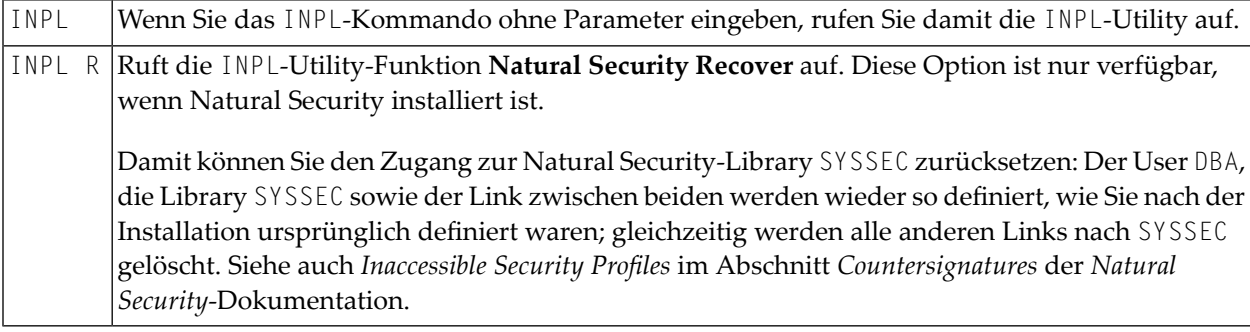

Weitere Informationen siehe *INPL Utility* in der *Debugger und Dienstprogramme*-Dokumentation.

## <span id="page-102-0"></span>**22 KEY**

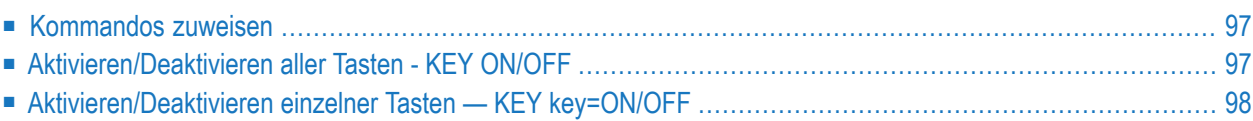

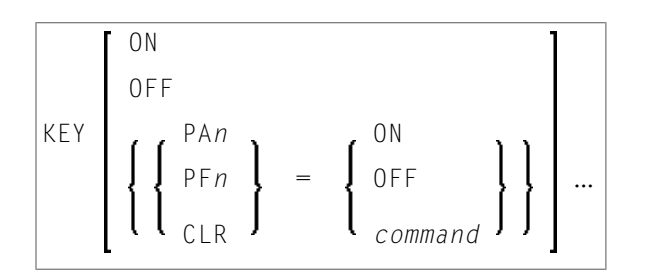

Mit dem Systemkommando KEY können Sie bestimmten Funktionstasten auf der Tastatur Ihres Video-Terminals eine Funktion zuweisen oder eine zugewiesene Funktion ändern. Außerdem können Sie die zugewiesenen Funktionen deaktivieren und später wieder aktivieren.

Dies ist für folgende Funktionstasten möglich:

- PA1 bis PA3.
- PF1 bis PF24
- CLEAR bzw. LÖSCH

Als Funktion können Sie einer Taste folgendes zuweisen:

- ein Natural-Systemkommando,
- ein Natural-Terminalkommando,
- ein benutzerdefiniertes Kommando.

Natural führt das zugewiesene Kommando immer dann aus, wenn Sie die betreffende Taste im Kommando-Modus (NEXT-Modus) drücken.

#### $\overline{\phantom{a}}$

#### **Anmerkungen:**

- 1. Die mit dem Systemkommando KEY zugewiesenen Funktionen sind völlig unabhängig von den Funktionen, die den Tasten mittels eines SET KEY-Statements in einem Programm zugewiesen werden.
- 2. Der Natural-Administrator hat außerdem die Möglichkeit, mit dem Profilparameter KEY bestimmten Tasten Funktionen zuzuweisen.
- 3. Dieses Kommando kann nicht im Batch-Betrieb ausgeführt werden.

#### <span id="page-104-0"></span>**Kommandos zuweisen**

Wenn Sie nur das Kommando KEY (ohne Parameter) eingeben, erscheint der **Function-Key Assignments**-Schirm. Auf diesem Schirm können Sie den einzelnen Tasten Kommandos zuweisen, indem Sie sie in den Eingabefeldern eintragen.

Um einer Taste eine anderes Kommando zuzuweisen, überschreiben Sie den bestehenden Eintrag mit einem neuen Kommando.

Um eine Kommandozuweisung zu löschen, löschen Sie den Eintrag oder überschreiben ihn mit Leerzeichen.

Sie können einzelnen Tasten auch Kommandos zuweisen, indem Sie diese direkt mit dem KEY-Kommando angeben, und zwar in der Form KEY *key=command* (wobei *key* der Name der Taste und *command* der Name des Kommandos ist, das der Taste zugewiesen werden soll). Beispiel:

#### KEY PF1=CLEAR

Enthält das zugewiesene Kommando Leerzeichen, muß es in Apostrophen stehen. Beispiel:

<span id="page-104-1"></span>PF13='UPDATE OFF'

### **Aktivieren/Deaktivieren aller Tasten - KEY ON/OFF**

Mit dem Kommando KEY OFF/ON aktivieren/deaktivieren Sie alle zugewiesenen Kommandos.

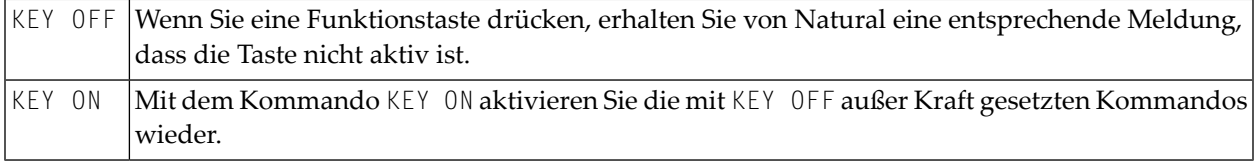

Sie können die Tasten auch aktivieren/deaktivieren, indem Sie oben rechts auf dem **Function-Key Assignments**-Schirm den Eintrag ON bzw. OFF im Feld **Activate Keys** überschreiben.

**Anmerkung:** Die CLEAR- bzw. LÖSCH-Taste kann nicht aktiviert bzw. deaktiviert werden. Falls ihr keine andere Funktion zugewiesen wird, hat sie die gleiche Funktion wie das Terminalkommando %%. Das Kommando KEY ON/OFF und das **Activate Keys**-Feld haben keine Auswirkung auf die CLEAR-Taste.

## <span id="page-105-0"></span>**Aktivieren/Deaktivieren einzelner Tasten — KEY key=ON/OFF**

Mit dem Kommando KEY *key*=OFF/ON setzen Sie das einer bestimmten Taste zugewiesene Kommando außer Kraft.

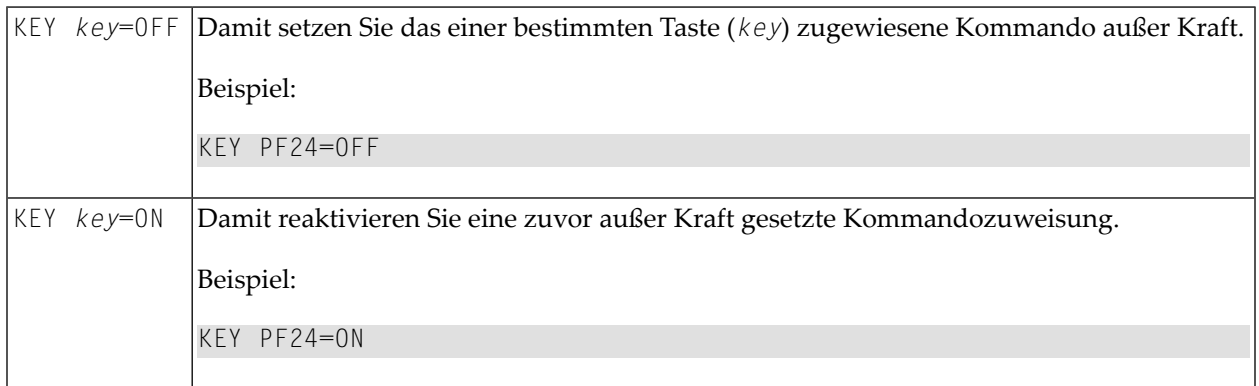

**Anmerkung:** Das Kommando KEY CLR=ON/OFF ist nicht möglich (vgl. **Anmerkung** oben).

 $\overline{a}$ 

# **23 LAST**

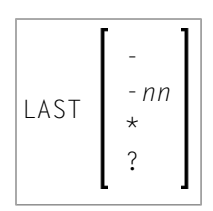

Mit dem Systemkommando LAST können Sie sich die zuletzt ausgeführten Systemkommandos anzeigen lassen.

Sobald das Kommando in die Kommandozeile oder NEXT-Zeile gestellt worden ist, können Sie es durch Drücken von EINGABE erneut ausführen. Sie können es auch überschreiben, bevor Sie es ausführen.

Das LAST-Kommando zeigt nur die Systemkommandos an, die Sie tatsächlich eingegeben haben; Kommandos, die Natural aufgrund eines von Ihnen eingegebenen Kommandos intern ausgeführt hat, werden von LAST nicht erfaßt.

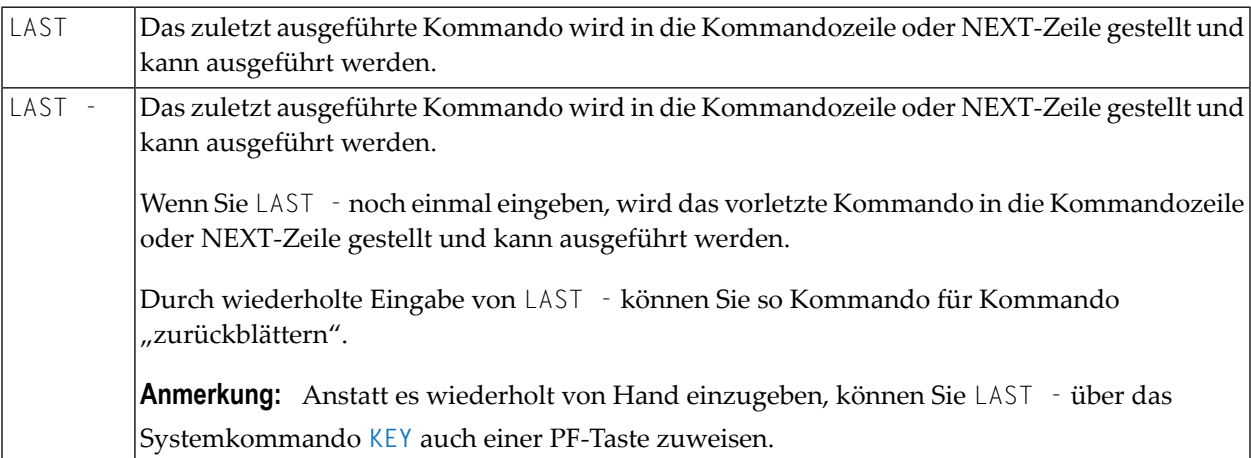

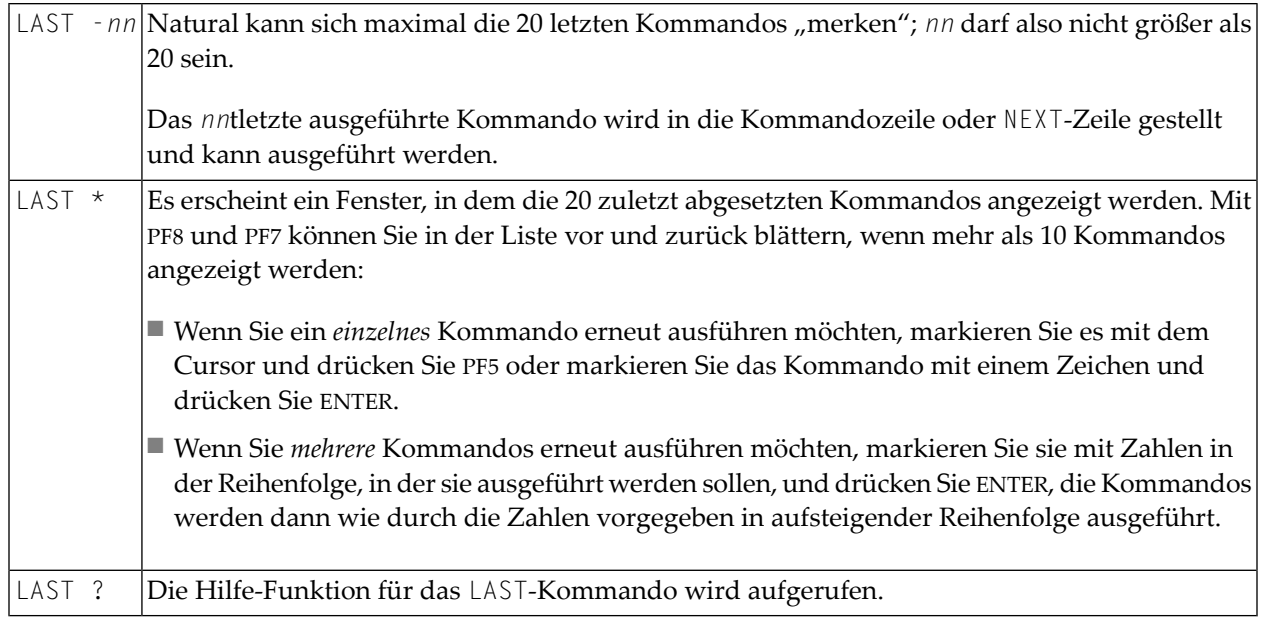
# **24 LASTMSG**

### LASTMSG

Mit dem Systemkommando LASTMSG können Sie sich zusätzliche Informationen zu der zuletzt aufgetretenen Fehlersituation anzeigen lassen.

Wenn Natural eine Fehlermeldung ausgibt, kann es in manchen Fällen sein, dass es sich bei dem betreffenden Fehler nicht um den tatsächlichen Fehler handelt, sondern um einen Folgefehler eines anderen Fehlers (welcher wiederum ein Folgefehler eines anderen Fehlers sein kann usw.) Mit dem LASTMSG-Kommando können Sie in solchen Fällen den ausgegebenen Fehler bis zu dem Fehler zurückverfolgen, der die Fehlersituation ursprünglich verursacht hat.

Wenn Sie das Kommando LASTMSG eingeben, erhalten Sie — jeweils zu der zuletzt aufgetretenen Fehlersituation — die ausgegebene Fehlermeldung sowie alle vorherigen (nicht ausgegebenen) Fehlermeldungen, die zu diesem Fehler geführt haben.

### **Um Informationen zu dem entsprechenden Fehler anzuzeigen**

■ Markieren Sie eine dieser Meldungen mit dem Cursor und drücken Sie ENTER.

Sie erhalten folgende Informationen zu dem betreffenden Fehler:

- Fehlernummer;
- Nummer der Zeile, in der der Fehler auftrat;
- Name, Typ und Aufrufebene (Level) des Objekts, das den Fehler verursacht hat;
- Name, Datenbank-ID und Dateinummer der Library, in der das Objekt enthalten ist;
- Fehlerklasse (System = von Natural ausgegebener Fehler, User = von Benutzeranwendung ausgegebener Fehler);
- Fehlertyp (Laufzeit, Syntax, Kommandoausführung, Session-Beendigung, Program-Beendigung, Remote Procedure Call);

 $\overline{g}$ 

■ Datum und Uhrzeit, wann der Fehler auftrat.

**Anmerkung:** Die Library SYSEXT enthält eine Programmierschnittstelle (API) USR2006N, über die Sie die von LASTMSG gelieferten Fehlerinformationen auch in Ihrer Natural-Anwendung erhalten können.

#### **Natural RPC (Remote Procedure Call):**

Bei einem Fehler auf dem Server werden folgende Fehlerinformationen nicht angezeigt: Datenbank-ID, Dateinummer, Datum und Uhrzeit.

# $25$  LIST

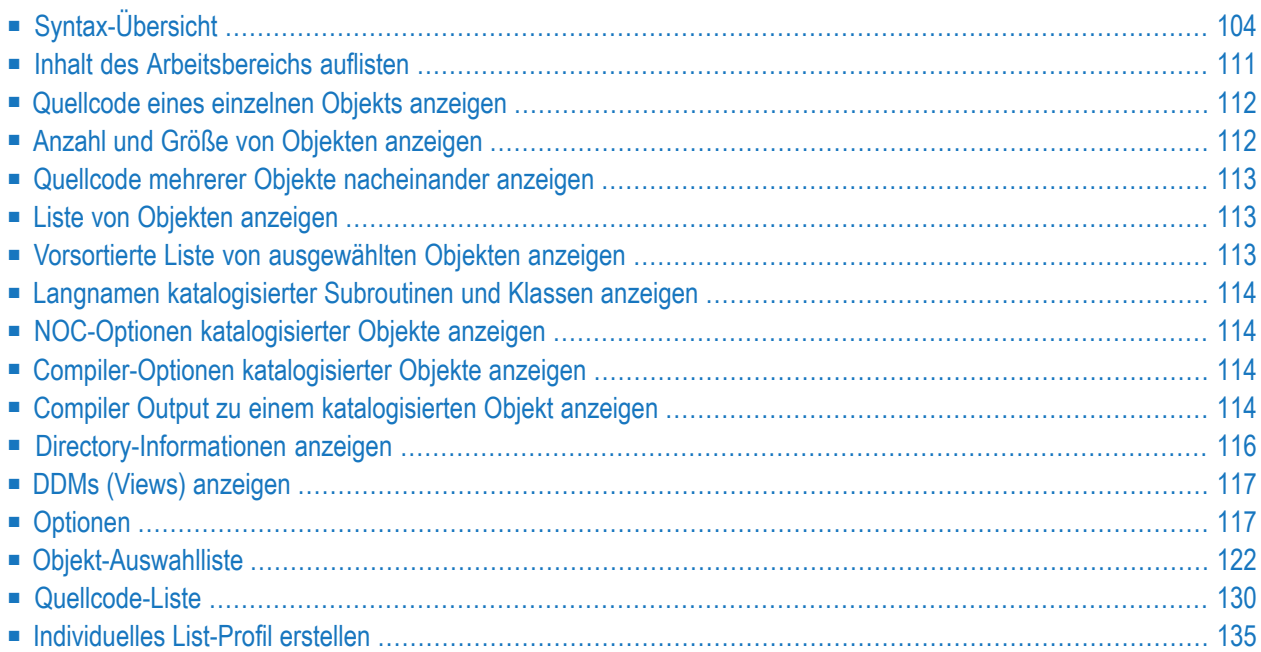

Mit dem Systemkommando LIST können Sie sich den Quellcode eines einzelnen Objekts anzeigen oder mehrere in Ihrer aktuellen Library gespeichterte Objekte auflisten lassen. Die zahlreichen Möglichkeiten des LIST-Kommandos sind im Folgenden beschrieben.

Siehe auch **[LIST](#page-148-0) XREF** und die speziellen LIST-Kommandos für die DB2- und SQL-Datenbankverwaltungssysteme, die in separaten Dokumentationsabschnitten beschrieben werden.

<span id="page-111-0"></span>Programmierschnittstellen (APIs): USR1054N, USR1055N, USR1056N, USR2018N, USR4216N. Siehe auch *SYSEXT Utility* in der *Debugger und Dienstprogramme*-Dokumentation.

## **Syntax-Übersicht**

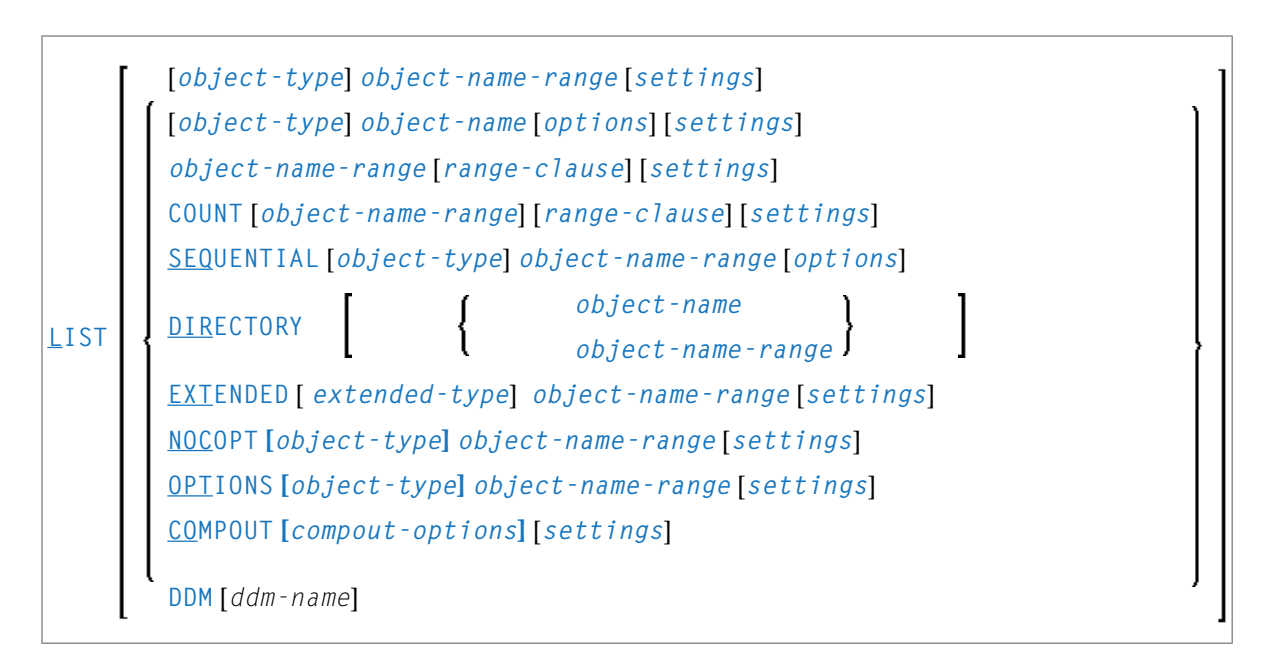

### **Anmerkungen:**

- 1. Statt des Schlüsselworts DDM können Sie auch das Schlüsselwort VIEW (oder kurz V) verwenden.
- 2. Da das LIST-Kommando lange Zeilen mit bis zu 244 Zeichen anzeigen kann, sollten Sie die Zeilenlänge mit dem Profilparameter LS so groß wie möglich wählen. Wenn möglich, setzen Sie den Parameter LS=250.

### <span id="page-112-0"></span>**object-type**

Für *object-type* können Sie einen der nachfolgend aufgeführten Objekttypen angeben oder Stern-Notation (\*) benutzen.

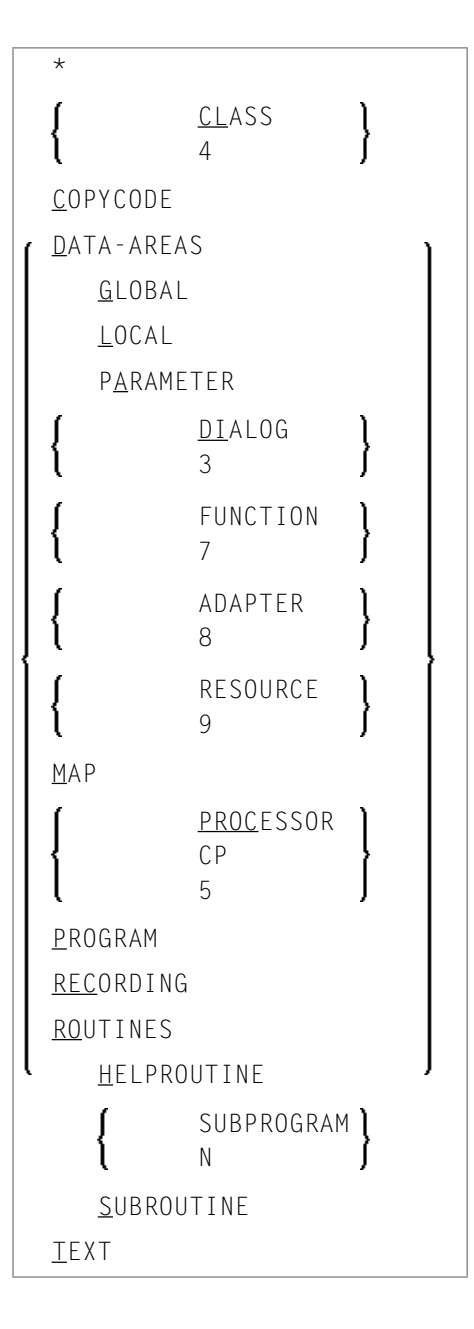

### <span id="page-113-1"></span>**object-name**

Für *object-name* können Sie den Namen eines Objekts (maximal 8 Zeichen; bei **LIST [EXTENDED](#page-121-0)** 32 Zeichen).

### <span id="page-113-0"></span>**object-name-range**

Für *object-name-range* können Sie Stern-Notation (\*) und Wildcard-Notation (?) verwenden:

- Für eine Liste aller Objekte in der aktuellen Library geben Sie als *object-name-range* einen Stern (\*) an, aber keinen *object-type*.
- Für eine Liste aller Objekte eines bestimmten Objekttyps geben Sie den gewünschten *object type* sowie als *object-name-range* einen Stern (\*) an.
- Für eine Liste eines bestimmten Bereichs von Objekten können Sie für den *object-name-range* Stern-Notation (\*) und Wildcard-Notation (?) verwenden:
	- Stern-Notation ist die Möglichkeit, innerhalb des *object-name-range* einen Stern (\*) anzugeben: der Stern steht für eine beliebige Zeichenkette beliebiger Länge.
	- Wildcard-Notation ist die Möglichkeit, innerhalb des *object-name-range* ein Fragezeichen (?) anzugeben: das Fragezeichen steht für ein beliebiges Zeichen.
- In einem *object-name-range* können Sie eine oder mehrere Stern- und Wildcard-Notationen miteinander kombinieren.
- Für eine vollständige Liste von Objekten ab einen bestimmten Startwert bzw. bis zu einem bestimmten Endwert können Sie die Größer-Zeichen-Notation (>) bzw. die Kleiner-Zeichen-Notation (<) verwenden.
- <span id="page-113-2"></span>■ Die Größer-Zeichen-Notation (>) und die Kleiner-Zeichen-Notation (<) können nicht miteinander oder mit Stern-Notation (\*) oder Wildcard-Notation (?) kombiniert werden. Sie können nur zum Anzeigen einer Liste von Objekten verwendet werden (siehe *Liste von [Objekten](#page-120-1) anzeigen*).

#### <span id="page-113-3"></span>**options**

Eine ausführliche Beschreibung der *options* ist im Abschnitt *[Optionen](#page-124-1)* enthalten.

### **extended-type**

Für *extended-type* können Sie einen der nachfolgend aufgeführten Objekttypen oder einen Stern (\*) angegeben.

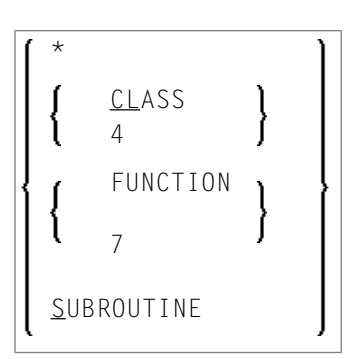

<span id="page-114-0"></span>Ausführliche Beschreibung siehe **LIST [EXTENDED](#page-121-0)**.

### **range-clause**

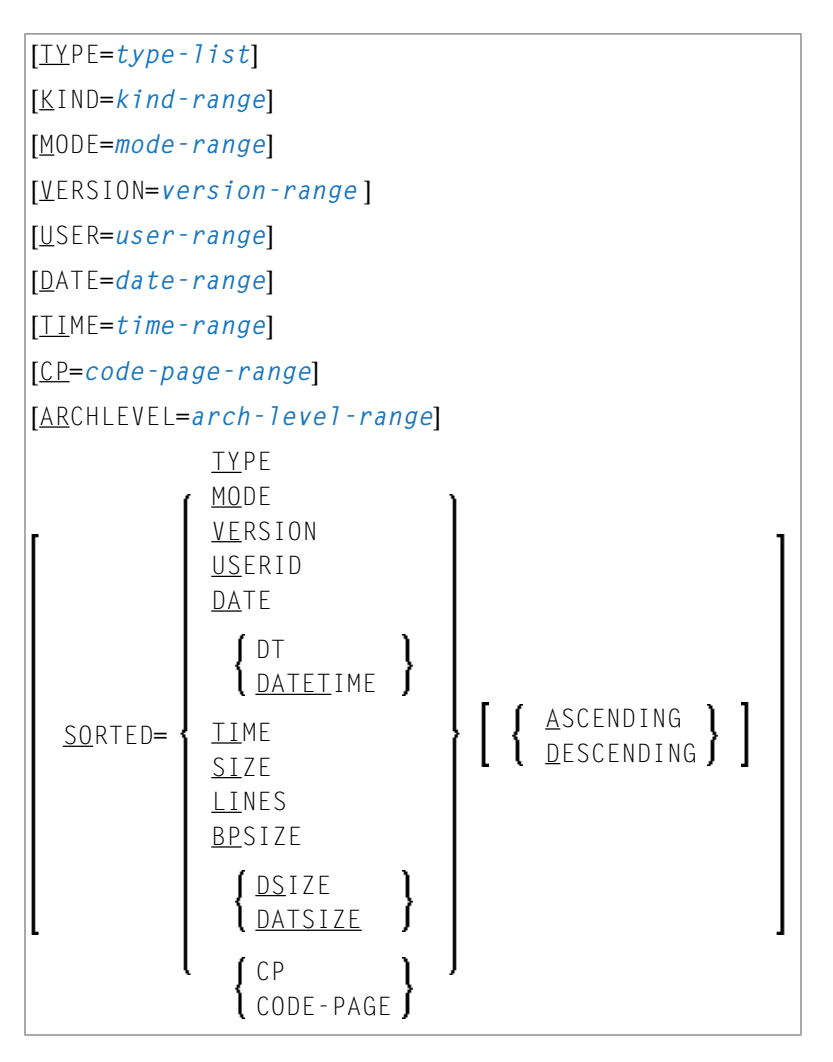

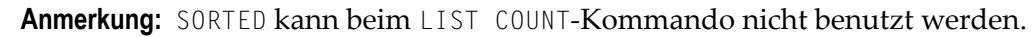

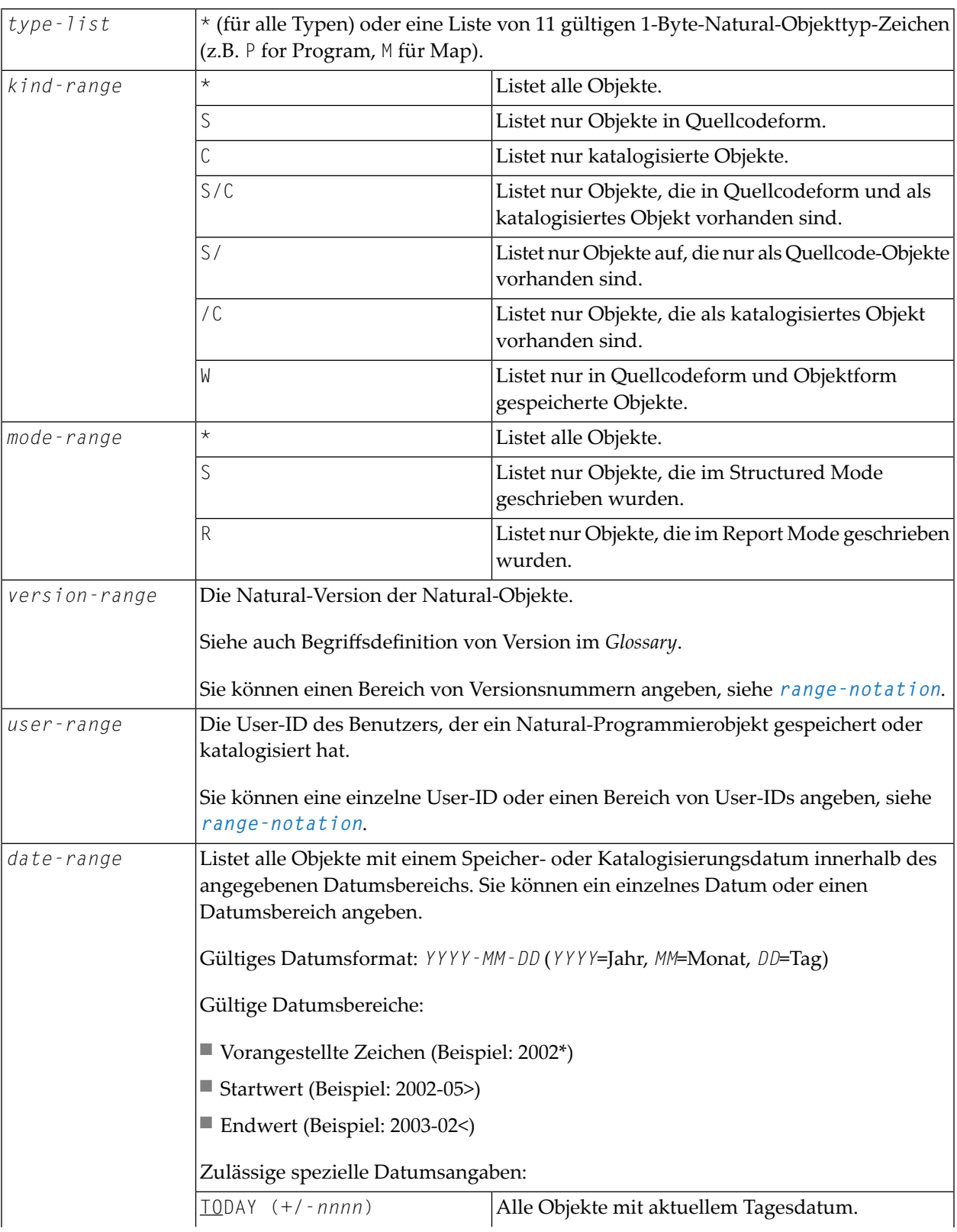

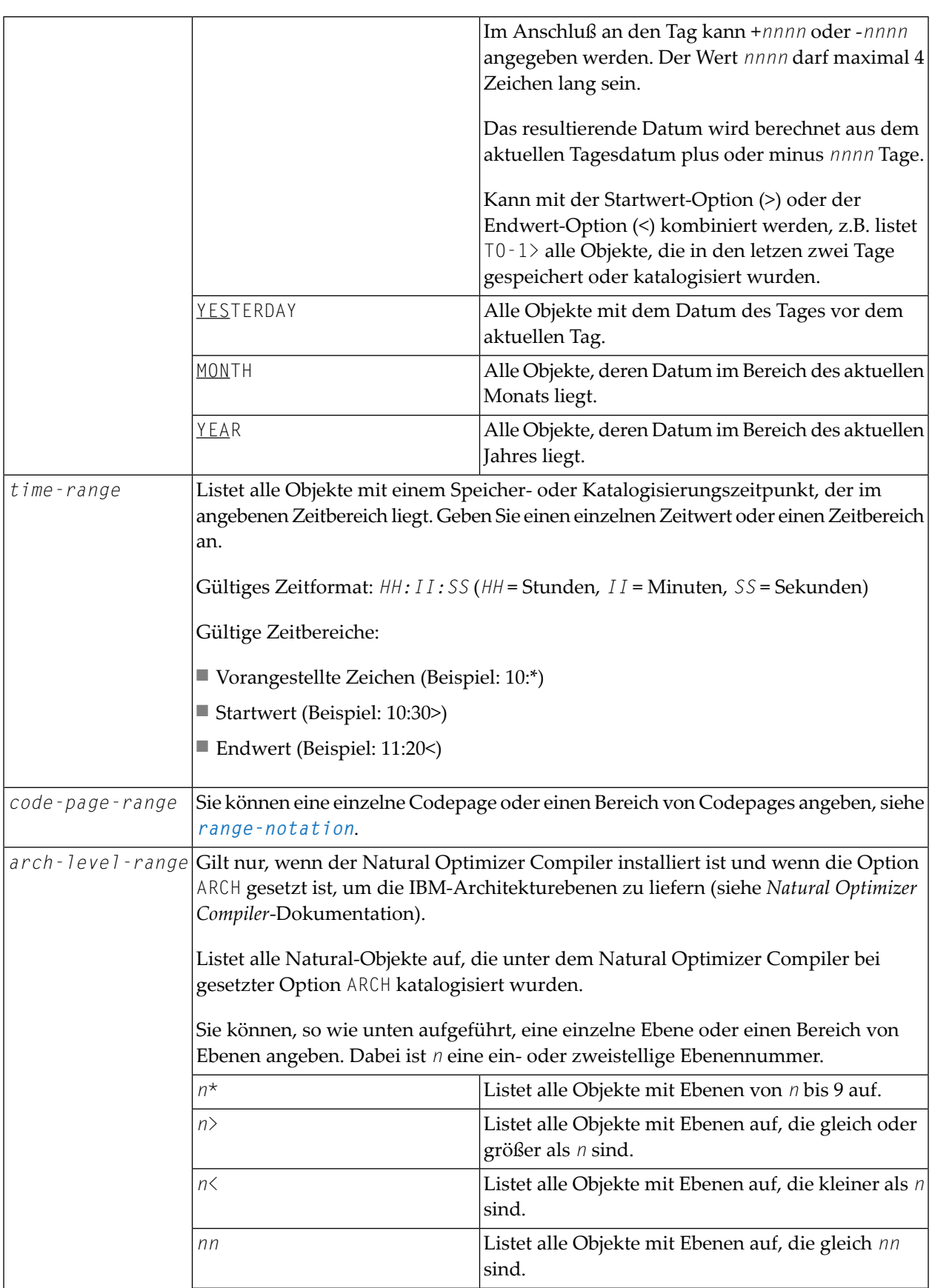

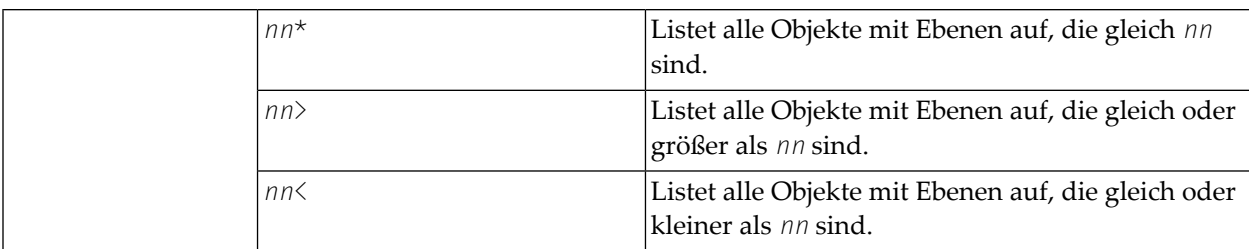

<span id="page-117-1"></span>*range-notation*

- Für eine Liste aller Objekte in der aktuellen Library geben Sie einen Stern (\*) an.
- Für eine Liste eines bestimmten Bereichs von Objekten können Sie Stern-Notation (\*) und Wildcard-Notation (?)verwenden:
	- Stern-Notation ist die Möglichkeit, einen Stern (\*) anzugeben: der Stern steht für eine beliebige Zeichenkette beliebiger Länge.
	- Wildcard-Notation ist die Möglichkeit, ein Fragezeichen (?) anzugeben: das Fragezeichen steht für ein beliebiges Zeichen.
- Sie können eine oder mehrere Stern-Notationen (\*) und Wildcard-Notationen (?) miteinander kombinieren.
- Für eine vollständige Liste von Objekten ab einen bestimmten Startwert bzw. bis zu einem bestimmten Endwert können Sie die Größer-Zeichen-Notation (>) bzw. die Kleiner-Zeichen-Notation (<) verwenden.
- <span id="page-117-0"></span>■ Die Größer-Zeichen-Notation (>) und die Kleiner-Zeichen-Notation (<) können nicht miteinander oder mit Stern-Notation (\*) oder Wildcard-Notation (?) kombiniert werden. Sie können nur zum Anzeigen einer Liste von Objekten verwendet werden (siehe *Liste von [Objekten](#page-120-1) anzeigen*).

### **Einstellungen (Settings)**

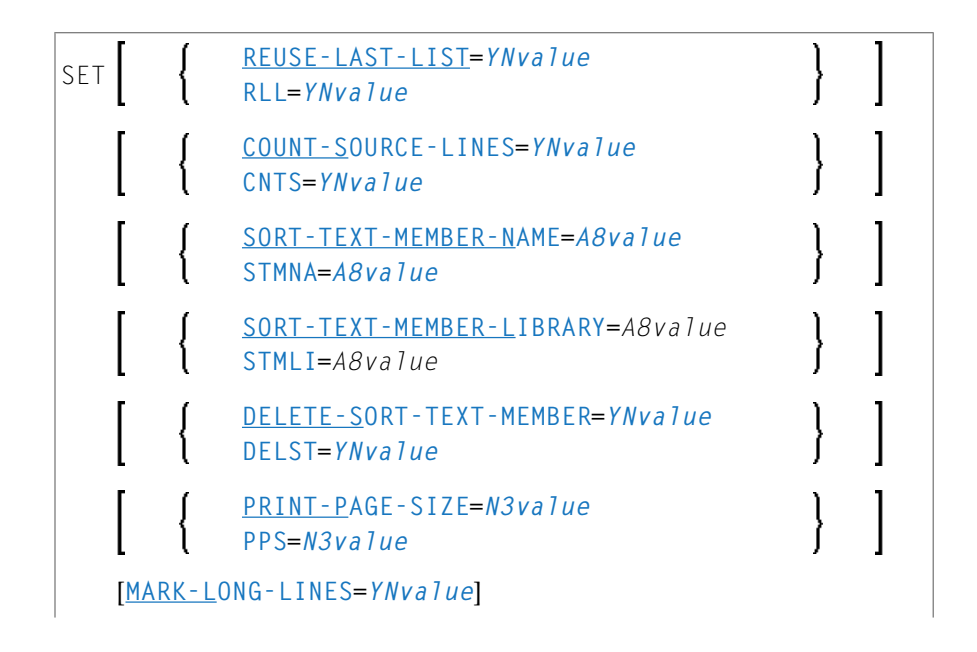

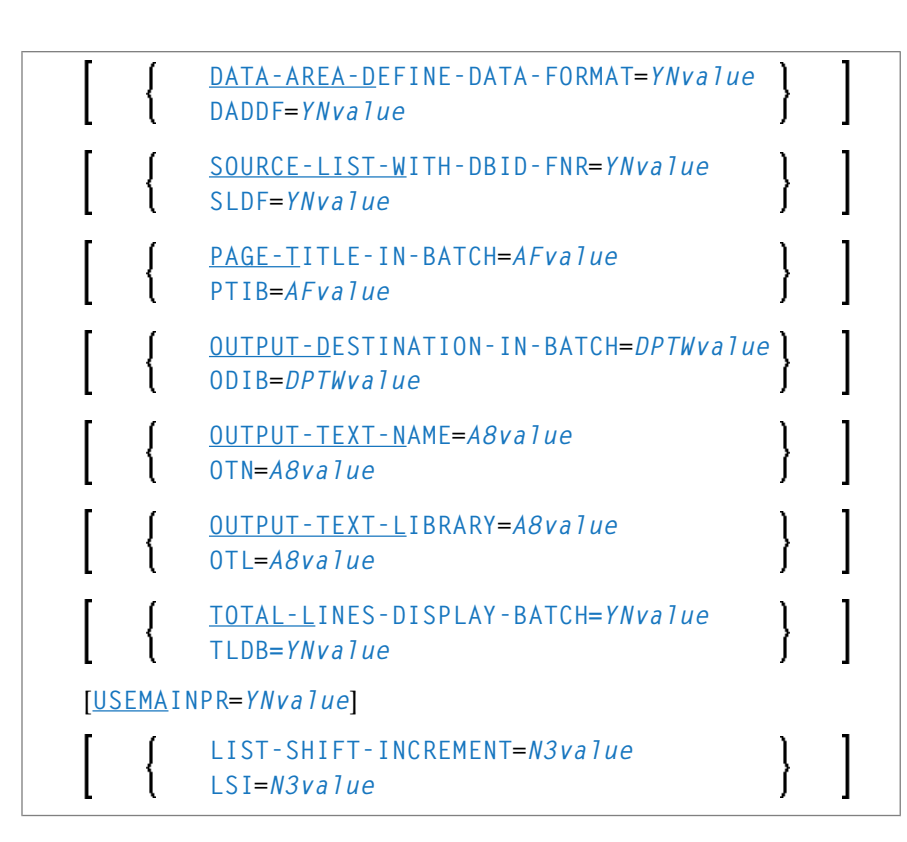

### Dabei ist:

```
YNvalue= Y oder N
N3value = numerischer Wert, 3-Byte
A8value = alphanumerischer Wert, 8-Byte
AFvalue = A oder F
DPTWvalue = D, P, T oder W
```
<span id="page-118-0"></span>**Anmerkung:** Beschreibung der Optionen siehe *[List-Profilparameter](#page-143-0)*.

### **Inhalt des Arbeitsbereichs auflisten**

Wenn Sie nur das LIST-Kommando (ohne Parameter) angeben, wird der Inhalt des LIST Editor-Arbeitsbereichs aufgelistet.

# <span id="page-119-0"></span>**Quellcode eines einzelnen Objekts anzeigen**

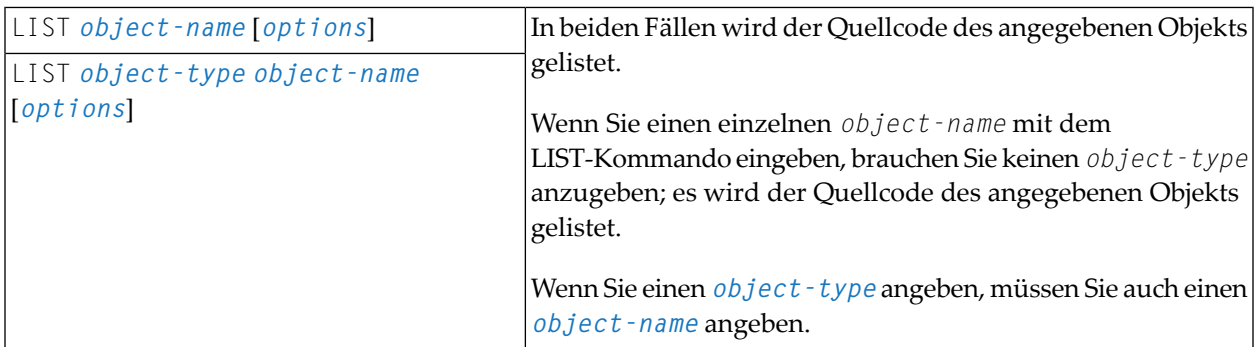

# <span id="page-119-1"></span>**Anzahl und Größe von Objekten anzeigen**

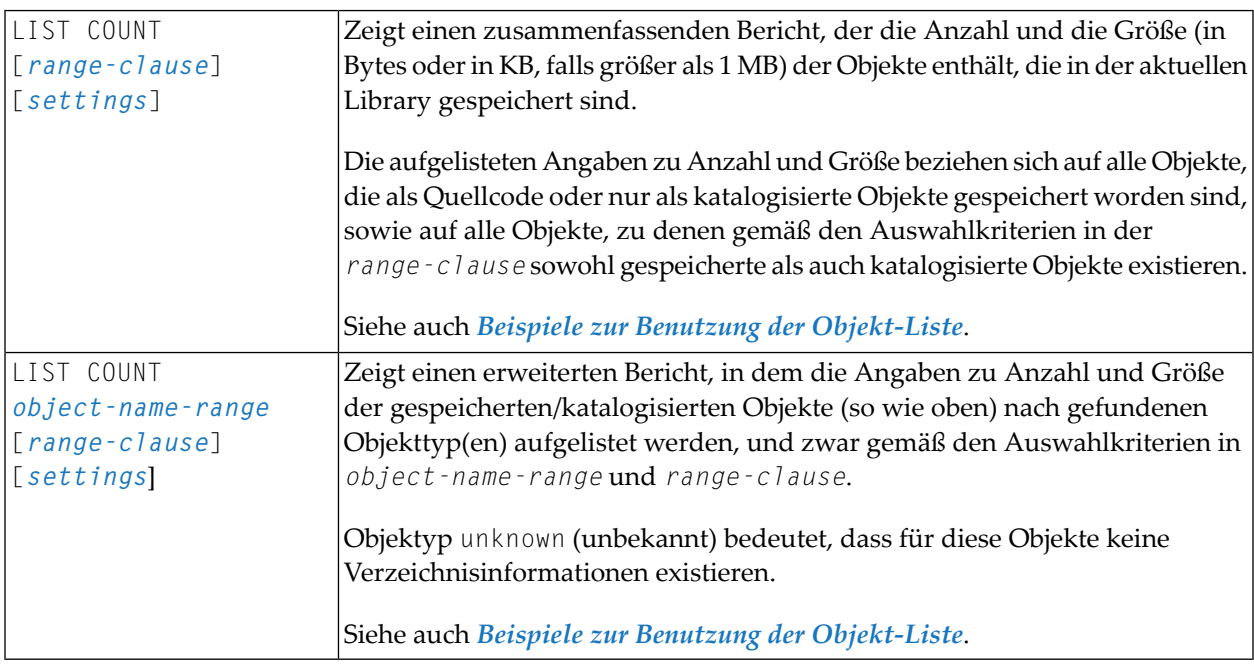

## <span id="page-120-0"></span>**Quellcode mehrerer Objekte nacheinander anzeigen**

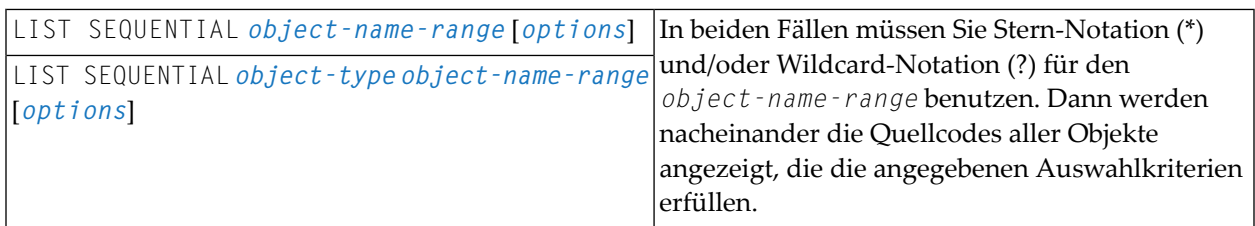

### <span id="page-120-1"></span>**Liste von Objekten anzeigen**

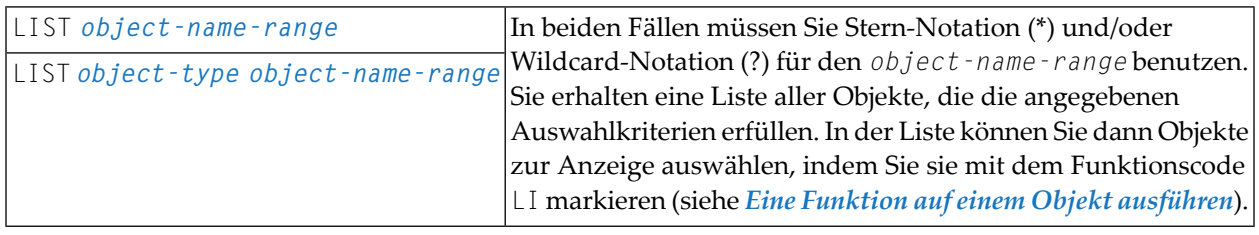

# <span id="page-120-2"></span>**Vorsortierte Liste von ausgewählten Objekten anzeigen**

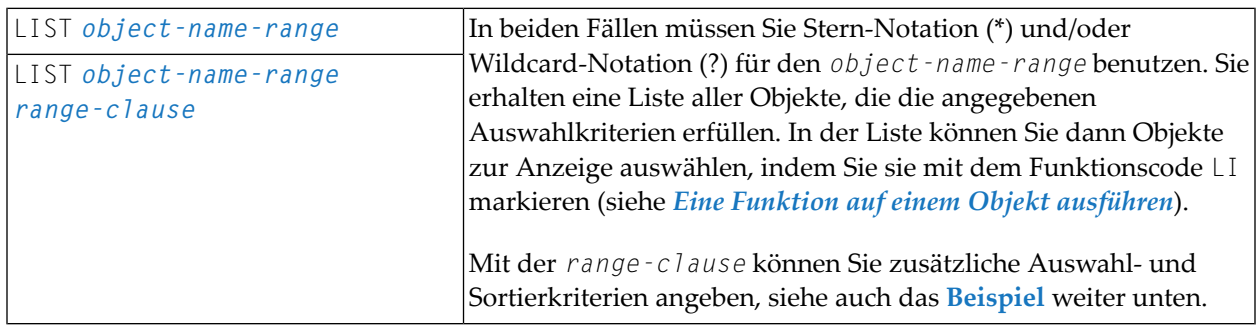

<span id="page-121-0"></span>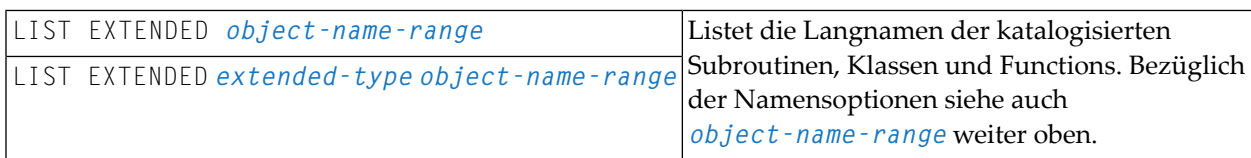

### <span id="page-121-1"></span>**NOC-Optionen katalogisierter Objekte anzeigen**

<span id="page-121-2"></span>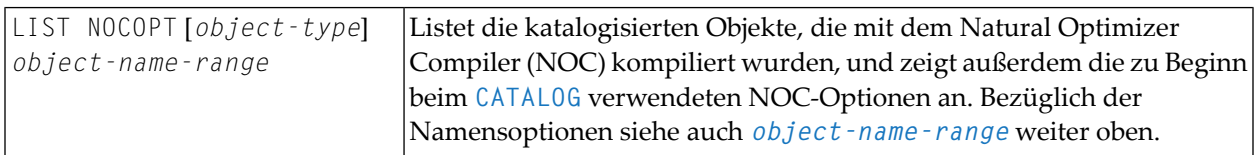

### **Compiler-Optionen katalogisierter Objekte anzeigen**

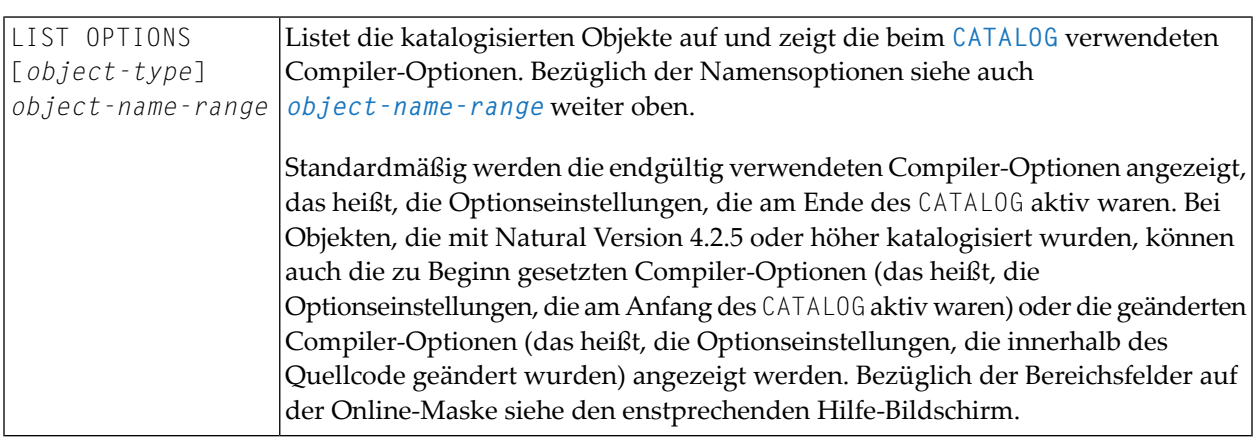

### <span id="page-121-3"></span>**Compiler Output zu einem katalogisierten Objekt anzeigen**

Das Kommando LIST COMPOUT zeigt Compiler-Informationen zu einem katalogisierten Objekt in einem Report, der am Bildschirm angezeigt oder in Workfile 1 oder in ein Natural-Quellcode-Objekt des Typs TEXT geschrieben werden kann. Wenn keine zusätzlichen Optionn angegeben werden oder wenn erforderliche Optionen weggelassen werden, erscheint eine Maske, in der die gewünschten Optionen und das Ausgabeziel angegeben werden können.

Kommando-Syntax:

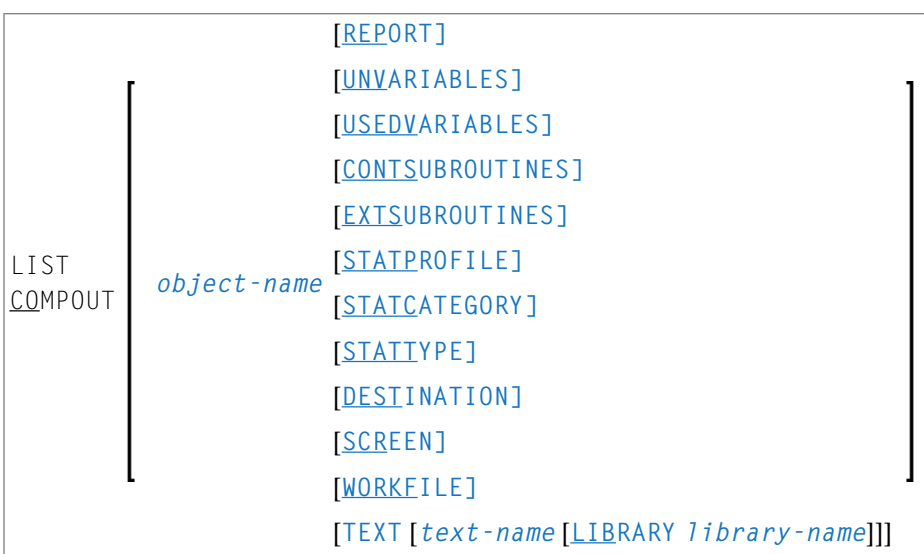

### Syntax-Element-Beschreibung:

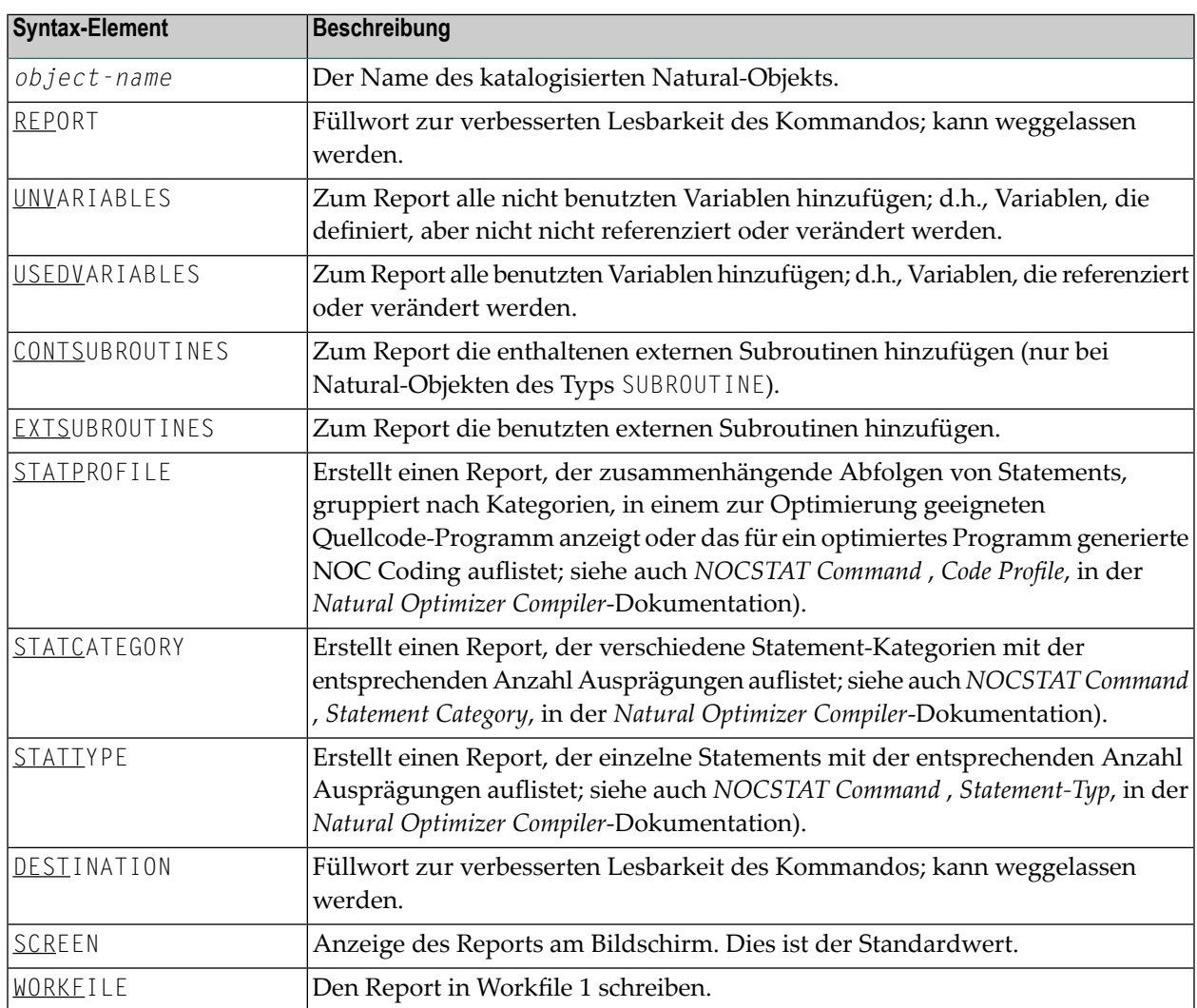

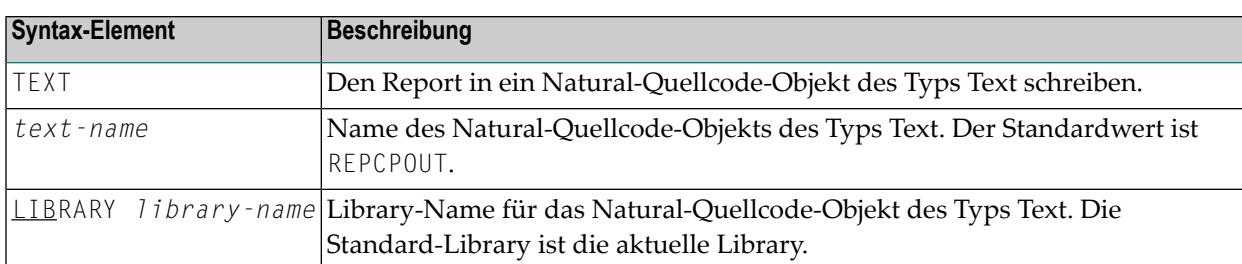

<span id="page-123-0"></span>Siehe auch *Beispiele zur Benutzung der [Objekt-Liste](#page-136-0)*.

# **Directory-Informationen anzeigen**

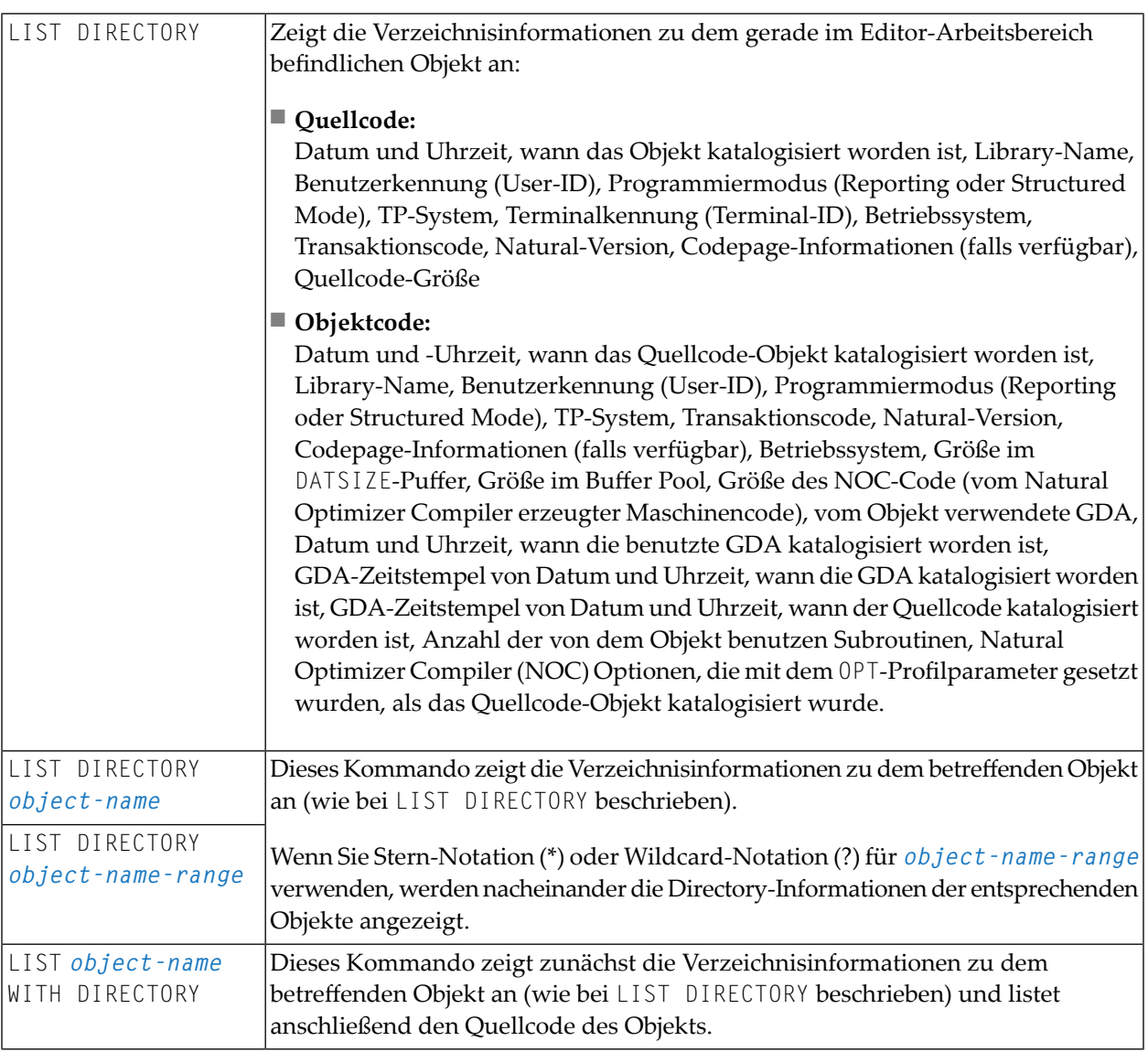

### <span id="page-124-0"></span>**DDMs (Views) anzeigen**

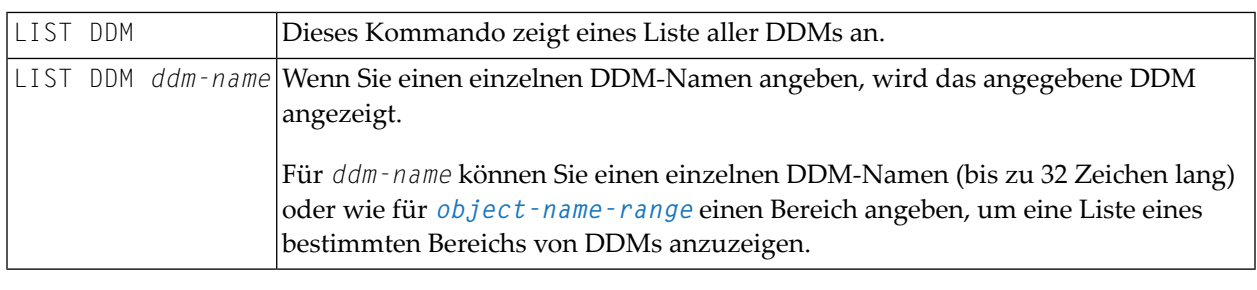

**Anmerkung:** Statt des Schlüsselworts DDM können Sie auch das Schlüsselwort VIEW (oder kurz V) verwenden.

### **Optionen**

<span id="page-124-1"></span>

Statt *options* können Sie eine der nachfolgend aufgeführten Optionen angeben.

```
[[WITH] DIRECTORY] [NUMBERS OFF] [expand-option]
formatted-option
CONVERTED
UNCONVERTED
```
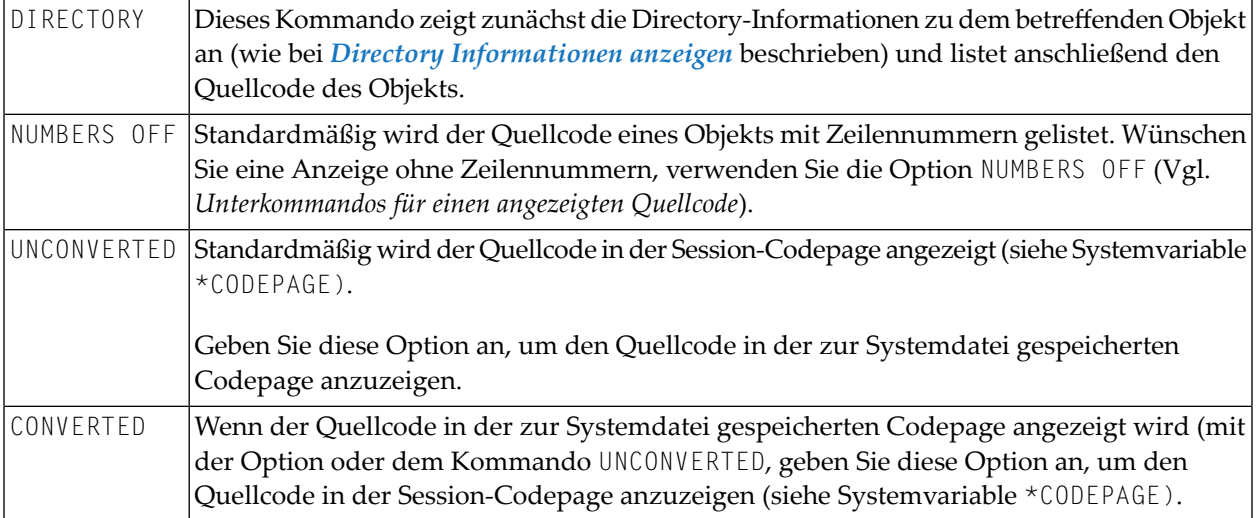

<span id="page-125-0"></span>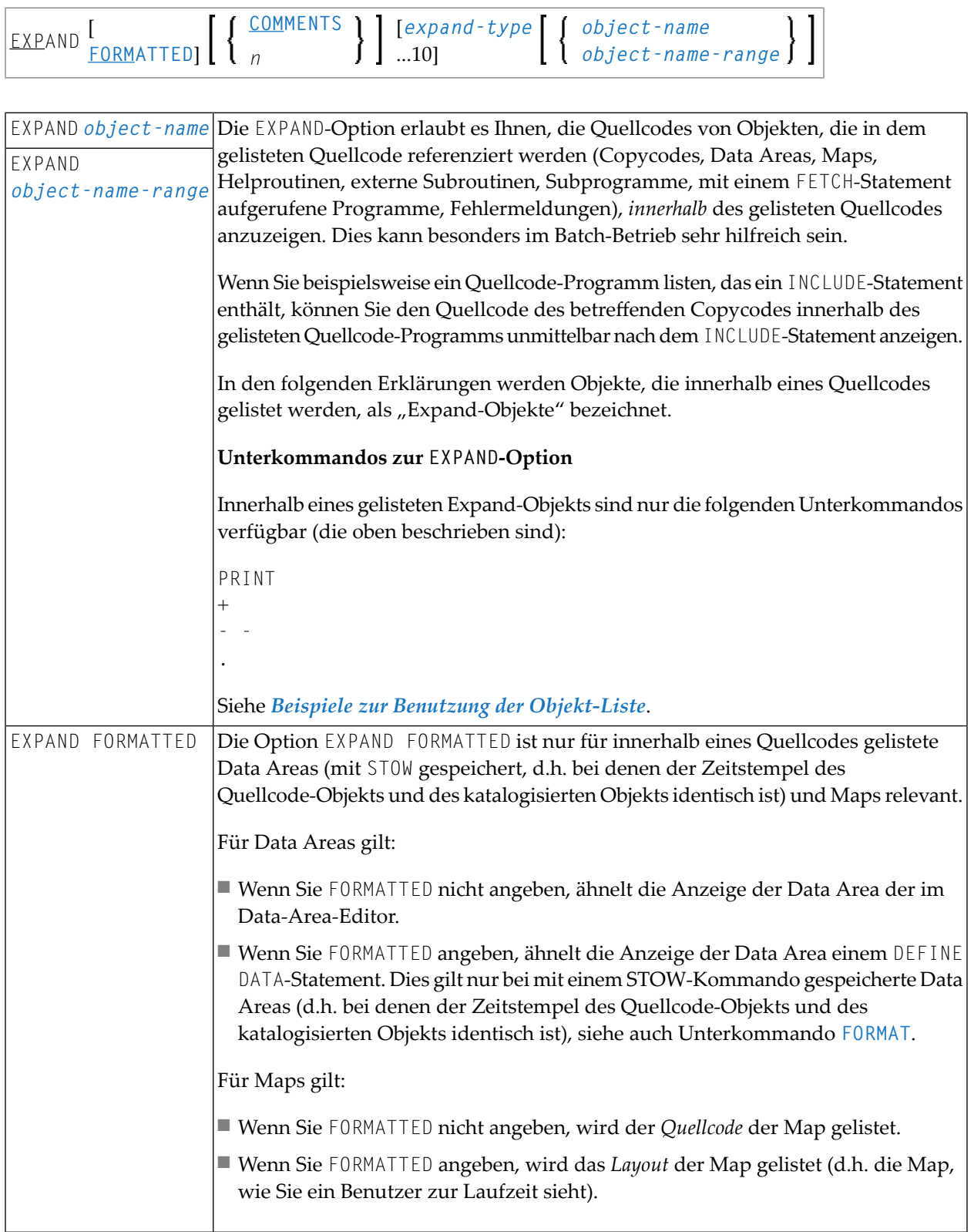

r

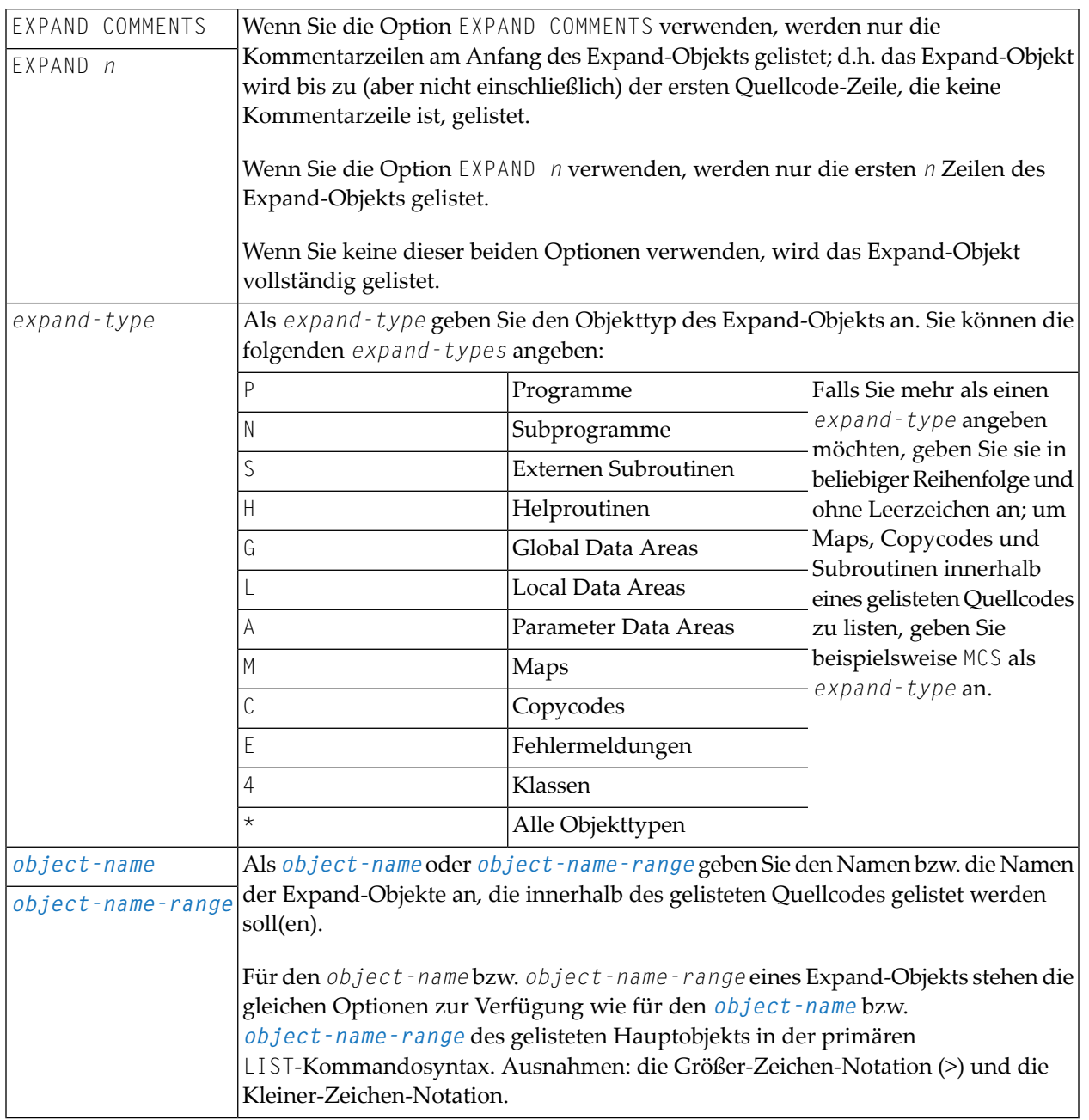

### <span id="page-126-0"></span>**formatted-option**

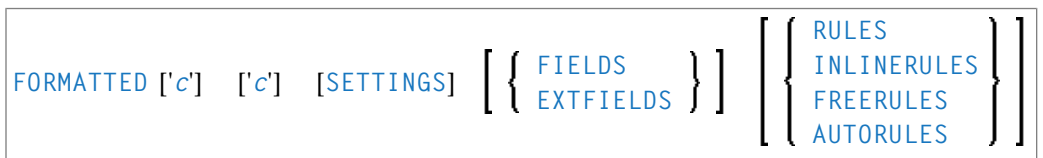

### **FORMATTED-Option**

Die FORMATTED-Option gilt für Data Areas (mit STOW gespeichert, d.h. bei denen der Zeitstempel des Quellcode-Objekts und des katalogisierten Objekts identisch ist) und Maps:

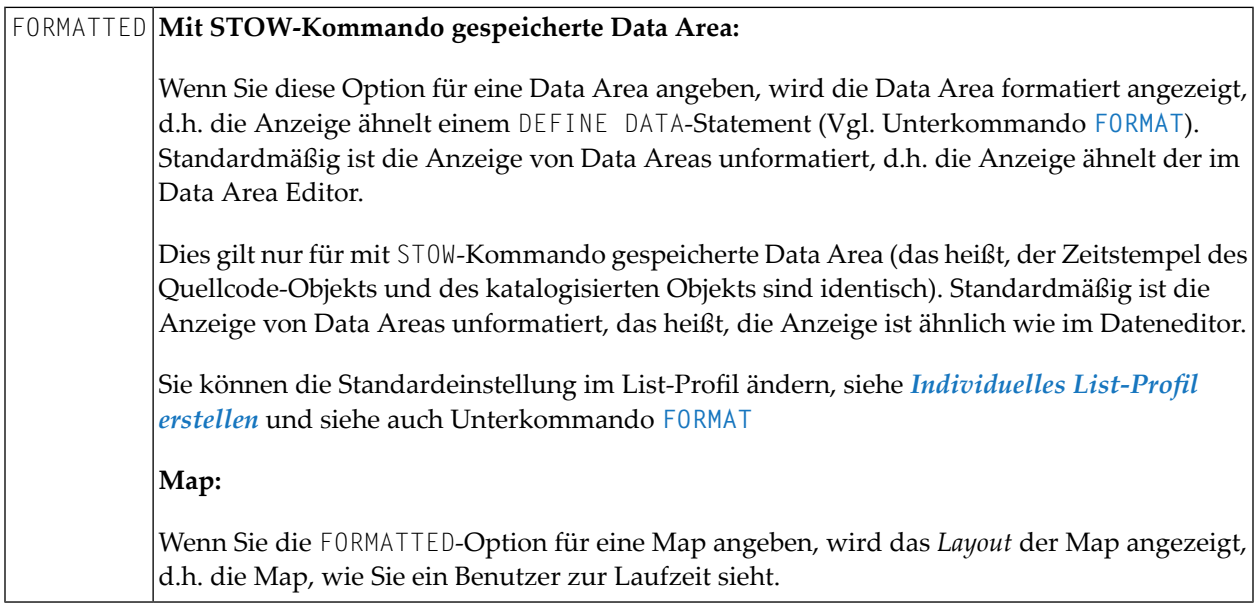

### **Weitere FORMATTED-Optionen für Maps**

Wenn Sie Maps mit dem LIST-Kommando anzeigen, können Sie zusätzlich zum Schlüsselwort FORMATTED weitere Optionen angeben:

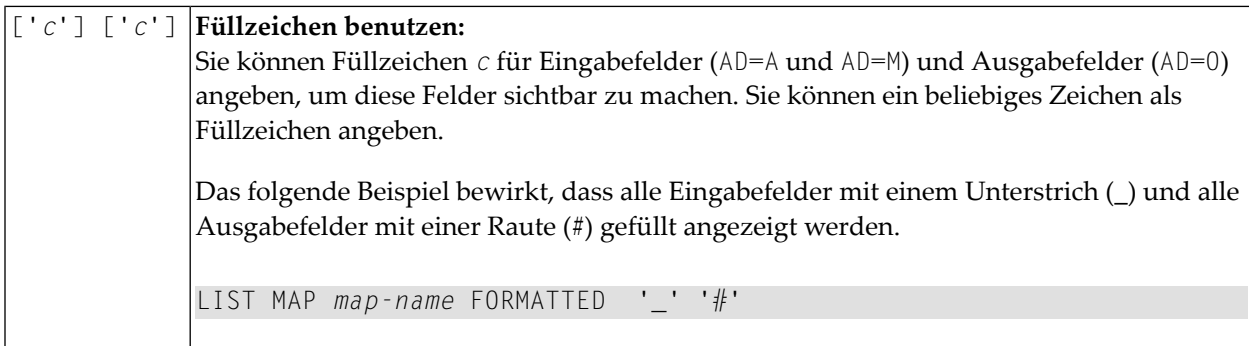

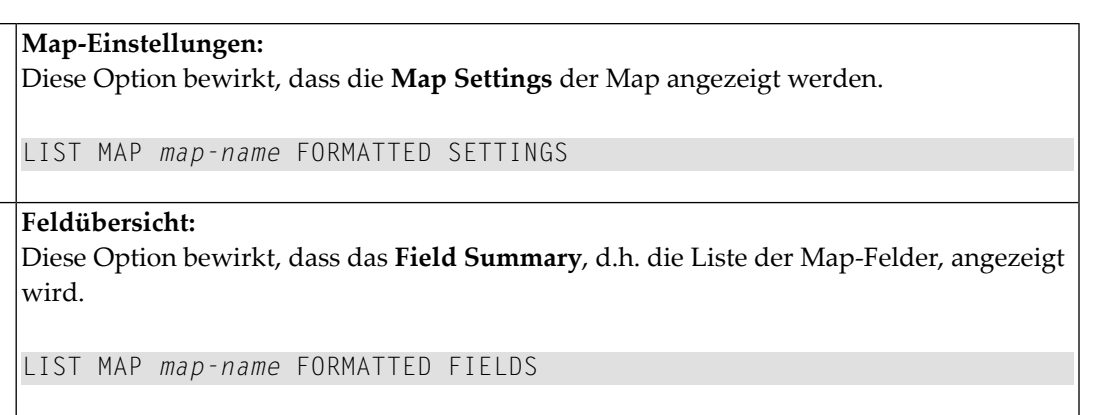

**Erweiterte Feldeditier-Informationen:** Diese Option bewirkt, dass die **Extended Field Editing**-Informationen für alle Map-Felder angezeigt werden. EXTFIELDS LIST MAP *map-name*FORMATTED EXTFIELDS

### **Anzeige der Verarbeitungsregeln für eine Map**

 $SETTINGS$ 

FIELDS

Die folgenden Optionen bewirken, dass die von der Map verwendeten **Processing Rules** angezeigt werden. Diese Verarbeitungsregeln werden in der Reihenfolge der Felder, denen sie zugewiesen sind, angezeigt und je Feld in der Reihenfolge des Rangs (Rank).

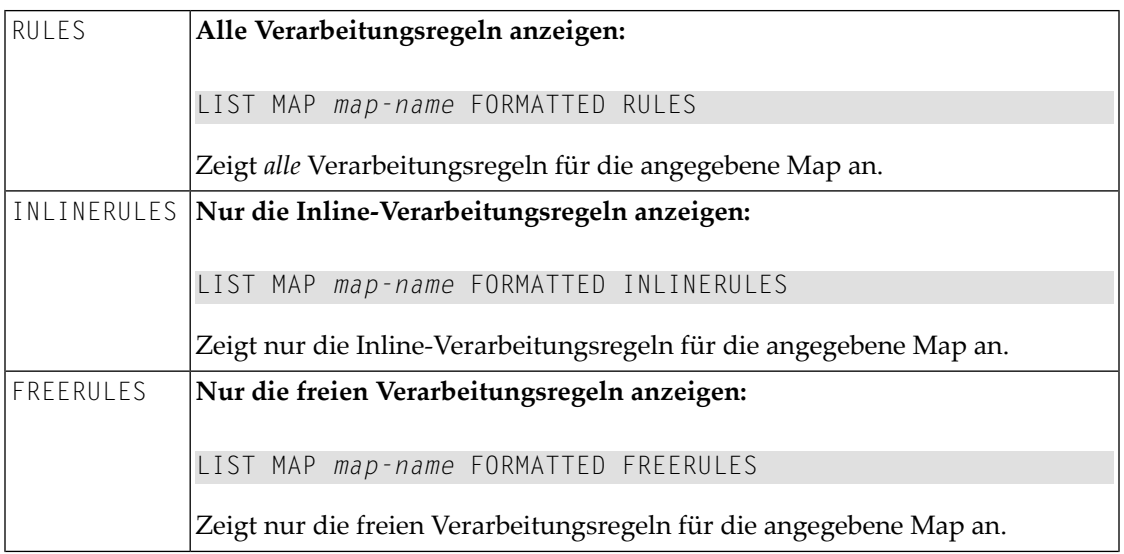

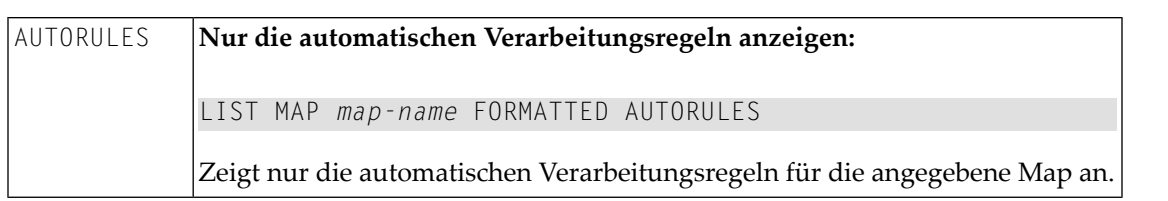

<span id="page-129-0"></span>Siehe auch Unterkommandos **LAYOUT** und **[FORMAT](#page-140-0)** im Abschnitt *[Quellcode-Liste](#page-137-0)*.

### **Objekt-Auswahlliste**

Wenn Sie Stern- oder Wildcard-Notation für den *object–name* verwenden, erhalten Sie eine Liste aller Objekte, die Ihr Auswahlkriterium erfüllen. Auf der Liste können Sie dann die Objekte, die Sie gelistet, gedruckt usw. haben möchten, mit einem Funktionscode markieren oder Sie können ein Natural-Systemkommando oder ein LIST-Unterkommando in der Kommandozeile absetzen.

Dieser Abschnitt beschreibt die Funktionen, Unterkommandos und Funktionscodes, die in der angezeigten Liste der Objekte verfügbar sind, z.B. nachdem Sie ein LIST \*-Kommando abgesetzt haben.

- Bedeutung der [Spaltenüberschriften](#page-129-1)
- In der [Objekt-Auswahlliste](#page-130-0) blättern
- Neue Kriterien für die [Auswahliste](#page-130-1) angeben
- [Informationen](#page-130-2) in der Auswahlliste
- Intensivierte dargestellte [Informationen](#page-131-0) in der Auswahlliste
- [Unterkommandos](#page-131-1) für die Auswahlliste
- Eine Funktion auf einem Objekt [ausführen](#page-133-0)
- <span id="page-129-1"></span>■ Inhalt der [Auswahlliste](#page-134-0) sortieren
- Beispiele zur Benutzung der [Objekt-Liste](#page-136-0)

### **Bedeutung der Spaltenüberschriften**

Die Liste der Objekte enthält folgende Spalten:

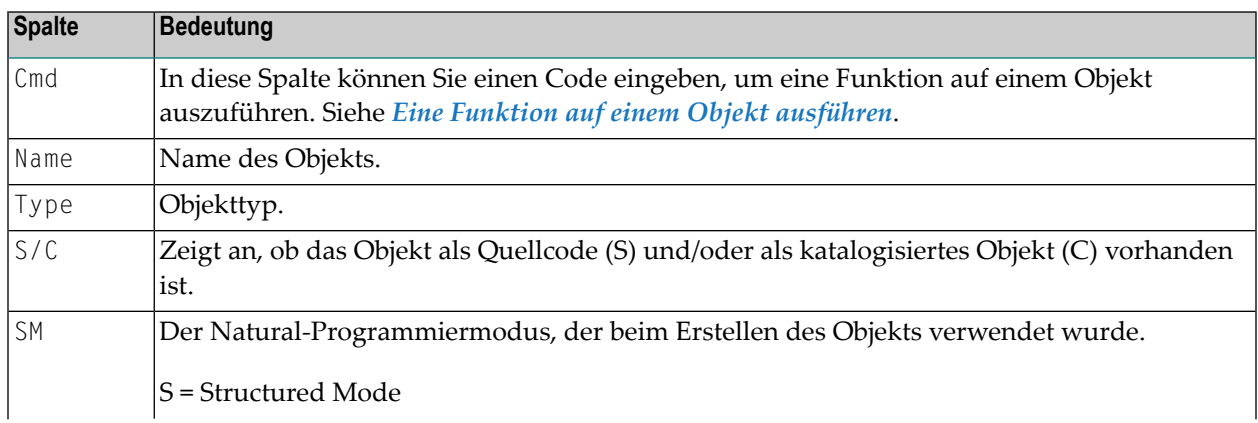

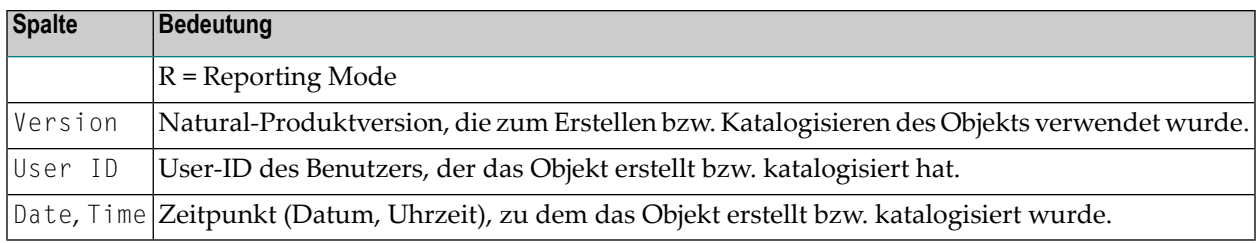

### <span id="page-130-0"></span>**In der Objekt-Auswahlliste blättern**

Wenn Ihnen eine Auswahlliste von Objekten angezeigt wird, können Sie darin wie folgt blättern:

- Um in der Liste eine Seite vor bzw. zurückzublättern, drücken Sie PF8 bzw. PF7.
- <span id="page-130-1"></span>■ Um an den Anfang bzw. ans Ende der Liste zu blättern, drücken Sie PF6 bzw. PF9.

### **Neue Kriterien für die Auswahliste angeben**

Wenn Ihnen eine Auswahlliste von Objekten angezeigt wird, befinden sich unmittelbar unterhalb der Spaltenüberschriften Felder, in denen die Auswahlkriterien für die derzeitige Liste angezeigt werden. Sie können die Auswahlkriterien ändern, indem Sie die Werte dieser Felder überschreiben. Wenn Sie ein Fragezeichen (?) in eins dieser Felder eingeben, erhalten Sie Informationen über die möglichen Werte für dieses Feld.

### <span id="page-130-2"></span>**Informationen in der Auswahlliste**

Falls von einem Objekt sowohl ein Quellcode- als auch ein Objektmodul existiert (wie in der Spalte **S/C** angezeigt), beziehen sich die angezeigten Informationen auf das Quellcode-, nicht das Objektmodul.

**Anmerkung:** Wenn die SORT-Funktion aktiv ist, können der Quellcode und das Objektmodul getrennt angezeigt werden, d.h. wenn die Liste nach Objektdatum sortiert wird und der Quellcode und das Objektmodul unterschiedliche Datumswerte aufweisen.

### **Um weitere Informationen zu Quellcode- und katalogisierten Objekten anzuzeigen**

■ Drücken Sie PF11, um nach rechts zu blättern.

Oder:

Drücken Sie PF10, um nach links zu blättern.

**Anmerkung:** Standardmäßig wird die Anzahl der Quellcode-Zeilen bei Quellcode-Objekten aus Durchsatzgründen nicht berechnet. Wenn Sie wünschen, dass die die Anzahl der Quellcode-Zeilen bei Quellcode-Objekten angezeigt wird, können Sie entweder das Unterkommando **COUNTSOURCE ON** eingeben oder im List-Profil (siehe *[Individuelles](#page-142-0) List-Profil [erstellen](#page-142-0)*) den Parameter COUNT-SOURCE-LINES auf Y setzen.

### <span id="page-131-0"></span>**Intensivierte dargestellte Informationen in der Auswahlliste**

Ist eine Informationseinheit in der Liste intensiviert dargestellt, bedeutet dies, dass dort eine Abweichung zwischen dem Quellcode eines Objekts und dem entsprechenden Objektmodul besteht. Um Näheres über die Abweichung zu erfahren, können Sie das Objekt mit Funktionscode **LD** markieren, um sich die betreffende Directory-Information anzeigen zu lassen. Zur Beseitigung der Abweichung genügt es in der Regel, das Objekt neu mit STOW zu speichern (Funktionscode **ST**; siehe unten).

### <span id="page-131-1"></span>**Unterkommandos für die Auswahlliste**

In einer Objekt-Auswahlliste können Sie ein Natural-Systemkommando oder ein LIST-Unterkommando in der Kommandozeile eingeben. Gültige Unterkommandos sind:

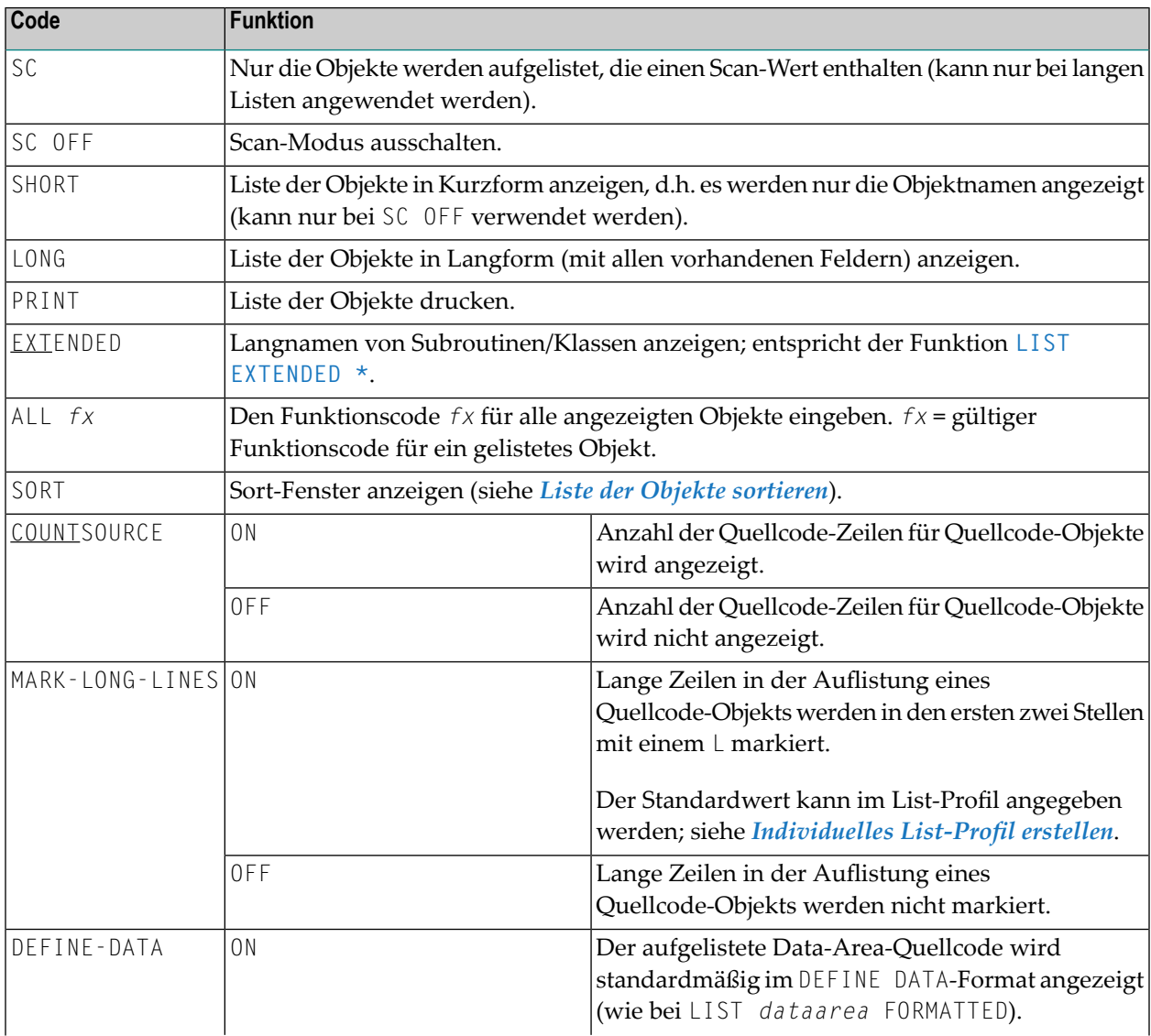

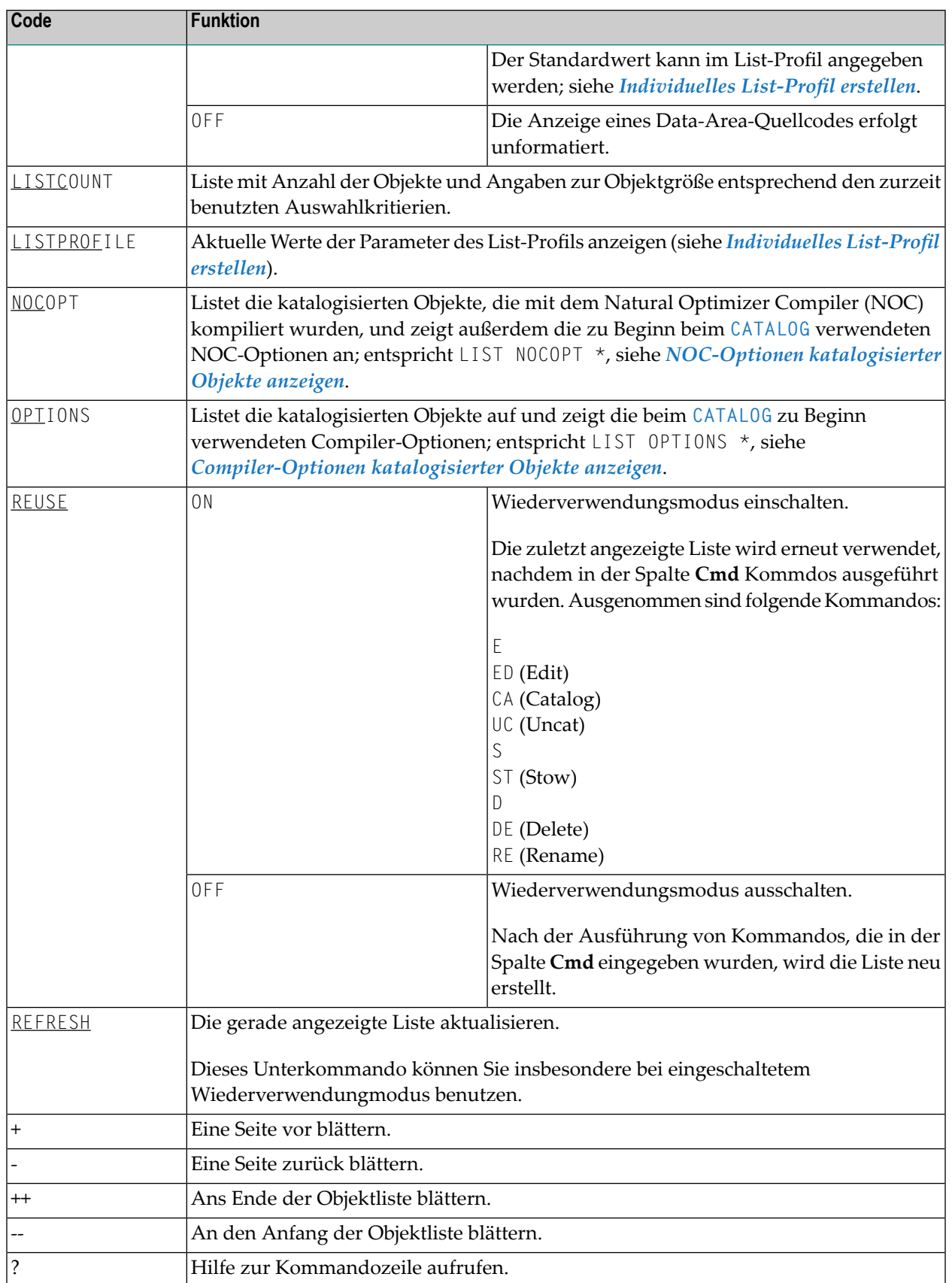

### <span id="page-133-0"></span>**Eine Funktion auf einem Objekt ausführen**

Um ein Objekt von der Auswahlliste für eine bestimmte Funktion auszuwählen, markieren Sie es einfach in der linken Spalte (unter der Überschrift **Cmd**) mit dem entsprehenden Funktionscode.

Sie können mehrere Objekte in der Auswahlliste mit unterschiedlichen Funktionscodes markieren. Die Funktionen werden dann nacheinander ausgeführt.

Die folgenden Funktionscodes stehen Ihnen zur Verfügung (mögliche Abkürzungen sind unterstrichen).

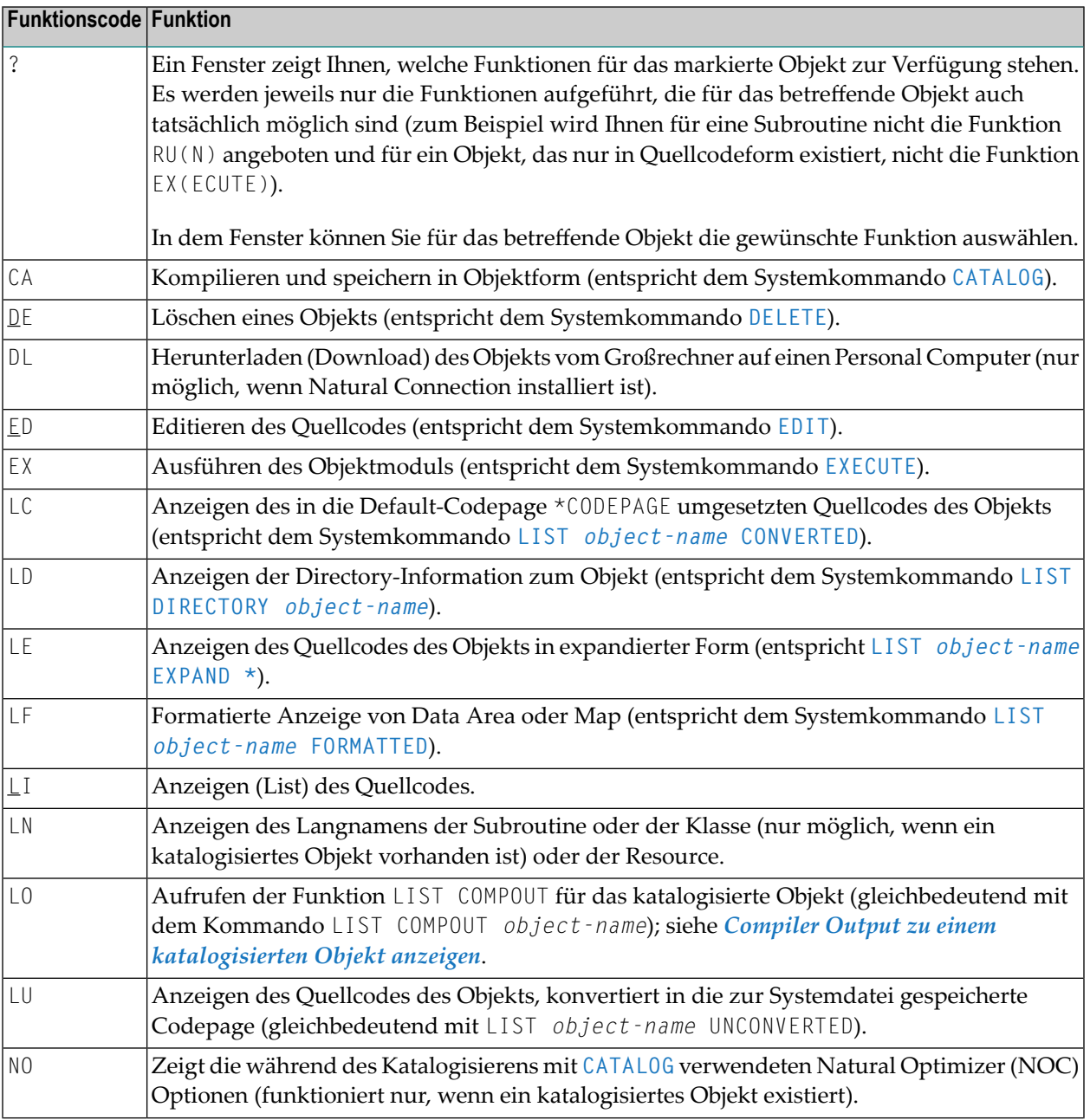

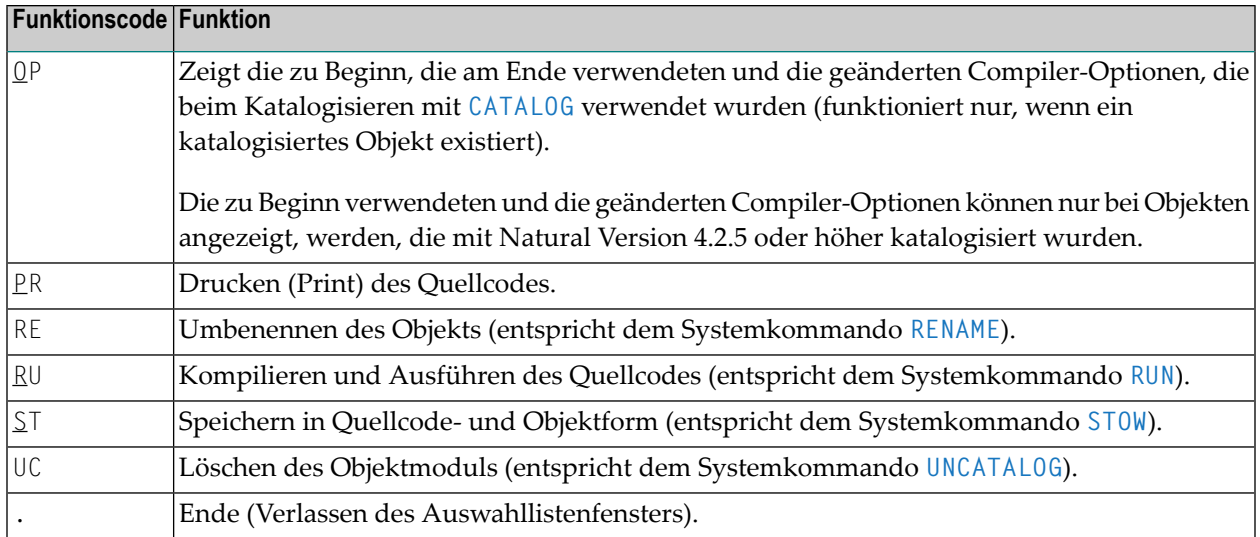

### <span id="page-134-0"></span>**Inhalt der Auswahlliste sortieren**

Das LIST-Kommando bietet Ihnen die Möglichkeit, die Liste der angezeigten Objekte nach mehreren Sortierkriterien zu sortieren.

**Anmerkung:** Damit Sie diese Funktion benutzen können, muss die Größe des vom Sortier-programm benutzten Work Buffers mit dem Schlüsselwortparameter WRKSIZE des Natural-Profilparameters SORT auf einen ausreichenden Wert gesetzt werden. Die maximale Größe der Liste, die sortiert werden kann, wird durch die Größe des Work Buffers begrenzt.

### **Um die Sort-Funktion aufzurufen**

■ Drücken Sie PF4.

Oder:

Setzen Sie in der Liste der Objekte ein SORT-Unterkommando ab.

#### **Syntax des Unterkommandos SORT**

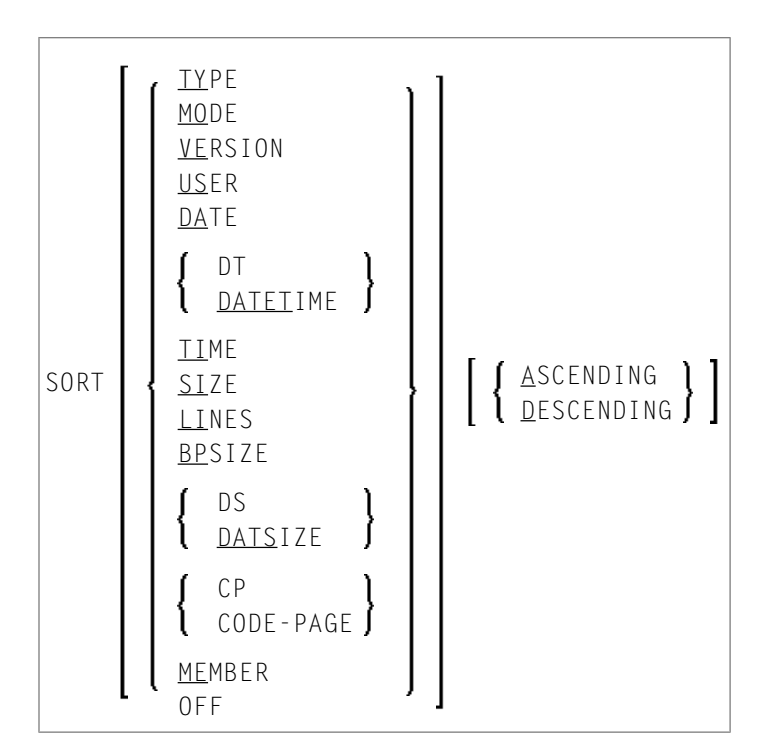

Wenn Sie PF4 drücken, können Sie in einem Fenster angeben, ob Sie die Liste sotieren wollen (Y/N), ein Sort-Feld markieren und in auf- oder absteigender Reihenfolge sortieren wollen.

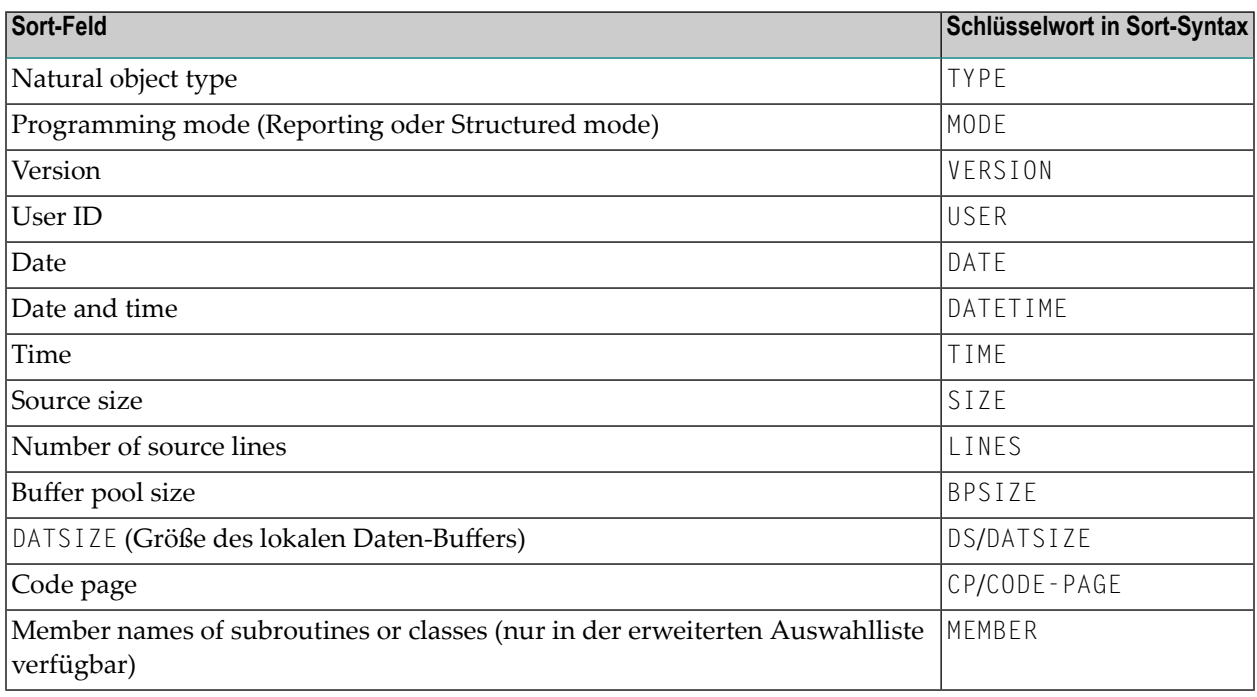

Nachdem eine Liste sortiert und angezeigt wurde, bewirkt eine Änderung in den Auswahlkriterien, dass eine neue Liste aus allen Objekten der Library entsprechend den geänderten Auswahlkriterien erzeugt wird, die dann nach den Auswahlkriterien sortiert wird.

#### **Um die Sortierfunktion auszuschalten**

■ Geben Sie das Unterkommando SORT OFF ein.

Oder:

Deaktivieren Sie die Sortierfunktion in dem mit PF4 aufgerufenen Fenster.

Die sortierte Liste wird in einem Natural-Textobjekt in der Library WORKPLAN erstellt. Der Name des Objekts wird durch das LIST-Kommando erzeugt. Wenn Sie das List-Profil aufrufen (siehe *[Individuelles](#page-142-0) List-Profil erstellen*), können Sie den Namen für das Textobjekt sowie die Library angeben.

#### <span id="page-136-0"></span>**Beispiele zur Benutzung der Objekt-Liste**

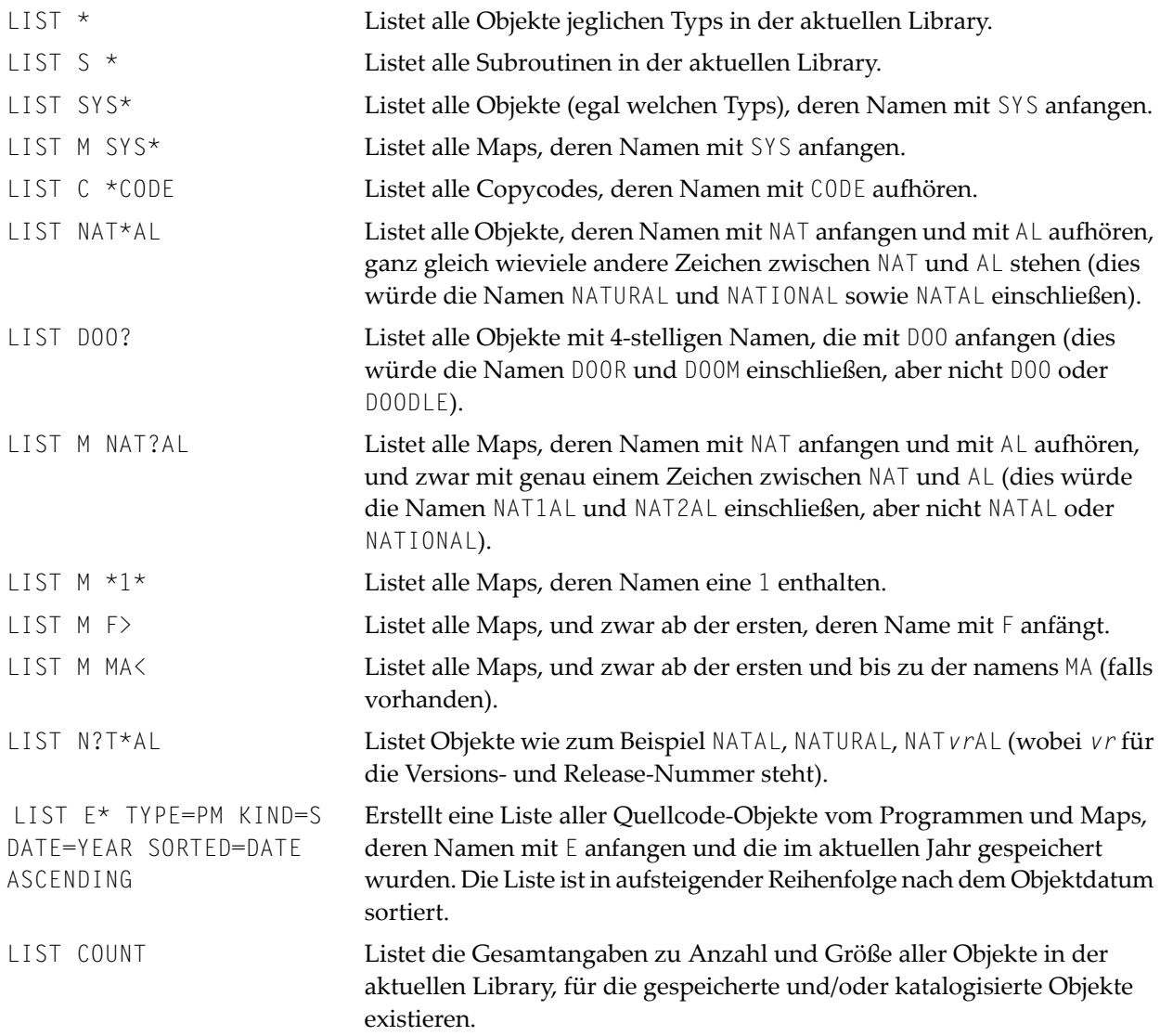

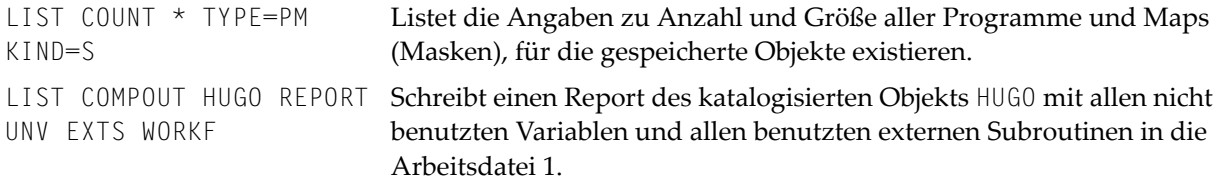

### <span id="page-137-0"></span>**Quellcode-Liste**

- [Unterkommandos](#page-137-1) für einen angezeigten Quellcode
- [Unterkommandos](#page-139-0) FIND, REF und SCAN
- [Unterkommando](#page-140-0) FORMAT
- [Cursor-sensitive](#page-142-1) Objektauswahl

### <span id="page-137-1"></span>**Unterkommandos für einen angezeigten Quellcode**

Wenn Ihnen der Quellcode eines Objekts angezeigt wird, können Sie in der Kommandozeile eines der folgenden Kommandos eingeben.

**Anmerkung:** Standardmäßig werden die Datenbankkennung (DBID) und die Dateinummer (FNR) der Quellcode-Library nicht in der Kopfzeile des aufgelisteten Quellcodes angezeigt. Wenn Sie wollen, dass die DBID und FNR der Quellcode-Library angezeigt werden, können Sie entweder das Unterkommando **DBFNR ON** eingeben oder im List-Profil den Parameter SOURCE-LIST-WITH-DBID-FNR auf Y setzen (siehe *[Individuelles](#page-142-0) List-Profil erstellen*).

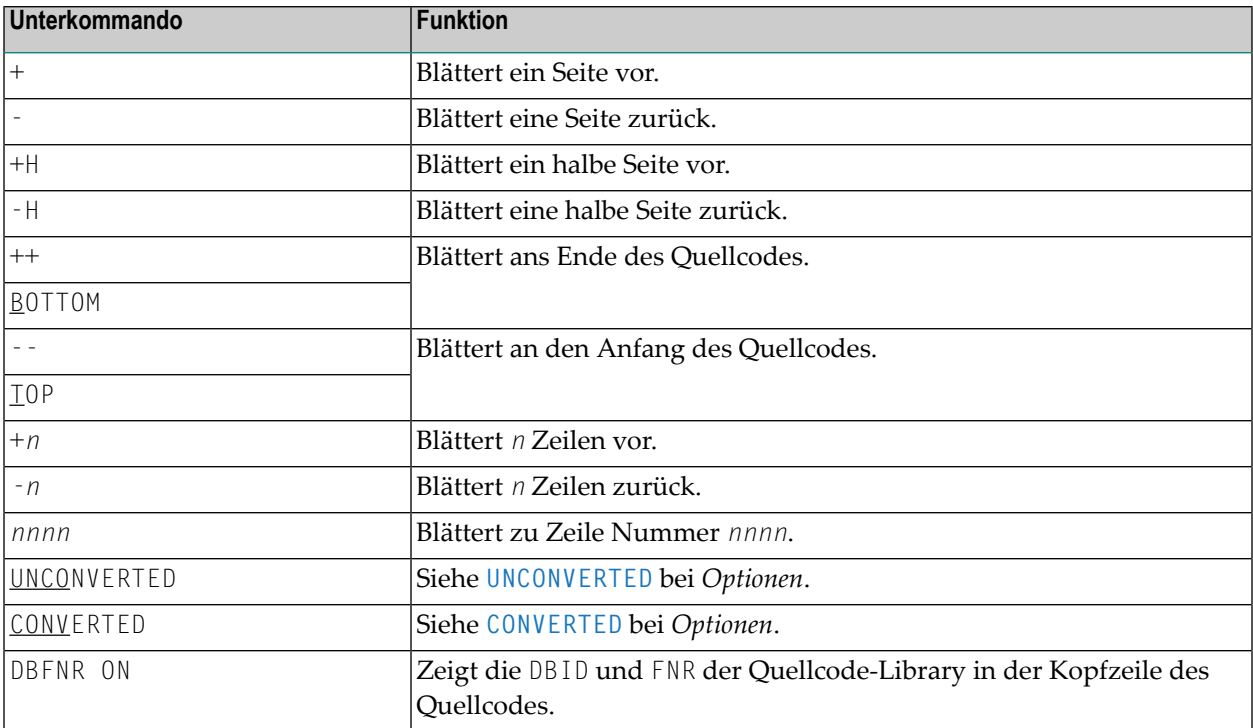

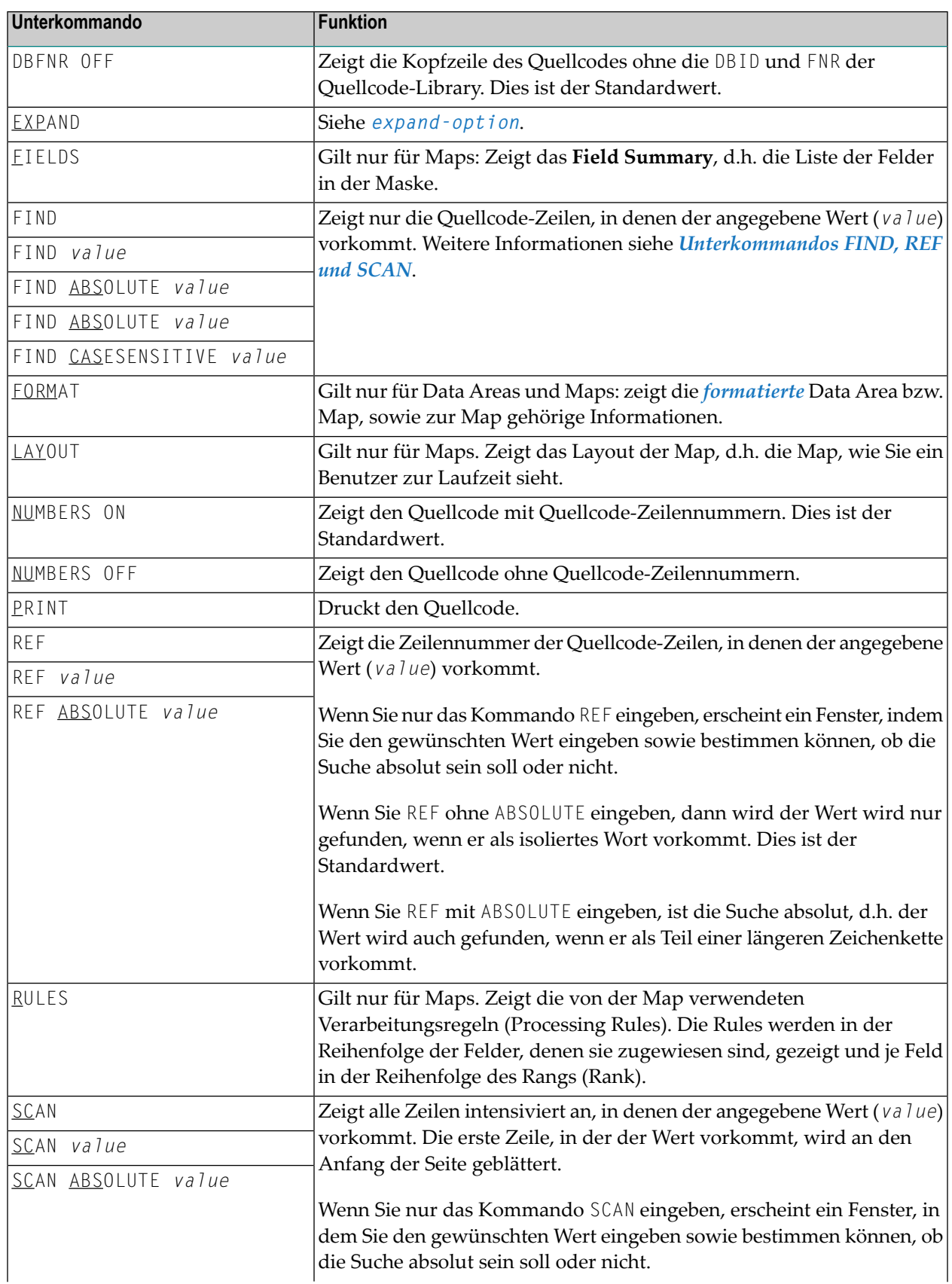

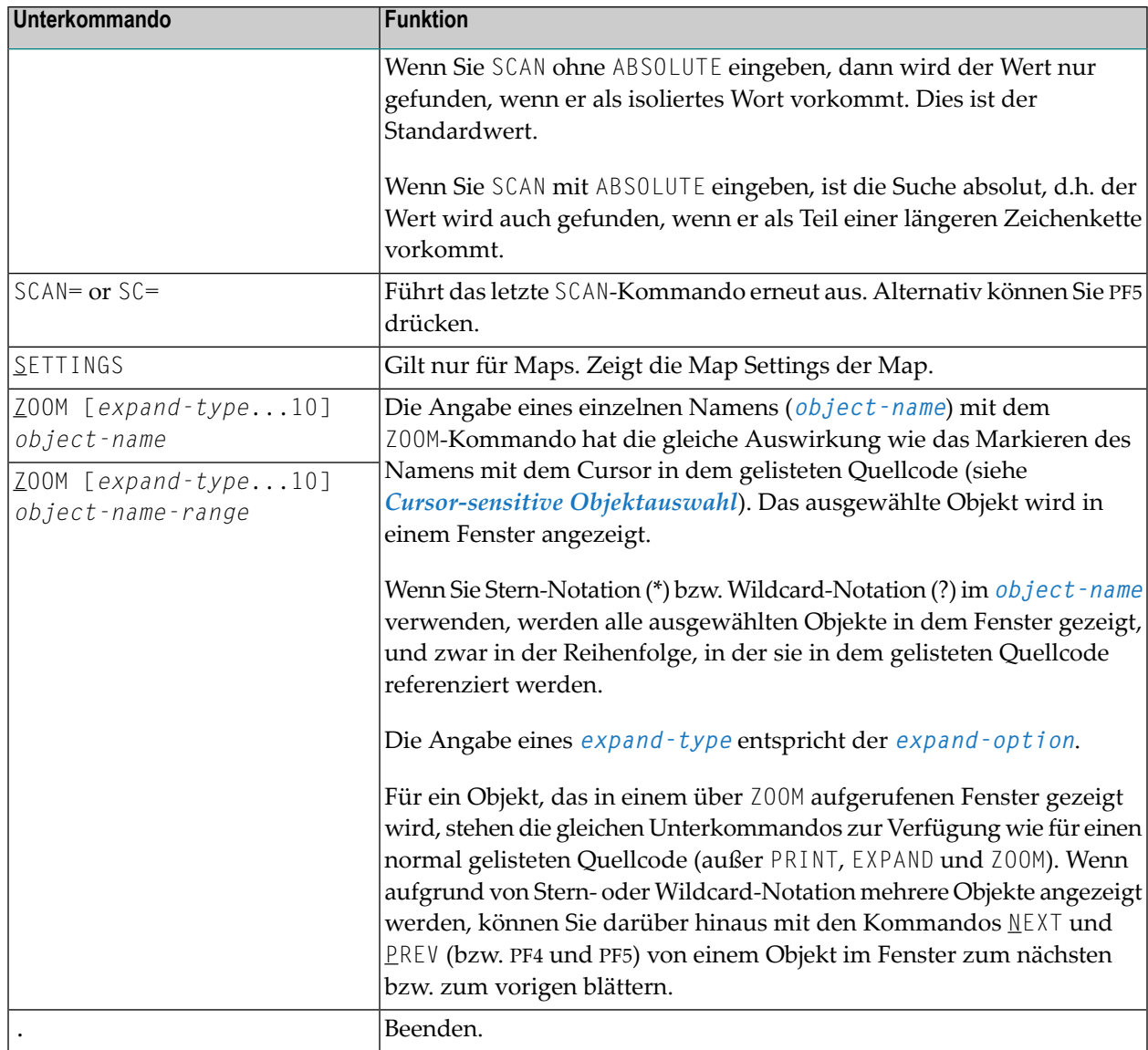

### <span id="page-139-0"></span>**Unterkommandos FIND, REF und SCAN**

#### **Angabe des Wertes (***value***)**

Der Wert (*value*) ist eine Suchzeichenkette mit bis zu 34 Zeichen, die beim Unterkommando FIND, REF oder SCAN anzugeben ist.

Falls der Wert (*value*) identisch ist mit der Kommando-Option CAS, CASESENSITIVE, ABS, ABSC oder ABSOLUTE, müssen Sie den Wert (*value*) durch einzelne Hochkommas begrenzen (' '). Beispiel: FIND 'ABS'.

Wenn Sie ein Kommando ohne Wert (*value*) absetzen, erscheint ein Fenster, in dem Sie den gewünschten Wert eingeben sowie bestimmen können, ob die Suche absolut sein soll oder nicht (Y = Ja, N = Nein) und/oder ob sie **absolut** sein oder ob **Groß- und Kleinschreibung** beachtet werden soll.

### **Absolute Suche**

Wenn Sie eines der Kommandos mit ABSOLUTE absetzen, werden alle Treffer für den Wert (*value*) angezeigt, und zwar auch dann, wenn der Wert (*value*) als Teil eines Wortes vorkommt. Standardmäßig erfolgt die Suche nur nach ganzen Wörtern.

Sie können ABSOLUTE auch als Option im Eingabeaufforderungsfenster setzen. Siehe *Angabe des Wertes*.

#### **Suche mit Unterscheidung nach Groß- und Kleinschreibung**

Wenn Sie ein Kommando mit CASESENSITIVE absetzen, wird bei der Suche auf Groß- und Kleinschreibung geachtet. Die zu suchende Zeichenkette muss exakt mit der als Wert (*value*) angegeben Zeichenkette mit Groß- und Kleinbuchstaben entsprechen. Standardmäßig wird bei der Suche nicht auf Groß- und Kleinschreibung geachtet. Es werden ohne Rücksicht auf Groß- und Kleinschreibung alle Treffer angezeigt.

Sie können CASESENSITIVE auch als Option im Eingabeaufforderungsfenster setzen. Siehe *Angabe des Wertes*. Und Sie können die Standardeinstellung für CASESENSITIVE im LIST-Profil ändern. Siehe SCAN-CASE-SENSITIVE im Abschnitt *[Individuelles](#page-142-0) List-Profil [erstellen](#page-142-0)*.

### <span id="page-140-0"></span>**Kombination aus absoluter Suche und Unterscheidung nach Groß- und Kleinschreibung**

ABSC (oder ABSOLUTECASESENSITIVE) ist eine Kombination aus ABSOLUTE und CASESENSITIVE.

### **Unterkommando FORMAT**

Dieses Unterkommando gilt nur für Data Areas (die mit STOW gespeichert wurden und bei denen der Zeitstempel des Quellcode-Objekts und des katalogisierten Objekts identisch ist) und für Maps.

Bei Data Areas entspricht dieses Unterkommando der Option **FORMATTED**.

Im List-Profil können Sie angeben, wie die Data Areas standardmäßig angezeigt werden sollen:

- formatiert, d.h. die Anzeige ähnelt der in einem DEFINE DATA-Statement oder
- unformatiert, d.h. die Anzeige ähnelt der im Data-Area-Editor.

In der List der Objekte können Sie das Unterkommando **DEFINE-DATA ON/OFF** benutzen, um den Standardwert für die Zeit zu setzen, während der das LIST-Kommando ausgeführt wird.

Wenn Data Areas standardmäßig formatiert angezeigt werden und wenn es nicht möglich ist, den Quellcode der Data Area in das DEFINE DATA-Format umzusetzen, erscheint eine entsprechende Meldung und die Data Area wird unformatiert angezeigt.

Wenn Sie das Unterkommando FORMAT für eine Map eingeben, erscheint ein Fenster, in dem Sie eine oder mehrere zusätzliche Informationen auswählen können, die mit der Map angezeigt werden:

■ **Map Settings** (entspricht dem Unterkommando SETTINGS).

- **Map Layout** (entspricht dem Unterkommando LAY0UT). Zusätzlich können Sie Füllzeichen für Eingabefelder (AD=A und AD=M) und Ausgabefelder (AD=O) angeben, um diese Felder sichtbar zu machen. Sie können ein beliebiges Zeichen als Füllzeichen angeben.
- **Field Summary** (entspricht dem Unterkommando FIELDS).
- **Processing Rules** (entspricht dem Unterkommando RULES).

Die von Ihnen gewählten Optionen werden nacheinander in der im Auswahlfenster vorhandenen Reihenfolge angezeigt.

Im FORMAT-Modus stehen dieselben Unterkommandos zum Blättern (Ausnahme: B) und die Unterkommandos FIELDS, LAYOUT, PRINT, RULES und SETTINGS zur Verfügung wie bei eines normal mit LIST angezeigten Quellcodes (siehe oben). Zusätzlich sind zu jeder Option die nachfolgend beschriebenen Unterkommandos verfügbar.

- Zusätzliche [Unterkommandos](#page-141-0) für Map Layout
- Zusätzliche [Unterkommandos](#page-141-1) für Field Summary List
- Zusätzliche [Unterkommandos](#page-142-2) für Processing Rules

### <span id="page-141-0"></span>**Zusätzliche Unterkommandos für Map Layout**

<span id="page-141-1"></span>S>*n* Verschieben des Map Layouts um *n* Spalten nach rechts. S<*n* Verschieben des Map Layouts um *n* Spalten nachlinks.

### **Zusätzliche Unterkommandos für Field Summary List**

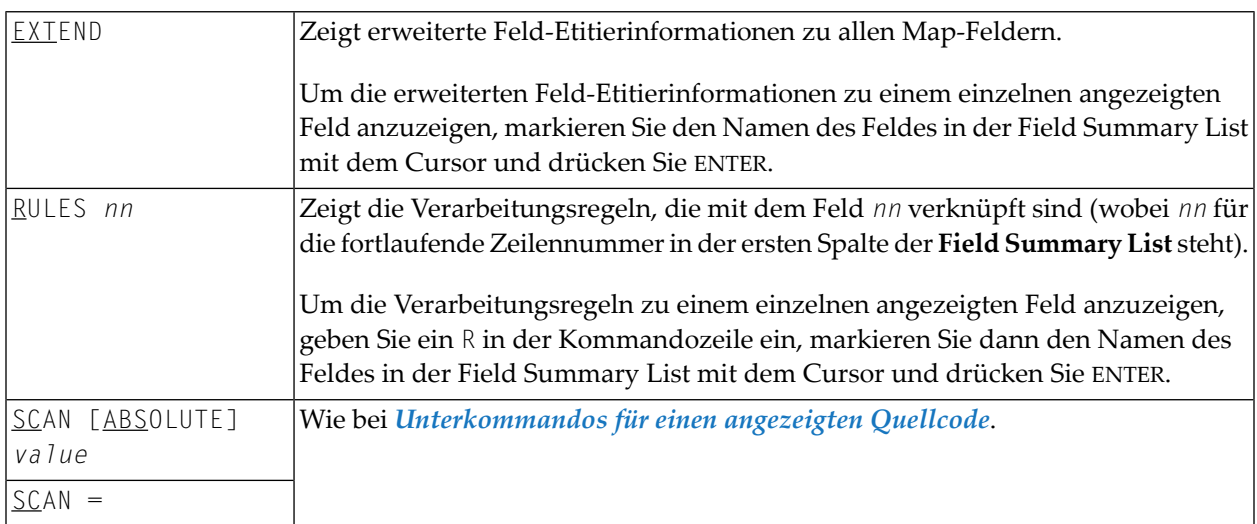

#### <span id="page-142-2"></span>**Zusätzliche Unterkommandos für Processing Rules**

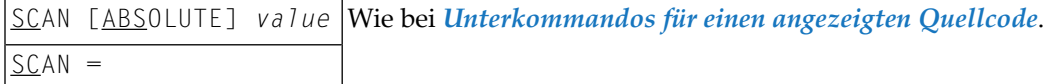

#### <span id="page-142-1"></span>**Cursor-sensitive Objektauswahl**

Innerhalb eines gelisteten Quellcodes können Sie mit dem Cursor den Namen eines Objektes, das in diesem Quellcode referenziert wird, markieren. Der Quellcode des so ausgewählten Objektes wird dann in einem Fenster gezeigt.

<span id="page-142-0"></span>Für den in dem Fenster gezeigte Quellcode stehen Ihnen dieselben Unterkommandos — außer PRINT, EXPAND und Z00M — zur Verfügung wie für einen "normal" gelisteten Quellcode.

### **Individuelles List-Profil erstellen**

Sie können sich ihr eigenes, individuelles Profil für das LIST-Kommando erstellen. Dazu gibt es beim Natural-LIST-Kommando das Unterkommando LISTPROF.

Mit diesem Kommando rufen Sie das Profilverwaltungs-Tool auf,

- das ein neues List-Profil mit den Standardwerten erstellt, wie sie intern benutzt werden, wenn das List-Profil nicht existiert;
- das es Ihnen gestattet, allgemeine Werte für einzelne Benutzer für die Profilparameter im List-Profil anzugeben (unterliegt der Kontrolle durch Natural Security);
- das es Ihnen gestattet, individuelle Werte für einzelne Benutzer für die Profilparameter im List-Profil anzugeben (unterliegt der Kontrolle durch Natural Security);
- das eine Beschreibung und Hilfe-Informationen zu jedem Profilparameter zur Verfügung stellt.

Das Profilverwaltungs-Tool zeigt auf einer Maske die allgemeinen Profilparameter und ihre aktuellen Werte an. Mit einer PF-Taste oder einem Kommando können Sie zu den Einstellungen Ihrer eigenen Profildaten wechseln.

Über Zeilenkommandos können Sie Parameter zum benutzerspezifischen Profil hinzufügen oder Parameter entfernen.

Weitere Informationen erhalten Sie, wenn Sie die Hilfe-Bildschirme zu den einzelnen Feldern aufrufen.

Wenn neue Parameter eingeführt werden, können Sie diese mit dem internen Kommando des Profilverwaltungs-Tools Änderungen in das List-Profil intergrieren.

Das List-Profil hat den Namen LIST-PRF und befindet sich in der Library SYSLIB. Das für Aktualisierungen des List-Profils verwendete Standardprofil hat den Namen LIST-DEF und befindet sich ebenfalls in der Library SYSLIB.

### <span id="page-143-0"></span>**List-Profilparameter**

In der nachfolgenden Tabelle sind die Parameter aufgeführt, die im List-Profil enthalten sind, sowie die möglichen Werte, die zu diesen Parametern angegeben werden können. Außerdem enthält die Tabelle eine kurze Beschreibung der Parameter. Die Standardwerte der Parameter sind unterstrichen.

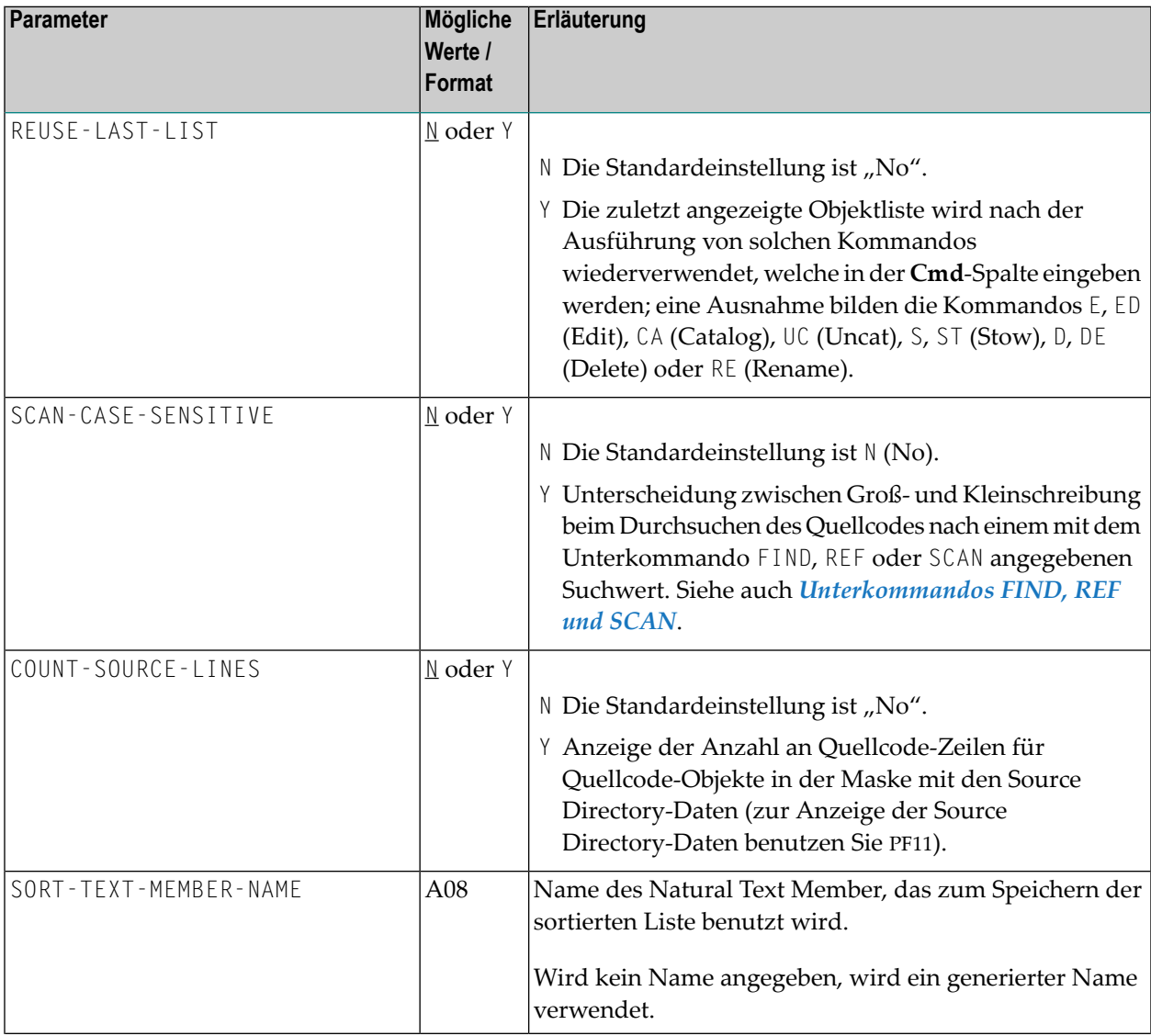
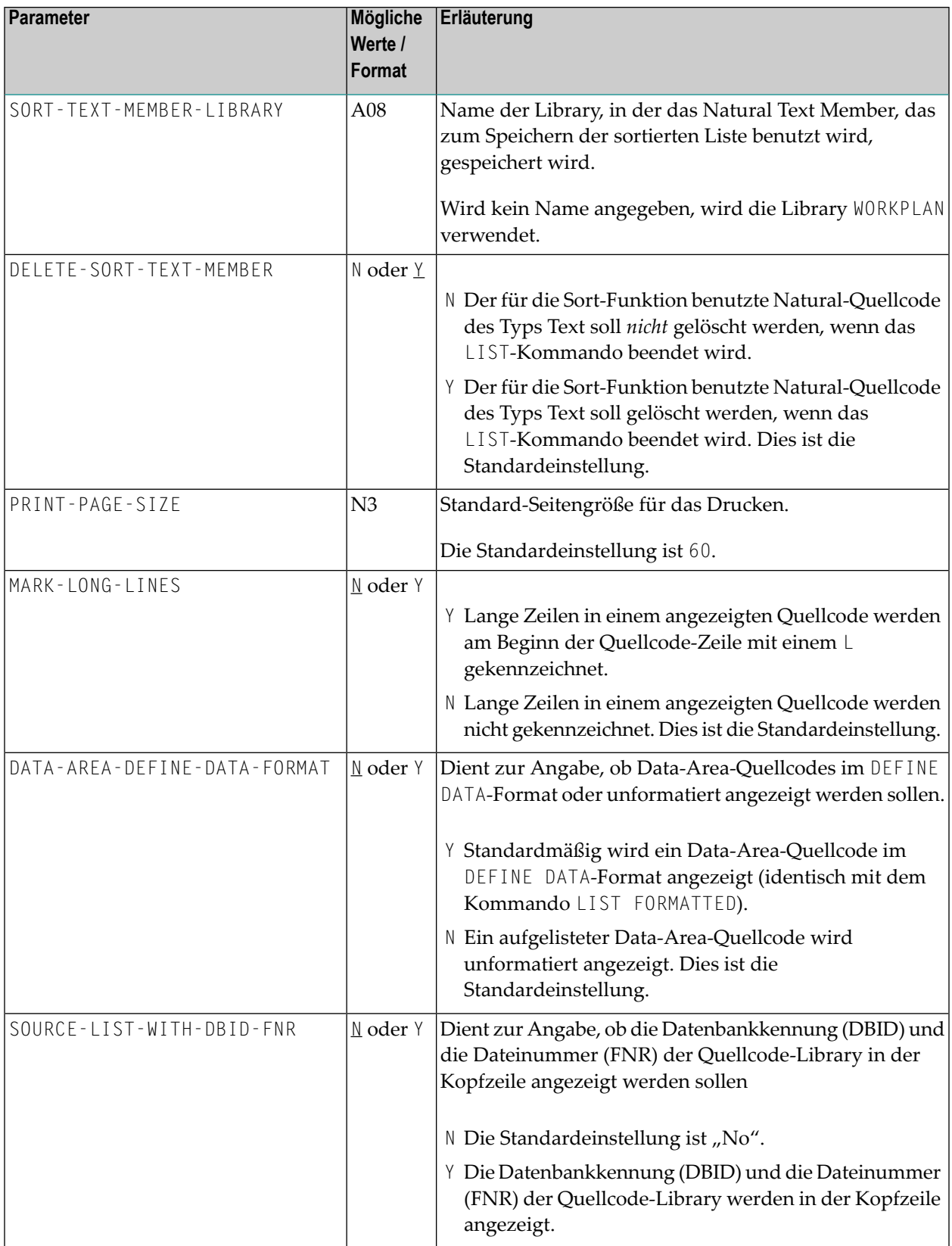

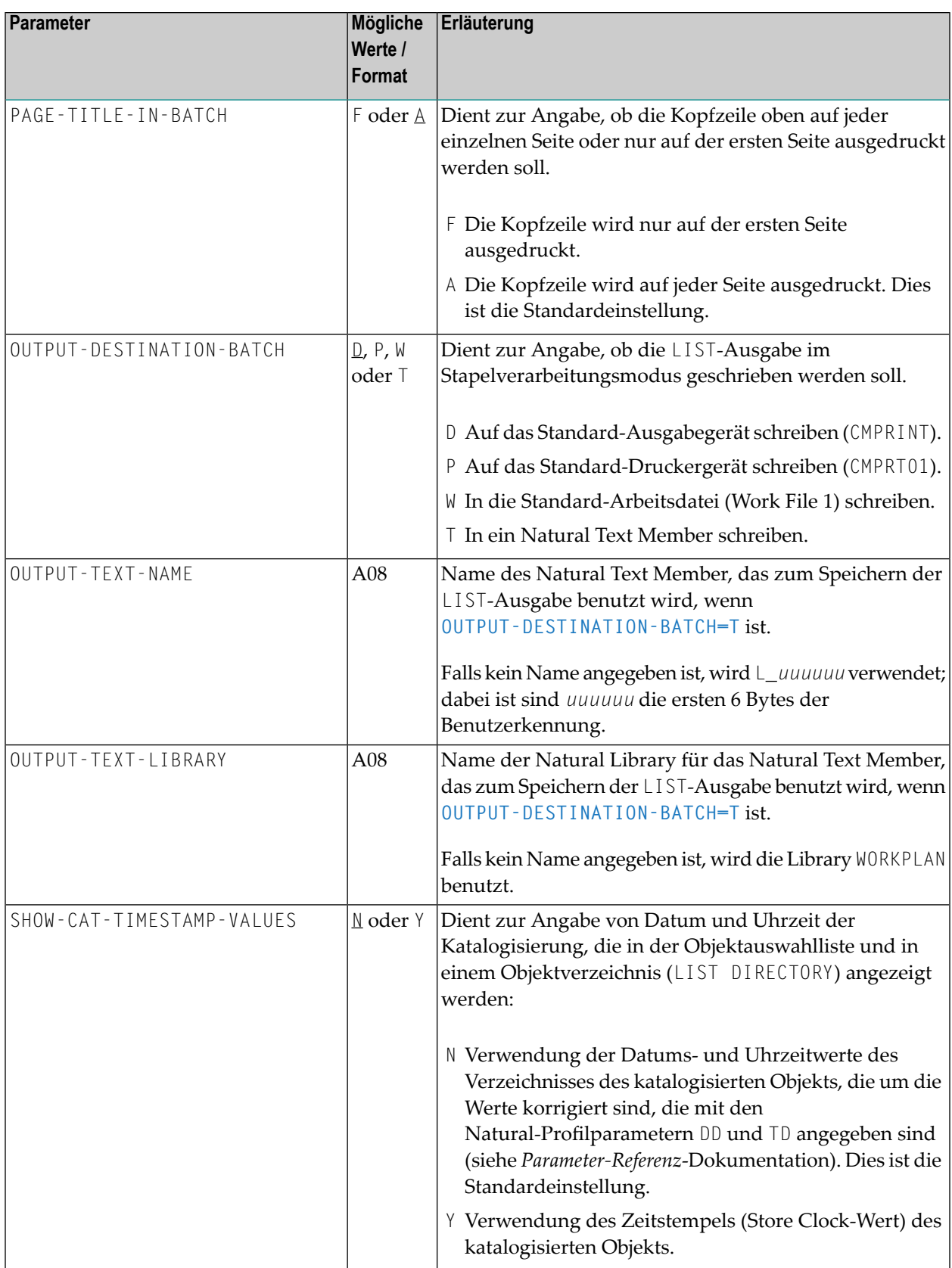

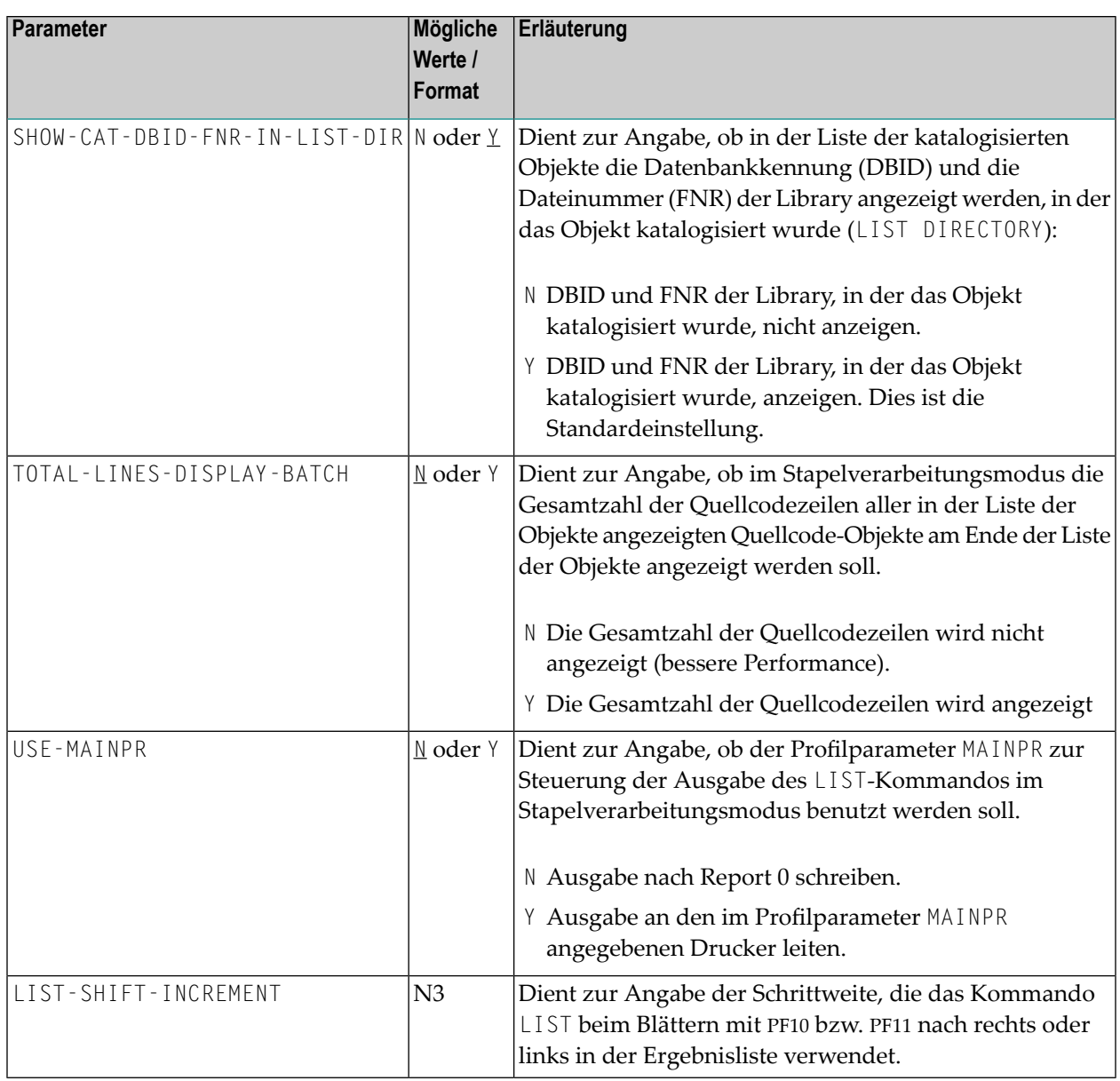

### **26 LIST XREF**

#### LIST XREF

Das Kommando LIST XREF ist nur verfügbar, wenn Predict installiert ist.

Mit diesem Kommando können Sie sich alle aktiven Referenzdaten für die aktuelle Library anzeigen lassen.

Weitere Informationen siehe *List XREF for Natural* in der Predict-Dokumentation.

### **27 LISTDBRM**

#### **Anmerkungen:**

 $\overline{\phantom{a}}$ 

- 1. Dieses Kommando steht bei Natural for DB2 zur Verfügung.
- 2. Bei Natural for DB2 muss das Kommando LISTDBRM aus der Natural System Library SYSDB2 abgesetzt werden, d.h. zuerst ist eine Anmeldung bei der Library SYSDB2 erforderlich und danach kann das Kommando LISTDBRM abgesetzt werden.

Das Kommando LISTDBRM dient zur Anzeige vorhandener Database Request Modules (DBRM) mit Natural-Programmen, die ein gegebenes DBRM referenzieren.

Es erscheint folgendes Menü:

```
10:56:20 ***** NATURAL Tools for SQL ***** 2006-03-17
                                 - List DBRM -
                       Code Function
                        D Display DBRMs of Programs
                        R List Programs Referencing DBRM
                        ? Help
                        . Exit
                Code .. _ Library .. EXAMPLE_
                            Member .. _________
                            DBRM ..... __________
Command ===>
Enter-PF1---PF2---PF3---PF4---PF5---PF6---PF7---PF8---PF9---PF10--PF11--PF12---
     Help Exit Cancel and the Cancel and the Cancel and the Cancel and the Cancel and the Cancel and the Cancel and
```
Folgende Funktionen stehen zur Verfügung:

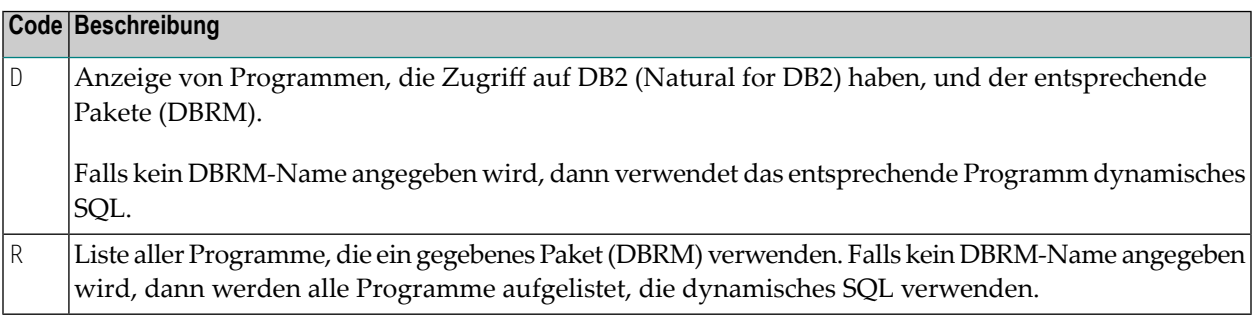

Folgende Parameter sind vorhanden:

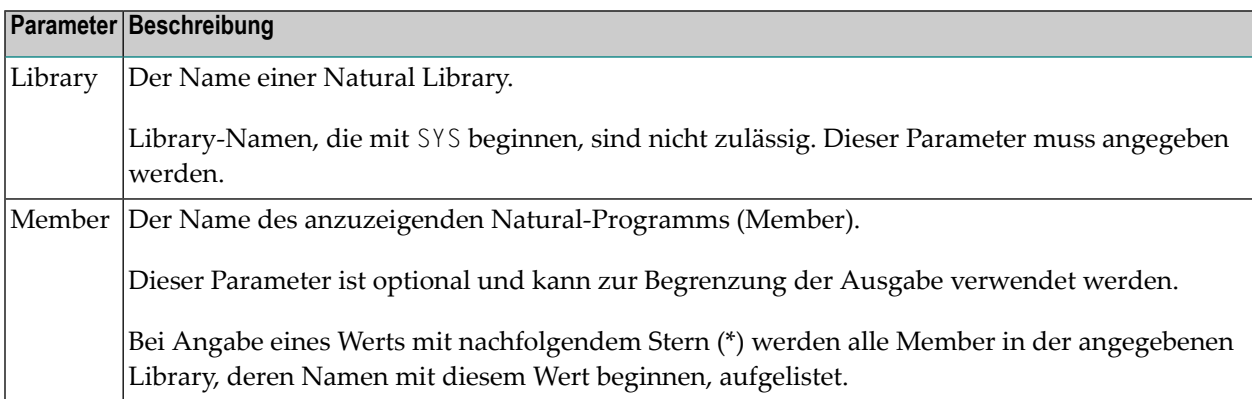

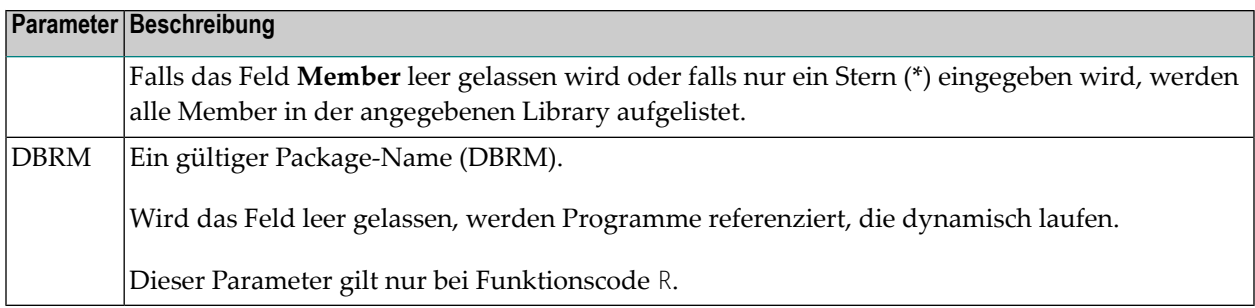

### **Beispiel-Bildschirm für DBRM-Ergebnisse**

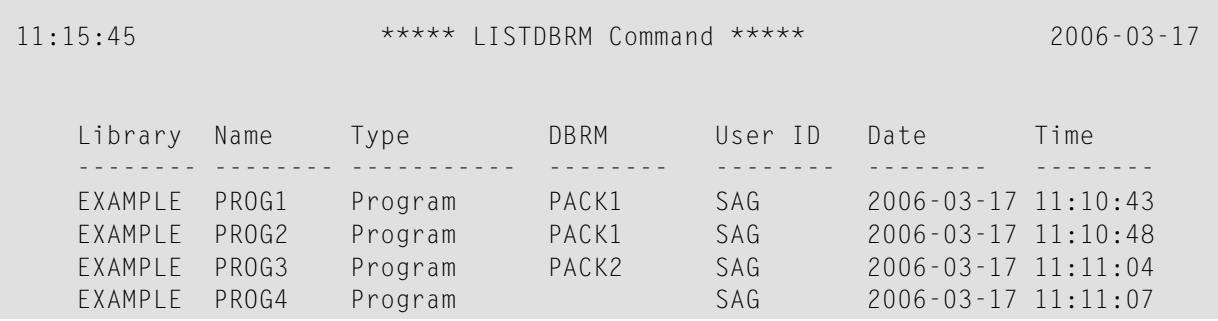

### **28 LISTSQL**

Dieses Kommando ist bei Natural for DB2 verfügbar.

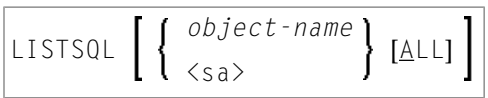

Das Kommando LISTSQL listet diejenigen Natural-Statements im Quellcode eines Natural-Objekts auf, die in Verbindung mit einem Datenbankzugriff stehen, sowie die entsprechenden SQL-Kommandos, in die sie übersetzt wurden. Damit ist es möglich, den generierten SQLCODE zu sichten, bevor das Natural-Programm, welches auf eine SQL-Tabelle zugreift, ausgeführt wird.

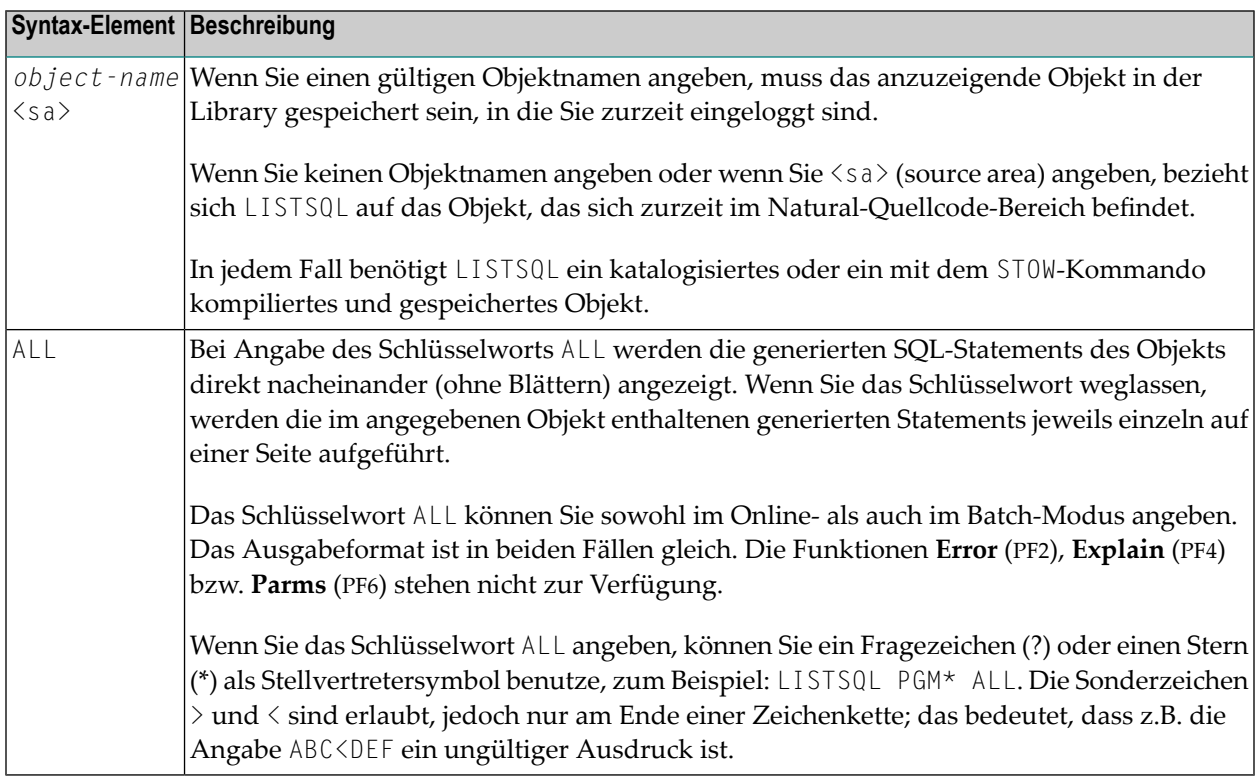

#### Beispiel-Bildschirm **LISTSQL**:

14:50:23 \*\*\*\*\* NATURAL TOOLS FOR SQL \*\*\*\*\* 2009-12-04 Member DEM2SEL - LISTSQL - LISTSQL - Library SYSDB243 SQL Builder Version 4.10 Natural statement at line 0140 Stmt 1 / 1 SELECT \* INTO VIEW NAT-DEMO FROM NAT-DEMO Generated SQL statement Mode : dynamic DBRM : Line 1 / 3 Length 68 SELECT NAME, ADDRESS, DATEOFBIRTH, SALARY FROM NAT.DEMO FOR FETCH ONLY Command ===> Queryno for EXPLAIN 1\_\_\_\_ Enter-PF1---PF2---PF3---PF4---PF5---PF6---PF7---PF8---PF9---PF10--PF11--PF12--- Error Exit Expl Parms Prev Next Canc ←

Falls ein statisches Database Request Module (DBRM) generiert wurde, dann wird sein Name im Feld **DBRM** des Bildschirms **LISTSQL** angezeigt; andernfalls bleibt dieses Feld leer.

Die folgenden bildschirmspezifischen PF-Funktionstasten stehen zur Verfügung:

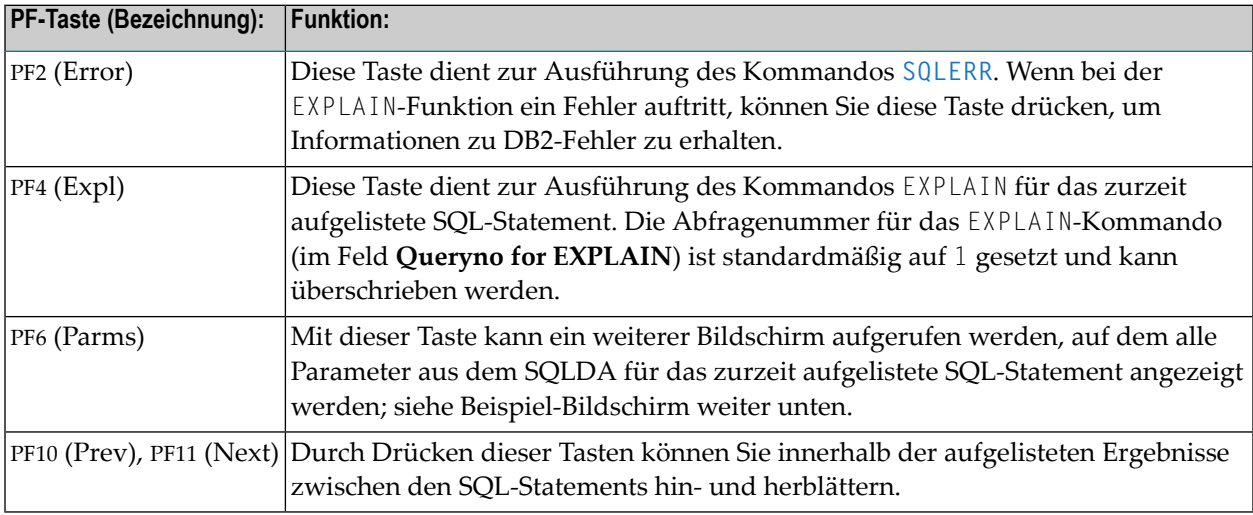

Beispiel-Bildschirm mit Parametern:

```
14:55:24 ***** NATURAL TOOLS FOR SQL ***** 2009-12-04
Member DEM2SEL LISTSQL LISTSQL LISTSQL Library SYSDB243
         Mode : dynamic  DBRM : Contoken :
                      (3rd/pre) 
          static parms : (1st) 
                          (2nd)
          SQLDA 
                                      DBID : 250 FNR : 1 CMD : S1 0140 08 
      Nr Type Length CCSID 
       1. CHAR 20 8001 0000 0014 01C4 0000 0000 0800 0000 
       2. CHAR 100 8002 0000 0064 01C4 0000 0000 0800 0000 
      3. CHAR 10 8003 0000 000A 01C4 0000 0000 0800 0000<br>4. DECIMAL 6.2 8004 4000 0602 01E5 0000 0000 0800 0000
                           4. DECIMAL 6.2 8004 4000 0602 01E5 0000 0000 0800 0000 
Enter-PF1---PF2---PF3---PF4---PF5---PF6---PF7---PF8---PF9---PF10--PF11--PF12---
. Exit \epsilon and \epsilon and \epsilon and \epsilon and \epsilon and \epsilon and \epsilon and \epsilon and \epsilon and \epsilon and \epsilon and \epsilon
```
Im statischen Modus werden ausserdem noch statische Informationen angezeigt (statischer DBRM-Name, DB2-Konsistenzmerkmal (Contoken) und einige intern verwendete statische Parameter).

Falls die Informationen nicht auf den Parameter-Bildschirm passen, stehen Ihnen zum Navigieren folgende Tasten zur Verfügung:

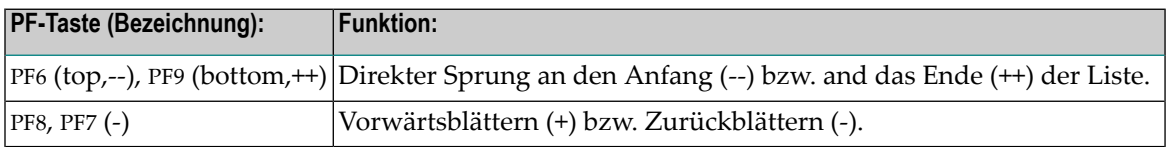

#### **Verwendung des Kommandos EXPLAIN**

**Wichtig:** Vor Verwendung des DB2-Kommandos EXPLAIN siehe *LISTSQL and Explain*  $\mathbf{\Lambda}$ *Functions* im Abschnitt *Installing Natural for DB2 on z/OS* in der *Installation for z/OS*-Dokumentation.

Das EXPLAIN-Kommando liefert Informationen darüber, welche Strategie der DB2 Optimizer bezüglich der Ausführung von SQL-Statements gewählt hat. Damit das Kommando EXPLAIN ausgeführt werden kann, muss eine PLAN\_TABLE vorhanden sein. In diese Tabelle werden die vom DB2 Optimizer bestimmten Informationen geschrieben. Die entsprechende Erläuterung wird aus der PLAN\_TABLE ausgelesen und auf dem Bildschirm **EXPLAIN Result** angezeigt.

Beispiel-Bildschirm **Explain Result**:

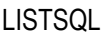

10:57:47 \*\*\*\*\* NATURAL TOOLS FOR SQL \*\*\*\*\* 2009-12-03 Queryno 1 and EXPLAIN Result Row 1 / 1 Estimated cost : 296.6 timerons Qblock Plan Mixop Acc. Match Index Pre- Column- Access-No No seq type cols only fetch fn\_eval Creator.Name ------ ----- ----- ---- ----- ----- ----- ------- ---------------------------- 1 1 R S Table- Tslock -- sortn -- -- sortc --TabNo Creator.Name mode Method uq jo or gr uq jo or gr ------ -------------------------------- ------ ------ -- -- -- -- -- -- -- -- 1 NAT.DEMO IS N N N N N N N N Enter-PF1---PF2---PF3---PF4---PF5---PF6---PF7---PF8---PF9---PF10--PF11--PF12--- Exit Info More - + Canc

Falls eine Erläuterung nich vollständig auf dem Bildschirm angezeigt werden kann, können Sie mit den Tasten PF7 (-) bzw. PF8 (+) rückwärt- bzw. vorwärts blättern.

Der Wert im Feld **Estimated cost** wird SQLERRD (4) in der SQLCA entnommen; es handelt sich um eine ungefähre Schätzung der benötigten Ressourcen.

Mit PF4 (Info) können die zusätzlichen, mit dem Kommando EXPLAINB gelieferten Informationen angezeigt werden.

### **29 LISTSQLB**

#### **Anmerkungen:**

 $\overline{\phantom{a}}$ 

- 1. Diese Kommando steht bei Natural for DB2 zur Verfügung.
- 2. Vor Verwendung des Kommandos LISTSQLB siehe *LISTSQL and Explain Functions* im Abschnitt *Installing Natural for DB2 on z/OS* in der *Installation for z/OS*-Dokumentation.

Das Kommando LISTSQLB kann im Batch-Modus ausgeführt oder am Natural-Eingabeaufforderungszeichen NEXT abgesetzt werden

Bei Ausführung im Online-Modus erscheint folgender Bildschirm:

```
10:54:35 ***** NATURAL Tools for SQL ***** 2006-03-17
                                    - LISTSQLB -Code Function
                            X Explain all SQL Statements
                                . Exit
                   Code .. _ Member ...
                                Queryno .. 1____
Enter-PF1---PF2---PF3---PF4---PF5---PF6---PF7---PF8---PF9---PF10--PF11--PF12---
                   Exit Cancer Constitution of the Cancer Constitution of the Cancer Cancer Cancer Constitution of the Cancer Canc
```
Durch Angabe eines gültigen Member-Namens kann die Erläuterung eines SQL-Statements auf bestimmte Member eingeschränkt werden; zur Einschränkung auf einen bestimmten Bereich kann Stern-Notation (\*) verwendet werden.

- Wenn Sie einen eindeutigen Member-Namen eingeben, werden alle in diesem Member enthaltenen SQL-Statements erläutert.
- Wenn Sie eine Wert, gefolgt von einem Stern (\*), eingegeben, werden alle SQL-Statements angezeigt, die sich in allen Member befinden, deren Namen mit dem angegebenen Wert beginnen.
- Wenn Sie einen Stern (\*) eingeben (oder das Feld leer lassen), werden alle SQL-Statements aller vorhandenen SQL Member erläutert.

Die Eingabe einer Abfragenummer im Feld **Queryno** ist erforderlich, damit bei jedem erneuten Absetzen des EXPLAIN-Kommandos die neu erstellte Erläuterung zur entsprechenden Abfragenummer hinzugefügt wird. Standardmäßig ist das Feld mit der Nummer 1 vorbelegt.

Um das Kommando EXPLAIN abzusetzen, geben Sie den Funktionscode X und einen gültigen Member-Namen ein. Es werden alle in dem bzw. den angegeben Member enthaltenen SQL-Statements erläutert.

Bei Ausführung von LISTSQLB im Online-Modus liefert der folgende Bildschirm Informationen über den Verarbeitungsstand des Kommandos und eventuell aufgetretene Fehler.

```
10:55:24 ***** NATURAL Tools for SQL ***** 2006-03-17
                           - LISTSQLB -
   Queryno : 1 Member Stmtno Message
   Current Object :
   Library TEST
   Member RTTB--IN
   Statistics :
   Members read 1
     with SQL 1
   SQL statements 7
     Member Message
     RTTB--IN OK
Press Enter to continue
Commoned ===>
Enter-PF1---PF2---PF3---PF4---PF5---PF6---PF7---PF8---PF9---PF10--PF11--PF12---
```
Bei Ausführung von LISTSQLB im Batch-Modus werden Fehlermeldungen in einen Dataset geschrieben, auf den mit dem DD-Namen CMPRINT (logischer Drucker 0) verwiesen wird.

# <span id="page-162-0"></span>**30 LOGOFF**

#### LOGOFF

Verwandtes Kommando: **[LOGON](#page-164-0)**

Mit dem Systemkommando LOGOFF erreichen Sie, dass die Library-ID auf SYSTEM und das Adabas-Passwort auf Leerzeichen gesetzt wird. Der Quellcode-Inhalt des Editor-Arbeitsbereichs bleibt erhalten.

Das LOGOFF-Kommando hat keinen Einfluß auf die Werte der globalen Parameter.

Informationen zur LOGOFF-Verarbeitung unter Natural Security siehe *How to End a Natural Session* im Abschnitt *Logging On* in der *Natural Security*-Dokumentation.

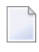

**Anmerkung:** Mit dem LOGOFF-Kommando beenden Sie nicht die Natural-Session. Um eine Session zu beenden, verwenden Sie das Systemkommando **[FIN](#page-92-0)** oder führen ein Programm aus, das ein TERMINATE-Statement enthält.

## <span id="page-164-0"></span>**31 LOGON**

#### **LOGON** *library-id* [*password*]

Verwandtes Kommando: **[LOGOFF](#page-162-0)**

Mit dem Systemkommando LOGON wählen Sie eine bestimmte Library. In dieser Library werden dann alle von Ihnen während der Session in Quellcode- und/oder Objektform erstellten Objekte gespeichert (es sei denn, Sie geben bei einem **[SAVE](#page-198-0)**-, **[CATALOG](#page-42-0)**- oder **[STOW](#page-228-0)**-Kommando ausdrücklich eine andere Library an).

Der Quellcode-Inhalt des Editor-Arbeitsbereichs bleibt bei einem LOGON-Kommando unverändert.

Das Kommando LOGON bewirkt, dass alle Natural Global Data Areas und anwendungsunabhängigen Variablen (AIVs), alle mit einem SET KEY-Statement vorgenommenen Zuordnungen und alle gehalten ISN-Listen freigegeben werde.Im DDM-Buffer-Bereich enthaltene DDMs werden ebenfalls freigegeben.

Siehe auch *Library Naming Conventions* in der *Using Natural*-Dokumentation.

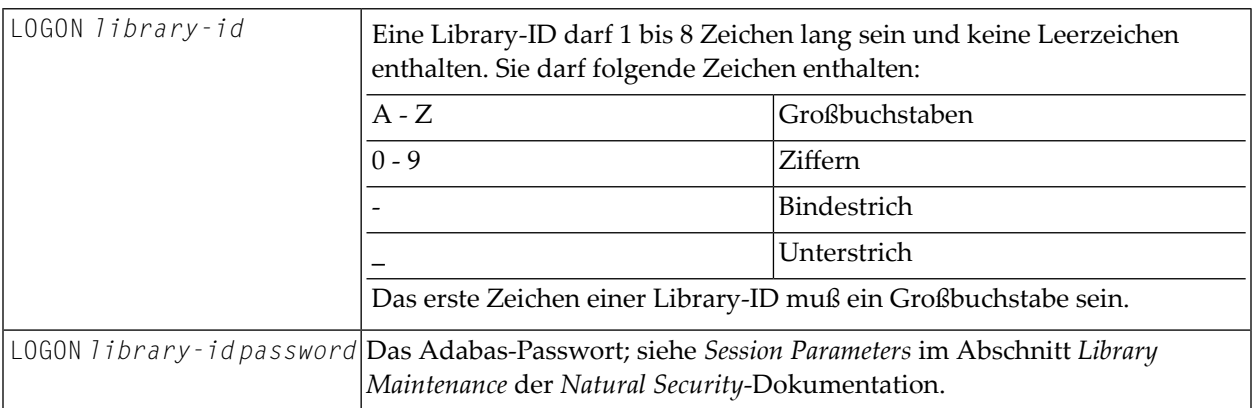

Unter Natural Security gelten für das LOGON-Kommando bestimmte Regeln und Einschränkungen. Diese erfahren Sie von Ihrem Administrator oder finden Sie im Abschnitt *Logging On* in der *Natural Security*-Dokumentation.

## **32 MAIL**

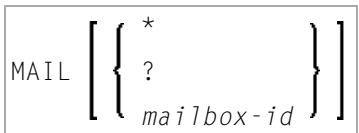

Dieses Kommando ist nur verfügbar, wenn Natural Security installiert ist.

Mit dem Systemkommando MAIL können Sie eine Mailbox aufrufen, um den Inhalt sowie das Ablaufdatum zu ändern.

Eine Mailbox ist eine Art "Schwarzes Brett" zur Übermittlung von Informationen, das mit Natural Security definiert wird.

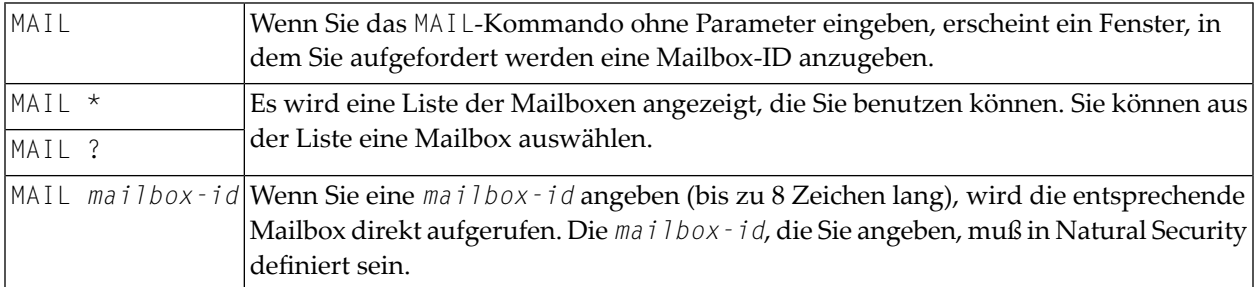

Weitere Informationen siehe *Mailboxes* in der *Natural Security*-Dokumentation.

### **33 MAINMENU**

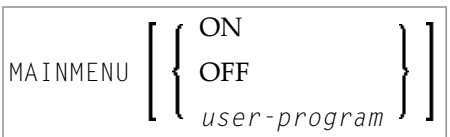

Mit dem Systemkommando MAINMENU können Sie die Anzeige des Natural-Hauptmenüs ein- bzw. ausschalten oder ein Programm aufrufen, das einen eigenen Menüschirm anzeigt.

Das Kommando ist in der Kommandozeile einer Remote-Entwicklungsumgebung verfügbar.

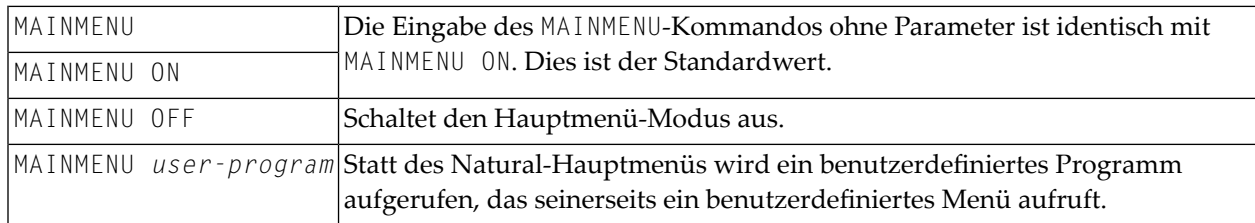

Siehe auch Natural-Profilparameter MENU.

### **34 NATQVS**

Mit diesem Kommando können Sie sich Informationen über die Eigenschaften der Maschine (z.B. die CPU-Kennung und logische Partitionen) anzeigen lassen, auf der zurzeit Natural ausgeführt wird. Anhand dieser Daten können Sie überprüfen, ob eine Übereinstimmung mit den Daten in der Produktlizenz gegeben ist.

Weitere Informationen siehe *Software AG Mainframe Product Licensing* in der*Installation*-Dokumentation.

## **35 NOCOPT**

#### NOCOPT

Mit dem Kommando NOCOPT können Sie verschiedene beim Start von Natural gesetzte Optionen für den Natural Optimizer Compiler anzeigen und ändern.

Weitere Informationen zu NOCOPT finden Sie im Abschnitt *Optimizer Compiler aktivieren* in der *Natural Optimizer Compiler*-Dokumentation.

### **36 NOCSHOW**

#### NOCSHOW

Das Kommando NOCSHOW liefert Pufferspeicher-Informationen zur Ausgabe der PGEN-Option des Natural Optimizer Compiler.

Weitere Informationen zu NOCSHOW finden Sie im Dokument *Optimizer Options*, Abschnitt *Ausgabe der PGEN-Option*, in der *Natural Optimizer Compiler*-Dokumentation.

### **37 NOCSTAT**

#### NOCSTAT

Das Kommando NOCSTAT liefert Statistikdaten zu Programmen, die sich für die Verarbeitung durch den Natural Optimizer Compiler eignen.

Weitere Informationen zu NOCSTAT siehe *NOCSTAT-Kommando* in der *Natural Optimizer Compiler*-Dokumentation.

### **38 PROFILE**

Dieses Kommando ist nur verfügbar, wenn Natural Security installiert ist.

#### PROFILE

Mit dem Systemkommando PROFILE können Sie sich Ihr gegenwärtig gültiges Benutzerprofil anzeigen lassen. Dieses Profil informiert Sie über die Bedingungen und Voraussetzungen, die in Ihrer aktuellen Natural-Umgebung für Sie gelten.

Weitere Informationen siehe *PROFILE Command* in der *Natural Security*-Dokumentation.
## **39 PROFILER**

#### PROFILER

Mit diesem Systemkommando können Sie die Profiler Utility aufrufen. Diese Utility dient dazu, die internen Abläufe und Prozesse in einer Natural-Anwendung zu überwachen und die Leistung der Anwendung zu analysieren.

Weitere Informationen siehe *Profiler Utility* in der *Utilities*-Dokumentation.

# **40 RDC**

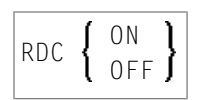

Dieses Kommando wird in Verbindung mit der PROFILER-Utility benutzt, um die Trace Recording-Funktion des Natural Data Collector zu aktivieren bzw. zu deaktivieren.

Weitere Informationen siehe *Natural Data Collector aktivieren und steuern* in *SYSRDC Utility* in der *Debugger und Dienstprogramme*-Dokumentation.

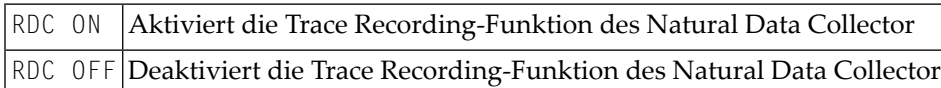

Siehe auch Terminalkommandos %<RDC+ und %<RDC- in der *Terminalkommandos*Dokumentation und Profilparameter RDC in der *Parameter-Referenz*-Dokumentation.

# **41 READ**

READ *object-name* [*library-id*]

Verwandtes Kommando: **[EDIT](#page-78-0)**

Mit dem Kommando READ können Sie ein in Quellcodeform gespeichertes Objekt in den Arbeitsbereich des entsprechenden Editors einlesen.

**Vorsicht:** Ein bereits im Editor befindliches Objekt wird dadurch überschrieben.  $\bigoplus$ 

Siehe auch *Namenskonventionen für Objekte* in der Dokumentation *Natural benutzen*.

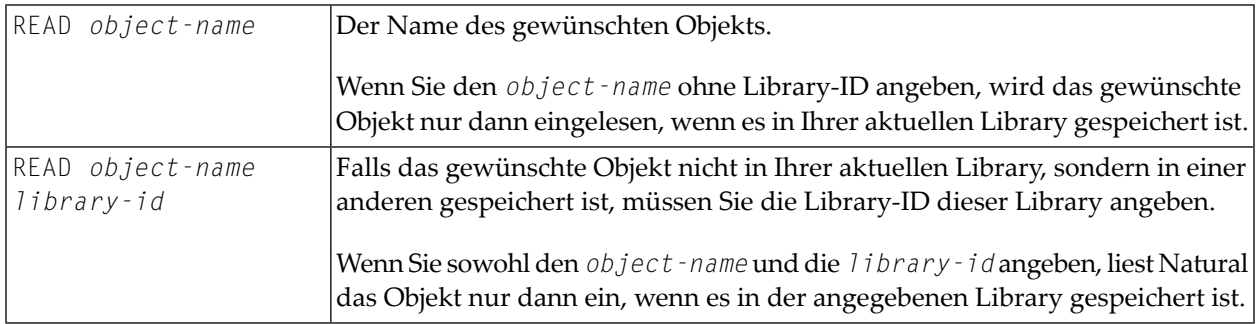

# **42 RENAME**

#### RENAME [*old-name* [*new-name* [*new-type*]]

Mit dem Kommando RENAME können Sie ein Natural-Objekt umbenennen und außerdem seinen Objekttyp ändern.

Sie können jeweils nur ein Objekt zur Zeit umbenennen. Das Objekt muß in der Library, in der Sie sich gerade befinden, gespeichert sein. Um Inkonsistenzen zu vermeiden, benennt Natural jede bestehende Form (Quellcode, Objektmodul oder beides) des Objekts um.

Siehe auch *Namenskonventionen für Objekte* in der Dokumentation *Natural benutzen*.

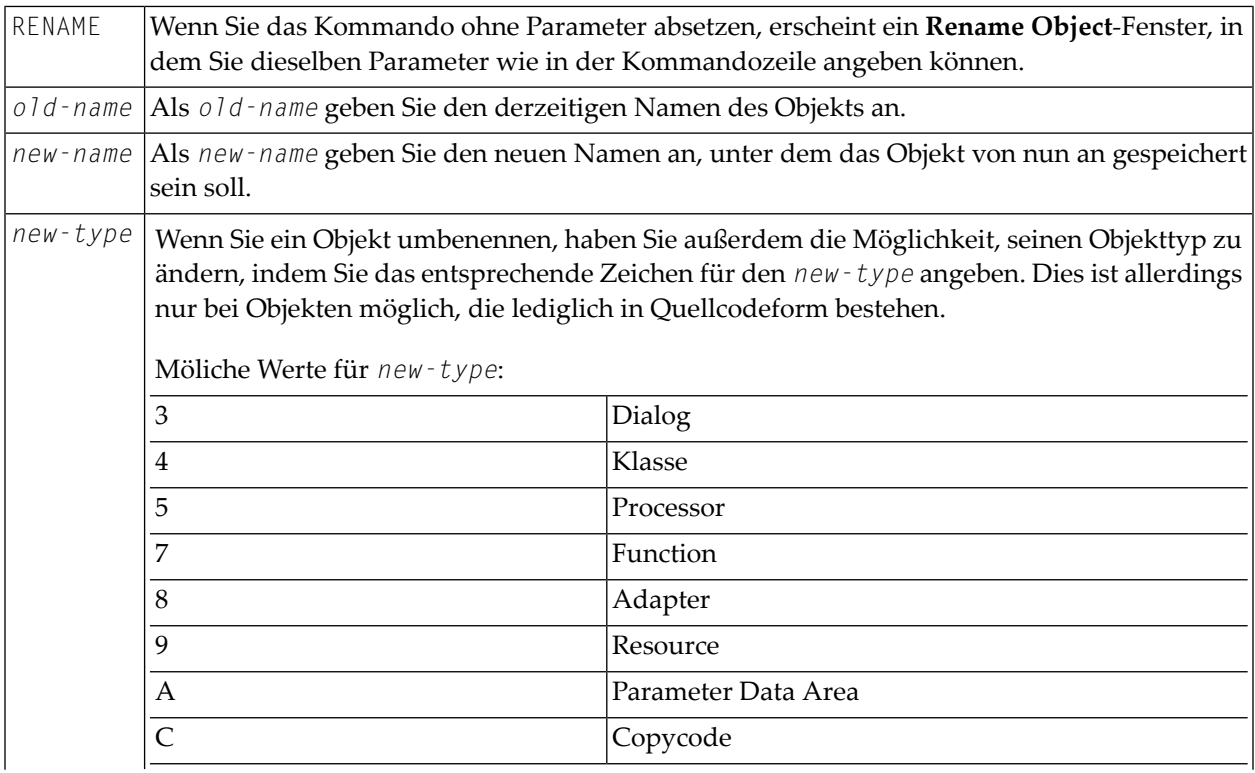

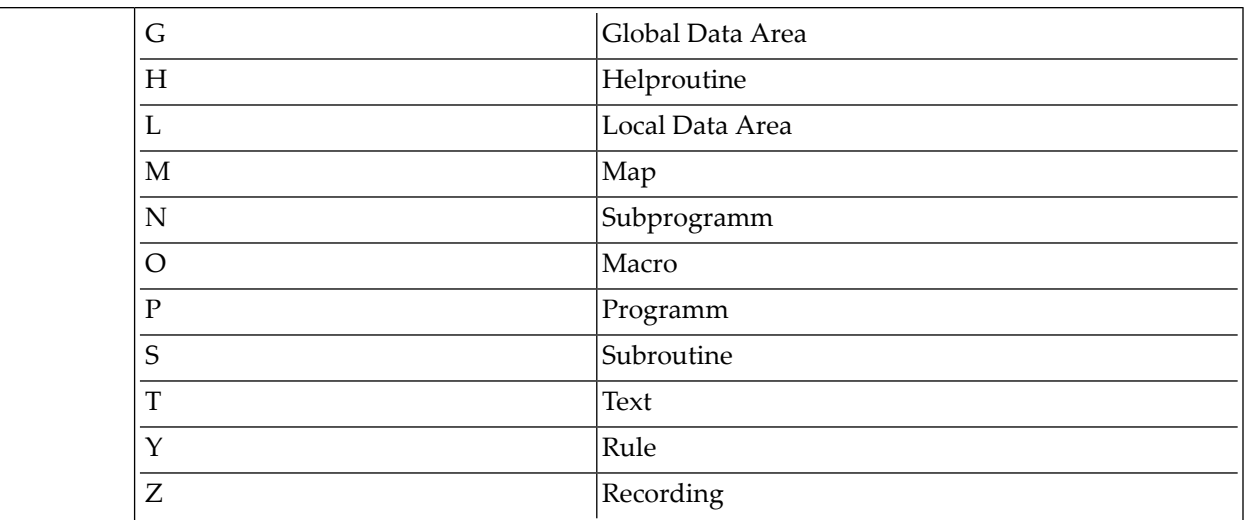

## **43 RENUMBER**

#### RENUMBER [*(n)*]

Das Kommando RENUMBER bewirkt, dass die Quellcode-Zeilen des Objekts, das sich gerade im im Arbeitsbereich des Natural-Editors befindet, neu durchnummeriert werden.

**Anmerkung:** Wenn auch alphanumerische Konstanten umnummeriert werden sollen, muss der Profilparameter RNCONST auf ON gesetzt werden.

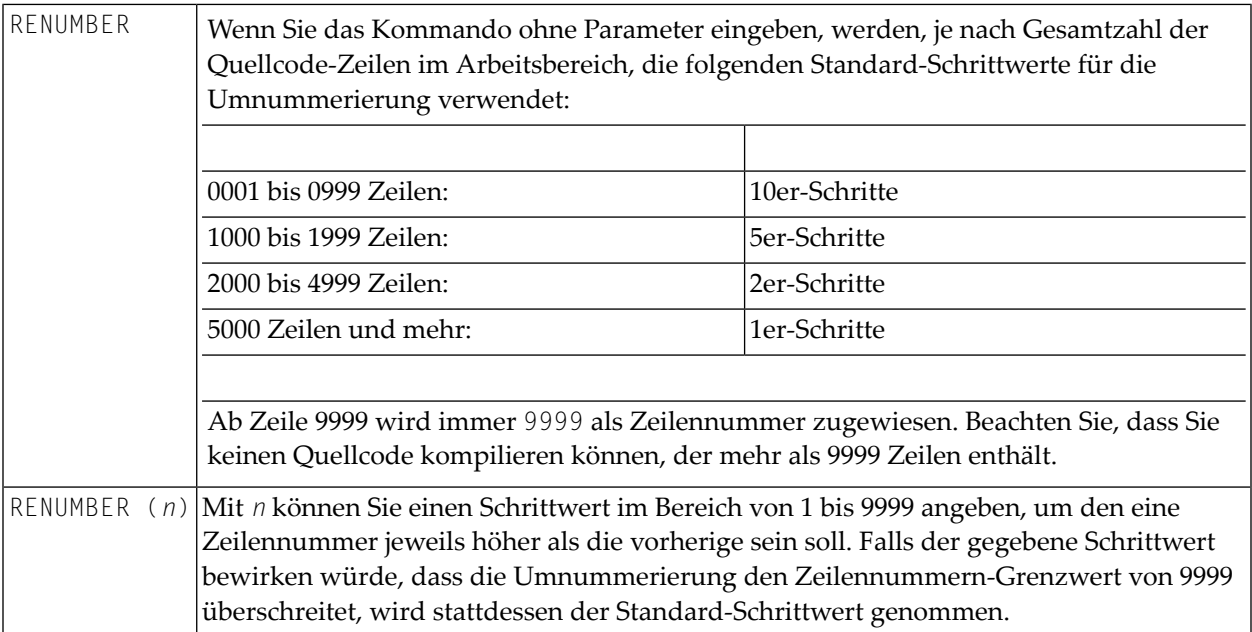

Siehe auch *Quellcode-Zeilennummern umnummerieren* im *Leitfaden zur Programmierung*.

## <span id="page-190-0"></span>**44 RETURN**

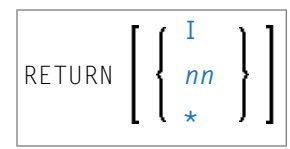

Mit dem Kommando RETURN können Sie zu einer bestimmten vorherigen Natural-Anwendung (oder der Ausgangsanwendung) zurückkehren.

Programmierschnittstelle (API): USR1026N. Siehe *SYSEXT Utility* in der *Debugger und Dienstprogramme*-Dokumentation.

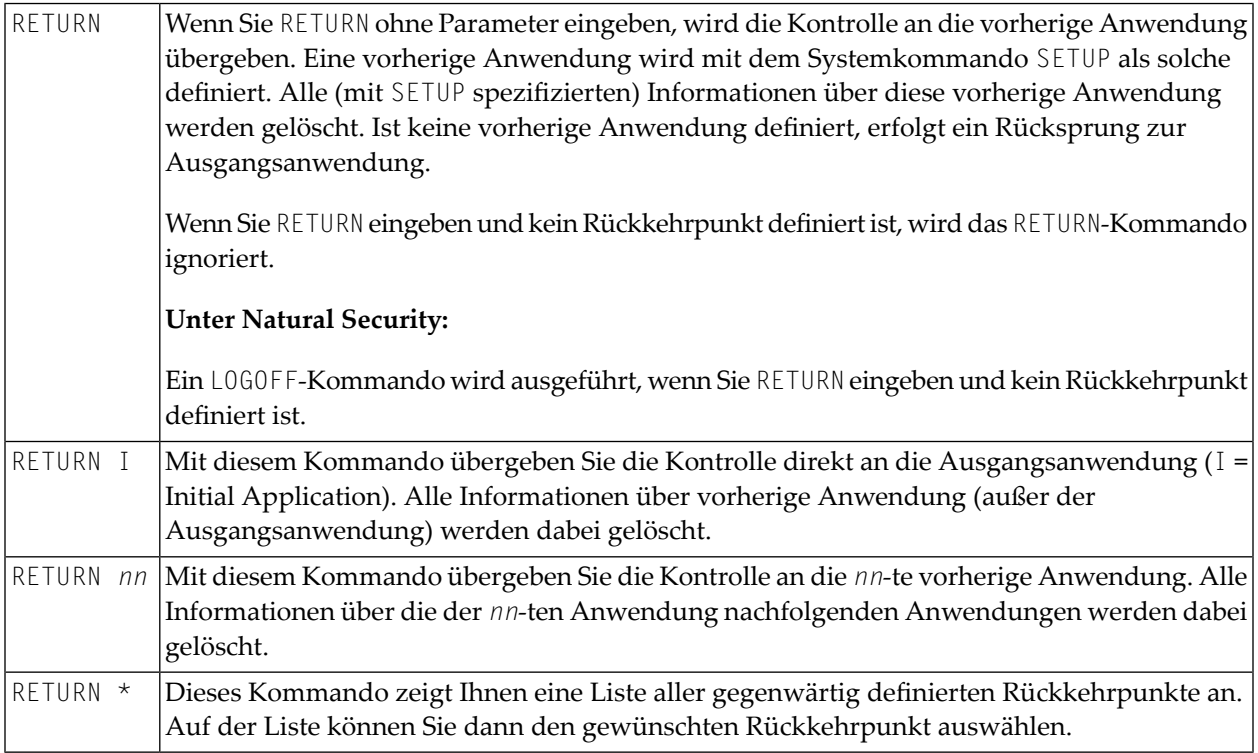

Siehe Systemkommando **[SETUP](#page-212-0)** für Beispiele und weitere Informationen.

## **45 ROUTINES**

#### ROUTINES

Mit dem Kommando ROUTINES können Sie feststellen, welche katalogisierten Objekte in Ihrer aktuellen Library welche externen Subroutinen verwenden.

Sie erhalten eine Liste aller Objekte in der aktuellen Library, wobei für jedes Objekt die Namen der von ihm aufgerufenen externen Subroutinen angezeigt werden, sowie die Objektnamen der Subroutinen, in denen diese externen Subroutinen enthalten sind.

Handelt es sich bei dem Objekt selbst um eine Subroutine, Klasse oder Function, wird der Langname der in ihr enthaltenen Subroutine, Klasse oder Function angezeigt.

# **46 RPCERR**

#### RPCERR

Mit dem Kommando RPCERR können Sie sich die Nummer und die Meldung des zuletzt aufgetretenen Natural-Fehlers anzeigen lassen, falls er in Bezug zum RPC steht. Außerdem wird der Reason Code des Brokers und die zugehörige Meldung angezeigt. Darüber hinaus kann der Nodeund Server-Name aus dem letzten Broker-Aufruf abgerufen werden.

Weitere Informationen siehe *Den Status einer RPC-Sitzung überwachen* im Abschnitt *Betrieb einer Natural RPC-Umgebung* in der *Natural RPC (Remote Procedure Call)*-Dokumentation.

# **47 RUN**

#### RUN [REPEAT] [*program-name* [*library-id*]]

Das Kommando RUN dient dazu, ein Quellcode-Programm zu kompilieren und auszuführen. Das auszuführende Programm kann sich entwederin der Natural-Systemdatei oderim Arbeitsbereich des Editors befinden.

Siehe auch:

*Natural-Compiler* in Natural *System-Architektur Namenskonventionen für Objekte* in *Natural benutzen*

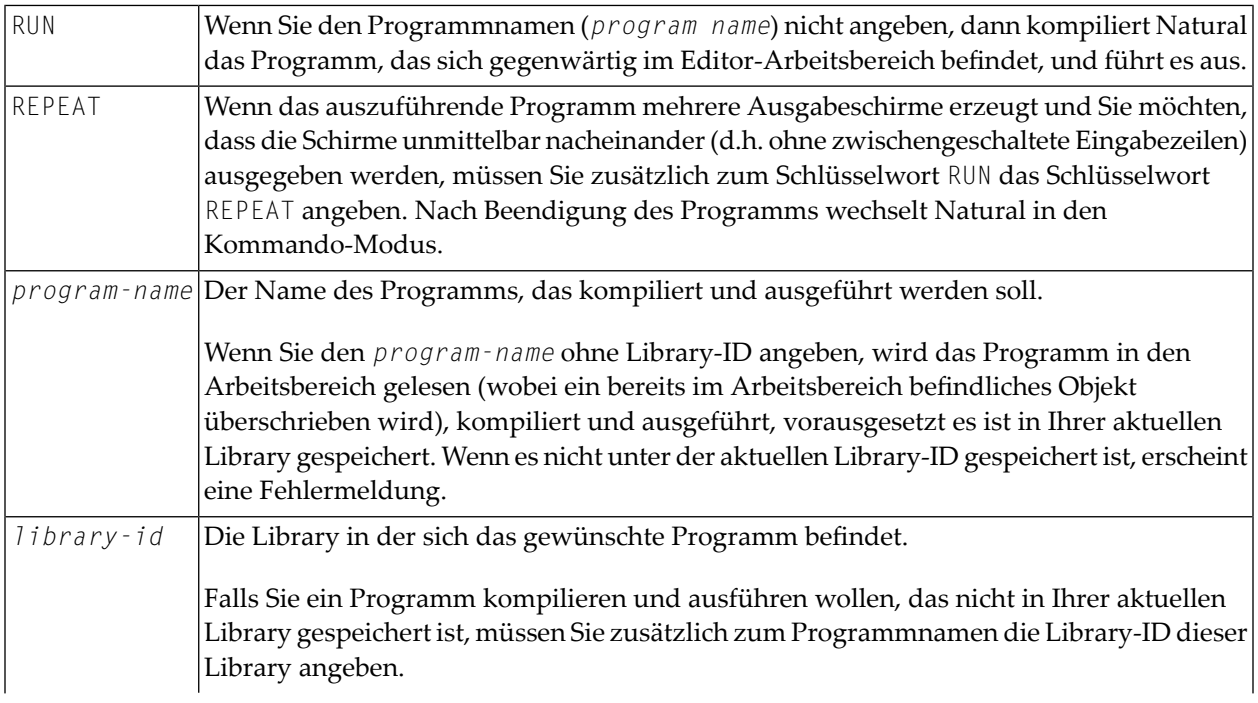

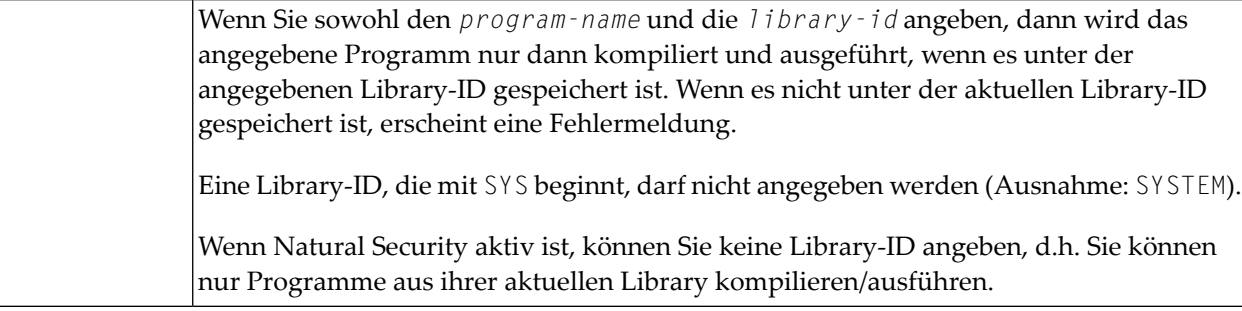

# <span id="page-198-0"></span>**48 SAVE**

#### SAVE [*object-name* [*library-id*]]

#### Verwandte Kommandos: **[STOW](#page-228-0)** | **[CATALOG](#page-42-0)**

Das Kommando SAVE dient dazu, den zurzeit im Arbeitsbereich des Natural-Editors befindlichen Quellcode zu speichern und ihn in Quellcode- und Objektform in der aktuellen Natural-Systemdatei abzulegen.

Siehe auch:

*Namenskonventionen für Objekte* in *Natural benutzen Natural-Compiler* in Natural *System-Architektur* als Hintergrundinformation

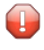

**Vorsicht:** Wird das SAVE-Kommando zurückgewiesen, bedeutet dies, dass der Parameter RECAT auf ON gesetzt ist und das Programm, das Sie in Quellcodeform speichern wollen, bereits in kompilierter Form als Objektmodul gespeichert ist. In diesem Falle geben Sie das Systemkommando **[STOW](#page-228-0)** ein, mit dem Sie das Programm gleichzeitig in Quellcode- und Objektform speichern und so Diskrepanzen zwischen beiden Formen vermeiden.

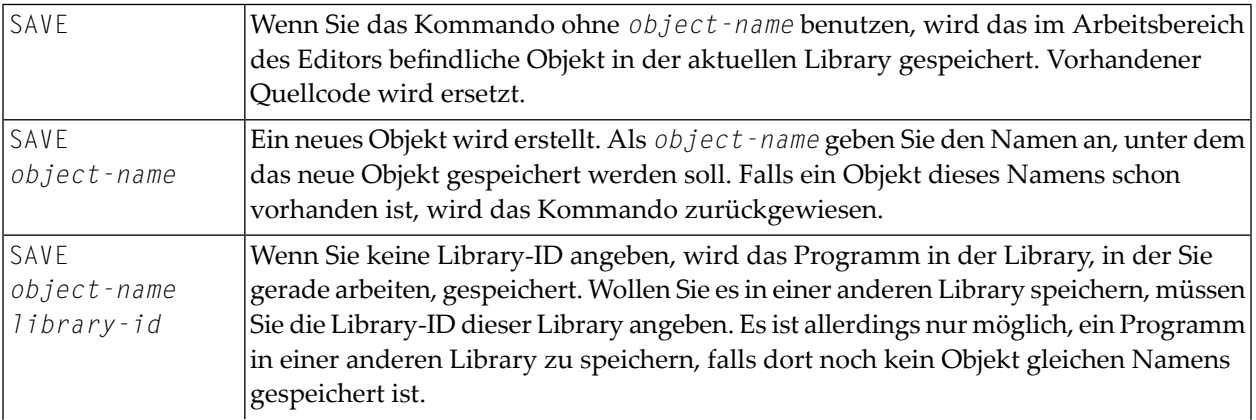

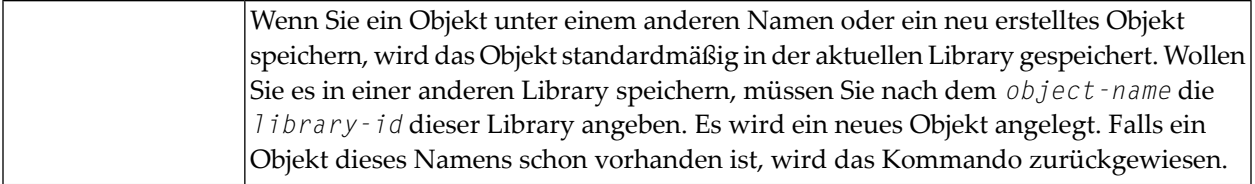

## 49 SCAN

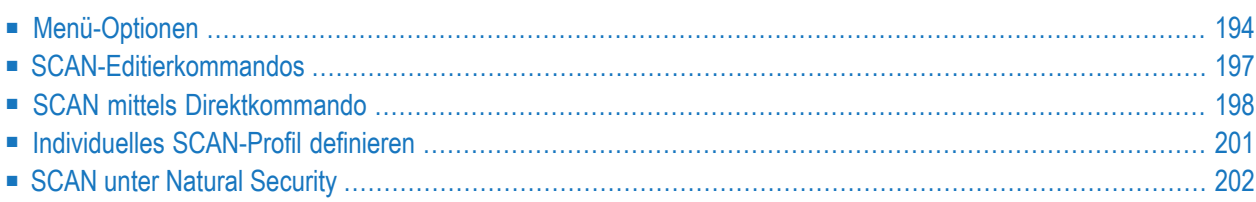

SCAN

Mit dem Kommando SCAN können Sie den Quellcode von Objekten nach einer bestimmten Zeichenkette absuchen. Darüber hinaus besteht die Möglichkeit, die gesuchte Zeichenkette durch eine andere Zeichenkette zu ersetzen.

Sie können ein oder mehrere oder alle Objekte einer Library absuchen; hierbei können Sie bestimmte Objekte mit einer Anfangseinstellung oder Objekte in einer Library auswählen und außerdem die Suche auf einen bestimmten Objekttyp einschränken.

<span id="page-201-0"></span>**Wichtig:** Da das SCAN-Kommando den Quellcode im Arbeitsbereich beeinflusst, sollten Sie  $\Lambda$ vor der Verwendung des SCAN-Kommandos den Inhalt des Arbeitsbereichs gegebenenfalls mit einem **[SAVE](#page-198-0)**- oder **[STOW](#page-228-0)**-Kommando speichern.

### **Menü-Optionen**

Wenn Sie das Kommando SCAN eingeben, wird das SCAN-Menü angezeigt, das Ihnen folgende Funktionen bietet:

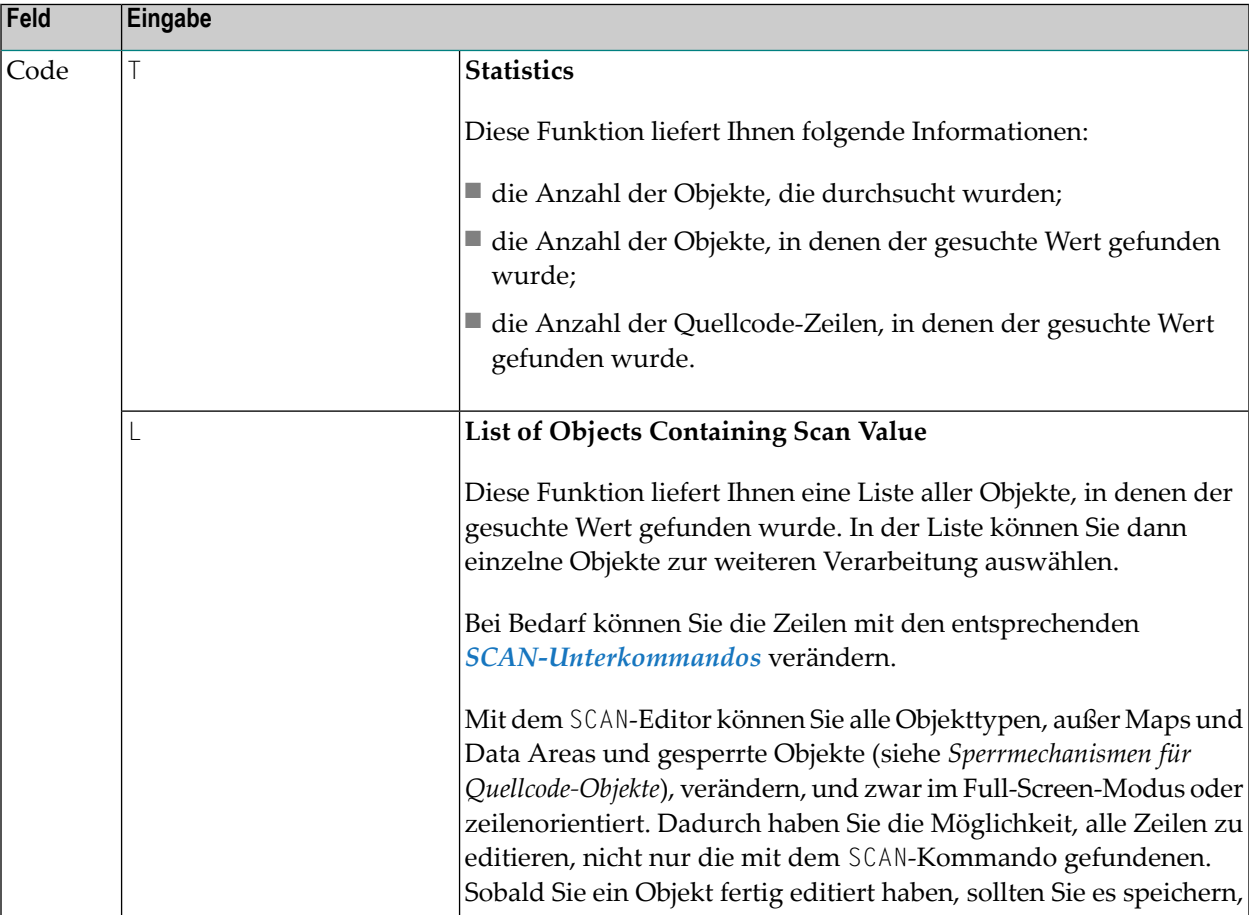

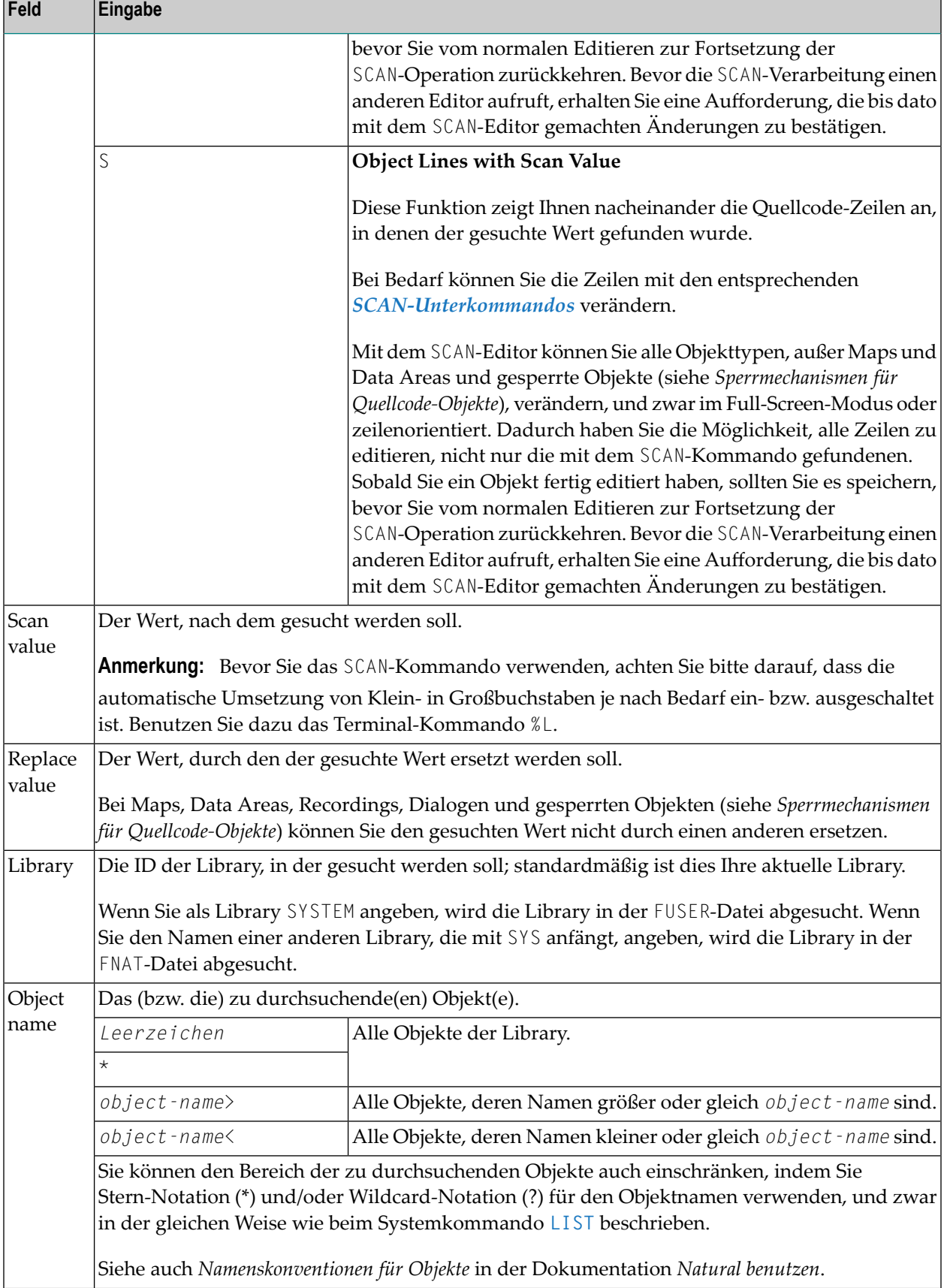

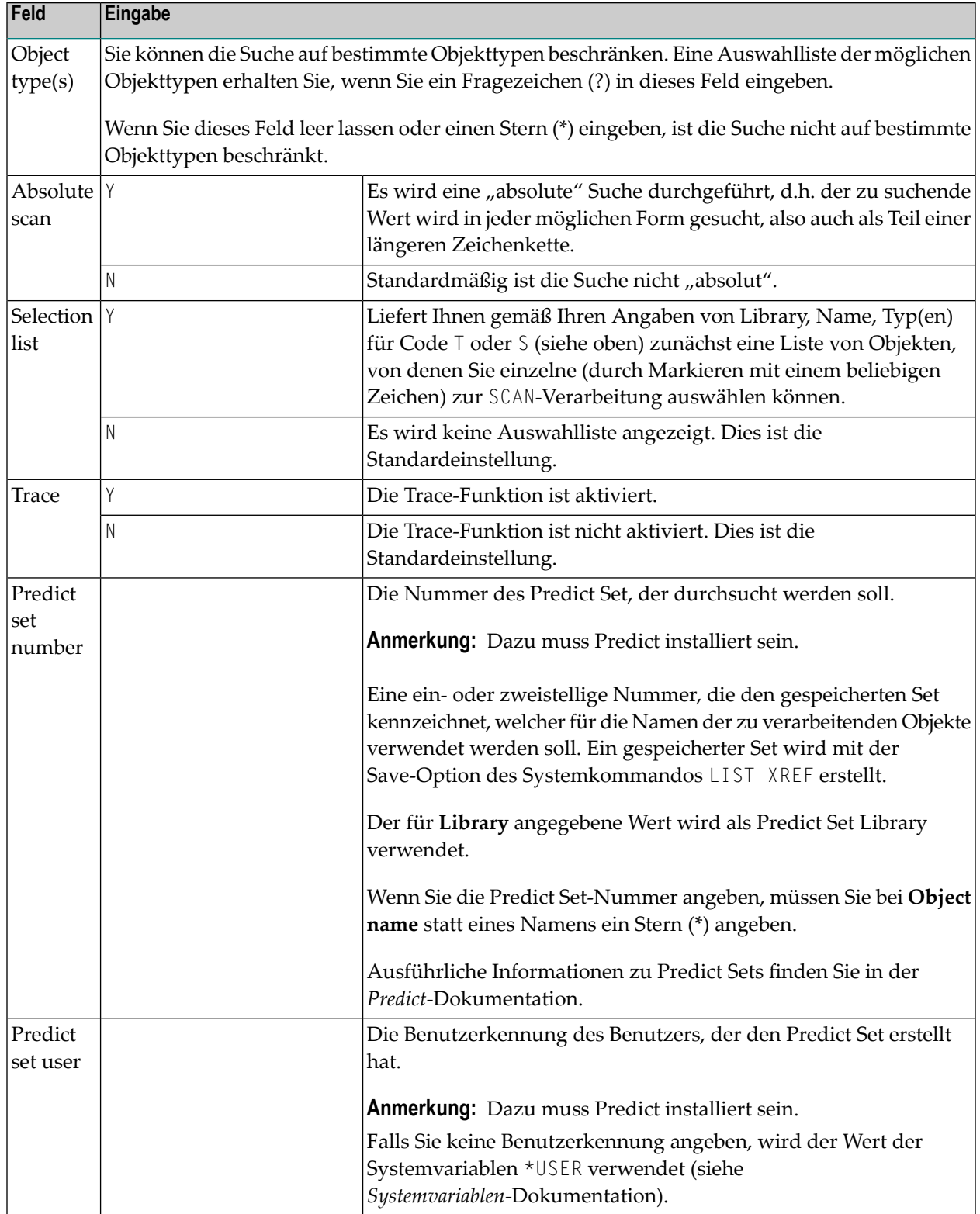

**Anmerkung:** Informationen zu möglichen Einschränkungen siehe *SCAN unter Natural Security*.

### <span id="page-204-0"></span>**SCAN-Editierkommandos**

In der (den) Kommandozeile(n) des Ergebnis-Schirms können Sie folgende Editierkommandos verwenden:

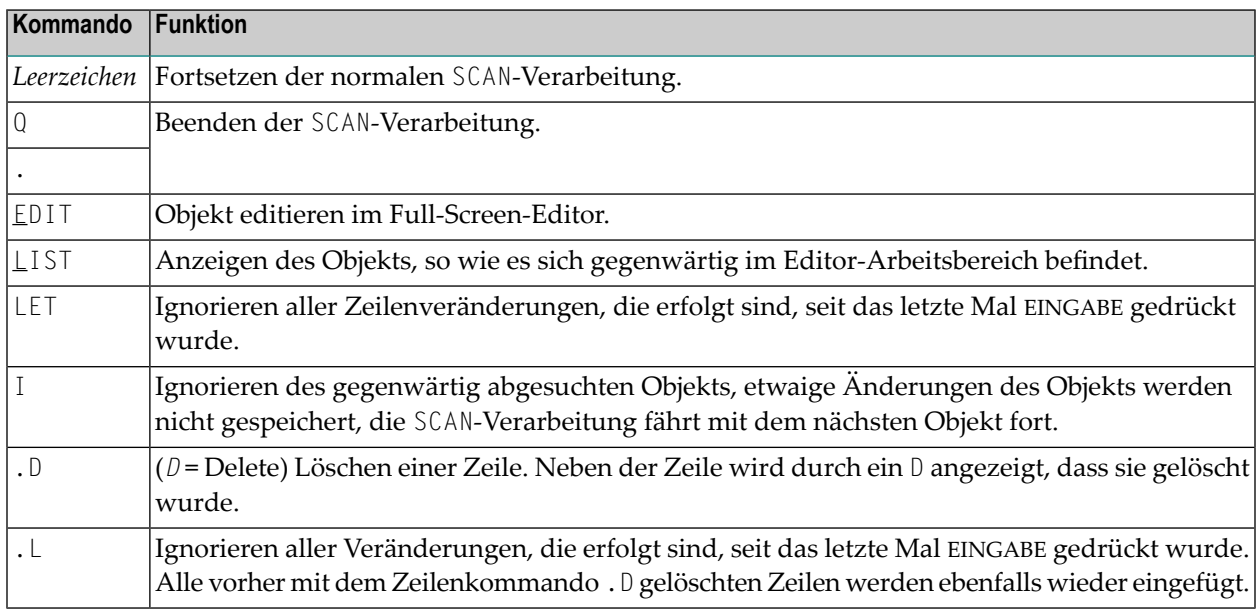

#### **Editier-Regeln**

- Die Zeilenlänge eines Quellcode-Objekts auf dem Ergebnis-Schirm darf 72 Stellen nicht überschreiten. Zeilen mit mehr als 72 Zeichen werden mit einem L markiert und können nicht geändert werden.
- Wenn die **Replace value**-Option verwendet und/oder ein Objekt auf dem Ergebnis-Schirm verändert wird, wird das Objekt stets automatisch gesichert, es sei denn, Sie geben eines der Unterkommandos I, Q oder einen Punkt (.) ein, bevor Sie das nächste Objekt mit SCAN bearbeiten.
- Zeilen, die PASSW, PASSWORD=, CIPHER= oder CIPH= enthalten, werden bei der SCAN-Verarbeitung ignoriert.

### <span id="page-205-0"></span>**SCAN mittels Direktkommando**

Sie können die SCAN-Funktionen auch per Direktkommando aufrufen (entweder im Online- oder im Batch-Modus), und zwar durch die Angabe von **[Schlüsselwörtern](#page-205-1)** oder **[positionsgebundenen](#page-207-0) [Parametern](#page-207-0)**.

Im Batch-Modus verarbeitet das SCAN-Kommando nur eine Funktion pro Aufruf, um eventuelle nachteilige Auswirkungen, die durch die Eingabe ungültiger Daten entstehen können, so gering wie möglich zu halten.

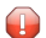

**Vorsicht:** Wenn Sie Such-/Ersetzungswerte benutzen, die Zeichen in Kleinschreibung oder eingebettete Leerzeichen enthalten, empfehlen wir Ihnen dringend, die nachfolgenden Anleitungen zu beachten, um unerwartete Ergebnisse zu vermeiden.

#### **Um SCAN mit Zeichen in Kleinschreibung oder eingebetteten Leerzeichen im Online-Modus zu benutzen:**

- 1 Geben Sie das Kommando SCAN ein, um das SCAN-Menü zu aktivieren.
- 2 Geben Sie alle erforderlichen Werte in die Eingabefelder des SCAN-Menüs ein.

#### **Um SCAN mit Zeichen in Kleinschreibung oder eingebetteten Leerzeichen im Batch-Modus zu benutzen:**

- 1 Geben Sie das Kommando SCAN ein, um das SCAN-Menü aufzurufen.
- 2 Geben Sie die Daten in einer separaten Datenzeile und exakt in der Reihenfolge der Maskenfelder (siehe *[Menü-Optionen](#page-201-0)*) ein, zum Beispiel:

SCAN S,MOVE LEFT,MOVE RIGHT,SYSTEM,\*,N,P,N,N,1,SAG

In dem obigen Beispiel eines Batchjobs wird der Wert MOVE LEFT durch MOVE RIGHT bei allen Programmen des Predict Set 1 für den Benutzer SAG in der Library SYSTEM ersetzt.

<span id="page-205-1"></span>Dieser Abschnitt behandelt folgende Themen:

#### **SCAN mit Schlüsselwörtern**

Das Direktkommando SCAN besteht aus dem Kommando SCAN mit nachfolgenden Schlüsselwörtern.

Schlüsselwörter können in beliebiger Reihenfolge angegeben oder auch weggelassen werden. Wenn ein Schlüsselwort nicht benutzt wird, dann wird dafür der Standardwert übernommen.

**Vorsicht:** Bitte vermeiden Sie die gemischte Verwendung von Schlüsselwörtern und **[positi-](#page-207-0)** $\bigcap$ **[onsgebundenen](#page-207-0) Parametern** in der SCAN-Kommandosyntax, da dies zu unerwünschten Ergebnissen führen kann.

#### **Syntax des Direktkommandos SCAN mit Schlüsselwörtern:**

SCAN *keyword*=*value*,...

#### **Syntax-Beschreibung:**

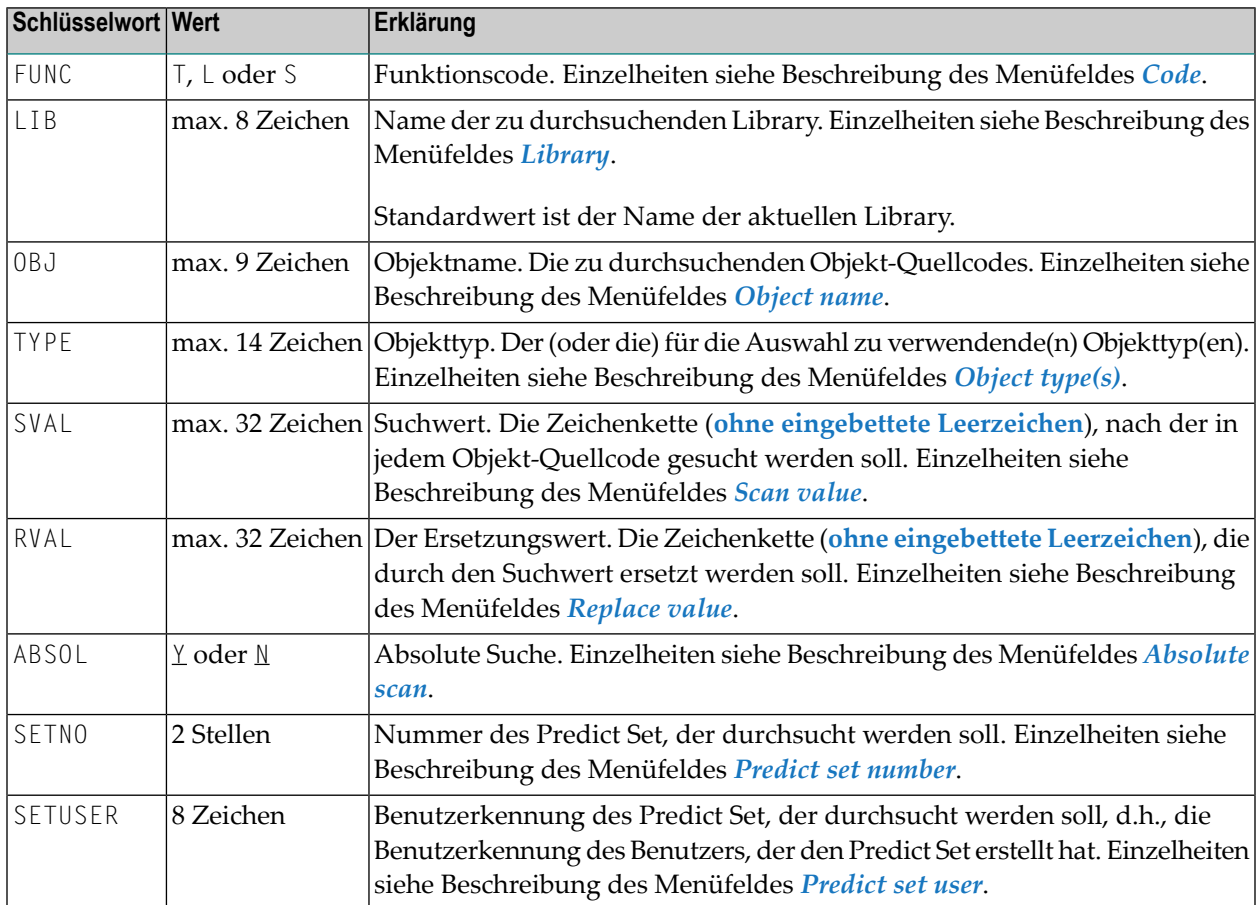

#### **Beispiele für Direktkommando SCAN mit Schlüsselwörtern**

SCAN FUNC=S,LIB=SYSTEM,OBJ=PGM0\*,TYPE=S,SVAL=FETCH ↩

SCAN FUNC=S,SVAL=WRITE,RVAL=PRINT,OBJ=PGM1

SCAN FUNC=S,SETNO=1,TYPE=P,SVAL=GLOBAL

#### <span id="page-207-0"></span>**SCAN mit positionsgebundenen Parametern**

Das Direktkommando SCAN mit positionsgebundenen Parametern besteht aus dem Kommando SCAN und nachfolgenden Parametern, die jedes einzelne Kommandozeilenwort entsprechend seiner Position innerhalb des Kommandos referenzieren. Die Reihenfolge der positionsgebundenen Parameter muss exakt eingehalten werden.

Wenn ein positionsgebundener Parameter nicht angegeben wird, dann wird der Standardwert übernommen. In diesem Fall muss ein Komma gesetzt werden, um anzugeben, dass ein positionsgebundener Parameter weggelassen wurde. Siehe *Beispiele für [Direktkommando](#page-208-1) SCAN mit [positionsgebundenen](#page-208-1) Parametern* weiter unten.

**Vorsicht:** Bitte vermeiden Sie die gemischte Verwendung von **[Schlüsselwörtern](#page-205-1)** und positi-8 onsgebundenen Parametern in der SCAN-Kommandosyntax, da dies zu unerwünschten Ergebnissen führen kann.

#### **Syntax des Direktkommandos SCAN mit positionsgebundenen Parametern:**

SCAN

*func*,*scan-value*,*replace-value*,*library*,*object-name*,*object-type*,*absolute*,*set-number*,*set-user*

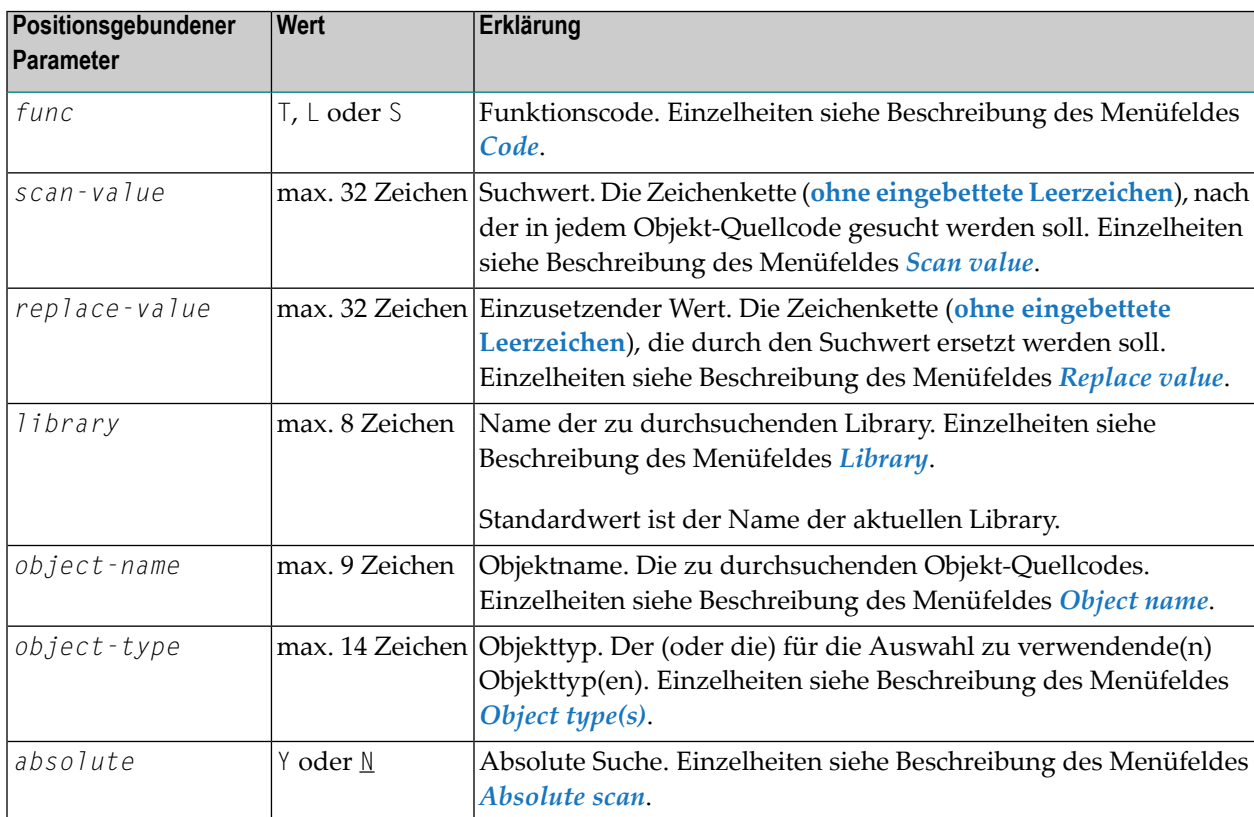

#### **Syntax-Beschreibung:**

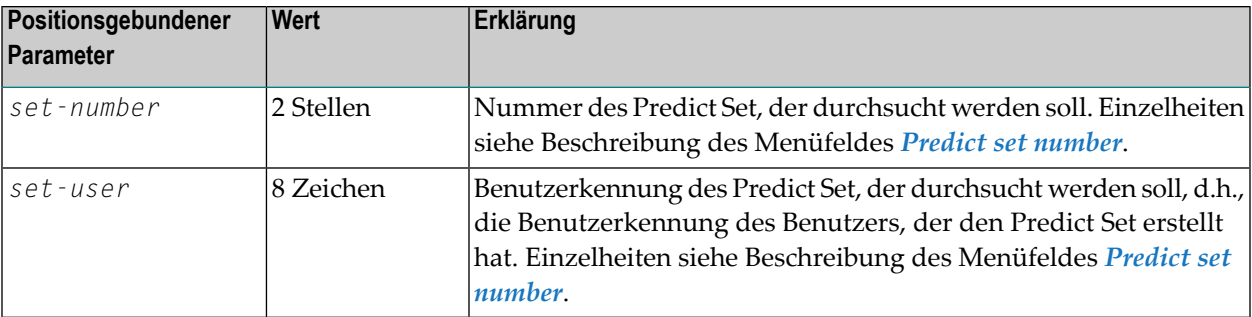

#### <span id="page-208-1"></span>**Beispiele für Direktkommando SCAN mit positionsgebundenen Parametern:**

```
SCAN S,ABC,,SYSTEM,PGM0*,P,N
SCAN S,ABC,DEF,SYSTEM,PGM1,*,Y
```

```
SCAN T,ABC,,SYSTEM,*,7,N,1,SAG
```
### **Individuelles SCAN-Profil definieren**

Sie können für das SCAN-Kommando ein individuelles Profil definieren. Dazu bietet das Natural-Systemkommando SCAN das Unterkommando SCANPROF bzw. im SCAN-Menü die PF-Taste PF10 (Prof).

Das Unterkommando ruft ein Tool auf, das Ihnen folgende Funktionen zur Profilverwaltung zur Verfügung stellt:

- Erstellen eines neuen SCAN-Profils mit intern verwendeten Standardwerten, falls das SCAN-Profil noch nicht existiert,
- Angabe allgemeiner Werte für einzelne Benutzer für die Profilparameter im SCAN-Profil (unterliegt der Kontrolle durch Natural Security),
- Angabe individueller Werte für einzelne Benutzer für die Profilparameter im SCAN-Profil (unterliegt der Kontrolle durch Natural Security),
- Anzeige einer Beschreibung sowie von Hilfe-Informationen zu jedem Profilparameter. Das Profilverwaltungs-Tool zeigt einen Bildschirm mit den allgemeinen Profilparametern und ihren aktuellen Werten.

Sie können eine PF-Taste oder ein Kommando benutzen, um zu den Einstellungen Ihrer eigenen Profildaten zu wechseln.

Durch Eingabe von Zeilenkommandos können Sie Parameter in dem benutzerspezifischen Profil hinzufügen oder entfernen.

Weitere Informationen erhalten Sie, wenn Sie die Hilfe-Bildschirme zu den einzelnen Feldern aufrufen.

Wenn von der Software AG neue Parameter hinzugefügt wurden, können Sie diese Änderungen mit dem internen Profilverwaltungs-Tool-Kommando UPDATE in das SCAN-Profil integrieren. Das SCAN-Profil selbst hat den Namen SCANPROF und befindet sich in der Library SYSLIB. Das Standard-Profil, das für Aktualisierungen des SCAN-Profils benutzt wird, hat den Namen SCANDEFP und befindet sich ebenfalls in der Library SYSLIB.

#### **SCAN-Profil-Parameter**

<span id="page-209-0"></span>Die im SCAN-Profil enthaltenen Parameter entsprechen den Feldern, die sich auf dem SCAN-Menü-Bildschirm befinden, siehe *[Menü-Optionen](#page-201-0)*.

### **SCAN unter Natural Security**

In einer Natural Security-Umgebung können Sie ein Library-Profil angeben, um die Benutzung des Systemkommandos SCAN für eine bestimmte Library zu unterbinden oder die Benutzung einzuschränken, um Quellcode-Änderung zu vermeiden. Sie haben folgende Möglichkeiten:

- Sie können die Benutzung des Systemkommandos SCAN unterbinden.
- Sie können die Benutzung des Systemkommandos SCAN erlauben, aber die Benutzung der Systemkommandos **[LIST](#page-110-0)** und **[EDIT](#page-78-0)** unterbinden.
- Sie können die Benutzung der Ersetzungsoption ("Replace") des Systemkommandos SCAN unterbinden. Zusätzlich können Sie die Benutzung des Systemkommandos **[SAVE](#page-198-0)** unterbinden, um Quellcode-Änderungen im Full-Screen-Editor zu vermeiden.

Ausführliche Informationen zur Einschränkung der Benutzung des Systemkommandos SCAN siehe *Command Restrictions* im Abschnitt *Library Maintenance* in der *Natural Security*-Dokumentation.

Falls für die Library nur der Structured-Modus erlaubt ist, können Objekte im Reporting-Modus durchsucht, aber nicht geändert werden.

# **50 SCRATCH**

Dieses Kommando wird nur aus Kompatibilitätsgründen unterstützt. Es empfiehlt sich, statt des SCRATCH-Kommandos das DELETE-Kommando zu verwenden, da DELETE mehr Flexibilität sowie Schutz gegen versehentliches Löschen bietet.

## <span id="page-212-0"></span>51 SETUP

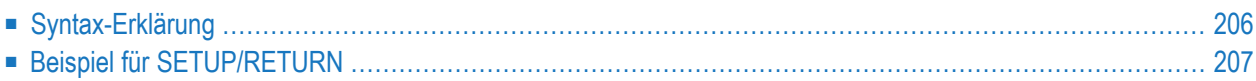

```
SETUP [application-name] [command-name] [I]
```
Mit dem Systemkommando SETUP können Sie Rückkehrpunkte setzen, zu denen Sie dann später mit dem Systemkommando **[RETURN](#page-190-0)** zurückkehren können. Das erlaubt es Ihnen, während einer Natural-Session problemlos von einer Anwendung in eine andere zu gelangen.

<span id="page-213-0"></span>Programmierschnittstelle (API): USR1026N. Siehe *SYSEXT Utility* in der *Debugger und Dienstprogramme*-Dokumentation.

### **Syntax-Erklärung**

Dieser Abschnitt beschreibt die Kommando-Syntax und die Parameter, die Sie mit dem SETUP-Kommando absetzen können. Wenn Sie einen Parameter auslassen wollen, müssen Sie das Eingabe-Begrenzungszeichen benutzen, um den Anfang des nächsten Parameters oder der nächsten Parameter zu markieren.

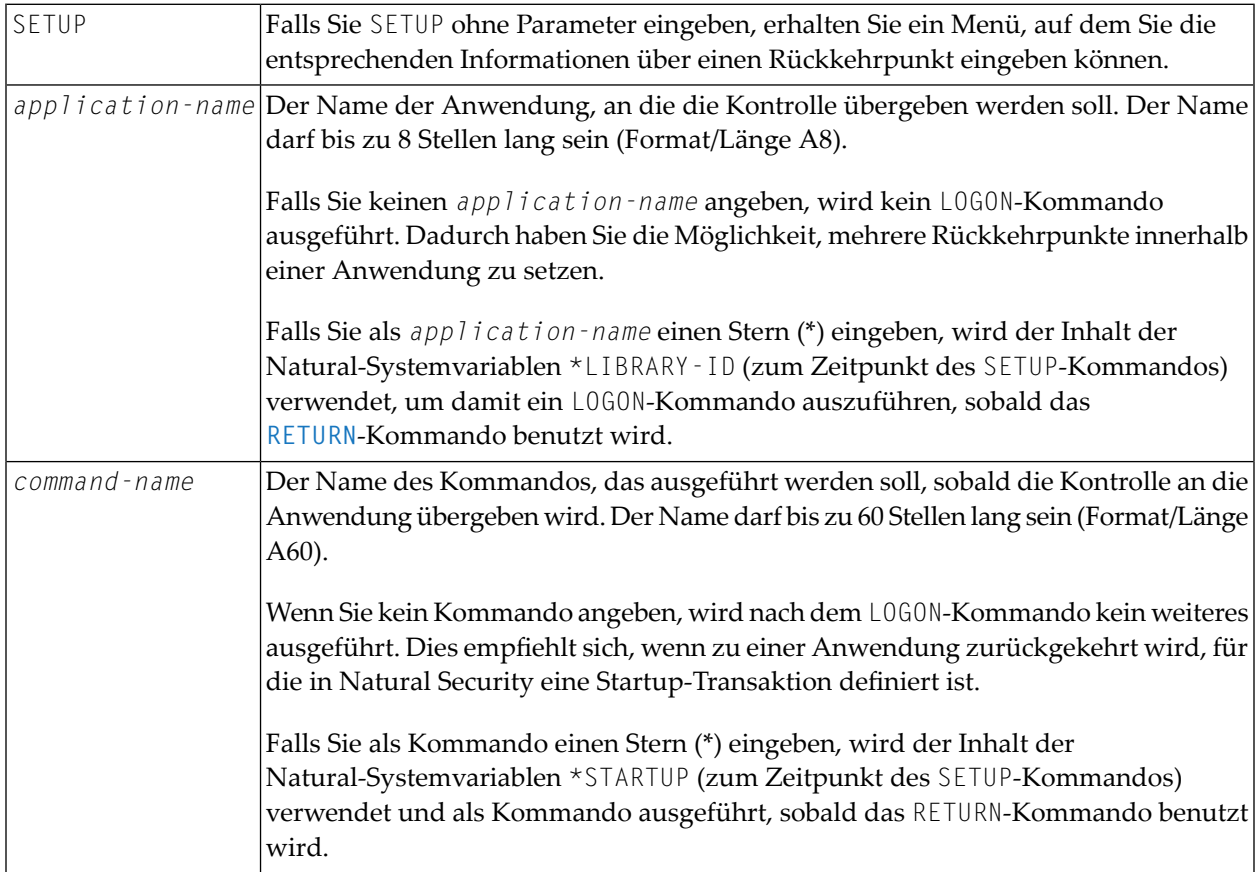

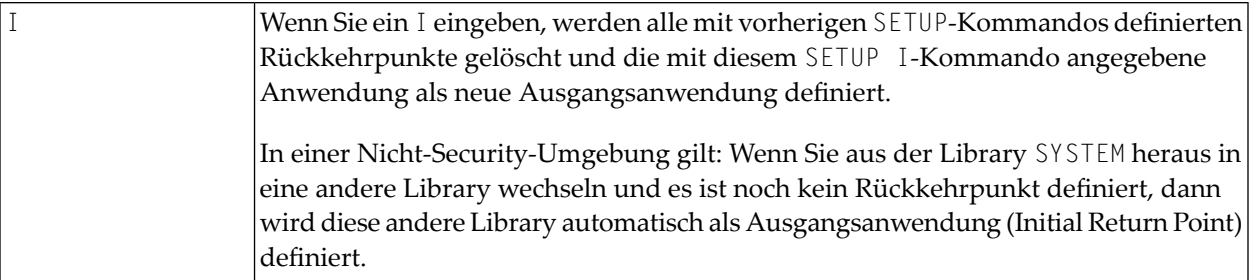

### <span id="page-214-0"></span>**Beispiel für SETUP/RETURN**

1. Der Benutzer beginnt eine Natural-Session und gelangt in die als Standardanwendung definierte Anwendung APPL1.

Auf Stufe 1 wird APPL1 als Rückkehrpunkt definiert.

- 2. Der Benutzer begibt sich mit dem Kommando LOGON APPL2 in eine andere Anwendung.
- 3. Der Benutzer führt ein Programm aus, das zwei Kommandos ausführt:

SETUP \*,MENU (Definieren eines Rückkehrpunktes)

LOGON APPL3 (Wechsel zu einer anderen Anwendung)

Auf Stufe 2 wird APPL2, STARTUP MENU als Rückkehrpunkt definiert.

- 4. Der Benutzer wechselt mit dem Kommando LOGON APPL4 in eine andere Anwendung.
- 5. Der Benutzer drückt die PF-Taste, die mit dem Kommando RETURN belegt ist. Natural führt folgende Kommandos aus:

```
LOGON APPL2
```
MENU

Der Benutzer kehrt zu APPL2 zurück; der auf Stufe 2 gesetzte Rückkehrpunkt wird gelöscht.

6. Der Benutzer führt ein Programm aus, das zwei Kommandos ausführt:

```
SETUP *,MENU
LOGON APPL5
```
Auf Stufe 2 wird APPL2, STARTUP MENU als Rückkehrpunkt definiert.

7. Der Benutzer führt ein Programm aus, das zwei Kommandos ausführt:

SETUP \*,MENU LOGON APPL6

Auf Stufe 3 wird APPL5, STARTUP MENU als Rückkehrpunkt definiert.

8. Der Benutzer führt ein Programm aus, das zwei Kommandos ausführt:

SETUP \*,MENU

LOGON APPL7

Auf Stufe 4 wird APPL6, STARTUP MENU als Rückkehrpunkt definiert.

9. Der Benutzer führt ein Programm aus, das zwei Kommandos ausführt:

SETUP \*,MENU

LOGON APPL8

Auf Stufe 5 wird APPL7, STARTUP MENU als Rückkehrpunkt definiert.

10. Der Benutzer führt ein Programm aus, das zwei Kommandos ausführt:

SETUP \*,MENU

LOGON APPL9

Auf Stufe 6 wird APPL8, STARTUP MENU als Rückkehrpunkt definiert.

11. Der Benutzer begibt sich mit dem Kommando RETURN 2 zwei Stufen zurück.

Natural kehrt zu APPL7 (Stufe 5) zurück, weil das die vorletzte Session war (alle Informationen zu APPL8 sind jetzt verloren). Stufe 6 (APPL8) wird gelöscht. Der Rückkkehrpunkt der Stufe 5 (APPL7) wird aktiviert und die Stufe gelöscht.

12. Der Benutzer begibt sich mit dem Kommando RETURN eine Stufe zurück.

Der Rückkkehrpunkt der Stufe 4 (APPL6) wird aktiviert, der Rückkehrpunkt der Stufe wird gelöscht. Natural kehrt zu APPL6 zurück, weil dies die Session vor APPL7 war.

13. Der Benutzer begibt sich mit dem Kommando RETURN eine Stufe zurück.

Der Rückkkehrpunkt der Stufe 3 (APPL5) wird aktiviert, der Rückkehrpunkt der Stufe wird gelöscht. Natural kehrt zu APPL5 zurück, weil dies die Session vor APPL6 war.

14. Der Benutzer setzt das Kommando RETURN I ab.

Der Rückkkehrpunkt der Stufe 2 (APPL2) wird gelöscht, der Rückkkehrpunkt der Stufe 1 (APPL1) wird aktiviert.
## 52 SHOWDBS

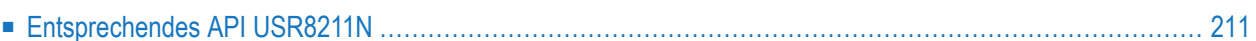

SHOWDBS

Dieses Kommando dient dazu, Informationen über die in Ihrer Umgebungen zur Verfügung stehenden Datenbanken und die für sie definierten Optionen (z.B. Schreibschutz) anzuzeigen.

Beispiel:

```
+-------------------SHOWDBS - Defined Databases-------------------+
    ! I have a set of the set of the set of the set of the set of the set of the set of the set of the set of the
    ! DBID DB Type DB Options !
    ! ----- ---------------- ---------------------------------------- !
    ! 0 ADABAS V82 !
    ! 10 ADABAS V82 !
    ! 111 ADAV7 READ
    ! 147 INCORE DB !
    ! 148 PROCESS !
    ! 170 VSAM !
    ! 200 DB2 !
    ! 246 DLI ! 246 DLI ! 246 DLI ! 246 DLI ! 246 DLI ! 246 DLI ! 247 D.I ! 247 D.I ! 247 D.I ! ! 258 D.I ! ! 259 
    ! 247 DLI !
    ! 249 CONNECX !
    ! 250 DB2 !
    ! Default DB type ...... ADABAS V82 !
    ! I have a set of the set of the set of the set of the set of the set of the set of the set of the set of the
          +-----------------------------------------------------------------+
Top of list
Enter-PF1---PF2---PF3---PF4---PF5---PF6---PF7---PF8---PF9---PF10--PF11--PF12---
        \begin{array}{ccccccc}\n\text{Exit} & & & & + & & ++ & & & \text{Canc} \\
\end{array}
```
Die angezeigten Informationen werden aus den Einstellungen des DB-Parameters (bzw. des entsprechenden NTDB-Makros) gewonnen.

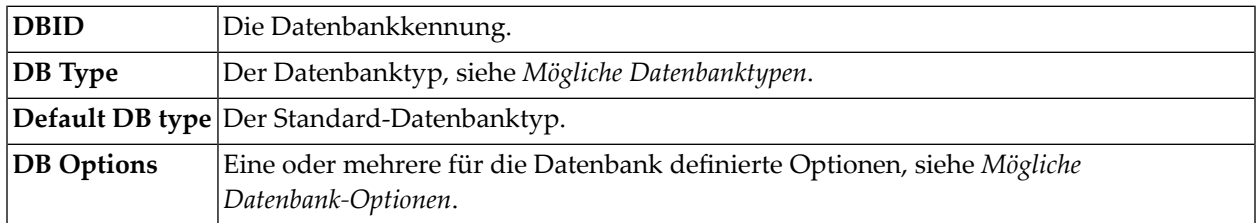

Mit den nachfolgend aufgeführten PF-Tasten können Sie (je nach vorhandender Seitenzahl) in dem **SHOWDBS**-Fenster nach unten bzw. nach oben blättern oder die Funktion beenden:

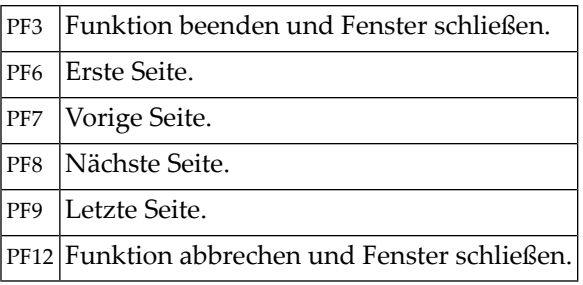

## <span id="page-218-0"></span>**Entsprechendes API USR8211N**

Die Anwendungsprogrammierschnittstelle USR8211N in der System-Library SYSEXT liefert die gleichen Informationen wie das Systemkommando SHOWDBS.

## **53 SHOWSU**

#### SHOWSU

Dieses Kommando dient zur Anzeige einer Liste aller wählbaren Merkmale ("Selectable Units"), die in Ihrer Natural-Umgebung zur Verfügung stehen und zeigt an, welche Merkmale mit dem Profilparamter SELUNIT angegeben und aktiviert worden sind.

Weitere Informationen siehe *Selectable Units for New Natural Features* in der *Operations* -Dokumentation.

### **Beispiel für eine Anzeige:**

```
+------------------------ SHOWSU - Selectable Units ------------------------+
! The contract of the contract of the contract of the contract of the contract of the contract of the contract
! No. Act. Description !
                                     ! --- ---- ---------------------------------------------------------------- !
  ! 1 x Roll Server Integrated (De-)Compression 8.2.6.0 2015-12-18 !
! The contract of the contract of the contract of the contract of the contract of the contract of the contract
! The contract of the contract of the contract of the contract of the contract of the contract of the contract
! The contract of the contract of the contract of the contract of the contract of the contract of the contract
! The contract of the contract of the contract of the contract of the contract of the contract of the contract
! I have a set of the set of the set of the set of the set of the set of the set of the set of the set of the
! I have a set of the set of the set of the set of the set of the set of the set of the set of the set of the
! I have a set of the set of the set of the set of the set of the set of the set of the set of the set of the
! I have a set of the set of the set of the set of the set of the set of the set of the set of the set of the
! I have a set of the set of the set of the set of the set of the set of the set of the set of the set of the
! 1 2 !
! Selectable Units: 1 2 3 4 5 6 7 8 9 0 1 2 3 4 5 6 7 8 9 0 1 2 3 4
           ! Available: .x. . . . . . . . . . . . . . . . . . . . . . . . !
! Specified: .x. . . . . . . . . . . . . . . . . . . . . . . . !
              ! Active: .x. . . . . . . . . . . . . . . . . . . . . . . . !
! The contract of the contract of the contract of the contract of the contract of the contract of the contract
+---------------------------------------------------------------------------+
```
## **54 SQLDIAG**

**Anmerkung:** Dieses Kommando steht nur bei Natural for DB2 zur Verfügung.

Das Kommando SQLDIAG liefert Diagnose-Informationen (andere als beim GET DIAGNOSTICS-Statement) zu dem zuletzt ausgeführten SQL-Statement. Diese Diagnose-Informationen werden gesammelt, während das vorangehende SQL-Statement ausgeführt wird. Einige der mit dem GET DIAGNOSTICS-Statement erzielbaren Informationen sind auch in der SQLCA vorhanden.

Ausführliche Informationen über die zurückgelieferten Diagnose-Informationen finden Sie in der IBM DB2-Dokumentation zum GET DIAGOSTICS-Statement.

Felder, vor deren Namen ein Plus-Zeichen (+) steht, können mehr Daten enthalten, als auf dem Bildschirm angezeigt wird. Um den vollständigen Inhalt eines solchen Feldes anzuzeigen, stellen Sie den Cursor auf das Feld (Beschreibung bzw. Daten) und drücken Enter oder geben Sie in der Kommandozeile die Abkürzung des Feldes (die Großbuchstaben aus der Beschreibung) mit dem Plus-Zeichen (+) als Präfix ein. Beispiel: +SN ergibt die Anzeige des vollständigen Werted des Feldes SERVER\_NAME.

Das Kommando SQLDIAG können Sie am Natural-Eingabeaufforderungszeichen NEXT oderinnerhalb eines Natural-Programms (mittels eines FETCH-Statements) absetzen.

Beispiel-Bildschirme **SQLDIAG Diagnostic Information**:

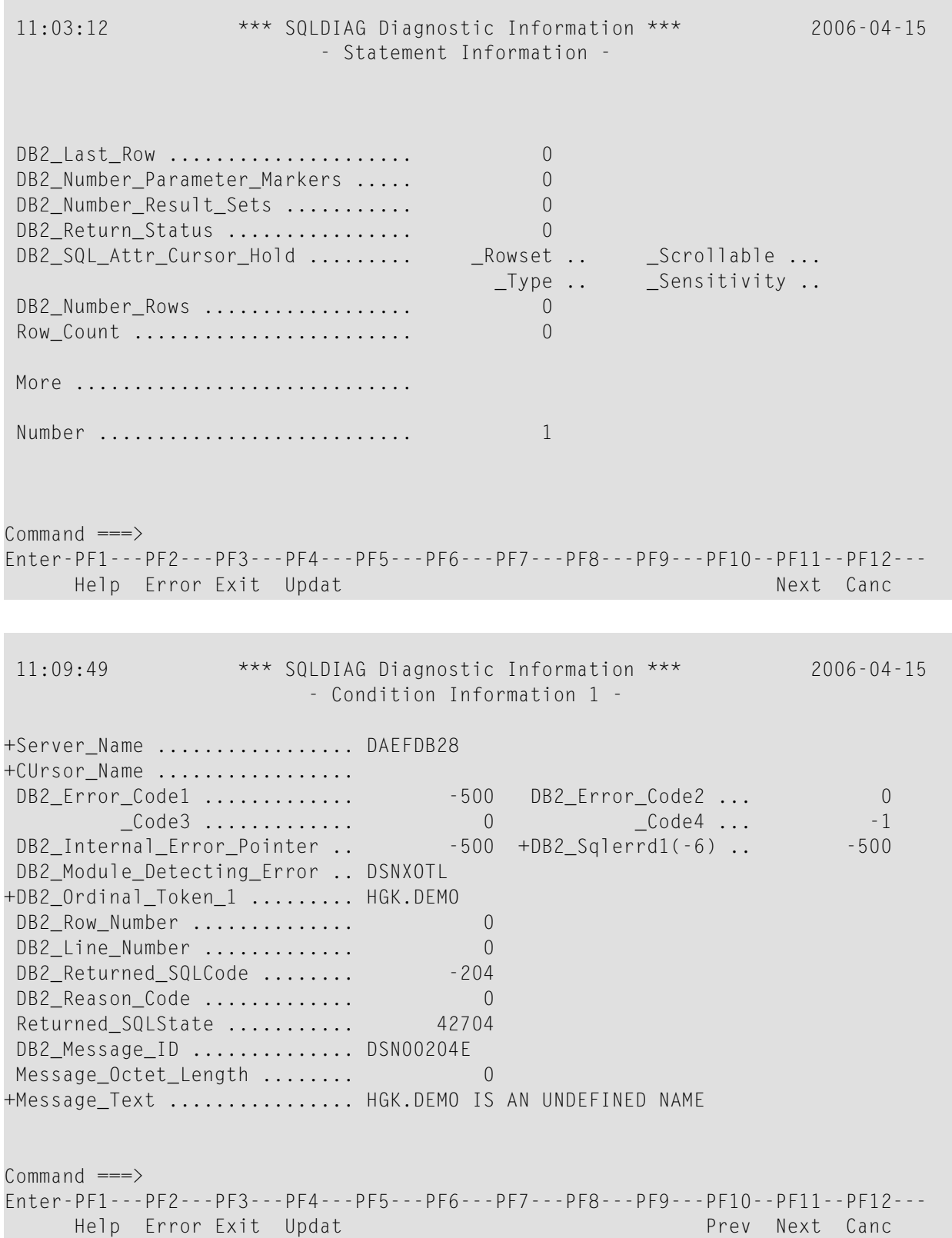

11:14:41 \*\*\* SQLDIAG Diagnostic Information \*\*\* 2006-04-15 - Connection Information - DB2\_Authentication\_Type .. DB2\_Authentication\_ID .... GGS DB2\_Connection\_State ..... 0 DB2\_Connection\_Status .... 0 DB2\_Encryption\_Type ...... DB2\_Product\_ID ........... DSN08010 DB2 Server Class Name .... QDB2 for DB2 UDB for z/OS Command  $\equiv = \rangle$ Enter-PF1---PF2---PF3---PF4---PF5---PF6---PF7---PF8---PF9---PF10--PF11--PF12--- Help Error Exit Updat Prev Canc

## **55 SQLERR**

#### SQLERR

#### **Anmerkungen:**

1. Dieses Kommando steht bei Natural for DB2 zur Verfügung.

Das Kommando SQLERR dient dazu, Diagnose-Informationen zum zuletzt aufgetretenen SQL-Fehler zu erhalten.

Beim Auftreten eines SQL-Fehlers gibt Natural eine entsprechende Fehlermeldung aus. Wenn Sie das Kommando SQLERR eingeben, werden die folgenden Informationen zum zuletzt aufgetretenen Fehler angezeigt:

- die Nummer der Natural-Fehlermeldung,
- der entsprechende Reason Code (falls zutreffend),
- die von DB2 zurückgegebenen Variablen SQLSTATE und SQLCODE,
- die entsprechende Fehlermeldung.

Das Kommando SQLERR können Sie am Natural-Eingabeaufforderungszeichen NEXT oder innerhalb eines Natural-Programms (mittels eines FETCH-Statements) absetzen.

## **Beispiel-Bildschirm SQLERR Diagnostic Information**

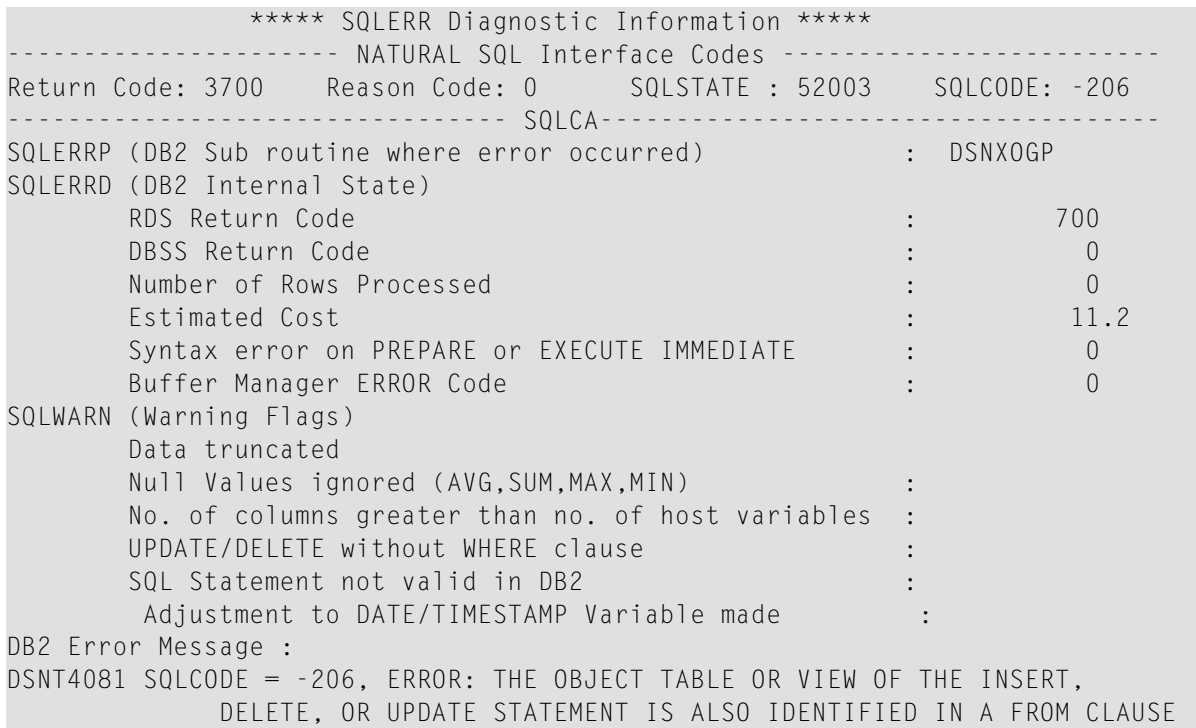

# **56 STOW**

STOW [*object-name* [*library-id*]]

Verwandte Kommandos: **[SAVE](#page-198-0)** | **[CATALOG](#page-42-0)**

Das Kommando STOW dient dazu, ein Natural-Objekt (sowohl in Quellcodeform als auch in Objektform) in der Natural-Systemdatei zu katalogisieren (kompilieren) und zu speichern. Es hat die gleiche Wirkung wie ein CATALOG-Kommando mit anschließend abgesetztem SAVE-Kommando.

Siehe auch:

- *Natural-Compiler* in Natural *System-Architektur*
- *Namenskonventionen für Objekte* in *Natural benutzen*

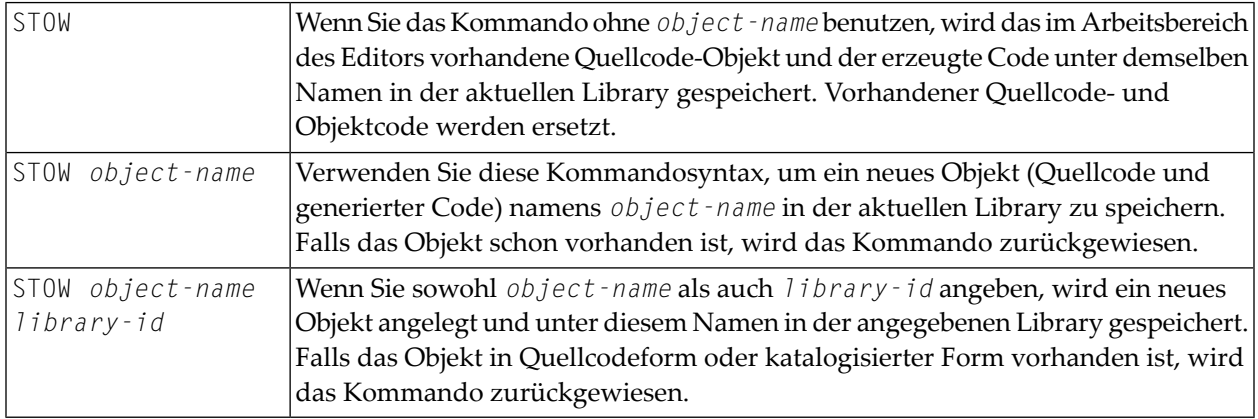

**Anmerkung:** Falls im Parametermodul eine ungültige Systemdatei FDIC angegeben ist, erscheint eine entsprechende Natural-Fehlermeldung, wenn das STOW-Kommando abgesetzt wird.

## 57 STRUCT

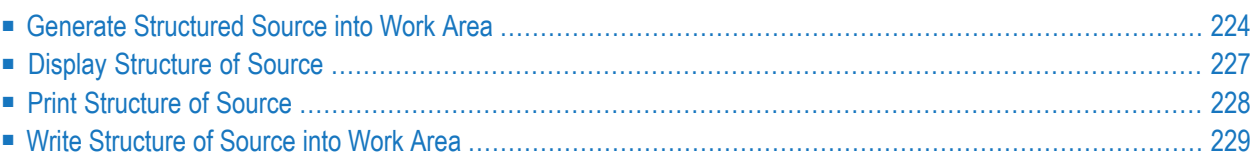

### **STRUCT**

### STRUCT

Das Kommando STRUCT erfüllt zwei Aufgaben:

- Sie können es dazu verwenden, die Quellcode-Zeilen eines Programms entsprechend der Programmstruktur einzurücken.
- Diverse zusätzliche Anzeigen verdeutlichen die Programmstruktur und erlauben es Ihnen so, etwaige Inkonsistenzen in der Struktur aufzuspüren.

Da das STRUCT-Kommando die Natural-Quellcodes unabhängig davon verarbeitet, ob sie tatsächlich katalogisiert werden können oder nicht, wird der Quellcode nicht auf syntaktische Korrektheit analysiert. Obwohl das STRUCT-Kommando sorgfältig strukturierte Quellcode-Zeilen liefert, können Zeilen vorhanden sein, die unklar sind und die nicht wie erwartet strukturiert werden.

Folgende Arten von Statements sind vom STRUCT-Kommando betroffen:

- Verarbeitungsschleifen (READ, FIND, FOR usw.),
- Statement-Blöcke mit Bedingungen (AT BREAK, IF, DECIDE FOR usw.),
- DO/DOEND-Statement-Blöcke.
- DEFINE DATA-Statement-Blöcke,
- interne Subroutinen.

<span id="page-231-0"></span>Wenn Sie das STRUCT-Kommando eingeben, erhalten Sie das STRUCT-Menü, von dem Sie folgende Funktionen auswählen können:

## **Generate Structured Source into Work Area**

Mit dieser Funktion können Sie ein Quellcode-Programm einrücken, so dass die Einrückung der Quellcode-Zeilen die Struktur des Programms widerspiegelt.

Diese Funktion entspricht der des Editorkommandos STRUCT.

Bei der Einrückung wird die Länge der Quellcode-Zeilen berücksichtigt; d.h. eine eingerückte Zeile wird nicht über den rechten Rand hinausgeschoben; selbst wenn eine "korrekte" Einrückung dies erfordern würde, wird eine Zeile nicht über den Rand hinausgeschoben, sondern nur soweit nach rechts wie möglich.

Die **Generate**-Funktion bietet Ihnen folgende Optionen:

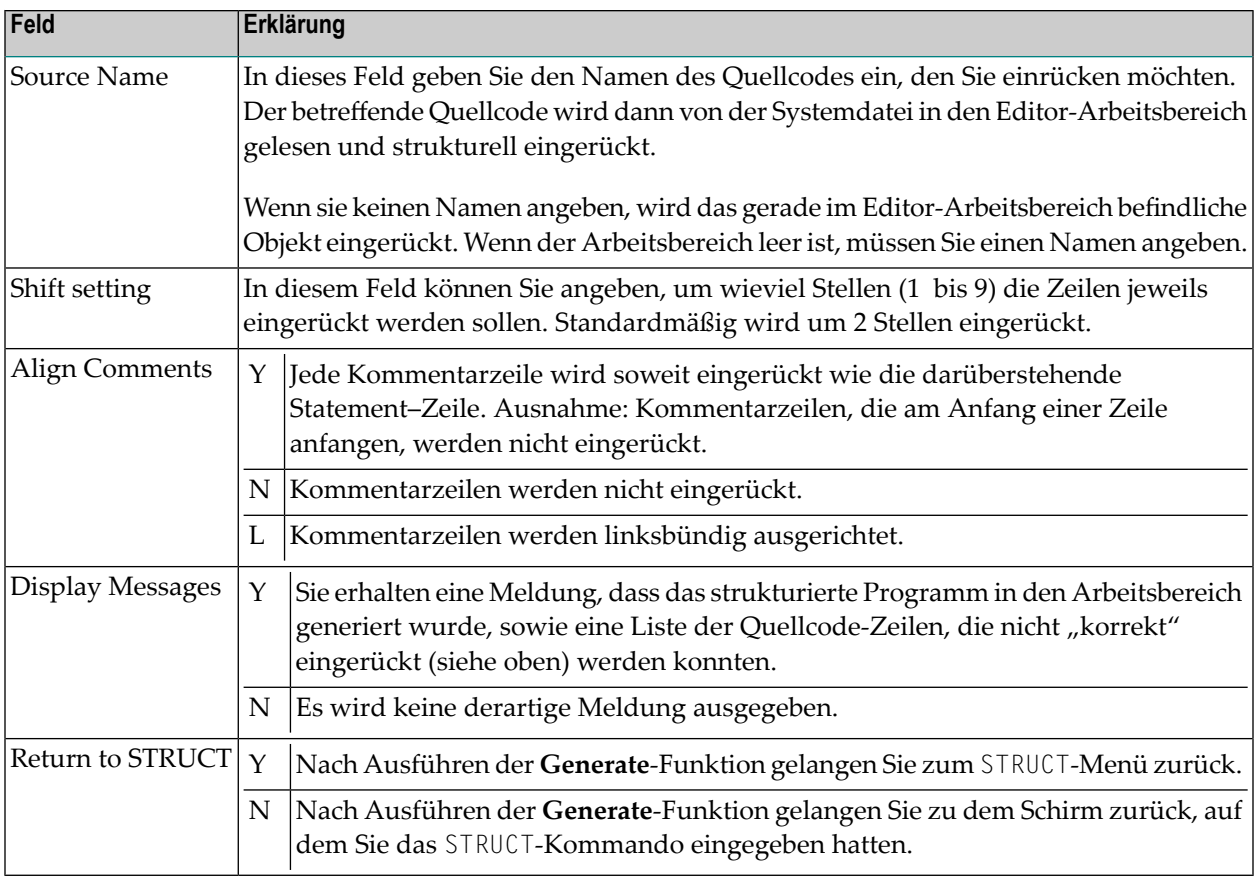

**Anmerkung:** Ein im Reporting Mode geschriebenes Programm wird anders eingerückt als ein im Structured Mode geschriebenes.

### **Teilweise Einrückung**

Mit den Spezial-Statements /\*STRUCT OFF und /\*STRUCT ON können Sie bestimmte Abschnitte Ihres Quellcode-Programms von der Einrückung ausschließen. Die beiden Statements müssen jeweils am Anfang einer Quellcode-Zeile stehen. Wenn Sie die **Generate**-Funktion ausführen, werden die Zeilen zwischen diesen beiden Statements nicht davon betroffen; sie bleiben, wie sie waren.

### **Beispiel für strukturelle Einrückung**

Programm, bevor es eingerückt wird:

DEFINE DATA LOCAL 1 EMPL VIEW OF EMPLOYEES 2 PERSONNEL-ID 2 FULL-NAME 3 FIRST-NAME 3 NAME 1 VEHI VIEW OF VEHICLES 2 PERSONNEL-ID 2 MAKE END-DEFINE FIND EMPL WITH NAME = 'ADKINSON' IF NO RECORDS FOUND WRITE 'NO RECORD FOUND' END-NOREC FIND (1) VEHI WITH PERSONNEL-ID = EMPL.PERSONNEL-ID DISPLAY EMPL.PERSONNEL-ID FULL-NAME MAKE END-FIND END-FIND END

Dasselbe Programm, nachdem die Funktion **Generate Structured Source** angewandt wurde:

DEFINE DATA LOCAL 1 EMPL VIEW OF EMPLOYEES 2 PERSONNEL-ID 2 FULL-NAME 3 FIRST-NAME 3 NAME 1 VEHI VIEW OF VEHICLES 2 PERSONNEL-ID 2 MAKE END-DEFINE FIND EMPL WITH NAME = 'ADKINSON' IF NO RECORDS FOUND WRITE 'NO RECORD FOUND' END-NOREC FIND (1) VEHI WITH PERSONNEL-ID = EMPL.PERSONNEL-ID DISPLAY EMPL.PERSONNEL-ID FULL-NAME MAKE END-FIND END-FIND END

## <span id="page-234-0"></span>**Display Structure of Source**

Mit dieser Funktion können Sie den Quellcode eines Objekts zusammen mit verschiedenen Informationen, die die Struktur des Objekts verdeutlichen, anzeigen.

Die **Display**-Funktion bietet Ihnen die folgenden Optionen:

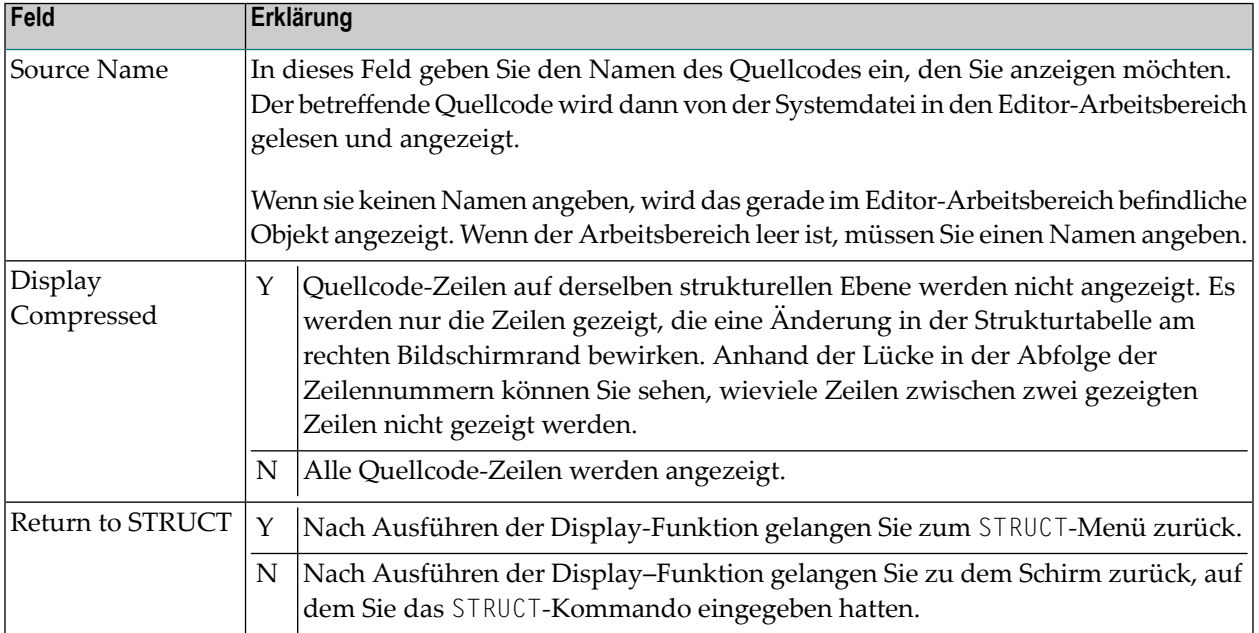

Folgende Informationen werden angezeigt:

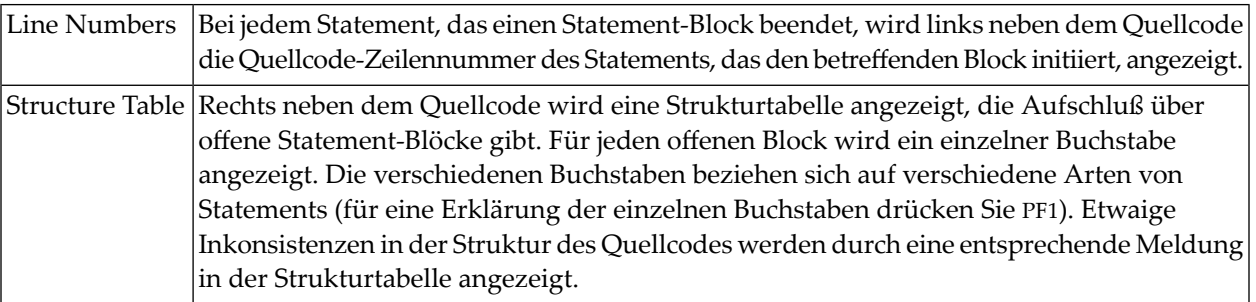

#### **Beispiel für Anzeige mit Struktur-Informationen:**

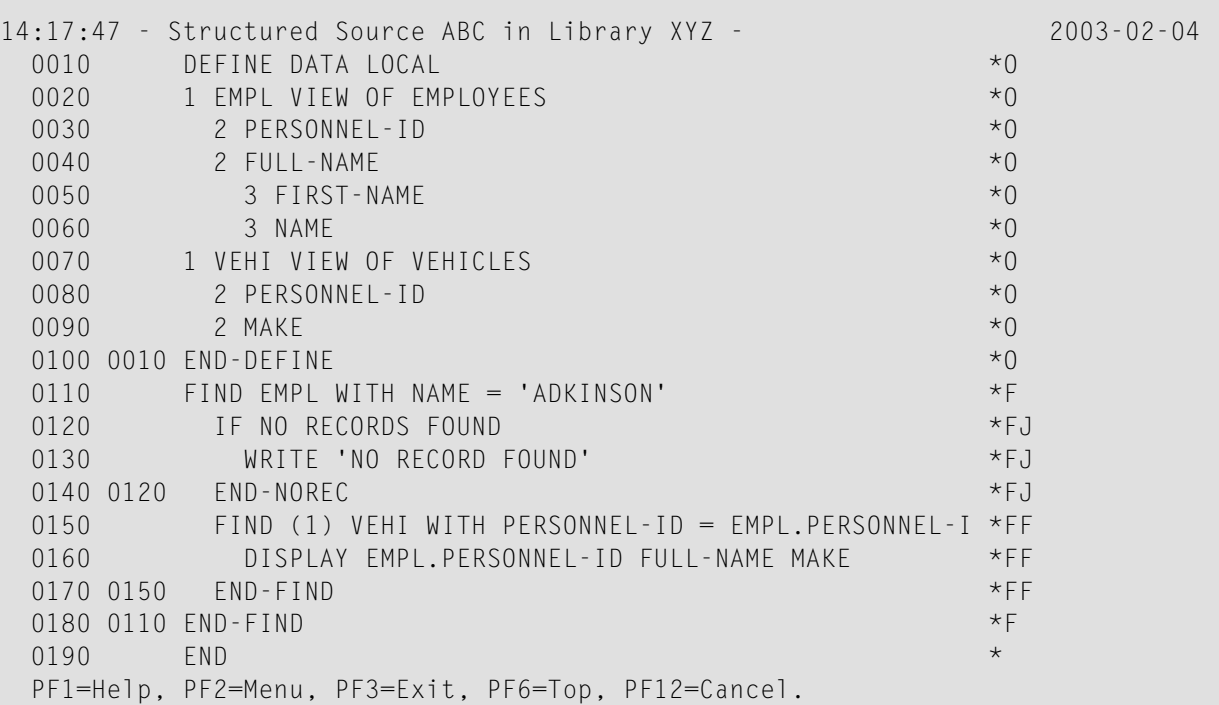

<span id="page-235-0"></span>Der aktuelle Inhalt des Arbeitsbereichs wird von dem angezeigten Quellcode nicht beeinflusst.

## **Print Structure of Source**

Mit dieser Funktion können Sie den Quellcode eines Objekts zusammen mit seinen Struktur-Informationen ausdrucken.

Die **Print**-Funktion entspricht der Funktion **Display Structure of Source**, nur dass die Ausgabe nicht auf dem Bildschirm angezeigt, sondern auf einem Drucker ausgedruckt wird.

Mit der **Print**-Funktion haben Sie die gleichen Optionen wie bei der **[Display](#page-234-0)**-Funktion.

## <span id="page-236-0"></span>**Write Structure of Source into Work Area**

Mit dieser Funktion können Sie einen Quellcode von der Systemdatei lesen und zusammen mit ihren Struktur-Informationen sowie mehreren Zeilen (mit Zeilennummer 0000) am Anfang des Quellcodes, die die Struktur-Informationen erklären, in den Editor-Arbeitsbereich laden.

Mit der **Write**-Funktion haben Sie die gleichen Optionen wie bei der **[Display](#page-234-0)**-Funktion, mit dem Unterschied, dass Sie einen Quellcode-Namen angeben *müssen*.

Der Quellcode und seine Struktur-Informationen werden als Text in den Arbeitsbereich geladen und können mit dem Systemkommando **[EDIT](#page-78-0)** editiert werden.

## **58 SYSADA**

### SYSADA

Mit dem Kommando SYSADA rufen Sie die ADACALL-Utility auf, die sich in der Library SYSADA befindet.

Mitteils der ADACALL-Utility können Sie von einem Großrechner-Natural aus Adabas-Direktkommandos (Native Commands) direkt an eine Adabas-Datenbank absetzen.

Die ADACALL-Utility kann für Übungszwecke oder zum Testen/Analysieren verschiedenster Probleme oder Szenarien verwendet werden.

Weitere Informationen siehe *ADACALL Utility* in der *Debugger und Dienstprogramme*-Dokumentation.

# **59 SYSAPI**

## SYSAPI

Mit diesem Kommando rufen Sie die SYSAPI-Utility auf.

Diese Utility dient zum Auffinden von Programmierschnittstellen (APIs), die von Natural-Addon-Produkten, z.B. Entire Output Management (NOM), zur Verfügung gestellt werden.

Zu jedem API liefert die Utility SYSAPI ein oder mehrere Beispielprogramme, die eine Funktionsbeschreibung des API enthalten und zum Testen der Auswirkung des API verwendet werden können.

Weitere Informationen siehe *SYSAPI Utility* in der *Debugger und Dienstprogramme*-Dokumentation.

# **60 SYSBPM**

### SYSBPM

Mit diesem Kommando rufen Sie die SYSBPM-Utility auf.

Die SYSBPM-Utility liefert statistische Informationen über den aktuellen Status des Natural Buffer Pool, über den Buffer Pool Cache und über die Objekte, die sich gerade im Buffer Pool und im Buffer Pool Cache befinden.

Außerdem bietet SYSBPM Administrationsfunktionen.

Weitere Informationen siehe *SYSBPM Utility* in der *Debugger und Dienstprogramme*-Dokumentation.

# **61 SYSCP**

## SYSCP

Mit diesem Kommando rufen Sie die SYSCP-Utility auf.

Die SYSCP-Utility kann benutzt werden, um Informationen über Codepages zu erhalten und um die Codepage-Zuordnung für einen Natural-Quellcode zu prüfen oder zu ändern.

Weitere Informationen siehe *SYSCP Utility* in der *Debugger und Dienstprogramme*-Dokumentation.

Siehe auch:

- *Unicode and Code Page Support*
- Systemkommando **[CPINFO](#page-68-0)**

# **62 SYSDB2**

### SYSDB2

Mit diesem Kommando rufen Sie die Natural Tools for DB2 auf, wenn Natural for DB2 installiert ist.

Weitere Informationen siehe *Using Natural Tools for DB2* im *Natural for DB2*-Teil der *Database Management System Interfaces*-Dokumentation.

# **63 SYSDDM**

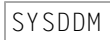

Mit diesem Kommando rufen Sie die SYSDDM-Utility auf. Diese bietet Funktionen, die zum Erstellen und zum Pflegen von Natural Data Definition Modules (DDMs) benötigt werden.

Weitere Informationen siehe *DDM-Editor (SYSDDM Utility)* in der *Editoren*-Dokumentation.

### **Hinweis bezüglich Natural Single Point of Development:**

In einer Remote-Entwicklungsumgebung steht dieses Kommando nicht in der Kommandozeile von Natural Studio zur Verfügung, weil DDMs in der Tree View unter dem Node DDM aufgelistet werden und alle Funktionen der SYSDDM-Utility über das Kontextmenü oder die Menüleiste verfügbar sind.

## **64 SYSEDT**

### SYSEDT

Mit diesem Kommando rufen Sie die SYSEDT-Utility for Editor Buffer Pool Services auf. Die SYSEDT-Utility ist nur für Natural-Administratoren gedacht. Sie dient zum

- Anzeigen von Parametern und Laufzeitinformationen über den Editor Buffer Pool,
- Ändern von Parametern,
- Löschen von logischen Arbeitsdateien (Work Files) und Wiederherstellungsdateien (Recovery Files).

Weitere Informationen siehe *SYSEDT Utility* in der *Debugger und Dienstprogramme*-Dokumentation.
## **65 SYSERR**

#### SYSERR

Mit diesem Kommando rufen Sie die SYSERR Utility auf.

Mit der SYSERR Utility können Sie Ihre eigenen anwendungsspezifischen Meldungen schreiben.

- Sie können mit der SYSERR Utility Fehler- oder Informationsmeldungen von Ihrem Natural-Code trennen und sie getrennt verwalten.
- Sie können Meldungen vereinheitlichen und Meldungsbereiche für verschiedene Meldungsarten festlegen sowie Meldungen in andere Sprachen übersetzen und einen Langtext zu einer Meldung hinzufügen.
- Mit der SYSERR Utility können Sie darüber hinaus die Texte vorhandener Natural-Systemmeldungen ändern, obwohl dies nicht empfohlen wird, weil diese Änderungen bei neuen Natural-Releases verloren gehen.

Weitere Informationen siehe *SYSERR Utility* in der *Debugger und Dienstprogramme*-Dokumentation.

## **66 SYSEXT**

### SYSEXT

Mit diesem Kommando rufen Sie die SYSEXT-Anwendung auf.

Sie enthält verschiedene Natural-Programmierschnittstellen (API). Zu jedem API steht folgendes zur Verfügung:

- ein Subprogramm (in Objektform),
- ein Beispielprogramm (in Quellcodeform) für den Aufruf des Subprogramms,
- ein Text-Member, das die Funktion des API beschreibt.

Weitere Informationen siehe *SYSEXT Utility* in der *Debugger und Dienstprogramme*-Dokumentation.

## **67 SYSEXV**

### SYSEXV

Mit diesem Kommando rufen Sie die SYSEXV-Utility auf.

Die SYSEXV-Utility ermöglicht Ihnen den Zugang zu Beispielen der neuen Merkmale der aktuellen Natural-Version und einiger früherer Versionen.

Weitere Informationen siehe *SYSEXV Utility* in der *Debugger und Dienstprogramme*-Dokumentation.

# **68 SYSFILE**

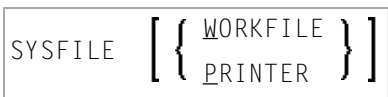

Mit diesem Kommando können Sie die SYSFILE-Funktion des Dienstprogramms SYSTP aufrufen. Diese Funktion liefert Informationen zu den verfügbaren Arbeitsdateien und Druckdateien (Work Files und Print Files).

Die vom Systemkommando SYSFILE gelieferten Informationen erhalten Sie auch mit Hilfe der Programmierschnittstelle (API) USR1007N. Siehe *SYSEXT Utility* in der *Debugger und Dienstprogramme*-Dokumentation.

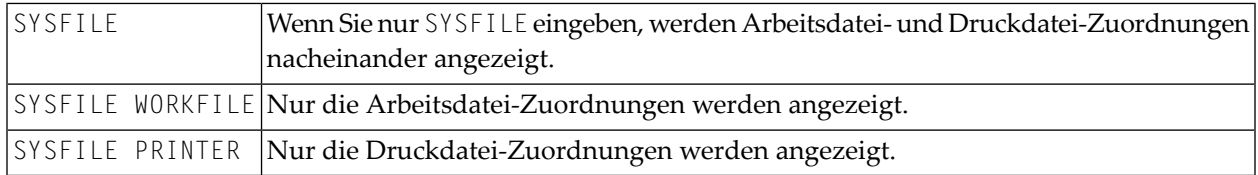

Weitere Informationen siehe *Natural Print/Work Files (SYSFILE)* im Abschnitt *Allgemeine SYSTP-Funktionen* in der *Debugger und Dienstprogramme*-Dokumentation sowie die plattformspezifischen Informationen zuWork Files (Arbeitsdateien) und Print Files (Druckdateien)in der *Operations*-Dokumentation.

## **69 SYSMAIN**

### SYSMAIN

Mit diesem Kommando rufen Sie die SYSMAIN-Utility auf.

Mit dieser Utility können Sie Natural-Objekte kopieren, übertragen und löschen. Die SYSMAIN-Utility dient außerdem dazu, innerhalb des Natural-Systems Objekte mittels der Import-Funktion von einer Umgebung in eine andere Umgebung zu übertragen.

Weitere Informationen siehe *SYSMAIN Utility* in der *Debugger und Dienstprogramme*-Dokumentation.

# **70 SYSNCP**

### SYSNCP

Mit diesem Kommando rufen Sie das Dienstprogramm SYSNCP auf.

Weitere Informationen siehe *SYSNCP Utility* in der *Debugger und Dienstprogramme*-Dokumentation.

## **71 SYSOBJH**

### **SYSOBJH**

Mit diesem Kommando rufen Sie den Object Handler auf. Mit dem Object Handler können Sie Natural- und Nicht-Natural-Objekte zwecks Verteilung in Natural-Umgebungen handhaben.

Weitere Informationen siehe *Object Handler* in der *Utilities*-Dokumentation.

## **72 SYSPARM**

#### SYSPARM

Mit diesem Kommando rufen Sie die SYSPARM-Utility auf. Sie können diese Utility benutzen, um Zeichenketten mit Natural-Profilparametern zu erstellen und zu pflegen, die als Natural-Profile gespeichert werden.

Diese Natural-Profile können dann zu Beginn einer Natural-Session mit dem Profilparameter PROFILE aufgerufen werden.

Das SYSPARM-Kommando bietet verschiedene Parameter, die hauptsächlich im Batch-Betrieb verwendet werden (siehe *Direct Commands and Batch Processing* in der Beschreibung der SYSPARM-Utility).

Weitere Informationen siehe *SYSPARM Utility* in der *Debugger und Dienstprogramme*-Dokumentation.

## **73 SYSPROD**

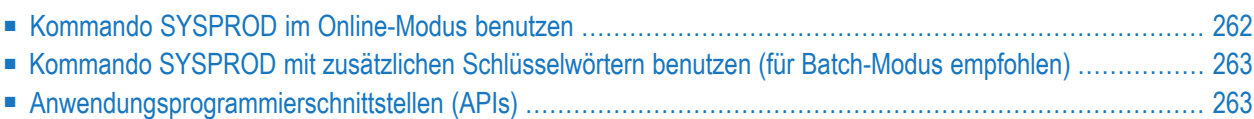

#### **SYSPROD**

**SYSPROD** 

Mit dem Kommando SYSPROD können Sie feststellen, welche Produkte in Ihrer Natural-Umgebung installiert sind. Sie erhalten Informationen zu Ihrer aktuellen Natural-Version, zu wählbaren Natural-Merkmalen ("Selectable Units") sowie zu Produkten, die mit bzw. unter Natural laufen.

### <span id="page-269-0"></span>**Kommando SYSPROD im Online-Modus benutzen**

Wenn Sie das Kommando SYSPROD eingeben, erscheint ein Fenster, in dem zu jedem installierten Produkt die folgenden Informationen angezeigt werden:

- Produktname
- Produktversion: (siehe auch *Version* im *Glossary*)
- Installationszeitpunkt (Datum und Uhrzeit)
- Installationskomponente: I (INPL) oder N (Nukleus)

Zu einigen der aufgeführten Produkte können Sie weitere Informationen erhalten, indem Sie sie in der Spalte **Cmd** mit einem Direktkommando markieren.

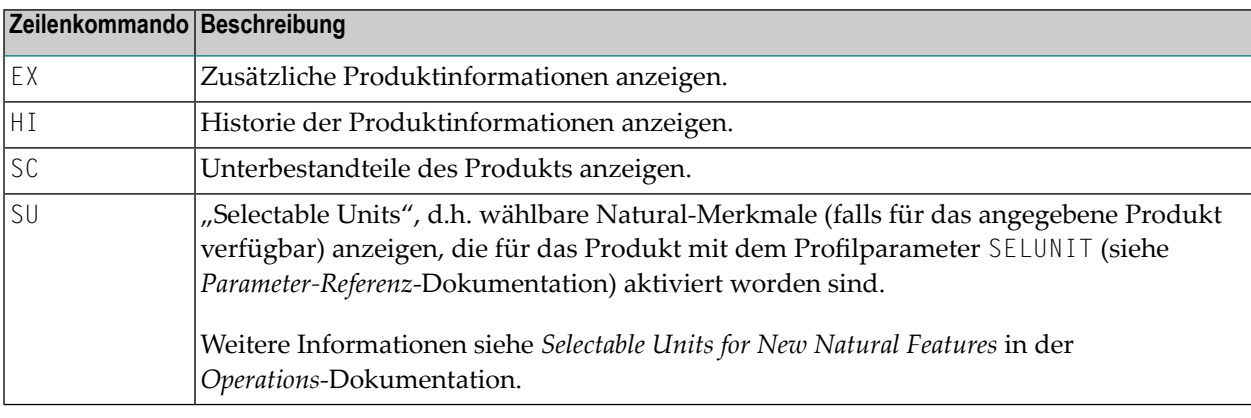

**Anmerkung:** Bei einigen Produkten sind keine Zeilenkommandos verfügbar.

### <span id="page-270-0"></span>**Kommando SYSPROD mit zusätzlichen Schlüsselwörtern benutzen (für Batch-Modus empfohlen)**

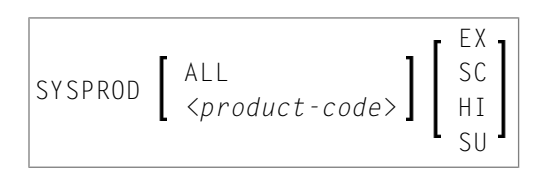

Für den Batch-Betrieb oder eine Online-Ausgabe ohne Dialogfunktionen wie zum Beispiel Eingabefelder für Zeilenkommandos können Sie SYSPROD mit zusätzlichen Schlüsselwörtern und/oder unter Angabe eines Produktschlüssel (z.B. NAT) aufrufen:

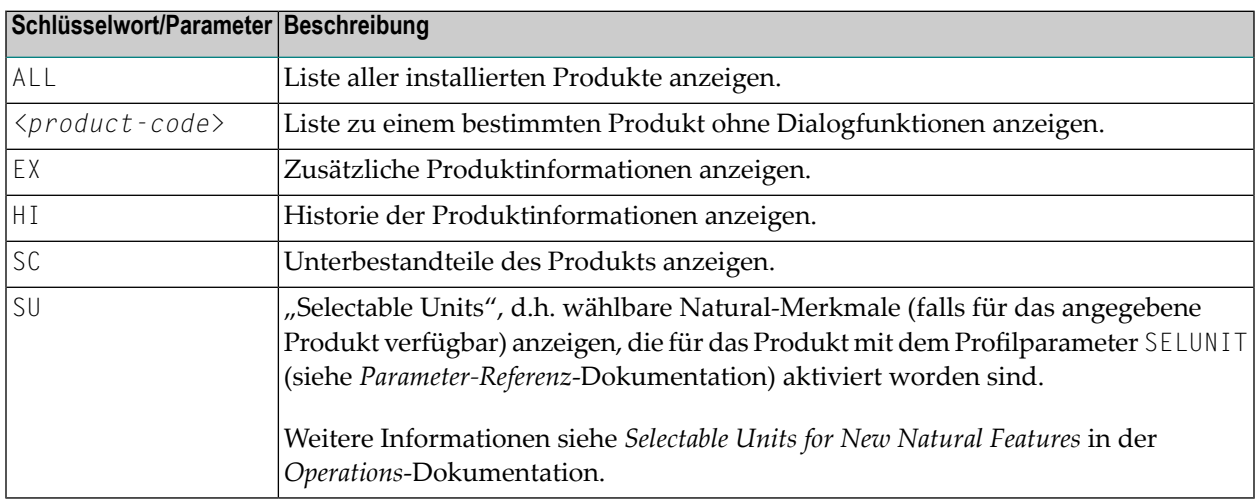

<span id="page-270-1"></span>**Anmerkung:** Wenn im Batch-Betrieb das Systemkommando SYSPROD ohne ein Schlüsselwort  $\overline{g}$ abgesetzt wird, werden dieselben Masken wie im Online-Betrieb verwendet; dann müssen Sie jedoch die Online-Eingaben simulieren, indem Sie z.B. das Terminalkommando %K*nn* benutzen. Diese Vorgehensweise ist fehleranfällig und wird daher nicht für den Batch-Betrieb empfohlen.

### **Anwendungsprogrammierschnittstellen (APIs)**

Sie können die von SYSPROD gelieferten Informationen auch erhalten, indem Sie eine derfolgenden Anwendungsprogrammierschnittstellen (APIs) benutzen, die sich in der Library SYSEXT befinden.

- USR0050N
- USR2031N

Siehe auch *SYSEXT Utility* in der *Debugger und Dienstprogramme*-Dokumentation.

### **74 SYSPROF**

### SYSPROF

Mit dem Kommando SYSPROF können Sie sich die gegenwärtigen Definitionen der Natural-Systemdateien anzeigen lassen.

Zu jeder Systemdatei werden folgende Informationen angezeigt (enstpricht dem Drücken von PF4 wenn gerade eine der nachfolgend aufgeführten Seiten angezeigt wird).

- Dateiname
- Datenbank-ID
- Dateinummer
- Datenbanktyp

Programmierschnittstellen (APIs): USR0010N, USR2013N, USR3013N. Siehe auch *SYSEXT Utility* in der *Debugger und Dienstprogramme*-Dokumentation.

## **75 SYSRPC**

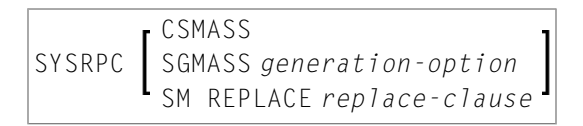

Dieses Systemkommando ruft die SYSRPC-Utility auf. Die SYSRPC-Utility bietet Funktionen zum Verwalten von Natural Remote Procedure Calls.

Die Parameter und Optionen, die beim Systemkommando SYSRPC zum Ausführen RPC-spezifischer Aufgaben zur Verfügung stehen, werden in den entsprechenden Abschnitten in der *SYSRPC Utility*-Dokumentation erläutert:

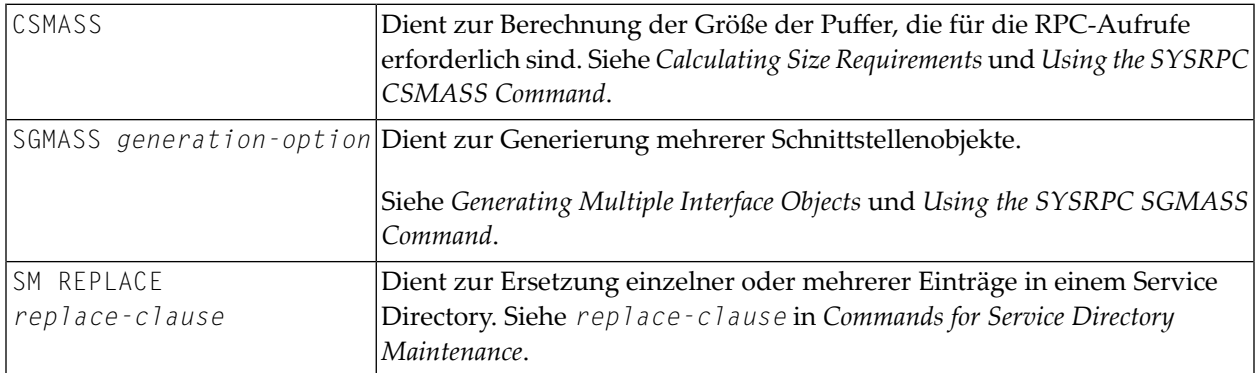

Informationen, wie Sie die Funktionen der SYSRPC-Utility benutzen können, um ein Kommunikationsnetzwerk zwischen Server- und Client-Systemen zu erstellen, finden Sie in der *Natural RPC (Remote Procedure Call)*-Dokumentation.

## **76 SYSTP**

### SYSTP

Mit diesem Kommando rufen Sie die SYSTP-Utility auf, mit der Sie verschiedene TP-Monitorspezifische Charakteristika von Natural überwachen und steuern können.

Weitere Informationen siehe *SYSTP Utility* in der *Debugger und Dienstprogramme*-Dokumentation.

## **77 TECH**

### TECH

Mit diesem Kommando können Sie sich technische und andere Informationen über Ihre Natural-Session anzeigen lassen.

Folgende Informationen werden angezeigt:

- User-ID
- Library-ID
- Natural-Version: Major Version, Minor Version, Service Pack, kumulativer Fix (siehe auch *Version* im *Glossary*)
- Startup-Transaktion
- Natural Security-Indikator
- Betriebssystemname und -version
- Maschinenklasse
- Hardware
- IBM Architecture Level, der vom aktuellen IBM-Prozessor unterstützt wird (nur bei Großrechnern). 0 (Null) bedeutet, das keine Architecture Levels unterstützt werden.
- TP-Monitor (auf Großrechnern, bei Windows (\*TPSYS) nur in einer Remote-Konfiguration)
- Gerätetyp
- Terminal-ID (auf Großrechnern, bei Windows nur in einer Remote-Konfiguration)
- Codepage
- Locale
- Zuletzt ausgeführtes Kommando
- Informationen zum zuletzt aufgetretenen Fehler

- Namen, Datenbankkennungen (DBID) und Dateinummern (FNR) aller gerade aktiven Steplib-Libraries
- Namen, Typen und Ebenen des zurzeit aktiven Natural-Objekts und aller Objekte auf höheren Ebenen sowie die Zeilennummern der Statements, die die untergeordneten Programmierobjekte (nur bei Großrechnern, UNIX und OpenVMS) aufrufen.

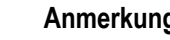

### **Anmerkungen:**

- 1. Nur bei Anwendungen mit zeichenbasierter Benutzeroberfläche (CUI): Um diese Informationen von einem beliebigen Punkt in einer Anwendung aus aufzurufen, können Sie das Terminalkommando %<TECH verwenden.
- 2. Dieses Kommando steht auch in einer Remote-Session zur Verfügung. Alle Informationen können auch im Batch-Betrieb gelesen werden.

Programmierschnittstelle (API): USR2026N. Siehe auch *SYSEXT Utility* in der *Debugger und Dienstprogramme*-Dokumentation.

## **78 TEST**

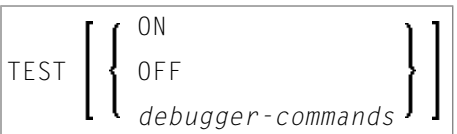

Mit dem Kommando TEST rufen Sie die Debugging-Funktion auf.

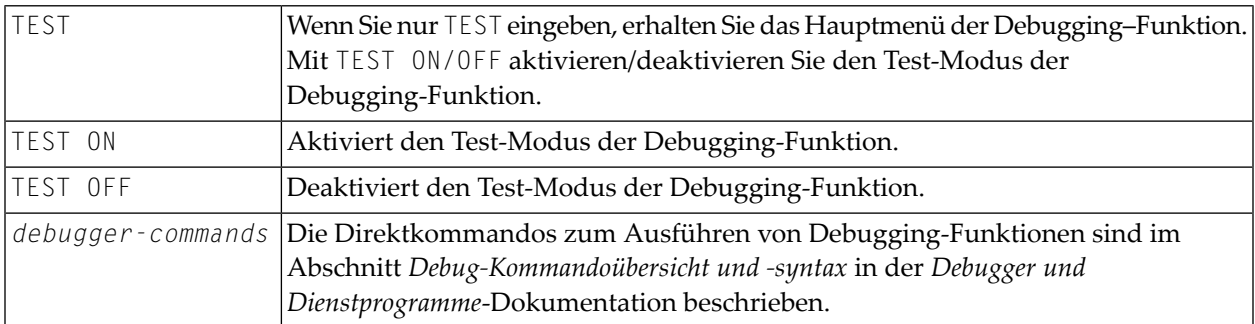

Um die Debugging-Funktion von einem beliebigen Punkt in einer Anwendung aus aufzurufen, können Sie das Terminalkommando %<TEST verwenden.

Weitere Informationen finden Sie in der *Debugger*-Dokumentation.

Informationen über weitere Natural-Dienstprogramme (Utilities), die Sie zum Testen und Überwachen im Online-Modus verwenden können, finden Sie in der *Utilities*-Dokumentation (englisch) bzw. in der *Debugger und Dienstprogramme*-Dokumentation (deutsch).

#### **Anmerkung zu Natural Single Point of Development:**

Dieses Kommando ist nur auf Großrechnern verfügbar. Falls ein Benutzer ein Programm namens TEST geschrieben hat, dann führt Natural in einer lokalen Windows-, UNIX - oder OpenVMS-Umgebung dieses Programm aus. Besteht eine aktive Verbindung zu einem Development-Server auf einem Großrechner, wird die Großrechner-Utility TEST aufgerufen, wenn dieses Kommando abgesetzt wird.

## **79 TEST DBLOG**

TEST DBLOG [*parameters*]

Mit diesem Kommando rufen Sie die DBLOG-Utility auf, mit der Sie Datenbankaufrufe protokollieren können.

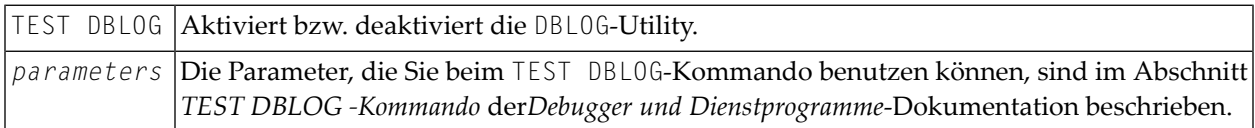

Weitere Informationen siehe *DBLOG Utility - Datenbankaufrufe protokollieren* in der *Debugger und Dienstprogramme*-Dokumentation.

### **Anmerkung zu Natural Single Point of Development:**

Besteht eine aktive Verbindung zu einem Development-Server auf einem Großrechner, wird die Großrechner-Utility DBLOG aufgerufen, wenn dieses Kommando unter Natural for Windows abgesetzt wird.

## **80 UNCATALOG**

Dieses Kommando wird nur aus Kompatibilitätsgründen unterstützt. Es empfiehlt sich, statt des UNCATALOG-Kommandos das **[DELETE](#page-72-0)**-Kommando zu verwenden, da DELETE mehr Flexibilität sowie Schutz gegen versehentliches Löschen bietet.

## 81 UNLOCK

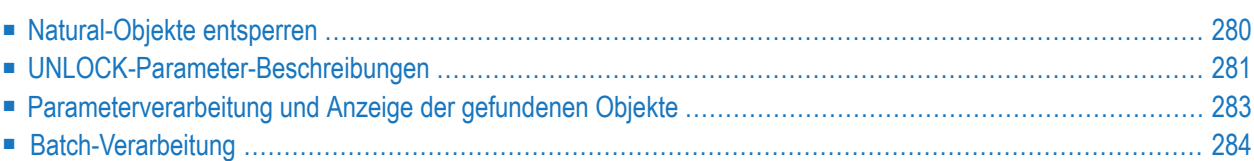

Mit dem UNLOCK-Kommando können Sie Natural-Quellcode-Objekte lokal in einer Natural-Großrechnerumgebung entsperren.

Das UNLOCK-Kommando dient dazu, Quellcode-Objekte anzuzeigen, die gesperrt sind, und diese zu entsperren. Es wird empfohlen, dass dieses Kommando nur vom Natural-Administrator benutzt wird. Der Administrator kann jedoch die Benutzung dieses Kommandos für jedes Benutzerprofil in Natural Security ermöglichen.

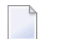

#### **Anmerkungen:**

- 1. Als Voraussetzung für die Benutzung des UNLOCK-Systemkommandos muss der Profilparameter SLOCK auf PRE gesetzt sein.
- 2. Wenn die Anzahl der gesperrten Objekte groß ist, kann es vorkommen, dass die angezeigte Liste nicht sortiert ist. Zur Abhilfe können Sie die Größe des vom Sort-Programm benutzten Work-Buffer erhöhen; siehe Schlüsselwortparameter WRKSIZE des Profilparameters SORT.

Weitere Informationen siehe *Sperrmechanismen für Quellcode-Objekte*in der *Editoren*-Dokumentation und Profilparameter SLOCK in der *Parameter Referenz*-Dokumentation.

<span id="page-287-0"></span>Siehe auch *Namenskonventionen für Objekte* in der Dokumentation *Natural benutzen*.

### **Natural-Objekte entsperren**

Wenn Sie das Systemkommando UNLOCK ohne Parameter benutzen, erscheint eine Maske, in der Sie die Parameter eingeben können.

UNLOCK

Die folgende Übersicht zeigt die Kommandosyntax zum Entsperren von Natural-Objekten:

```
UNLOCK [NATURAL] [OBJECT] object-name
[TYPE object-type]
[LIBRARY library-name]
[DBID dbid] [FNR fnr]
[PASSWORD password] [CIPHER cipher]
[USER locked-by]
[DATE locked-on [locked-on2]]
```
# **UNLOCK-Parameter-Beschreibungen**

Sie müssen in jedem Fall den *object-name* angeben. Falls Sie einen der übrigen Parameter nicht angeben, wird der Standardwert verwendet.

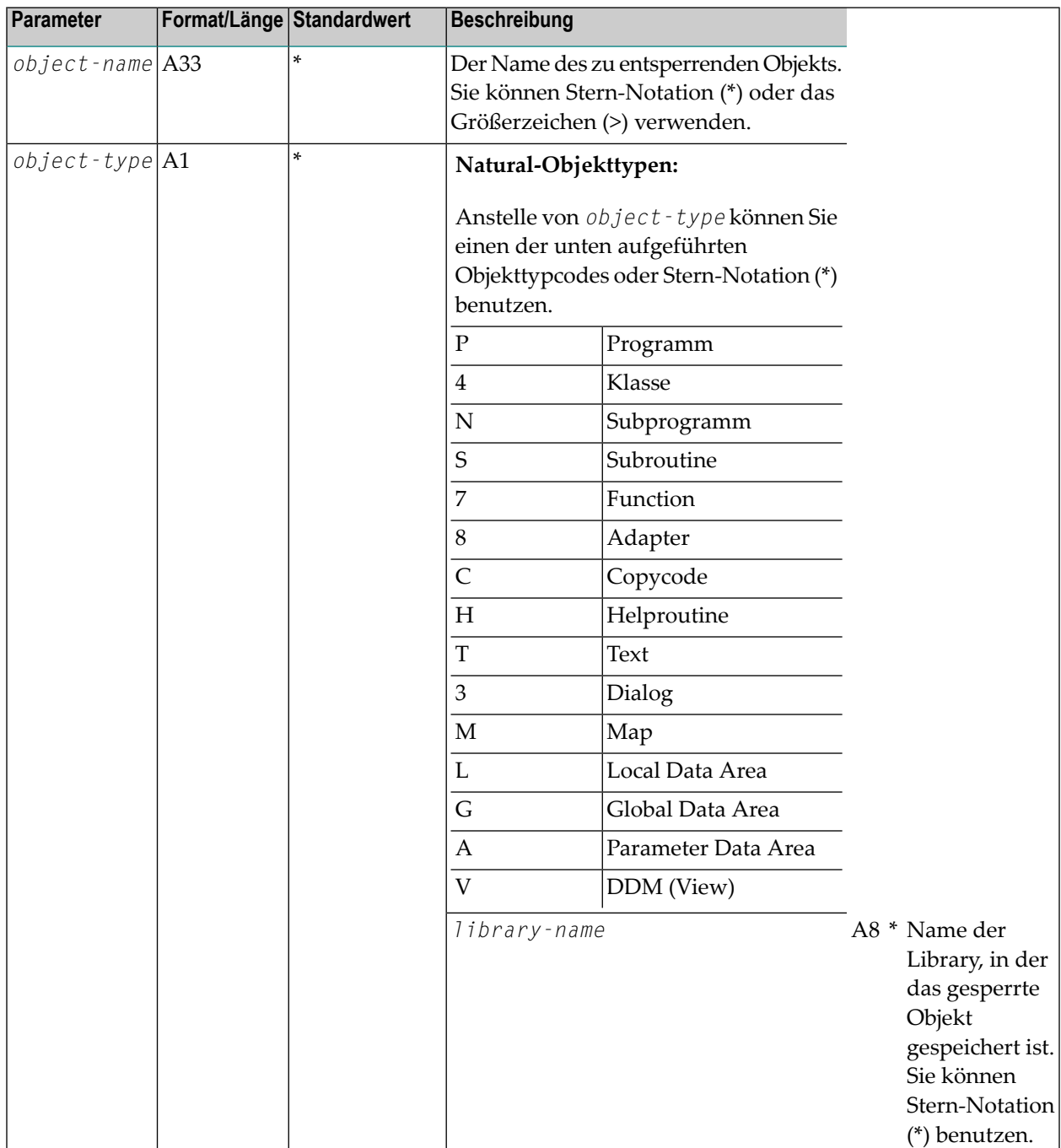

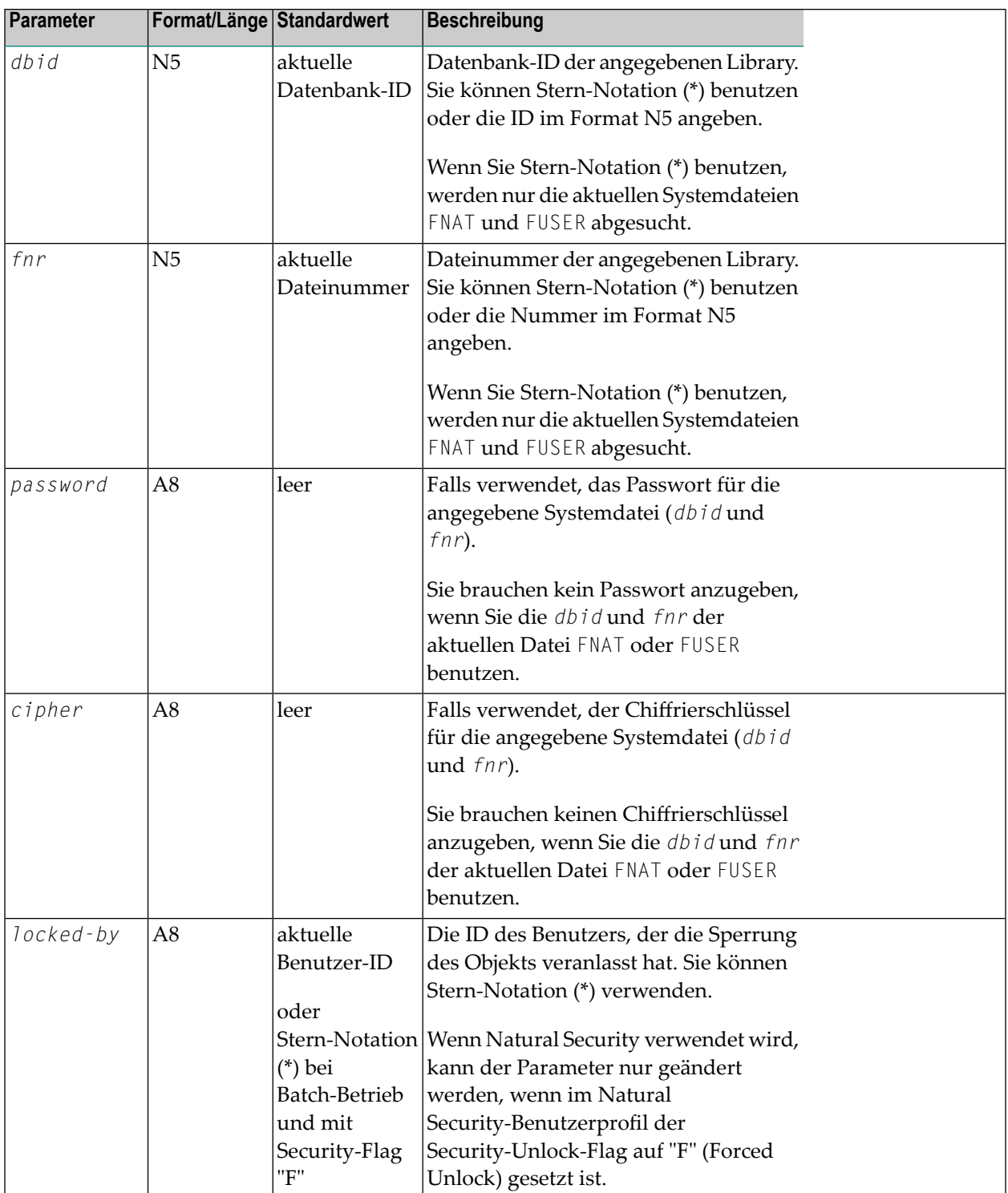

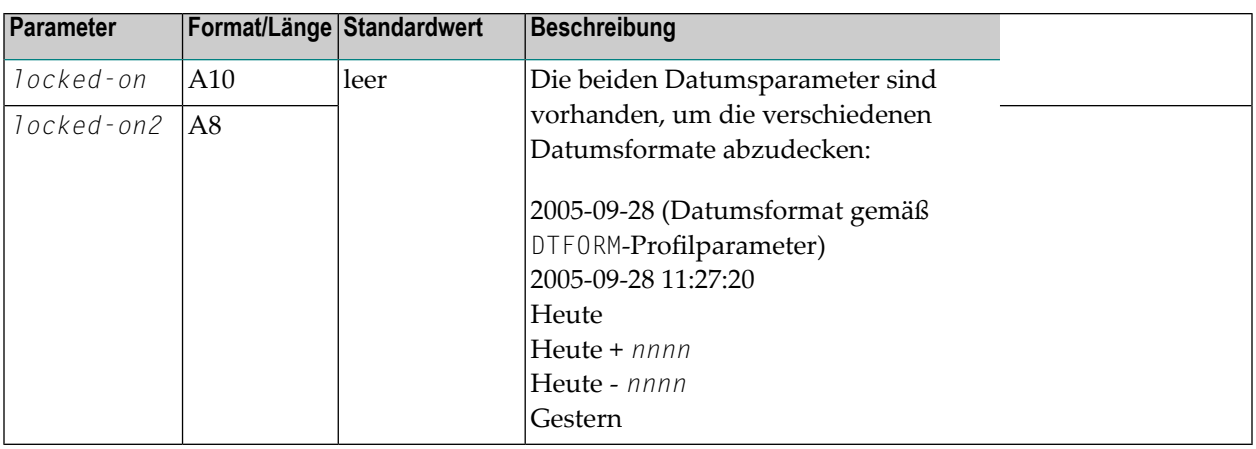

 $\overline{g}$ **Anmerkung:** Das Sperren können Sie auch lokal auf einem Großrechner-Server einschalten, der auf Natural für Großrechner Version 4.2 oder höher basiert. In diesem Fall gelten folgende Einschränkungen: Der *application-name* kann nicht als Auswahlkriterium verwendet werden. Bei *dbid* und *fnr* werden die aktuellen Systemdateien FNAT and FUSER durchsucht, wenn Sie Stern-Notation (\*) benutzen.

# **Parameterverarbeitung und Anzeige der gefundenen Objekte**

Das Objekt sofort entsperrt, wenn die angegebenen Parameter gültig sind und ein vollständiger Objektname angegeben wurde und wenn das entsprechende Objekt gefunden und es vom aktuellen Benutzer gesperrt wurde. Es erscheint eine entsprechende Meldung.

Dies gilt unter der Bedingung, dass der Objektname direkt und ohne die Benutzung von Stern-Notation (\*) angegeben wird und der aktuelle Benutzer seine eigenen gesperrten Objekte zu entsperren versucht.

Falls einer der angegebenen Parameter ungültig ist oder falls keine gesperrten Objekte gefunden werden, erscheint der Unlock-Dialog mit einer Fehlermeldung.

In den folgenden Fällen werden die gefundenen gesperrten Objekte in einer Maske aufgelistet und können mittels dem Zeilenkommando U entsperrt werden (siehe unten):

- Wenn Sie Stern-Notation (\*) oder (wo zutreffend) das Größerzeichen (>) benutzt haben.
- Wenn Sie keinen spezifischen Objektnamen angegeben haben.
- **Anmerkung:** Wenn Sie Stern-Notation (\*) für den Objekttyp und die Library benutzen, müssen Sie die aktuelle Systemdatei FDIC absuchen, um die gesperrten DDMs aufzulisten.

#### **Unlock-Liste**

#### **Funktionstasten**

Die Unlock-Liste bietet folgende Funktionstasten:

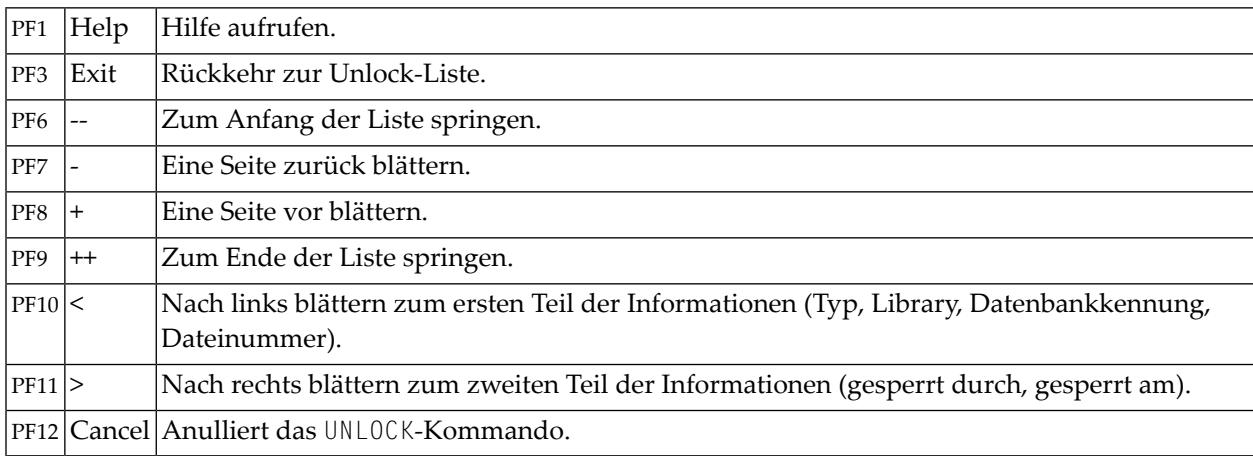

#### **Zeilenkommando**

In der Spalte **Cmd** der Unlock-Liste können Sie das Kommando U in einer einzelnen oder in mehreren U Zeilen eingeben, um das entsprechende Objekt oder mehrere Objekte zu entsperren. Die erfolgreiche Entsperrung wird durch die Meldung **unlocked** in der Spalte **Message** angezeigt.

# **Batch-Verarbeitung**

Falls kein Fehler aufgetreten ist, werden alle gesperrten Objekte entsperrt, und es erscheint eine entsprechende Meldung.

# <span id="page-292-0"></span>**82 UPDATE**

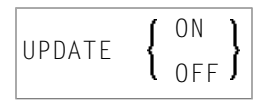

Das Kommando UPDATE dient dazu, von einem Natural-Programm durchgeführte Datenänderungen zu gestatten bzw. nicht zu gestatten.

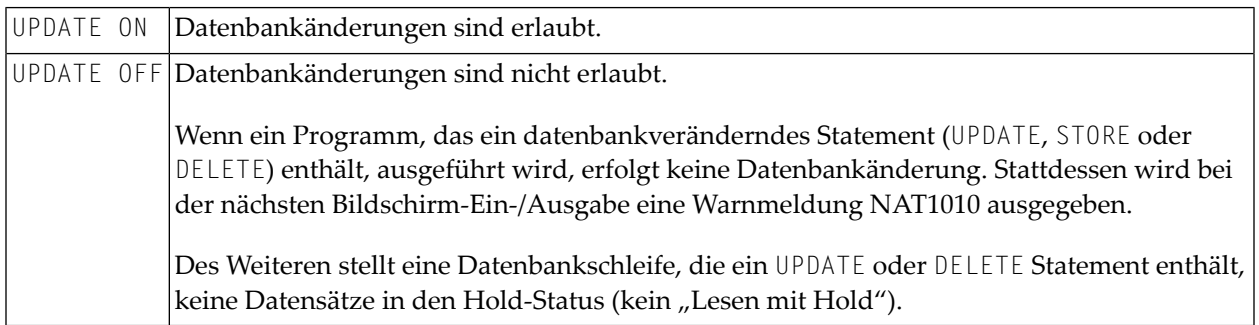

# <span id="page-294-0"></span>**83 XREF**

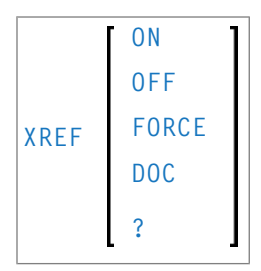

Dieses Kommando ist nur verfügbar, wenn Predict installiert ist.

Mit dem Kommando XREF können Sie die Verwendung der Predict-Funktion **Active Cross-References** steuern.

Mit Hilfe der aktiven Referenzen wird im Predict Data Dictionary automatisch dokumentiert, welche Objekte von einem Programm bzw. einer Data Area referenziert werden. Bei diesen Objekten kann es sich handeln um: Programme, Subprogramme, Subroutinen, Helproutinen, Maps, Data Areas, Datenbanksichten (Views), Datenbankfelder, Benutzervariablen, Verarbeitungsregeln (Processing Rules), Fehlernummern, Arbeitsdateien, Drucker, Klassen und gehaltene ISN-Listen.

Die automatische Dokumentation erfolgt, wenn ein Programm bzw. eine Data Area katalogisiert, d.h. in Objektform gespeichert wird.

Mit der XREF-Option des Systemkommandos **[LIST](#page-110-0)** können Sie sich die dokumentierten Informationen anzeigen lassen. Weitere Informationen zu aktiven Referenzen finden Sie in der Predict-Dokumentation.

Das XREF-Kommando bietet Ihnen folgende Möglichkeiten:

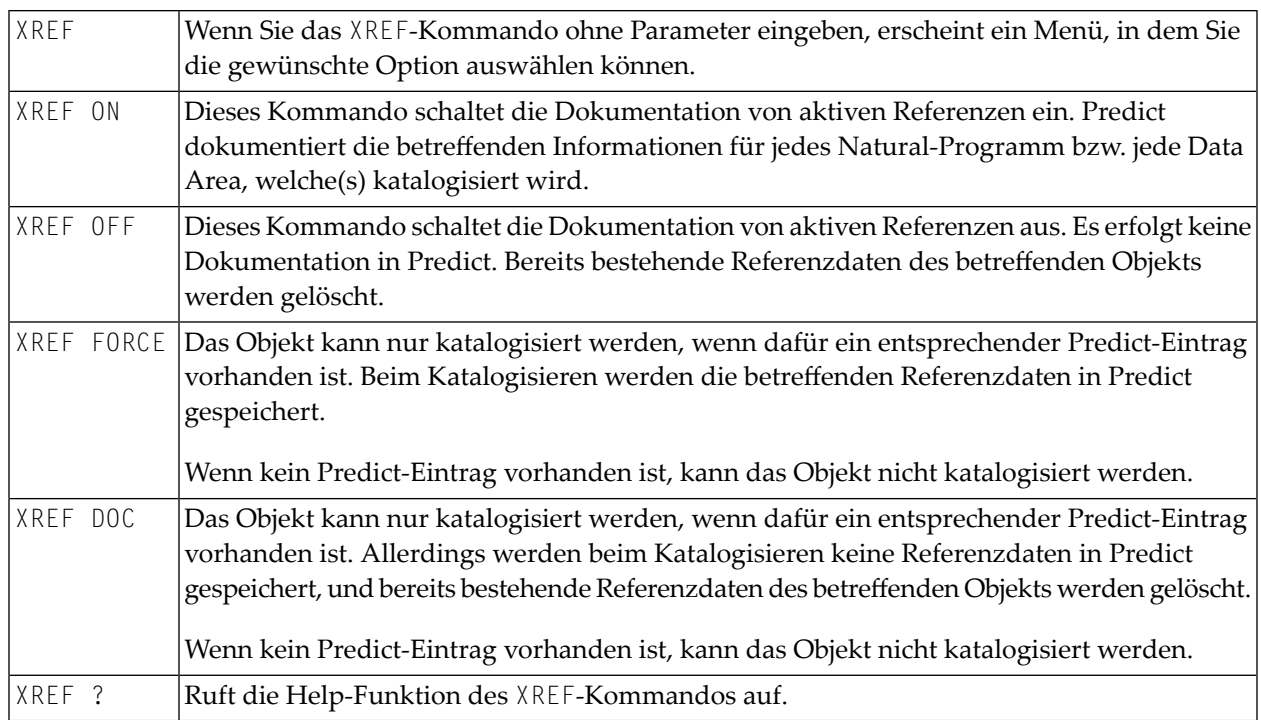

#### **XREF unter Natural Security**

Unter Natural Security wird die Dokumentation von aktiven Referenzen über die Security-Profile der einzelnen Libraries gesteuert. Je nach Security-Profil kann es sein, dass Sie das XREF-Kommando nur eingeschränkt benutzen können.

## <span id="page-296-0"></span>**ZIIP**

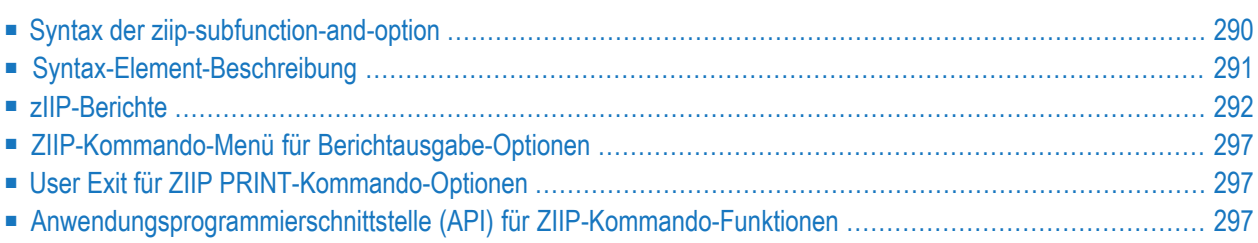

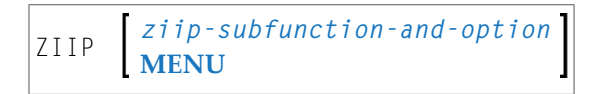

Dieses Systemkommando gilt nur in z/OS Batch- oder TSO-Umgebungen, welche die Verwendung des IBM System z Integrated Information Processor (zIIP) unterstützen. Falls das Kommando in einer anderen Umgebung und/oder in einer Umgebung ohne zIIP-Unterstützung abgesetzt wird, erfolgt eine entsprechende Fehlermeldung.

Das Systemkommando ZIIP liefert Status- und Verarbeitungsinformationen zu den in Ihrer Umgebung verwendeten zIIPs und zu der für die zIIP-Unterstützung erforderlichen Lizenzdatei. Darüber hinaus können Sie mit diesem Kommando statistische Informationen zu den Komponenten abrufen, die ein Umschalten auf den General Central Processor(GCP) verursachen, und Sie können die Zählung der Komponentenumschaltvorgänge verwalten.

Informationen zur zIIP-Unterstützung und Überwachung erhalten Sie in der *Natural für zIIP*-Dokumentation.

**Anmerkung:** Die Benutzung der Funktionen des Systemkommandos ZIIP kann in Natural Security benutzerspezifisch eingeschränkt werden. Ausführliche Informationen siehe *ZIIP Utility Profiles* in der *Natural Security*-Dokumentation.

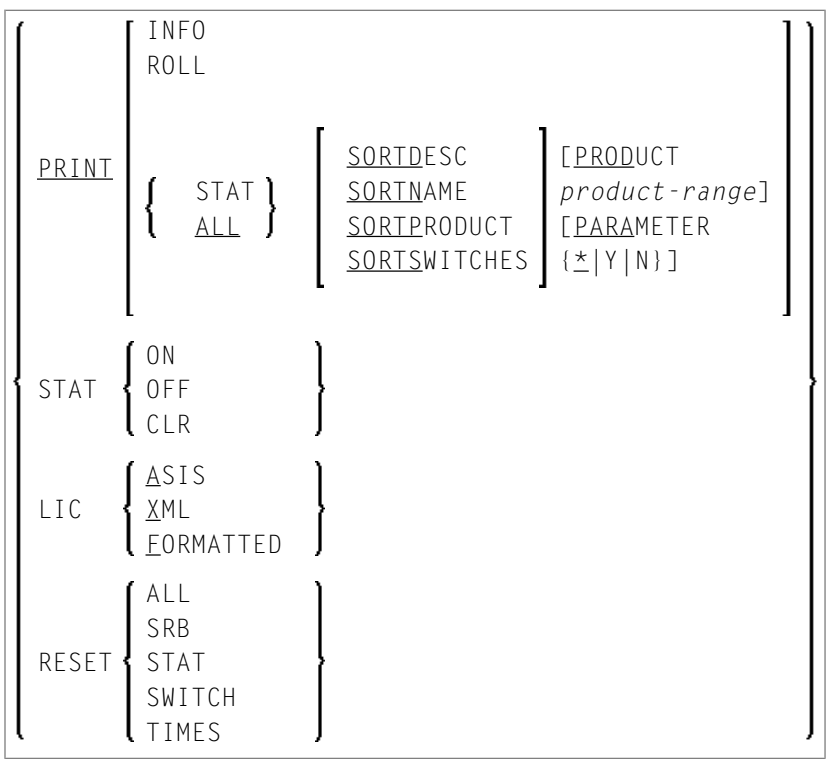

## **Syntax der ziip-subfunction-and-option**

<span id="page-297-0"></span>

# <span id="page-298-0"></span>**Syntax-Element-Beschreibung**

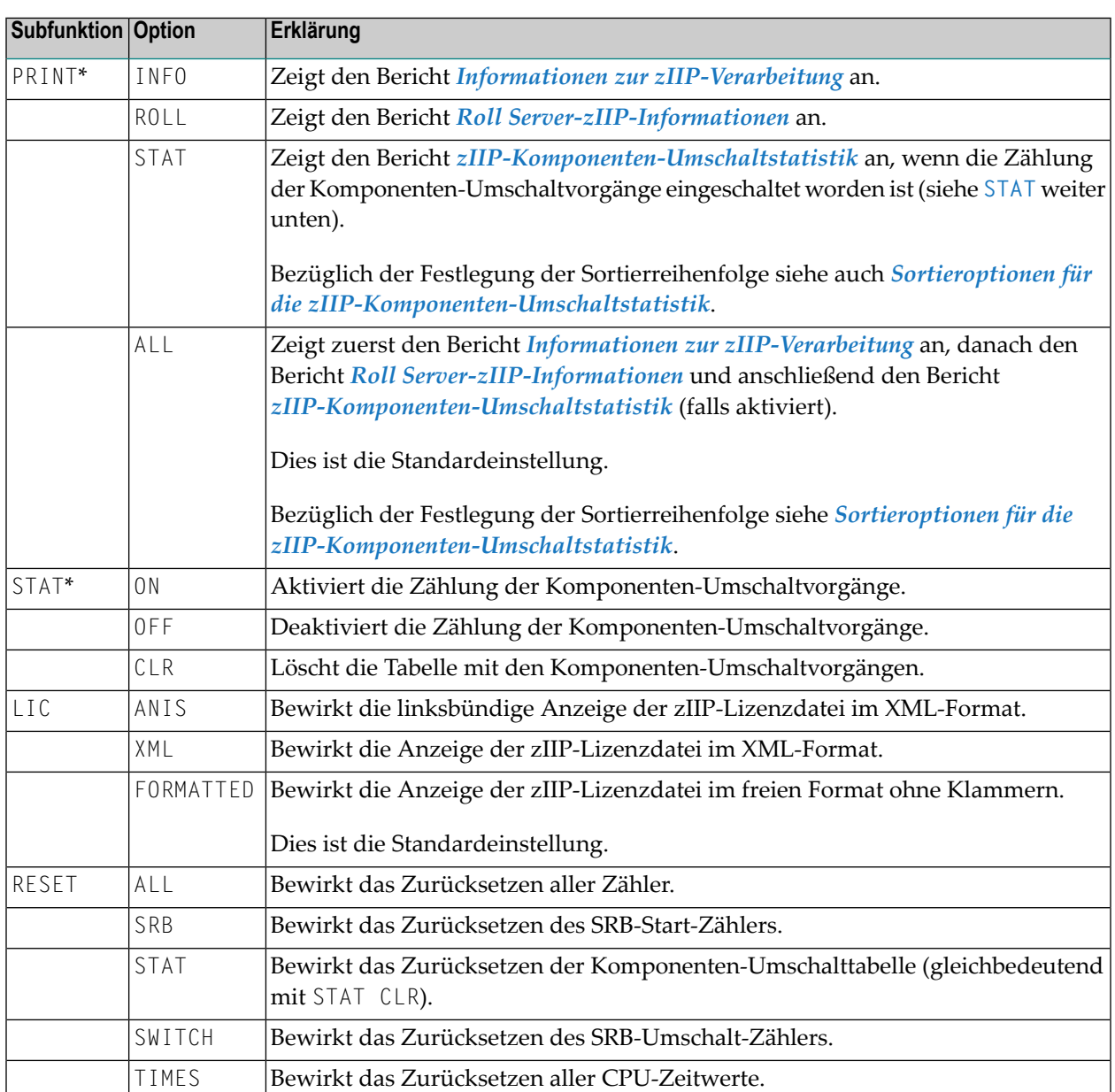

\* Alternativ können Sie die Schlüsselwortsubparameter STAT und PRINT des Profilparameters ZIIP bzw. des Makros NTZIIP setzen. Siehe *Schlüsselwort-Subparameter*im Abschnitt *ZIIP - zIIP-Verarbeitung (nur z/OS)* in der *Parameter-Referenz*-Dokumentation.

#### <span id="page-299-2"></span>**Sortieroptionen für die zIIP-Komponenten-Umschaltstatistik**

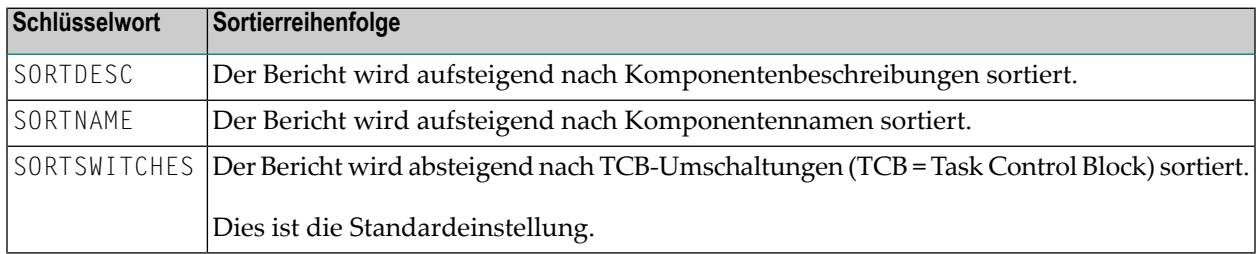

## <span id="page-299-0"></span>**zIIP-Berichte**

Dieser Abschnitt beschreibt die vom Systemkommando ZIIP zur Verfügung gestellten Berichte und Statistikdaten.

- Informationen zur [zIIP-Verarbeitung](#page-299-1)
- Roll [Server-zIIP-Informationen](#page-302-0)
- [zIIP-Komponenten-Umschaltstatistik](#page-303-0)

#### <span id="page-299-1"></span>**Informationen zur zIIP-Verarbeitung**

Der Bericht **zIIP Processing Information** sieht folgendermaßen aus (Beispiel):

```
+---------------- zIIP Processing Information ---------------+
| |
       Advanced zIIP Support Enabled
| |
 General central processors (GPs) 6
 Integrated Information Processors (zIIPs) 1
  zIIP SMT threads 2
 zIIP normalization factor 10.98
| |
 Switches into TCB mode 1590303
 SRB starts 80 and 80 and 80 and 80 and 80 and 80 and 80 and 80 and 80 and 80 and 80 and 80 and 80 and 80 and 80
| |
 | Total enclave CPU time 01:00:56.411 (100.00%) |
  Enclave GP time 00:12:38.305 (20.74%)
  Enclave zIIP time 00:48:18.106 (79.26%)
| |
 Eligible zIIP CPU time 00:48:22.619 (100.00%)<br>Enclave zIIP time 00:48:18.106 (99.84%)
                      00:48:18.106 (99.84%)
  Eligible zIIP time on GP 00:00:04.513 (0.16%)
| |
 | (zIIP times normalized) |
| |
| |
+------------------------------------------------------------+
```
Wenn der z/OS-System-Parameter PROJECTCPU=YES gesetzt ist und für die aktuelle logische Partition keine zIIPs konfiguriert sind, sieht der Bericht folgendermaßen aus (Beispiel):

+--------------- zIIP Processing Information ---------------+ ! The contract of the contract of the contract of the contract of the contract of the contract of the contract ! Advanced zIIP Support Enabled (PROJECTCPU) ! ! The contract of the contract of the contract of the contract of the contract of the contract of the contract ! General central processors (GPs) 2 ! Integrated Information Processors (zIIPs) 0 ! I have a set of the set of the set of the set of the set of the set of the set of the set of the set of the ! zIIP normalization factor 0.00 ! I have a set of the set of the set of the set of the set of the set of the set of the set of the set of the ! Switches into TCB mode 938 938 ! SRB starts 6 ! I have a set of the set of the set of the set of the set of the set of the set of the set of the set of the ! Total enclave CPU time 00:00:06.091 (100.00%) ! ! Enclave TCB time 00:00:04.640 (76.19%) ! ! Enclave SRB time (\*) 00:00:01.452 (23.81%) ! ! I have a set of the set of the set of the set of the set of the set of the set of the set of the set of the ! (\*) possible zIIP offload ! ! The contract of the contract of the contract of the contract of the contract of the contract of the contract ! The contract of the contract of the contract of the contract of the contract of the contract of the contract ! The contract of the contract of the contract of the contract of the contract of the contract of the contract +-----------------------------------------------------------+

Der Bericht enthält folgende Status- und Verarbeitungsinformationen:

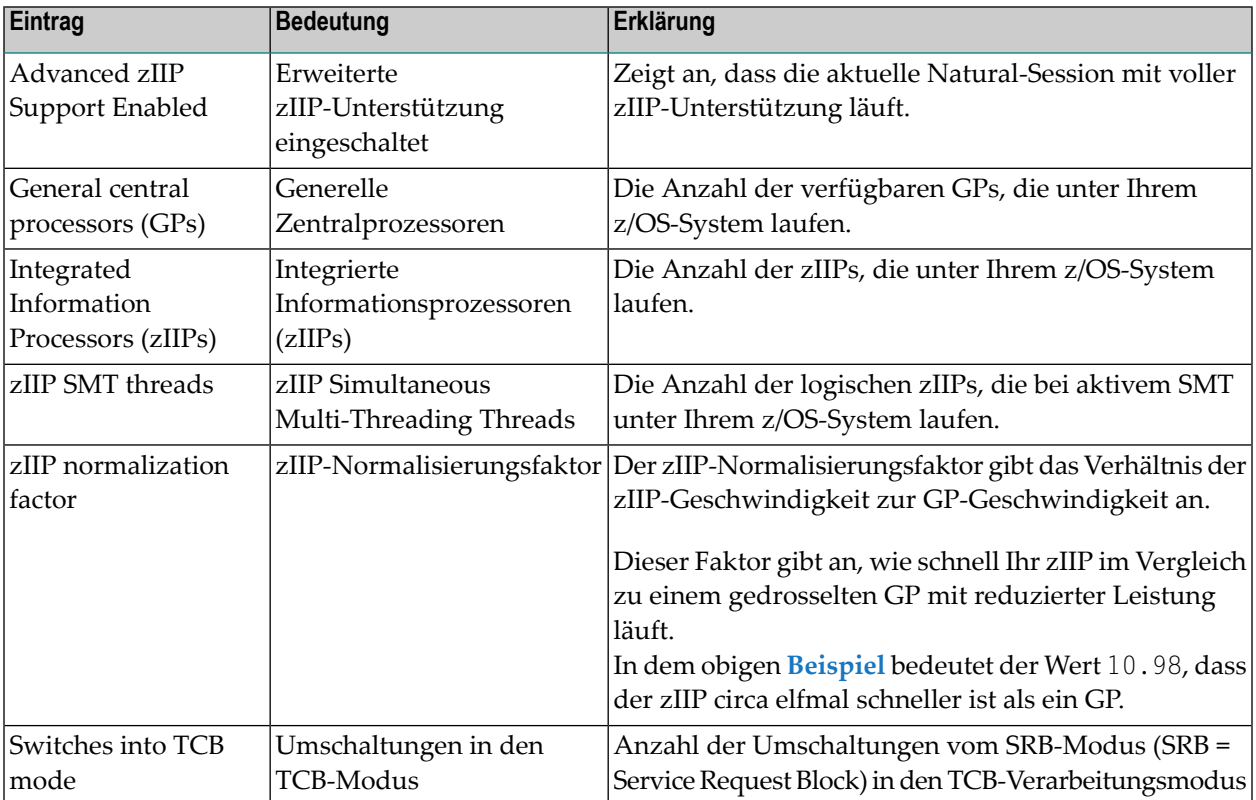

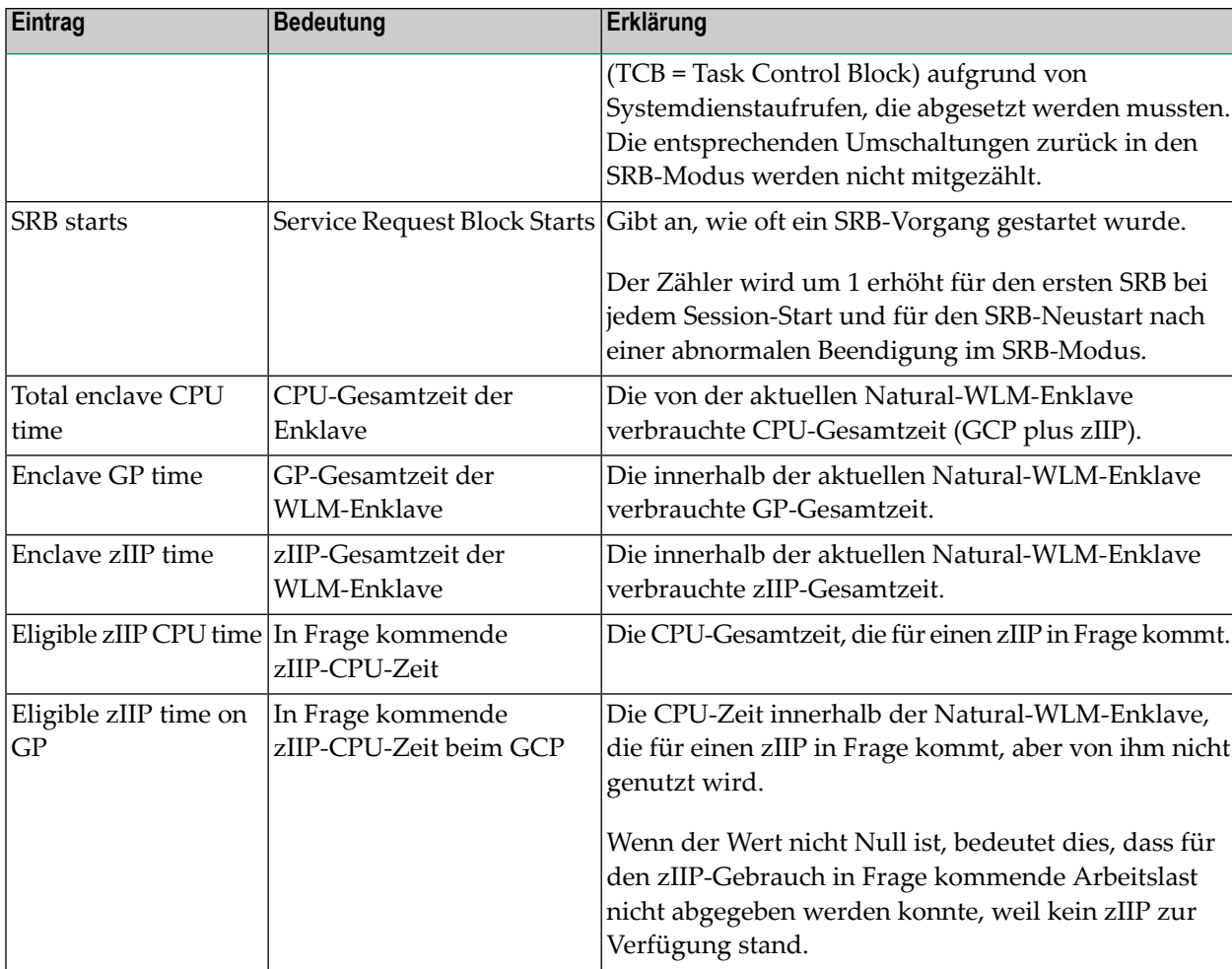

Ausführliche Informationen zu den Statistikangaben siehe *Natural zIIP Processing: TCBs, SRBs and Enclaves* und *Calculating the CPU Time* in der *Natural for zIIP*-Dokumentation.

Hinweise, wie Sie die zIIP-Nutzung verbessern können, finden Sie im Abschnitt *Tuning zIIP Usage* in der *Natural for zIIP*-Dokumentation.

#### **PF-Tasten zur Online-Anzeige von zIIP-Verarbeitungsinformationen**

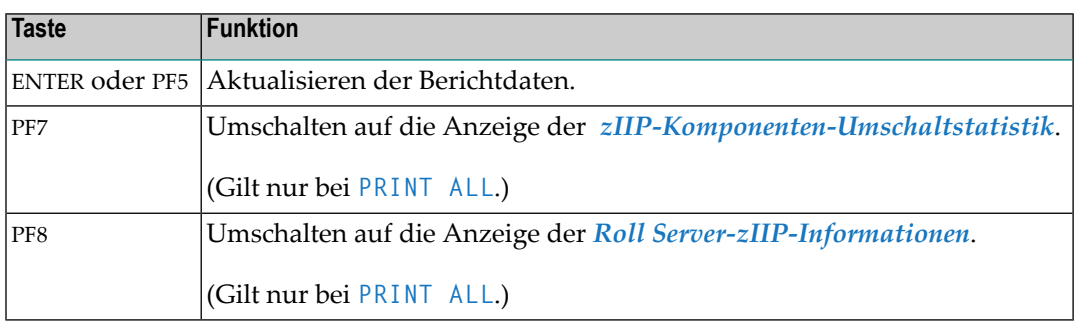

#### <span id="page-302-0"></span>**Roll Server-zIIP-Informationen**

Der Bericht **Roll Server zIIP Information** sieht folgendermaßen aus (Beispiel):

```
+------------- Roll Server zIIP Information -------------+
! The contract of the contract of the contract of the contract of the contract of the contract of the contract
! Roll Server zIIP CPU Time Usage in Subsystem QA82 !
! Job Name QAROLL82 !
! The contract of the contract of the contract of the contract of the contract of the contract of the contract of the contract of the contract of the contract of the contract of the contract of the contract of the contract
! Total WLM enclave CPU time .... 387524 !
! Qualified zIIP CPU time ....... 387252 !
! Eligible zIIP CPU time on GCP 133 !
! Total WLM enclave zIIP CPU time 387119 !
! Total WLM enclave zIIP CPU time (%) 99.89 !
! The contract of the contract of the contract of the contract of the contract of the contract of the contract of the contract of the contract of the contract of the contract of the contract of the contract of the contract
! (All times in milliseconds; zIIP times normalized.) !
! The contract of the contract of the contract of the contract of the contract of the contract of the contract of the contract of the contract of the contract of the contract of the contract of the contract of the contract
+--------------------------------------------------------+
```
Der Bericht enthält folgende Status- und Verarbeitungsinformationen:

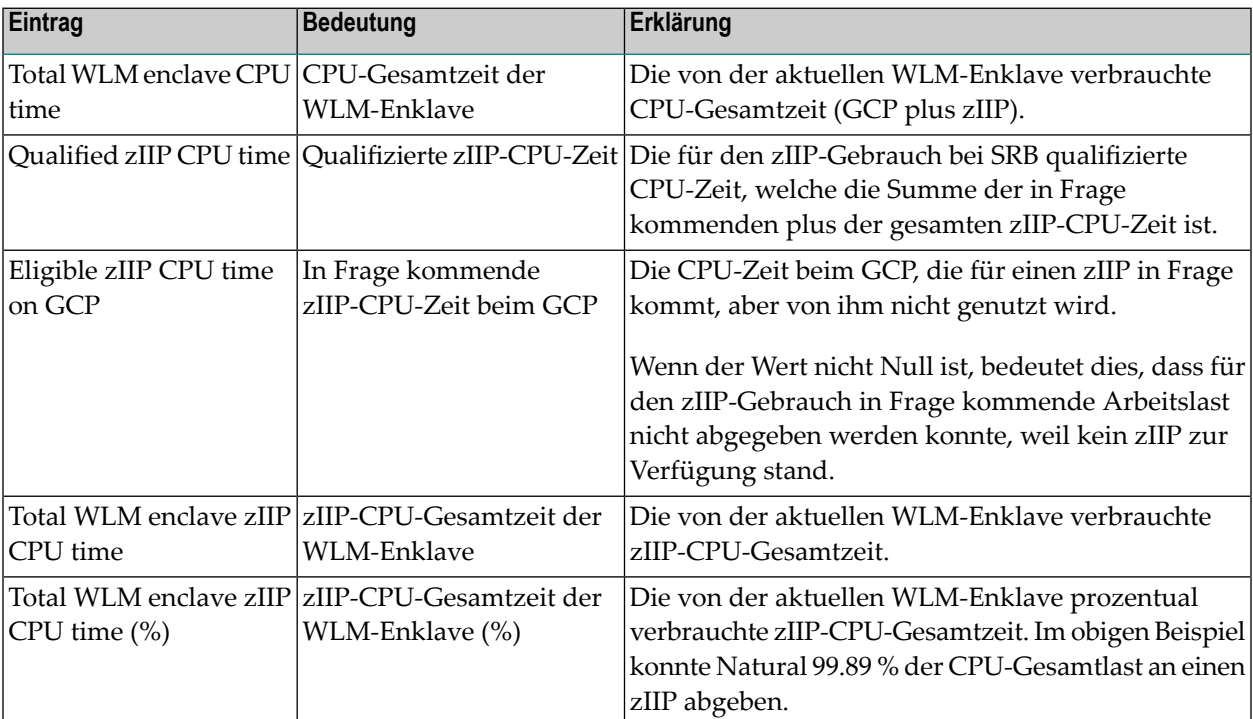

## <span id="page-303-0"></span>**zIIP-Komponenten-Umschaltstatistik**

ZIIP

Der Statistikbericht **zIIP Component Switch Statistics** enthält die Auflistung aller TCB-Umschaltungen, die nicht den Wert Null haben, sowie der Komponenten, die diese Umschaltungen verursachen, wie in der folgenden Beispielmaske dargestellt:

```
+----------------- zIIP Component Switch Statistics -----------------+
| |
Component Description TCB Switches
| ------------------------------------------------------------------ |
\text{CMDBAS} Call Adabas 72
CMGETMP Acquire working storage 14 and 14 and 14 and 14 and 14 and 14 and 14 and 14 and 14 and 14 and 14 and 14
| CMGTIMER Set CPU time limit 10 |
CMFREMP Release working storage 3 3 3 3 3 3 4 \sigma| CMWTERM Primary I/O 3 |
ZPINIT Initialization of zIIP support 1
| CMWTL Write message to system log 1 |
CMDLET Release external module 1 and 1 1
| ------------------------------------------------------------------ |
| Total 105 || 105 || 105 || 105 || 105 || 105 || 105 || 105 || 105 || 105 || 105 || 105 || 105 || 105 || 105 |
| |
| |
| |
| |
| |
| |
| |
| |
| |
| |
| |
| |
| |
+--------------------------------------------------------------------+
```
Komponenten sind Service-Routinen des Natural Nucleus, Natural-Add-on-Produkte oder sonstige Software AG-Produkte (z.B. Adabas), die zum Beispiel bei der Ausführung von Adabas-Aufrufen oder bei externen CALLNAT-Anforderungen TCB-Umschaltungen verursachen. Der Bericht enthält den Namen, die Beschreibung und die jeweilige Anzahl der TCB-Umschaltungen der einzelnen Komponenten sowie die Anzahl der TCB-Umschaltungen, die von den Komponenten insgesamt verursacht wurden.

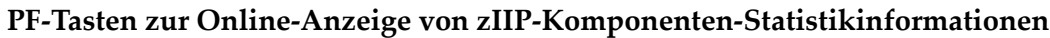

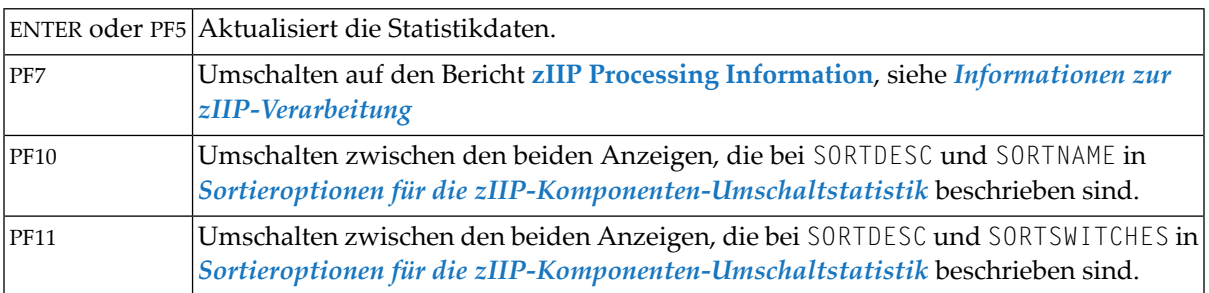

# <span id="page-304-0"></span>**ZIIP-Kommando-Menü für Berichtausgabe-Optionen**

Im Online-Modus können Sie das Menü des Systemkommandos ZIIP benutzen, um Einstellungen für die Ausgabe des Berichts entsprechend Ihren Erfordernissen vorzunehmen.

#### **Um das ZIIP-Menü anzuzeigen**

Geben Sie bei einer beliebigen Kommndoeingabeaufforderung folgendes Kommando ein:

ZIIP MENU

<span id="page-304-1"></span>Das Menü (**Main Menu**) erscheint. Hier können Sie die Unterfunktion und Option(en) auswählen. Beschreibung der Menüpunkte siehe *[Syntax-Element-Beschreibung](#page-298-0)*

# **User Exit für ZIIP PRINT-Kommando-Optionen**

<span id="page-304-2"></span>Zur Angabe der Standardeinstellungen für die PRINT-Optionen des Systemkommandos ZIIP können Sie den User Exit ZIIPUX01 benutzen. Der Quellcode wird im Subprogramm ZIIPUS01 in der Natural-System-Library SYSLIB, SYSLIBS oder SYSTEM zur Verfügung gestellt. Einzelheiten hierzu siehe Subprogramm ZIIPUS01 in der System-Library SYSEXT.

# **Anwendungsprogrammierschnittstelle (API) für ZIIP-Kommando-Funktionen**

Sie können über die Anwendungsprogrammierschnittstelle USR8204N alle Funktionen des Systemkommandos ZIIP ausführen. Einzelheiten siehe Textobjekt USR8204T und das Programm USR8204P in der Natural-System-Library SYSEXT.

# **Stichwortverzeichnis**

## **A**

AIV Systemkommando, [21](#page-28-0)

## **B**

BUS Systemkommando, [23](#page-30-0)

## **C**

CATALL Systemkommando, [25](#page-32-0) CATALOG Systemkommando, [35](#page-42-0) **CHECK** Systemkommando, [37](#page-44-0) CLEAR Systemkommando, [39](#page-46-0) COMPOPT Systemkommando, [41](#page-48-0)

# **D**

DELETE Systemkommando, [65](#page-72-0) DUMP Systemkommando, [69](#page-76-0)

## **E**

EDIT Systemkommando, [71](#page-78-0) EDT Systemkommando, [77](#page-84-0) EXECUTE Systemkommando, [81](#page-88-0)

# **F**

FIN Systemkommando, [85](#page-92-0)

## **G**

GLOBALS Systemkommando, [87](#page-94-0)

#### **H**

HELP Systemkommando, [91](#page-98-0)

#### **I**

INPL Systemkommando, [93](#page-100-0)

## **K**

KEY Systemkommando, [95](#page-102-0)

#### **L**

LAST Systemkommando, [99](#page-106-0) LASTMSG Systemkommando, [101](#page-108-0) LIST Systemkommando, [103](#page-110-1) LIST XREF Systemkommando, [141](#page-148-0) LISTDBRM Systemkommando, [143](#page-150-0) LISTSQL Systemkommando, [147](#page-154-0) LISTSQLB Systemkommando, [151](#page-158-0) LOGOFF Systemkommando, [155](#page-162-0) LOGON Systemkommando, [157](#page-164-0)

#### **M**

MAIL Systemkommando, [159](#page-166-0) MAINMENU Systemkommando, [161](#page-168-0)

#### **N**

NATQVS Systemkommando, [163](#page-170-0) NOCOPT

Systemkommando, [165](#page-172-0) NOCSHOW Systemkommando, [167](#page-174-0) NOCSTAT Systemkommando, [169](#page-176-0)

### **P**

PROFILE Systemkommando, [171](#page-178-0) PROFILER Systemkommando, [173](#page-180-0)

# **R**

RDC Systemkommando, [175](#page-182-0) READ Systemkommando, [177](#page-184-0) RENAME Systemkommando, [179](#page-186-0) RENUMBER Systemkommando, [181](#page-188-0) RETURN Systemkommando, [183](#page-190-0) ROUTINES Systemkommando, [185](#page-192-0) RPCERR Systemkommando, [187](#page-194-0) RUN Systemkommando, [189](#page-196-0)

# **S**

SAVE Systemkommando, [191](#page-198-0) SCAN Systemkommando, [193](#page-200-0) **SCRATCH** Systemkommando, [203](#page-210-0) SETUP Systemkommando, [205](#page-212-0) SHOWDBS Systemkommando, [209](#page-216-0) SHOWSU Systemkommando, [213](#page-220-0) **SOLDIAG** Systemkommando, [215](#page-222-0) SQLERR Systemkommando, [219](#page-226-0) STOW Systemkommando, [221](#page-228-0) STRUCT Systemkommando, [223](#page-230-0) SYSADA Systemkommando, [231](#page-238-0) **SYSAPI** Systemkommando, [233](#page-240-0) SYSBPM Systemkommando, [235](#page-242-0) **SYSCP** Systemkommando, [237](#page-244-0) SYSDB2 Systemkommando, [239](#page-246-0)

SYSDDM Systemkommando, [241](#page-248-0) SYSEDT Systemkommando, [243](#page-250-0) SYSERR Systemkommando, [245](#page-252-0) SYSEXT Systemkommando, [247](#page-254-0) **SYSEXV** Systemkommando, [249](#page-256-0) **SYSFILE** Systemkommando, [251](#page-258-0) **SYSMAIN** Systemkommando, [253](#page-260-0) **SYSNCP** Systemkommando, [255](#page-262-0) **SYSOBIH** Systemkommando, [257](#page-264-0) SYSPARM Systemkommando, [259](#page-266-0) **SYSPROD** Systemkommando, [261](#page-268-0) **SYSPROF** Systemkommando, [265](#page-272-0) SYSRPC Systemkommando, [267](#page-274-0) Systemkommandos, [vii](#page-6-0) **SYSTP** Systemkommando, [269](#page-276-0)

## **T**

**TECH** Systemkommando, [271](#page-278-0) TEST Systemkommando, [273](#page-280-0) TEST DBLOG Systemkommando, [275](#page-282-0)

## **U**

UNCATALOG Systemkommando, [277](#page-284-0) UNLOCK Systemkommando, [279](#page-286-0) UPDATE Systemkommando, [285](#page-292-0)

## **X**

XREF Systemkommando, [287](#page-294-0)

## **Z**

ZIIP Systemkommando, [289](#page-296-0)